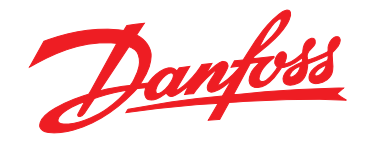

# **Projektierungshandbuch VLT**® **2800**

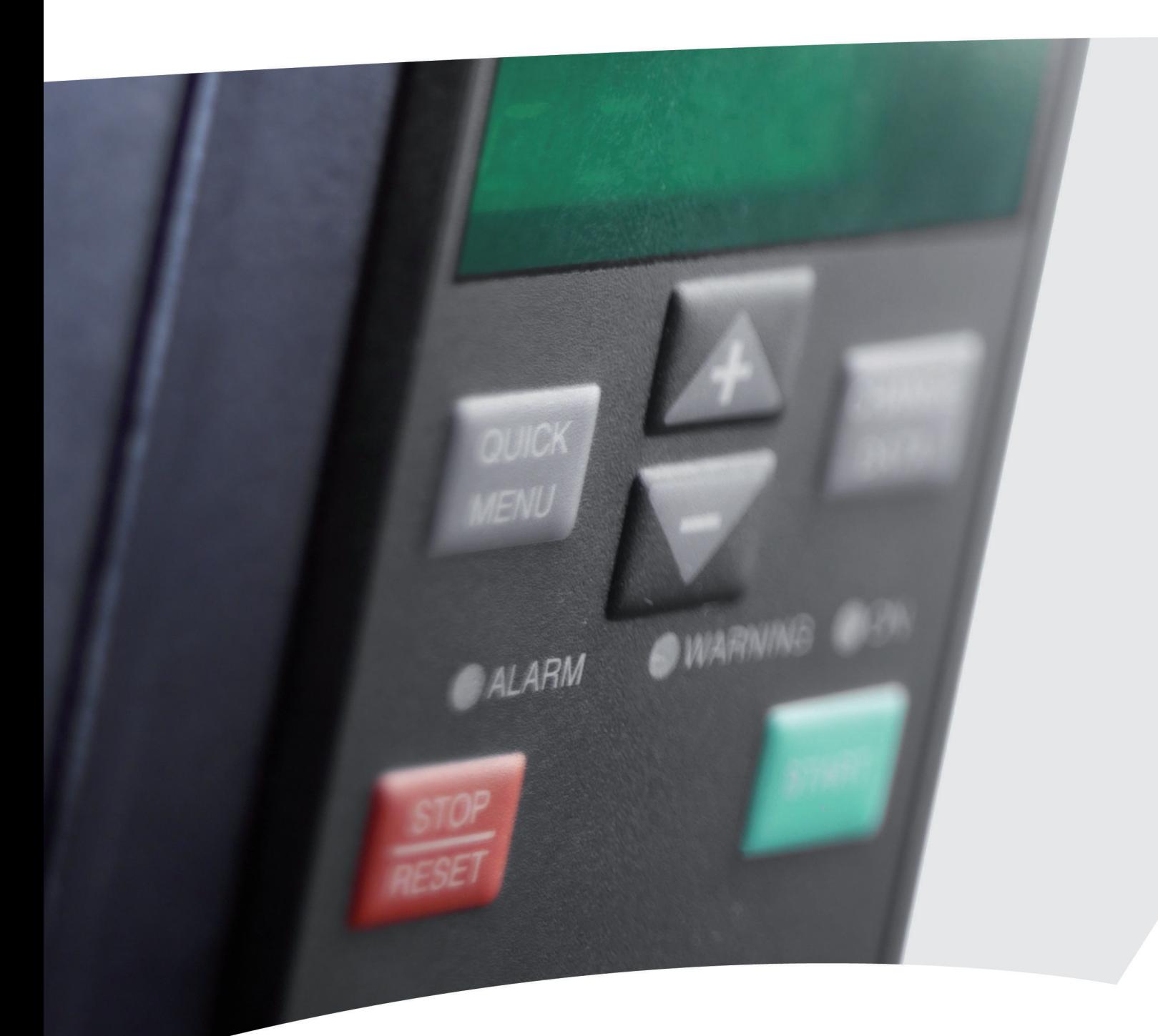

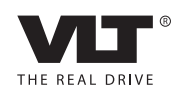

www.danfoss.com/drives

Danfoss

**Inhaltsverzeichnis Projektierungshandbuch**

### **Inhaltsverzeichnis**

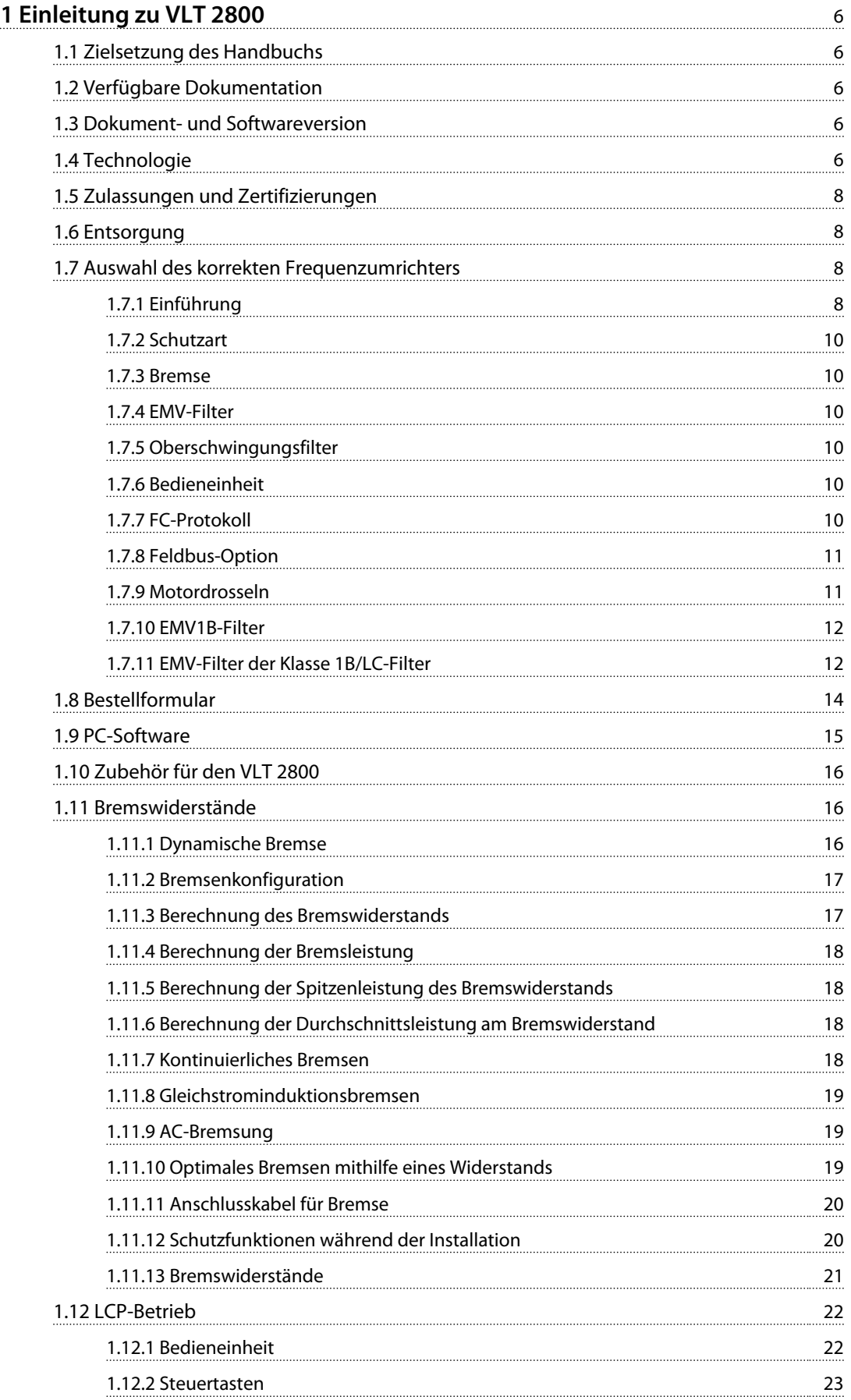

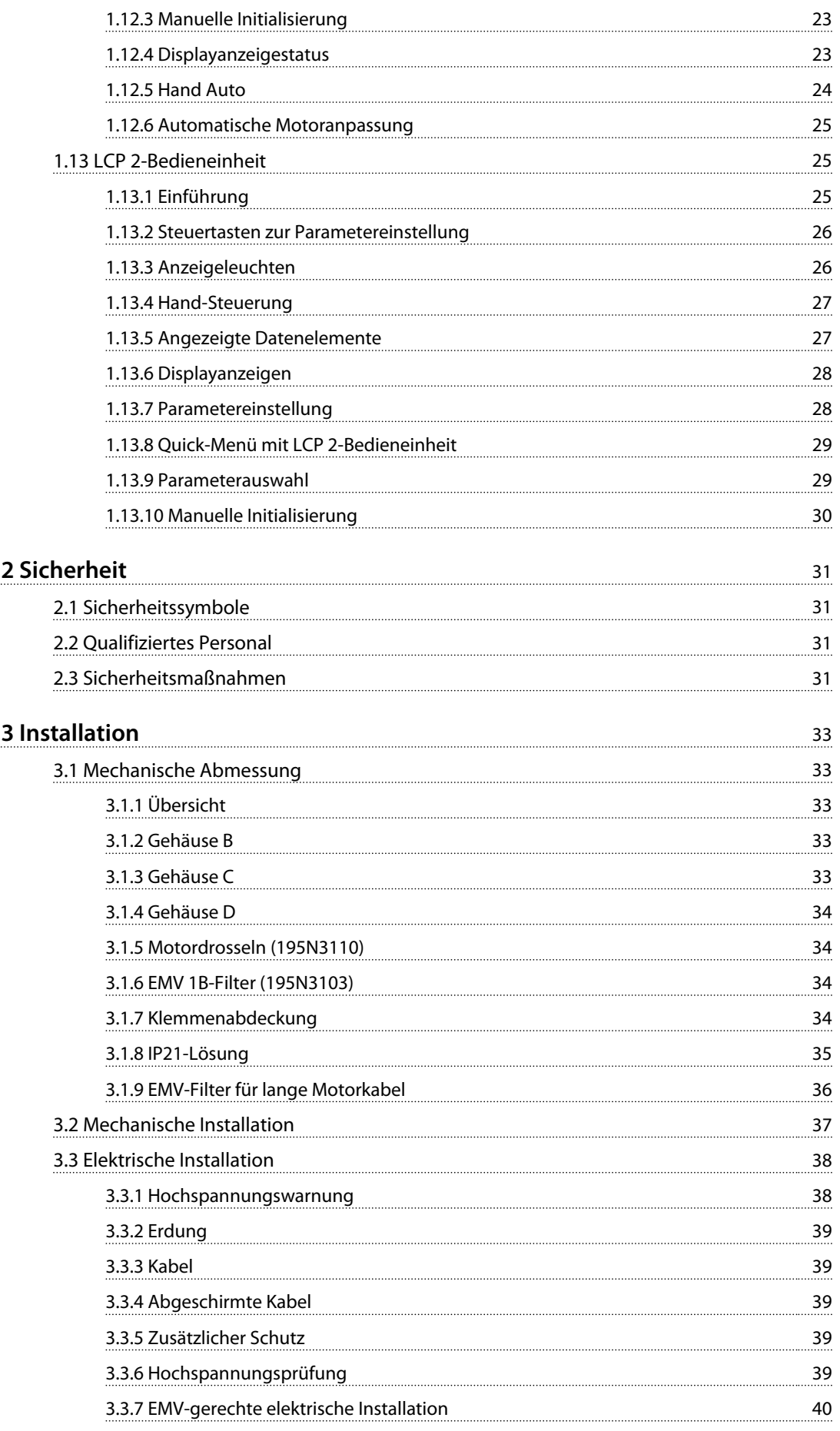

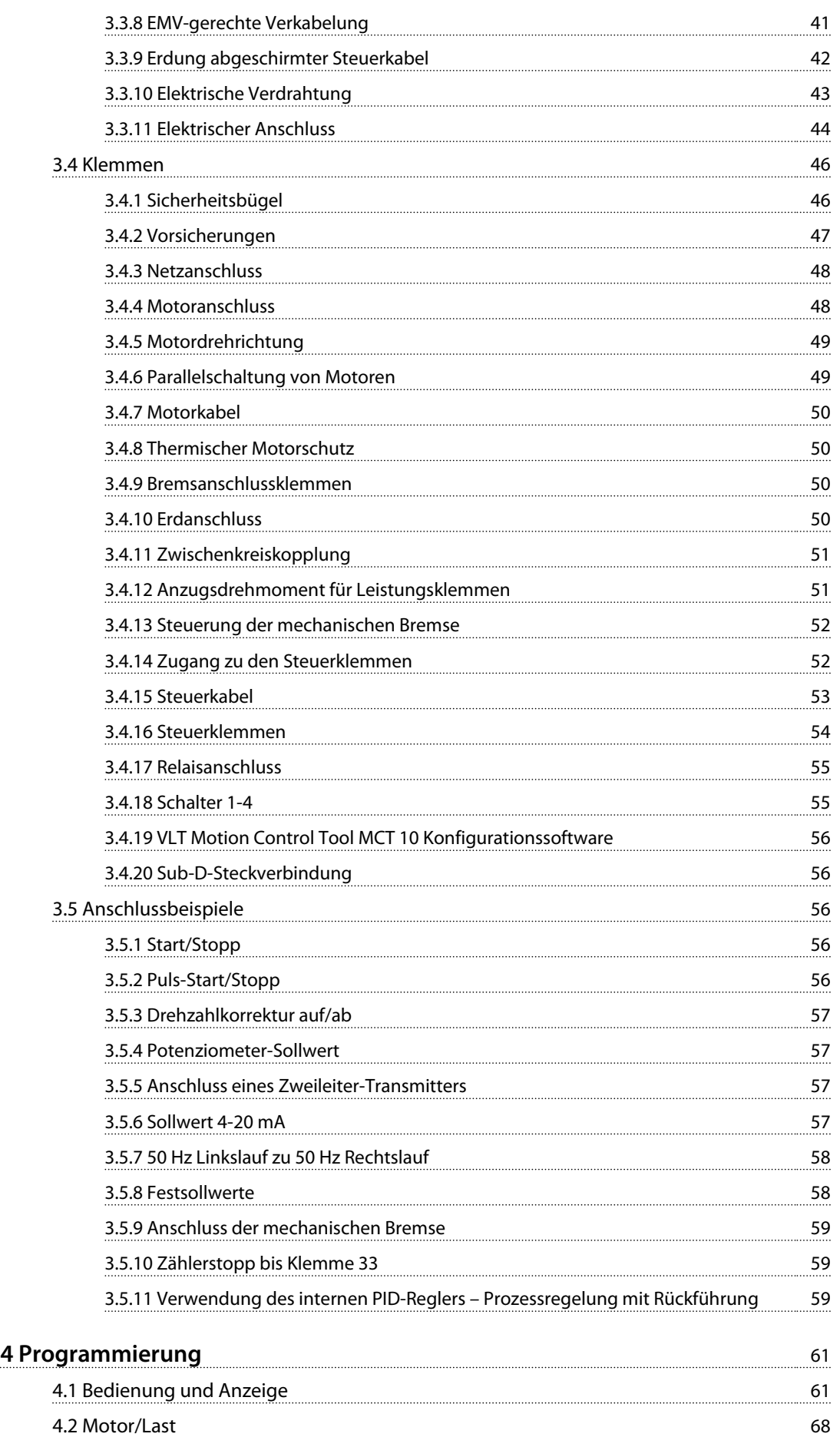

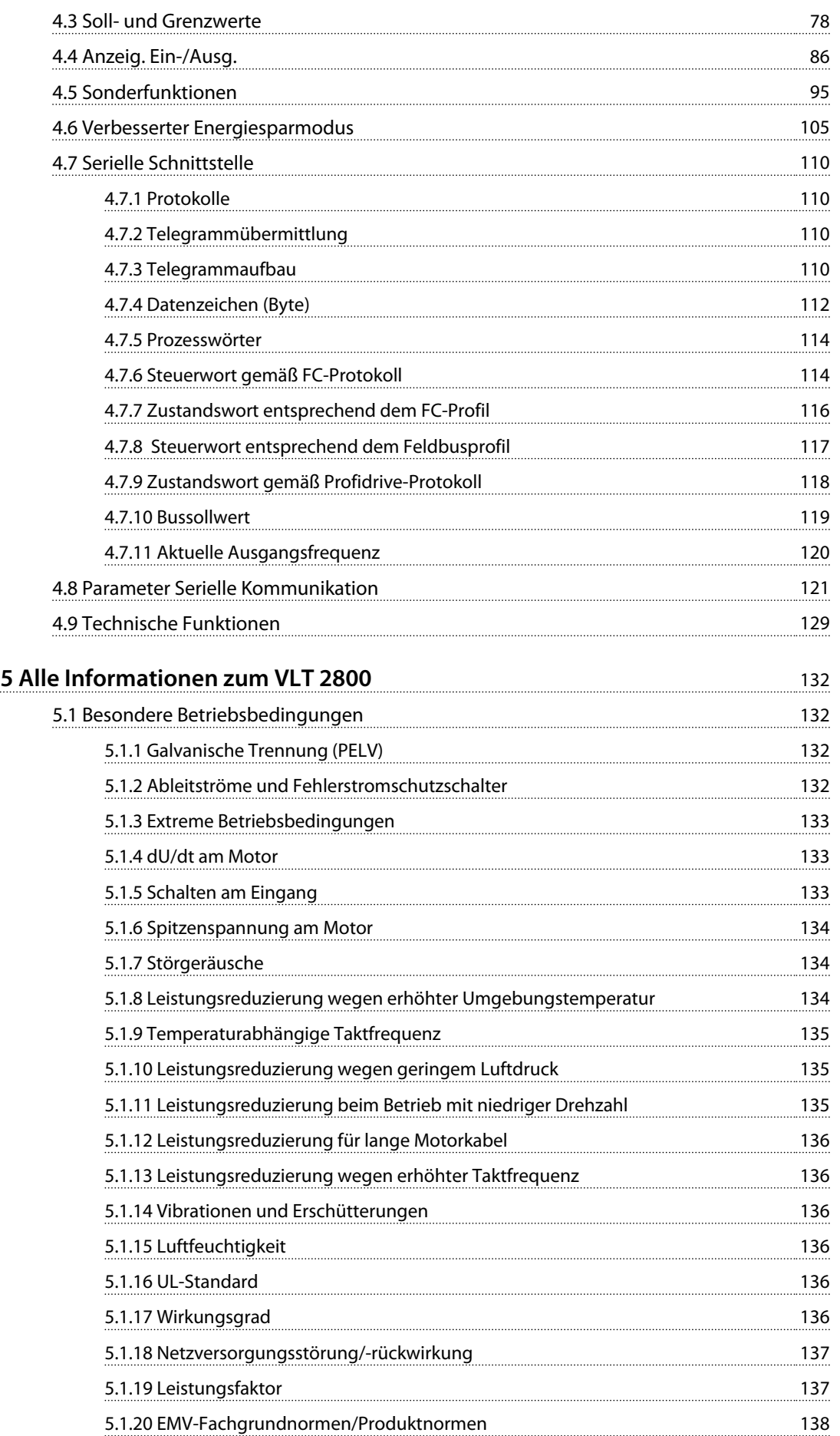

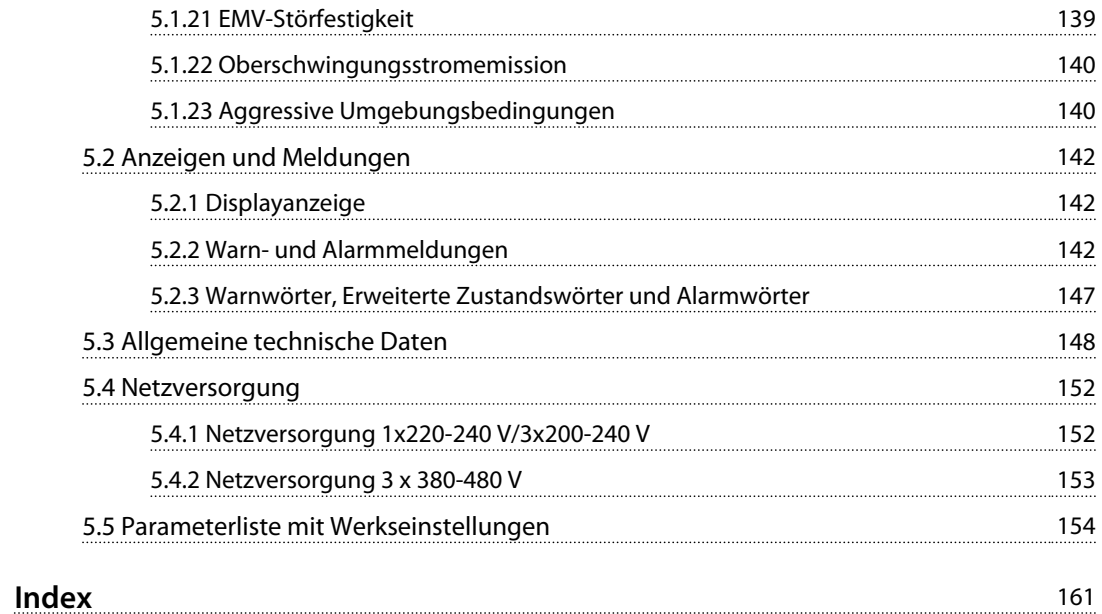

## <span id="page-7-0"></span>1 Einleitung zu VLT 2800

## 1.1 Zielsetzung des Handbuchs

Dieses Projektierungshandbuch ist für Projektingenieure und Anlagenbauer, Planungsberater sowie Anwendungsund Produktspezialisten bestimmt. Es enthält technische Informationen zu den Möglichkeiten und Funktionen des Frequenzumrichters zur Integration in Steuerungs- und Überwachungssysteme für Motoren. Detaillierte Informationen bezüglich Betrieb, Anforderungen und Empfehlungen für die Systemintegration sind ebenfalls enthalten. Zudem enthält das Handbuch Informationen zu Eingangsleistungseigenschaften, dem Ausgang für die Motorsteuerung und Betriebsumgebungsbedingungen für den Umrichter.

Ebenfalls enthalten sind Informationen zu Sicherheitsfunktionen, Fehlerbedingungsüberwachung, Berichtsfunktionen zur Betriebsbereitschaft, seriellen Kommunikationsfunktionen und programmierbaren Optionen und Funktionen. Projektierungsdetails wie Standortanforderungen, Kabel, Sicherungen, Steuerkabel, Größe und Gewicht von Geräten und weitere kritische Informationen, die zur Planung der Systemintegration erforderlich sind, können dem Handbuch ebenfalls entnommen werden.

Die Verfügbarkeit aller detaillierten Produktinformationen in der Projektierungsphase ist für die Entwicklung einer ausgereiften Anlage mit optimaler Funktionalität und Effizienz sehr hilfreich.

VLT® ist eine eingetragene Marke.

### 1.2 Verfügbare Dokumentation

Es steht eine Dokumentation zur Verfügung, die Ihnen hilft, spezifische Funktionen und Programmierungen von Frequenzumrichtern zu verstehen.

- **•** VLT 2800-Kurzanleitung
- **•** VLT 2800 Projektierungshandbuch
- **•** VLT 2800 Filteranleitung
- **•** Bremswiderstandshandbuch
- **•** Profibus DP V1 Handbuch
- **•** Profibus DP Handbuch
- **•** VLT 2800 DeviceNet Handbuch
- **•** Metasys N2 Handbuch
- **•** Modbus RTU Handbuch
- **•** Präziser Stopp
- **•** Wobble-Funktion
- **•** VLT 2800 NEMA 1 Klemmenabdeckung
- **•** VLT 2800 LCP-Einbausatz
- **•** Schutz gegen elektrische Gefahren

#### 1.3 Dokument- und Softwareversion

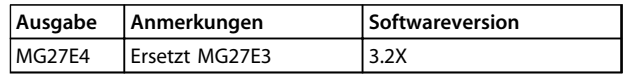

#### 1.4 Technologie

#### 1.4.1 Steuerverfahren

Ein Frequenzumrichter richtet Wechselspannung vom Netz in Gleichspannung um, aus der er anschließend eine Wechselspannung mit variabler Amplitude und Frequenz erzeugt.

Der Motor erhält daher eine variable Spannung und Frequenz, was eine stufenlose Drehzahlregelung von herkömmlichen Dreiphasen-Wechselstrommotoren ermöglicht.

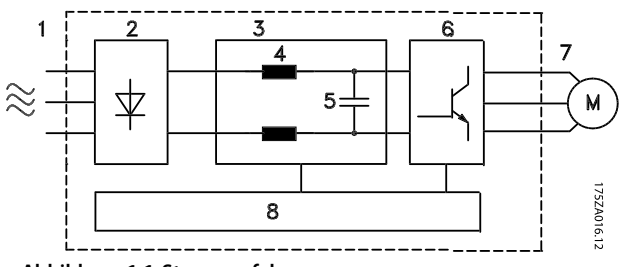

**Abbildung 1.1 Steuerverfahren**

#### **1. Netzspannung**

1x220-240 V AC, 50 Hz 3x200-240 V AC, 50 Hz 3x380-480 V AC, 50 Hz

#### **2. Gleichrichter**

Dreiphasen-Gleichrichterbrücke, die die Netzwechselspannung in Gleichspannung gleichrichtet.

#### **3. Zwischenkreis**

Gleichspannung 2 x Netzspannung [V].

#### **4. Zwischenkreisdrosseln**

Stabilisiert den Zwischenkreisstrom und begrenzt die Last an Netz und Bauteilen (Netztransformator, Kabel, Sicherungen und Schütze).

#### **5. Zwischenkreiskondensator**

Stabilisiert die Zwischenkreisspannung.

#### **6. Wechselrichter**

Richtet die Gleichspannung in eine variable Wechselspannung mit variabler Frequenz um.

#### **7. Motorspannung**

Variable Wechselspannung je nach Versorgungsspannung. Variable Frequenz: 0,2-132/1-590 Hz.

#### **8. Steuerkarte**

Die Steuerkarte steuert den Wechselrichter, der das Impulsmuster erzeugt, mit dem die Gleichspannung in variable Wechselspannung mit variabler Frequenz umgerichtet wird.

## 1.4.2 VLT 2800 Steuerverfahren

Ein Frequenzumrichter ist eine elektronische Einheit, mit der die Drehzahl eines Wechselstrommotors stufenlos geregelt werden kann. Der Frequenzumrichter regelt die Motordrehzahl, indem er die reguläre Netzspannung und frequenz, z. B. 400 V/50 Hz, in variable Magnituden umwandelt. Heutzutage sind von Frequenzumrichtern gesteuerte Wechselstrommotoren selbstverständliche Bestandteile verschiedenster automatisierter Anlagen. Der Frequenzumrichter verfügt über ein Wechselrichtersteuerungssystem mit der Bezeichnung VVC (Voltage Vector Control, Spannungsvektorsteuerung). VVC steuert einen Induktionsmotor, indem dieser mit einer geeigneten variablen Frequenz und Spannung versorgt wird. Wenn sich die Motorlast ändert, ändern sich auch die anliegende Spannung und die Drehzahl. Aus diesem Grund wird der Motorstrom fortlaufend gemessen, und zur Berechnung der Istspannungsanforderung und des Motorschlupfs wird ein Motormodell verwendet.

#### 1.4.3 Programmierbare Ein- und Ausgänge in 4 Konfigurationen

Im Frequenzumrichter können Sie verschiedene Steuereingänge und Signalausgänge programmieren sowie vier verschiedene benutzerdefinierte Konfigurationen für die meisten Parameter auswählen. Programmieren Sie die erforderlichen Funktionen an der Bedieneinheit oder über die serielle Schnittstelle.

#### 1.4.4 Netzabsicherung

Der Frequenzumrichter ist gegen Transienten geschützt, die gelegentlich im Netz auftreten, z. B. bei einer Kopplung mit einem Phasenkompensationssystem oder bei einem Durchbrennen der Sicherungen im Falle eines Blitzeinschlags.

Die Motornennspannung und das vollständige Drehmoment können bei bis zu ca. 10 % Unterspannung der Netzversorgung aufrecht erhalten werden.

Da alle 400-V-Einheiten der VLT 2800-Serie mit Zwischenkreisdrosseln ausgestattet sind, sind die Netzversorgungsstörungen aufgrund von Oberschwingungen nur geringfügig. Dies ermöglicht einen guten Leistungsfaktor (geringerer Spitzenstrom), durch den die Last an der Netzinstallation reduziert wird.

### 1.4.5 Frequenzumrichterschutz

Die Strommessung im Zwischenkreis gewährleistet einen optimalen Schutz des Frequenzumrichters bei Kurz- oder Erdschlüssen am Motoranschluss. Aufgrund der konstanten Überwachung des Zwischen-

kreisstroms ist die Schaltung am Motorausgang möglich, z. B. mithilfe eines Schützes.

Die effiziente Überwachung der Netzversorgung hat zur Folge, dass die Einheit bei einem Phasenausfall stoppt. Auf diese Weise werden der Wechselrichter und die Kondensatoren im Zwischenkreis nicht überlastet. Dies würde zu einer erheblichen Reduzierung der Lebensdauer des Frequenzumrichters führen. Der Frequenzumrichter bietet standardmäßig Temperaturschutz. Im Falle einer thermischen Überlast schaltet diese Funktion den Wechselrichter aus.

## 1.4.6 Zuverlässige galvanische Trennung

Im Frequenzumrichter erfolgt die Netzversorgung aller Digitaleingänge/-ausgänge, aller Analogeingänge/ ausgänge sowie aller Klemmen für die serielle Kommunikation über bzw. in Verbindung mit Schaltungen, die alle PELV-Anforderungen erfüllen. Dies gilt auch für die Relaisklemmen, sodass diese an das Netzpotential angeschlossen werden können. Nähere Informationen finden Sie im Abschnitt *[Kapitel 5.1.1 Galvanische Trennung \(PELV\)](#page-133-0)*.

### 1.4.7 Erweiterter Motorschutz

Der Frequenzumrichter verfügt über einen integrierten elektronischen Motorschutz. Der Frequenzumrichter berechnet aufgrund von Strom, Frequenz und Zeit die Motortemperatur. Im Gegensatz zu herkömmlichem Bimetallschutz wird bei dem elektronischen Schutz die reduzierte Kühlung bei niedrigen Frequenzen aufgrund der reduzierten Lüfterdrehzahl (Motoren mit internem Lüfter) berücksichtigt. Diese Funktion kann bei parallel angeschlossenen Motoren nicht die einzelnen Motoren schützen. Der thermische Motorschutz kann mit einem Motorschutzschalter, CTI, verglichen werden.

Weitere Informationen finden Sie in *[Kapitel 5.1.1 Galvanische Trennung \(PELV\)](#page-133-0)*.

## <span id="page-9-0"></span>**AWARNUNG**

**Bei parallel angeschlossenen Motoren besteht die Gefahr, dass einzelne Motoren überhitzen. Installieren Sie zum Schutz des Frequenzumrichters vor Überhitzen einen Thermistor und schließen Sie diesen an den Thermistoreingang (Digitaleingang) des Frequenzumrichters an. Weitere Informationen finden Sie in** *Kapitel 4.2.2 Thermischer Motorschutz Parameter 128***.**

## 1.5 Zulassungen und Zertifizierungen

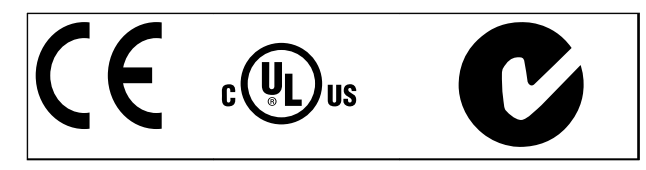

Der Frequenzumrichter erfüllt die Anforderungen der UL508C bezüglich der thermischen Sicherung. Weitere Informationen siehe *Kapitel 4.2.2 Thermischer Motorschutz Parameter 128*.

#### **Was ist unter der CE-Kennzeichnung zu verstehen?**

Sinn und Zweck des CE-Zeichens ist ein Abbau von technischen Handelsbarrieren innerhalb der EFTA und der EU. Die EU hat das CE-Zeichen als einfache Kennzeichnung für die Übereinstimmung eines Produkts mit den entsprechenden EU-Richtlinien eingeführt. Über die technischen Daten oder die Qualität eines Produkts sagt die CE-Kennzeichnung nichts aus. Frequenzumrichter fallen unter 3 EU-Richtlinien:

#### **Die Maschinenrichtlinie (98/37/EG)**

Alle Maschinen mit kritischen beweglichen Teilen unterliegen der Maschinenrichtlinie. Da ein Frequenzumrichter ein weitgehend elektrisches System ist, fällt er nicht unter die Maschinenrichtlinie. Wird ein Frequenzumrichter jedoch für den Einsatz in einer Maschine geliefert, so stellt Danfoss Informationen zu Sicherheitsaspekten des Motors zur Verfügung. Dies tut Danfoss mithilfe einer Herstellerdeklaration.

#### **Die Niederspannungsrichtlinie (73/23/EWG)**

Frequenzumrichter müssen in Übereinstimmung mit der Niederspannungsrichtlinie die CE-Kennzeichnung tragen. Die Richtlinie gilt für alle elektrischen Betriebsmittel, Bauteile und Geräte im Spannungsbereich 50-1000 V AC und 75-1500 V DC. Danfoss nimmt die CE-Kennzeichnung gemäß der Richtlinie vor und liefert auf Wunsch eine Konformitätserklärung.

#### **Die EMV-Richtlinie (89/336/EWG)**

EMV ist die Abkürzung für elektromagnetische Verträglichkeit. Elektromagnetische Verträglichkeit bedeutet, dass die gegenseitigen elektronischen Störungen zwischen verschiedenen Bauteilen bzw. Geräten so gering sind, dass sie die Funktion der Geräte nicht beeinflussen. Danfoss nimmt die CE-Kennzeichnung gemäß der Richtlinie vor und liefert auf Wunsch eine Konformitätserklärung. In diesem Handbuch erhalten Sie detaillierte Anweisungen zur Durchführung einer EMV-gerechten Installation. Darüber hinaus gibt Danfoss an, welchen Normen unsere verschiedenen Produkte entsprechen müssen.

Meistens werden Frequenzumrichter von Fachleuten als komplexes Bauteil eingesetzt, das Teil eines größeren Geräts oder Systems oder einer größeren Anlage ist. Es ist zu beachten, dass die Verantwortung für die endgültigen EMV-Eigenschaften des Geräts, der Anlage oder der Installation beim Installateur liegt.

### 1.6 Entsorgung

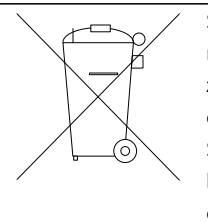

Sie dürfen elektrische Geräte und Geräte mit elektrischen Komponenten nicht zusammen mit normalem Hausmüll entsorgen.

Sammeln Sie sie separat gemäß den lokalen Bestimmungen und den aktuell gültigen Gesetzen und führen Sie sie dem Recycling zu.

## 1.7 Auswahl des korrekten Frequenzumrichters

## 1.7.1 Einführung

In diesem Abschnitt wird beschrieben, wie ein VLT 2800 spezifiziert und bestellt werden muss.

Der Frequenzumrichter muss auf Basis des aktuellen Motorstroms bei Spitzenbelastung der Einheit ausgewählt werden. Der vom Frequenzumrichter gelieferte Ausgangsnennstrom I<sub>INV</sub>, muss gleich oder höher dem notwendigen Motorstrom sein.

#### **Netzspannung**

Der VLT 2800 ist für 2 Netzspannungsbereiche verfügbar:

- **•** 200-240 V und
- **•** 380-480 V.

Wählen Sie die Netzspannung aus, an die der Frequenzumrichter angeschlossen wird:

- **•** 1 x 220-240 V Einphasen-Netzspannung
- **•** 3 x 200-240 V Dreiphasen-Netzspannung
- **•** 3 x 380-480 V Dreiphasen-Netzspannung

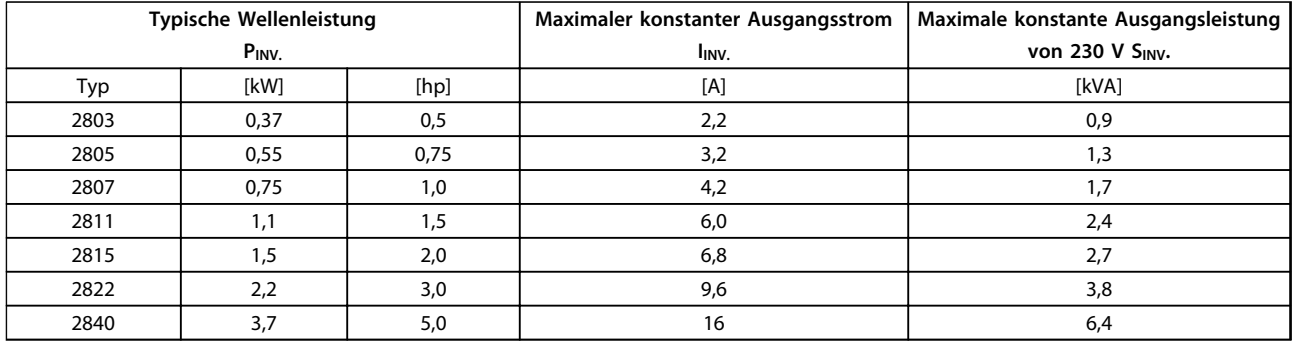

#### **Tabelle 1.1 1 x 220-240 V Netzspannung**

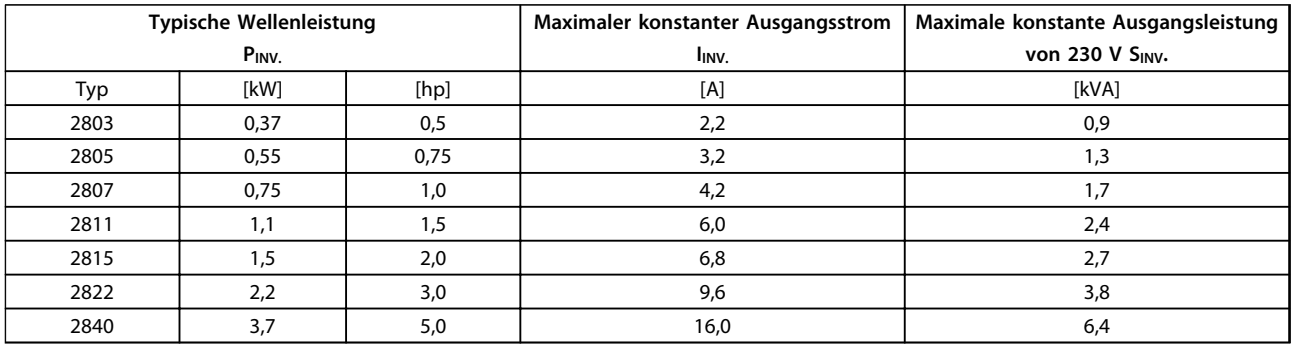

#### **Tabelle 1.2 3x200-240 V Netzspannung**

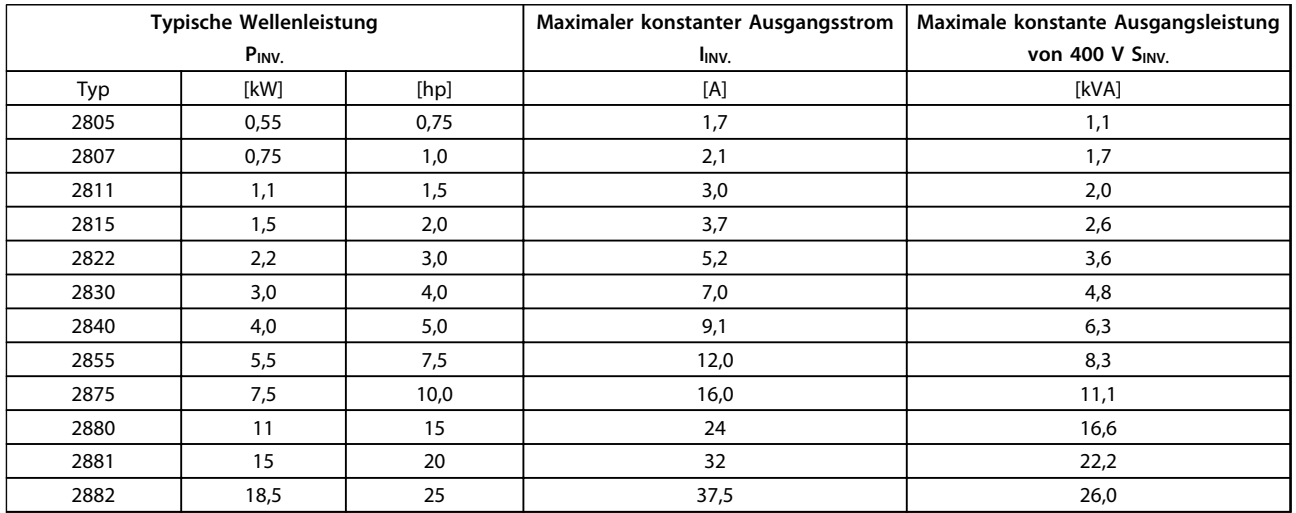

**Tabelle 1.3 3x380-480 V Netzspannung**

Danfoss

Danfoss

## 1.7.2 Schutzart

<span id="page-11-0"></span>**1 1**

Der VLT 2800 wird serienmäßig in der Schutzart IP20 angeboten.

Dieses Gehäuse eignet sich ideal für die Schaltschrankmontage in Bereichen, in denen eine hohe Schutzart erforderlich ist; zugleich ermöglichen Gehäuse der Schutzart IP20 eine Seite-an-Seite-Installation ohne zusätzlichen Bedarf an Kühlgeräten.

IP20-Geräte können durch das Anbringen einer Klemmenabdeckung zu IP21 bzw. NEMA 1 aufgerüstet werden. Die Bestellnummer für die Klemmenabdeckung können Sie *[Kapitel 1.10 Zubehör für den VLT 2800](#page-17-0)* entnehmen.

Darüber hinaus verfügen die Geräte VLT 2880-82 und 2840 PD2 standardmäßig über ein NEMA 1-Gehäuse.

#### 1.7.3 Bremse

Der Danfoss VLT 2800 verfügt über ein eingebautes Bremsmodul (dies gilt nicht für die Modelle 2822 und 2840 mit 200 V und kombinierter Einphasen-/Dreiphasen-Netzversorgung – Typencode PD2). Siehe auch *[Kapitel 1.11.13 Bremswiderstände](#page-22-0)* für die Bestellnummern der Bremswiderstände.

#### 1.7.4 EMV-Filter

Der VLT 2800 ist mit und ohne eingebauten EMV-Filter der Klasse 1A erhältlich. Der eingebaute EMV-Filter der Klasse 1A erfüllt die EMV-Norm EN 55011-1A.

Mit einem integrierten EMV-Filter werden die Anforderungen der Norm EN 55011-1B erfüllt; das abgeschirmte Motorkabel am VLT 2803-2815 1x220-240 V hat eine Länge von maximal 15 Metern.

Der VLT 2880-82 mit eingebautem Filter der Klasse 1B erfüllt die EMV-Norm EN 50011-1B.

#### 1.7.5 Oberschwingungsfilter

Die Oberschwingungsströme beeinflussen nicht direkt die Leistungsaufnahme, führen jedoch zu größeren Wärmeverlusten in der Installation (Transformator, Kabel). Bei Anlagen mit einem relativ hohen Anteil an Gleichrichterlasten ist es daher wichtig, die Oberschwingungsströme auf einem niedrigen Pegel zu halten, um eine Überlast des Transformators und zu hohe Temperaturen in den Kabeln zu vermeiden. Um Oberschwingungsströme gering zu halten, sind die Modelle VLT 2822-2840 3x200-240 V und VLT 2805-2882 380-480 V serienmäßig mit Drosseln im Zwischenkreis ausgestattet. Diese reduzieren den Eingangsstrom Ieff in der Regel um 40 %. Bitte beachten Sie, dass 1 x 220-240 V-Einheiten bis 1,5 kW nicht mit Drosseln im Zwischenkreis ausgeliefert werden.

#### 1.7.6 Bedieneinheit

Der Frequenzumrichter ist standardmäßig mit einem integrierten Bedienteil ausgestattet. Alle Daten werden in einer 6-stelligen LED-Anzeige angezeigt, sodass im Normalbetrieb ein Betriebsdatenelement angezeigt wird. Zur Ergänzung der Anzeige gibt es 3 Kontrollleuchten für Spannung (EIN), Warnung (WARNUNG) und Alarm (ALARM). Die meisten Parametereinstellungen des Frequenzumrichters können sofort über die integrierte Bedieneinheit geändert werden.

Ein über eine Buchse an der Vorderseite des Frequenzumrichters anschließbares LCP 2-Bedienteil ist optional erhältlich. Das LCP 2-Bedienteil kann mit Hilfe des mitgelieferten Einbausatzes bis zu 3 m entfernt vom Frequenzumrichter angebracht werden, z. B. an einer Schaltschranktür.

Alle Daten werden in einer 4-stelligen alphanumerischen Anzeige angezeigt, die im Normalbetrieb kontinuierlich vier Betriebsdatenelemente und drei Betriebsarten anzeigt. Bei der Programmierung werden alle erforderlichen Informationen für eine schnelle, effiziente Parametereinstellung des Frequenzumrichters angezeigt. Zur Ergänzung der Anzeige gibt es 3 Kontrollleuchten für Spannung (EIN), Warnung (WARNUNG) und Alarm (ALARM). Die meisten Parametereinstellungen des Frequenzumrichters können sofort über die LCP 2-Bedieneinheit geändert werden. Nähere Angaben finden Sie unter *[Kapitel 1.13.1 Einführung](#page-26-0)*.

### 1.7.7 FC-Protokoll

Danfoss-Frequenzumrichter können zahlreiche verschiedene Funktionen in einem Überwachungssystem übernehmen. Der Frequenzumrichter kann direkt in ein Gesamt-Überwachungssystem integriert werden, das die Übertragung detaillierter Prozessdaten per serieller Kommunikation ermöglicht.

Der Protokollstandard basiert auf einem RS-485-Bussystem mit einer maximalen Übertragungsgeschwindigkeit von 9600 Baud. Die folgenden Frequenzumrichterprofile werden standardmäßig unterstützt:

- **•** FC Drive, ein an Danfoss angepasstes Profil.
- **•** Profidrive zur Unterstützung des Profidrive-Profils.

Siehe *[Kapitel 4.8 Parameter Serielle Kommunikation](#page-122-0)* für weitere Informationen über Telegrammstruktur und Antriebsprofil.

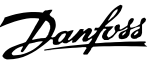

### <span id="page-12-0"></span>1.7.8 Feldbus-Option

Die zunehmenden Informationsanforderungen in der Industrie machen das Sammeln oder Visualisieren verschiedener Prozessdaten erforderlich. Wichtige Prozessdaten unterstützen den Systemtechniker bei der täglichen Überwachung des Systems. Aufgrund der in größeren Anlagen vorhandenen umfangreichen Datenmengen sind Übertragungsgeschwindigkeiten von mehr als 9600 Baud wünschenswert.

## **Feldbus-Option**

#### **Profibus**

Profibus ist ein Feldbussystem, das zur Verbindung von Automationsgeräten wie Sensoren und Stellgliedern mit den Steuerungen verwendet werden kann, wobei die Verbindung über ein 2-adriges Kabel erfolgt. Profibus DP ist ein schnelles Kommunikationsprotokoll, das speziell für die Kommunikation zwischen dem Automationssystem und verschiedenen Gerätetypen vorgesehen ist. Profibus ist eine eingetragene Marke.

**DeviceNet**

## DeviceNet Feldbussysteme können zur Verbindung von

Automationsgeräten wie Sensoren und Stellgliedern mit den Steuerungen verwendet werden; die Verbindung erfolgt über ein 4-adriges Kabel.

DeviceNet ist ein mittelschnelles Kommunikationsprotokoll, das speziell für die Kommunikation zwischen dem Automationssystem und verschiedenen Gerätetypen vorgesehen ist. Geräte mit DeviceNet-Protokoll können nicht mittels FC-Protokoll und Profidrive-Protokoll gesteuert werden. MCT 10 Konfigurationssoftware kann am Sub D-Stecker verwendet werden.

## 1.7.9 Motordrosseln

Durch die Installation des Motordrosselmoduls zwischen Frequenzumrichter und Motor kann ein ungeschirmtes Motorkabel mit einer Länge bis 200 m oder ein abgeschirmtes Kabel mit einer Länge bis 100 m verwendet werden. Das Motordrosselmodul verfügt über ein Gehäuse der Schutzart IP20 und kann Seite an Seite installiert werden.

Damit bei einer Verwendung langer Motorkabel weiterhin die Anforderungen der Norm EN55011-1A erfüllt werden, müssen geeignete Motordrosseln und EMV-Filter für lange Motorkabel verwendet werden.

Zur Erfüllung der Anforderungen der Norm EN55011-1A kann der EMV-Filter für lange Motorkabel nur in einen VLT 2800 mit integriertem Filter der Klasse 1A (R1-Option) eingebaut werden.

Siehe *Kapitel 5.1.21 Konformität mit den EMV-Vorschriften* für weitere Informationen.

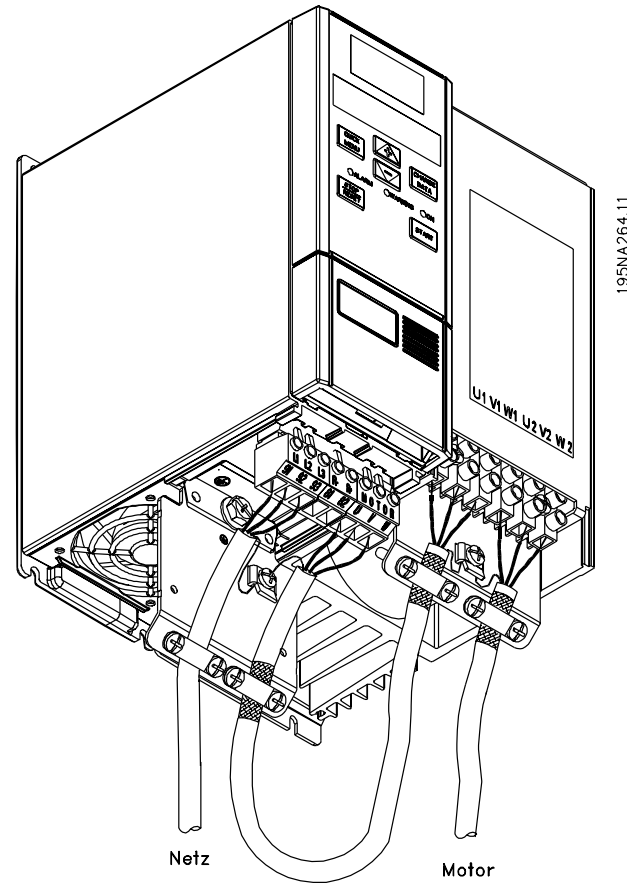

**Abbildung 1.2 Beispiel für Motorkabel**

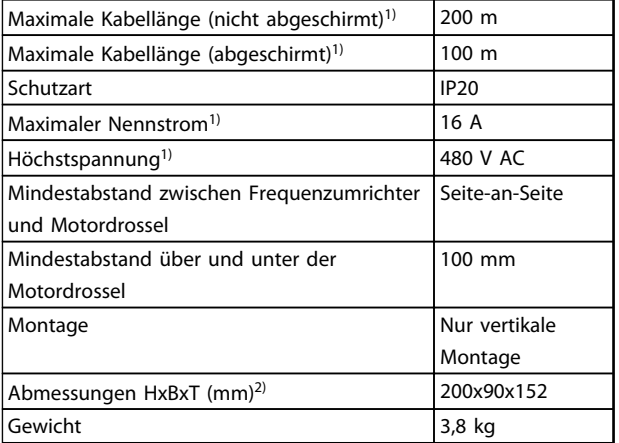

#### **Tabelle 1.4 Technische Daten für VLT 2803-2875 Motordrosseln**

*1) Parameter 411 Taktfrequenz=4500 Hz. 2) Die mechanischen Abmessungen finden Sie in [Kapitel 3.1.1 Übersicht.](#page-34-0)*

Entnehmen Sie die Bestellnummern für das Motordrosselmodul *[Kapitel 1.10 Zubehör für den VLT 2800](#page-17-0)*.

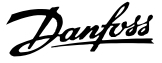

#### <span id="page-13-0"></span>1.7.10 EMV1B-Filter

Alle Frequenzumrichter verursachen im Betrieb elektromagnetische Störungen in der Netzversorgung. Ein EMV-Filter (EMV = elektromagnetische Verträglichkeit) reduziert elektromagnetische Störungen in der Netzversorgung. Ohne EMV-Filter besteht die Gefahr, dass ein Frequenzumrichter an anderen mit der Netzversorgung verbundenen elektrischen Komponenten Störungen verursacht, was zu Beeinträchtigungen des Betriebs führen kann. Durch die Installation eines EMV-Filtermoduls der Klasse 1B zwischen der Netzversorgung und dem VLT 2800 erfüllt der VLT 2800 die Anforderungen der EMV-Norm EN 55011-1B.

Zur Erfüllung der Anforderungen der Norm EN 55011-1B muss das EMV-Filtermodul der Klasse 1B in Kombination mit einem VLT 2800 mit integriertem EMV-Filter der Klasse 1A installiert werden.

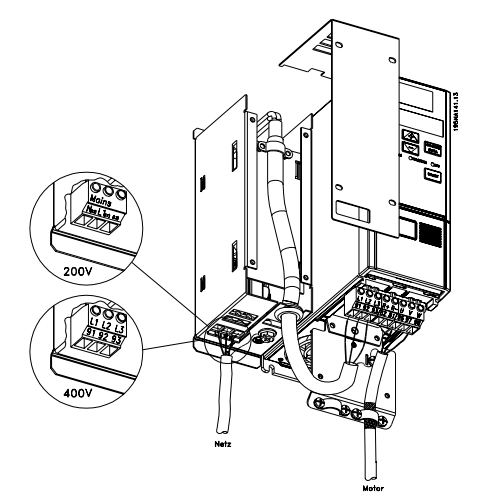

**Abbildung 1.3 EMV-Filter der Klasse 1B – Beispiel**

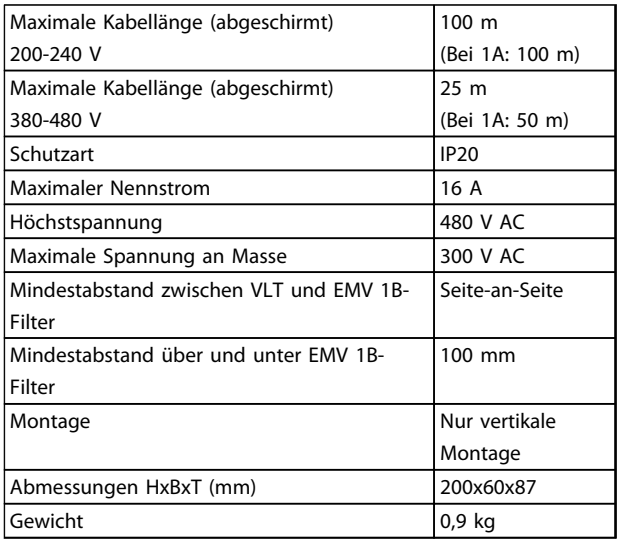

**Tabelle 1.5 Technische Daten für VLT 2803–2875 EMV 1B Filter**

Die Bestellnummer des EMV-Filtermoduls der Klasse 1B können Sie *[Kapitel 1.10 Zubehör für den VLT 2800](#page-17-0)* entnehmen.

### 1.7.11 EMV-Filter der Klasse 1B/LC-Filter

Der EMV-Filter der Klasse 1B/LC enthält ein EMV-Modul, das der Norm EN 55011-1B entspricht, und einen LC-Filter , der Störgeräusche reduziert.

**LC-Filter**

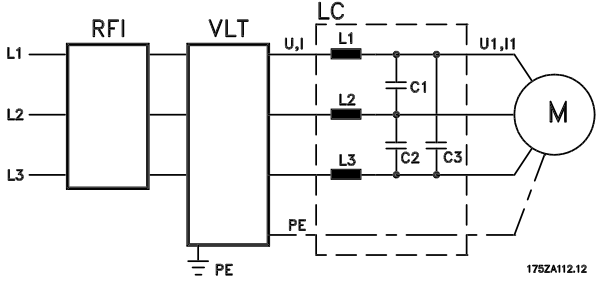

**Abbildung 1.4 LC-Filter**

Wenn ein Motor durch einen Frequenzumrichter gesteuert wird, sind aus dem Motor Störgeräusche zu hören. Die durch die Konstruktionsweise des Motors verursachten Schwingungen werden bei jeder Aktivierung einer der Wechselrichterkontakte im Frequenzumrichter aktiviert. Die Frequenz der Störgeräusche entspricht daher der Anschlussfrequenz des Frequenzumrichters.

Der Filter reduziert die dU/dt-Werte der Spannung, die Spitzenspannung Upeak und den Rippel-Strom ΔI zum Motor, sodass Strom und Spannung fast sinusförmig sind. Die Motorgeräusche werden auf diese Weise auf ein Minimum reduziert.

Aufgrund des Rippel-Stroms in den Drosseln verursachen diese Geräusche. Dieses Problem kann durch Einbau des Filters in einen Schaltschrank oder ein ähnliches Gehäuse vollständig behoben werden.

Danfoss bietet einen LC-Filter für die VLT-Serie 2800 zur Dämpfung der akustischen Motorgeräusche an. Stellen Sie vor der Verwendung der Filter Folgendes sicher:

- **•** Der Nennstrom wird überwacht.
- **•** Die Netzspannung beträgt 200-480 V.
- **•** *Parameter 412 Variable Taktfrequenz* ist auf *[3] LC-Filter* eingestellt.
- **•** Die Ausgangsfrequenz beträgt max. 120 Hz.

Siehe *[Abbildung 1.7](#page-14-0)* für ein Anschlussbeispiel des LC-Filters.

Danfoss

#### <span id="page-14-0"></span>**Installation des Thermistors (PTC)**

Der EMV-Filter der Klasse 1B/LC-Filter verfügt über einen integrierten Thermistor (PTC), der bei auftretender Übertemperatur aktiviert wird. Der Frequenzumrichter kann darauf programmiert werden, dass er den Motor stoppt und einen Alarm über einen Relaisausgang oder einen Digitalausgang aktiviert, wenn der Thermistor aktiviert wird.

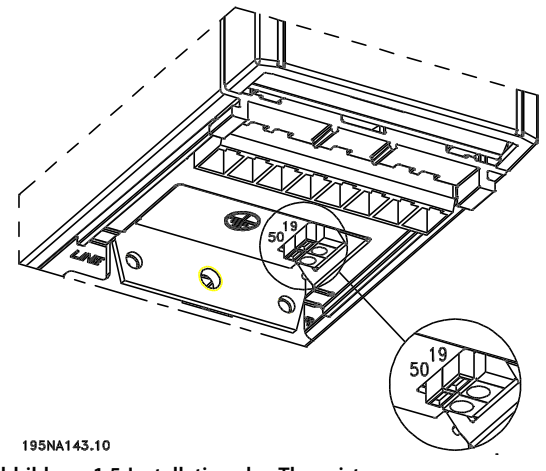

**Abbildung 1.5 Installation des Thermistors**

Der Thermistor muss zwischen Klemme 50 (+10 V) und einem der Digitaleingänge 18, 19, 27 und 29 angeschlossen werden.

In *Parameter 128 Thermischer Motorschutz* wird *[1] Thermistor Warnung* oder *[2] Thermistor Abschalt.* gewählt. Der Thermistor wird wie in *Abbildung 1.7* gezeigt angeschlossen.

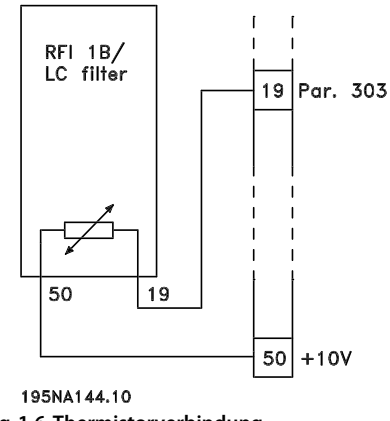

**Abbildung 1.6 Thermistorverbindung**

Zur Erfüllung aller Anforderungen der Norm 55011-1B muss das EMV-Filtermodul der Klasse 1B in einen VLT 2800 mit integriertem EMV-Filter der Klasse 1A eingebaut werden.

## *HINWEIS*

**Der 1B/LC-Filter eignet sich aufgrund des hohen 1Ø-Eingangsstroms nicht für 200V-Geräte.**

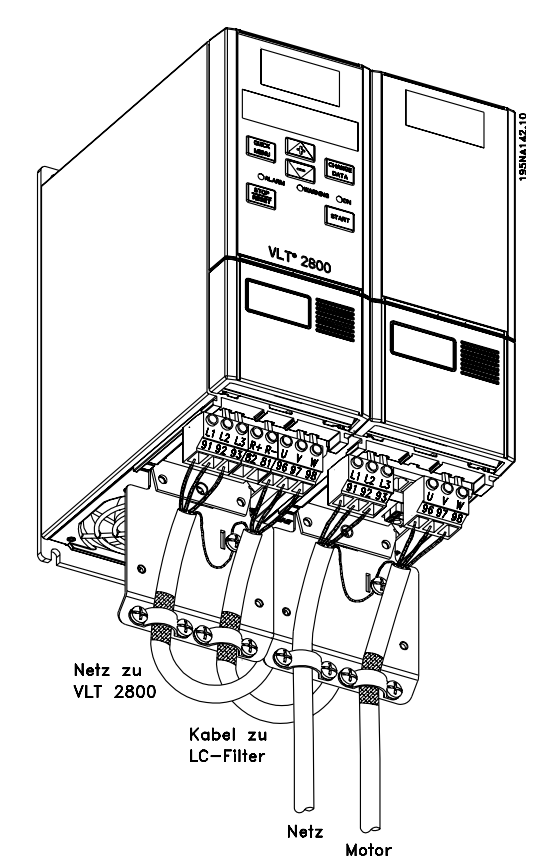

**Abbildung 1.7 Anschlussbeispiel für EMV-Filter der Klasse 1B/LC-Filter**

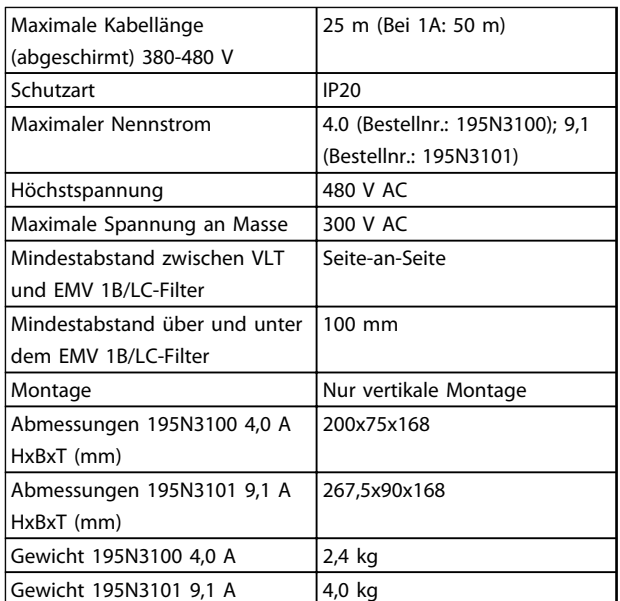

**Tabelle 1.6 Technische Daten für VLT 2803–2875 EMV-Filter der Klasse1B/LC-Filter**

<span id="page-15-0"></span>**Einleitung zu VLT 2800 Projektierungshandbuch**

### 1.8 Bestellformular

#### **Bestellen des Frequenzumrichters**

Ein Typencode definiert die spezifische Konfiguration des VLT® 2800-Frequenzumrichters. Verwenden Sie *Abbildung 1.8* zur Erstellung eines Typencode-Strings für die gewünschte Konfiguration.

Ein spezieller Antriebskonfigurator ist erhältlich unter *[www.danfoss.com/drives](http://www.danfoss.com/drives)*. Wir empfehlen, zur Ermittlung der spezifischen Bestellnummer den Konfigurator zu verwenden.

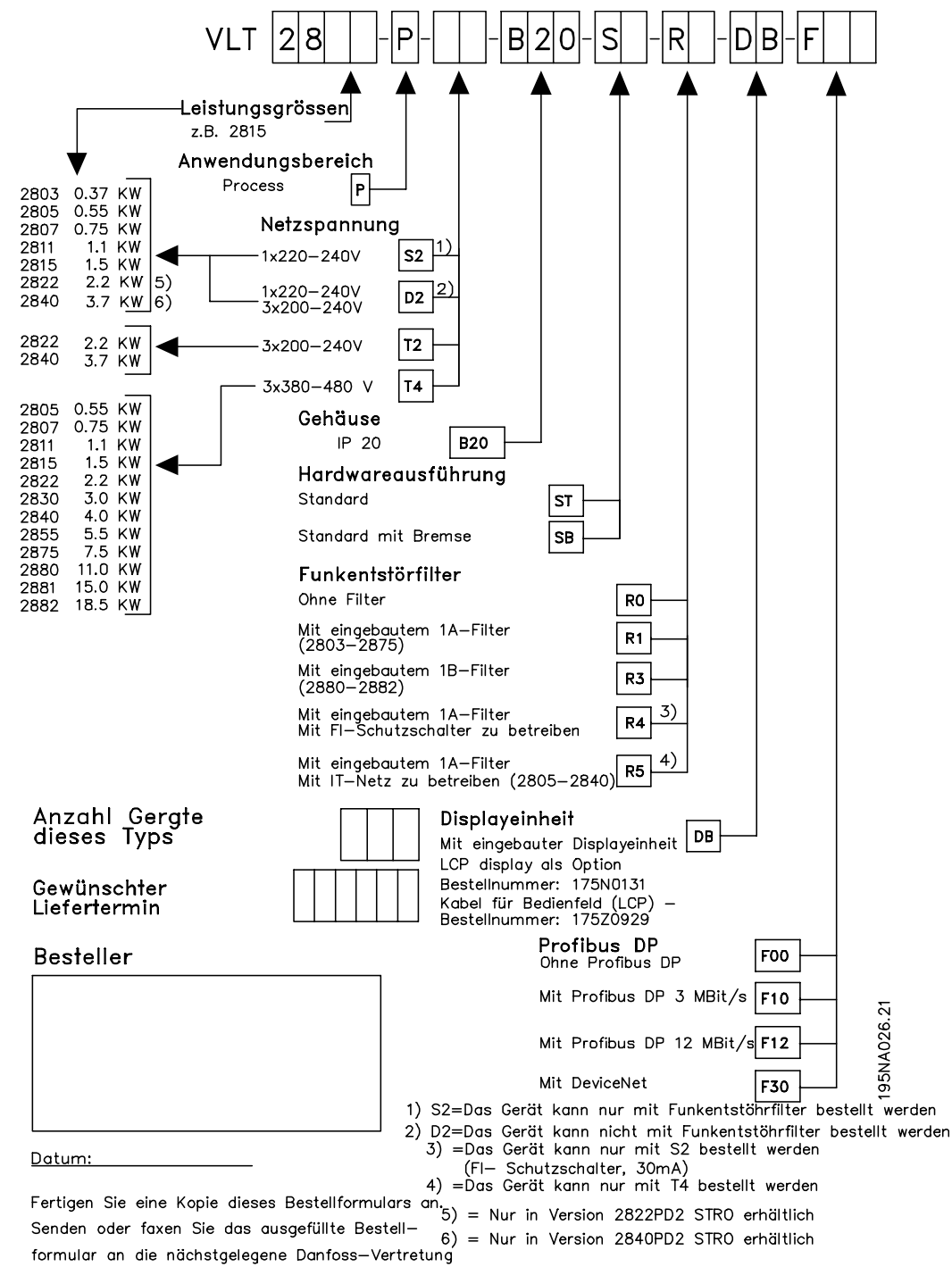

**Abbildung 1.8 Typencodebeschreibung**

Danfoss

### <span id="page-16-0"></span>1.9 PC-Software

#### **MCT 10 Konfigurationssoftware**

Alle Frequenzumrichter sind mit einer seriellen Schnittstelle ausgerüstet. Danfoss stellt PC-Software für den Datenaustausch zwischen PC und Frequenzumrichter bereit, VLT Motion Control Tool MCT 10 Konfigurationssoftware.

MCT 10 Konfigurationssoftware wurde als anwendungsfreundliches interaktives Tool zur Konfiguration von Parametern in den Frequenzumrichtern entwickelt. Die MCT 10 Konfigurationssoftware eignet sich für folgende Anwendungen:

- **•** Offline-Planung eines Datenaustauschnetzwerks. Die MCT 10 Konfigurationssoftware enthält eine vollständige Frequenzumrichter-Datenbank.
- **•** Online-Inbetriebnahme von Frequenzumrichtern.
- **•** Speichern der Einstellungen aller Frequenzumrichter.
- **•** Austauschen eines Frequenzumrichters in einem Netzwerk.
- **•** Erweiterung bestehender Netzwerke.
- **•** Künftig entwickelte Frequenzumrichter werden unterstützt.

MCT 10 Konfigurationssoftware unterstützt Profibus DP-V1 über einen Anschluss des Typs Master-Klasse 2. Hierdurch ist ein Online-Lesen/Schreiben der Parameter in einem Frequenzumrichter über das Profibus-Netzwerk möglich. Auf diese Weise ist kein zusätzliches Kommunikationsnetzwerk erforderlich.

Die MCT 10 Konfigurationssoftware können Sie herunterladen unter: *[www.danfoss.com/BusinessAreas/](http://www.danfoss.com/BusinessAreas/DrivesSolutions/Softwaredownload/) [DrivesSolutions/Softwaredownload/](http://www.danfoss.com/BusinessAreas/DrivesSolutions/Softwaredownload/)*. Wählen Sie die lizenzierte Version zur Nutzung aller Funktionen oder die kostenlose Version zur Nutzung begrenzter Funktionen.

#### **MCT 31 Oberschwingungsberechnungssoftware**

Das MCT 31 PC-Tool zur Oberschwingungsberechnung kann das Maß der Netzrückwirkungen sowie notwendige Gegenmaßnahmen bestimmen. Laden Sie das MCT 31 PC-Tool zur Oberschwingungsberechnung herunter unter *[www.danfoss.com/BusinessAreas/DrivesSolutions/Software](http://www.danfoss.com/BusinessAreas/DrivesSolutions/Softwaredownload/)[download/](http://www.danfoss.com/BusinessAreas/DrivesSolutions/Softwaredownload/)*.

Danfoss

## <span id="page-17-0"></span>1.10 Zubehör für den VLT 2800

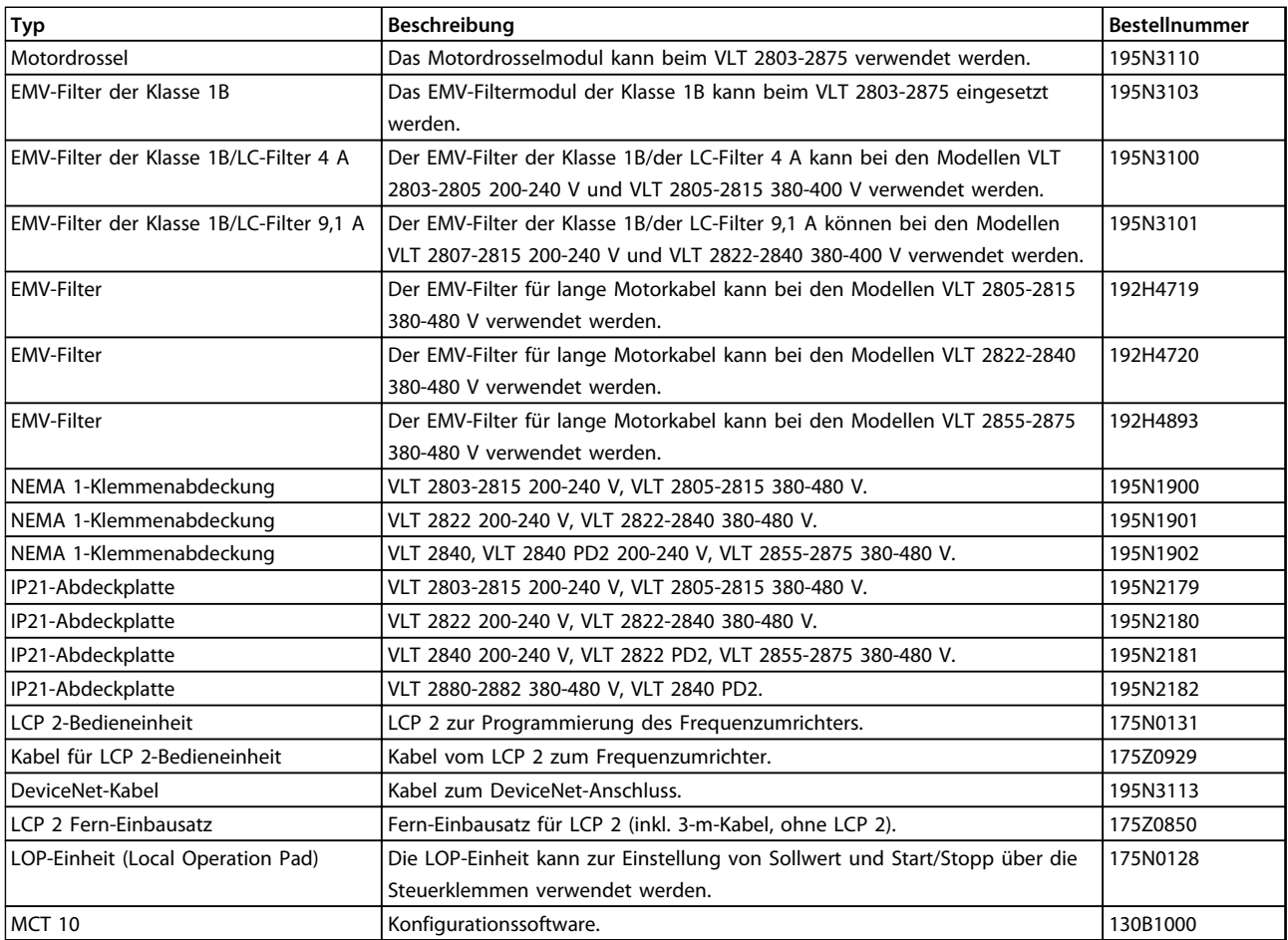

**Tabelle 1.7 Zubehörliste**

#### 1.11 Bremswiderstände

#### 1.11.1 Dynamische Bremse

Mit dem VLT 2800 kann die Qualität der dynamischen Bremse in einer Anwendung auf 2 Arten verbessert werden: mithilfe von Bremswiderständen oder mithilfe der AC-Bremsfunktion.

Danfoss bietet ein umfassendes Programm an Bremswiderständen für alle VLT 2800-Frequenzumrichter an. Der Bremswiderstand belastet beim Bremsen als Verbraucher den Zwischenkreis, sodass die Bremsleistung vom Bremswiderstand aufgenommen werden kann.

Ohne Bremswiderstand steigt die Zwischenkreisspannung des Frequenzumrichters ggf. weiter an, bis eine Sicherheitsabschaltung erfolgt. Bei Verwendung eines Bremswiderstands kann auch bei großen Lasten schnell gebremst werden, z. B. an einem Förderband.

Danfoss hat ein Lösung gewählt, bei der der Bremswiderstand nicht in den Frequenzumrichter integriert ist. Hierdurch profitiert der Anwender von folgenden Vorteilen:

- **•** Sie können die Zykluszeit des Widerstands entsprechend den Anforderungen auswählen.
- **•** Die beim Bremsen erzeugte Wärme kann aus dem Schaltschrank nach außen abgeleitet werden, wo die Energie genutzt werden kann.
- **•** Bei den elektronischen Komponenten kommt es zu keiner Überhitzung, auch bei Überlast des Bremswiderstands.

Danfoss

<span id="page-18-0"></span>Die AC-Bremse ist eine integrierte Funktion, die für Anwendungen eingesetzt wird, in denen ein begrenztes dynamisches Bremsen erforderlich ist. Die AC-Bremsfunktion ermöglicht die Reduzierung der Bremsleistung im Motor anstatt im Bremswiderstand. Die Funktion ist für Anwendungen bestimmt, bei denen das erforderliche Bremsmoment weniger als 50 % des Nennmoments beträgt. Die AC-Bremsfunktion wird in *Parameter 400 Bremsfunktion* ausgewählt.

## **WARNUNG**

**Verwenden Sie nicht die AC-Bremse, wenn das erforderliche Bremsmoment mehr als 50 % des Nennbremsmoments beträgt. Es besteht die Gefahr von Personenschäden und Sachschäden! Verwenden Sie in solchen Fällen zur Gewährleistung der Sicherheit von Personen und Anlagen einen Bremswiderstand.**

## 1.11.2 Bremsenkonfiguration

*Abbildung 1.9* zeigt eine Bremsenkonfiguration mit einem Frequenzumrichter.

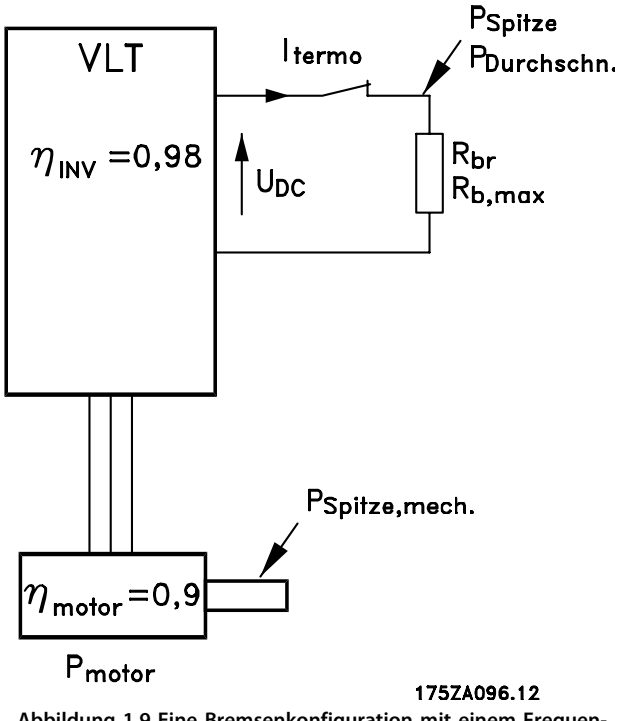

**Abbildung 1.9 Eine Bremsenkonfiguration mit einem Frequenzumrichter**

Die in *Abbildung 1.9* verwendeten Begriffe und Akronyme werden auch in den folgenden Abschnitten verwendet.

## 1.11.3 Berechnung des Bremswiderstands

Das folgende Beispiel und die folgende Formel gelten nur für die VLT 2800-Serie.

Damit sichergestellt ist, dass der Frequenzumrichter beim Bremsen des Motors nicht aus Sicherheitsgründen abschaltet, wird der Widerstandswert anhand der Spitzenbremswirkung und der Zwischenkreisspannung berechnet:

$$
R_{br} = \frac{UDC^2}{PPEAK} [\Omega]
$$

Wie Sie sehen, hängt der Bremswiderstand von der Zwischenkreisspannung (UDC) ab.

Bei einem Frequenzumrichter mit einer Netzspannung von 3x380-480 V wird die Bremse bei 770 V (UDC) aktiviert; hat der Frequenzumrichter eine Netzspannung von 3x200-240 V, wird die Bremse bei 385 V (UDC) aktiviert. Der von Danfoss empfohlene Bremswiderstand (RREC) gewährleistet, dass der Frequenzumrichter mit dem maximal verfügbaren Bremsmoment (MBR) bremst. Der empfohlene Bremswiderstand ist in *[Kapitel 1.11.13 Bremswi](#page-22-0)[derstände](#page-22-0)* abgebildet.

R<sub>REC</sub> berechnet als:

$$
RREC = \frac{UDC^2 \times 100}{PMotor \times M br \, (\%) \times \eta \, Motor \times \eta \, inv.} [\Omega]
$$
\nAMARNUNG

**Stellen Sie sicher, dass der Bremswiderstand für Spannungen von 850 V oder 430 V geeignet ist, wenn Sie keine Danfoss-Bremswiderstände verwenden. Die Verwendung ungeeigneter Bremswiderstände kann zu Personenschäden bzw. zu einer Beschädigung der Anlage führen!**

ŋmotor beträgt in der Regel 0,90, und ŋINV beträgt in der Regel 0,98. Bei Frequenzumrichtern mit 400 V und 200 V wird R<sub>REC</sub> bei einem Bremsmoment von 160 % wie folgt ausgedrückt:

400 
$$
V
$$
 RREC =  $\frac{420139}{P$  Motor  $[\Omega]$   
200  $V$  RREC =  $\frac{105035}{P$  [Ω]

**Der gewählte Bremswiderstand muss einen Ohmwert haben, der mehr als 90 % des von Danfoss empfohlenen Werts entspricht. Die Wahl eines geringeren Bremswiderstands kann zu einem Überstrom führen, durch den das Gerät zerstört werden kann.**

## <span id="page-19-0"></span>1.11.4 Berechnung der Bremsleistung

Achten Sie bei der Berechnung der Bremsleistung darauf, dass der Bremswiderstand sowohl für die Durchschnittsleistung als auch für die Spitzenleistung geeignet ist. Die Durchschnittsleistung wird durch die Dauer des Prozesses bestimmt, d. h. durch die Dauer der Bremsenaktivierung im Verhältnis zur Gesamtdauer des Prozesses. Die Spitzenleistung wird durch das Bremsmoment festgelegt. Somit muss der Bremswiderstand die während des Bremsvorgangs zugeführte Energie abführen. *Abbildung 1.10* zeigt das Verhältnis zwischen der Durchschnittsleistung und der Spitzenleistung.

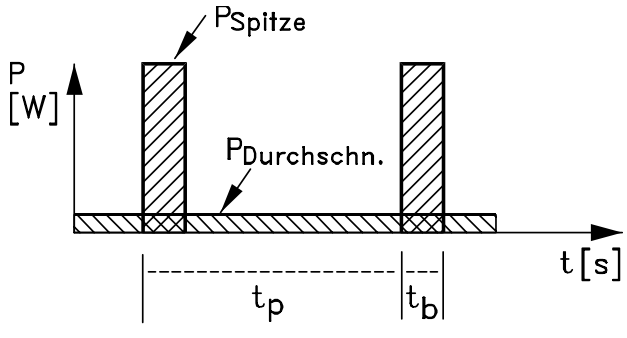

1757A094.11

**Abbildung 1.10 Durchschnittsleistung und Spitzenleistung**

#### 1.11.5 Berechnung der Spitzenleistung des Bremswiderstands

PPEAK, MEC ist die Spitzenleistung, mit der die Motorwelle gebremst wird. Diese wird wie folgt berechnet:

$$
PPEAK, MEC = \frac{PMOTOR \times MBR\left(\% \right)}{100} \,[W]
$$

Ppeak ist der Begriff zur Beschreibung der Bremsleistung, die beim Bremsen des Motors zum Bremswiderstand abgeführt wird. PPEAK ist niedriger als PPEAK, MEC, da die Leistung aufgrund der Wirkungsgrade von Motor und Frequenzumrichter reduziert wird. Die Spitzenwirkung wird wie folgt berechnet:

$$
PPEAK = \frac{PMOTOR \times MBR(\%) \times nFrequencyumrichter \times nMOTOR}{100} [W]
$$

Mit dem von Danfoss empfohlenen Bremswiderstand ( $R_{REC}$ ) ist sichergestellt, dass der Bremswiderstand an der Motorwelle ein Bremsmoment von 160 % erzeugt.

#### 1.11.6 Berechnung der Durchschnittsleistung am Bremswiderstand

Die Durchschnittsleistung wird durch die Dauer des Prozesses bestimmt, d. h. durch die Dauer der Bremsenaktivierung im Verhältnis zur Gesamtdauer des Prozesses. Der Arbeitszyklus für den Bremsvorgang wird wie folgt berechnet:

Arbeits--*zyklus* = 
$$
\frac{T_b \times 100}{T_p} \,[\%]
$$

 $T_p$  = Die Prozessdauer in Sekunden.  $T<sub>b</sub>$  = Die Bremsdauer in Sekunden.

Danfoss bietet Bremswiderstände mit unterschiedlichen Arbeitszyklen bis 40 % an. Beispielsweise können Bremswiderstände bei einem Arbeitszyklus von 10 % P<sub>peak</sub> in 10 % der Prozessdauer aufnehmen. Die verbleibenden 90 % der Prozessdauer werden zur Ableitung überschüssiger Wärme genutzt.

Sie können die Durchschnittsleistung bei einem Arbeitszyklus von 10 % wie folgt berechnen:

#### $P_{\text{avg}} = P_{\text{peak}} \times 10\%$  [W]

Sie können die Durchschnittsleistung bei einem Arbeitszyklus von 40 % wie folgt berechnen:

#### $P_{\text{avg}} = P_{\text{peak}} \times 40\%$  [W]

Diese Berechnungen beziehen sich auf intermittierendes Bremsen bei einer Prozessdauer von bis zu 120 s.

## **VORSICHT**

**Überschreitet die Prozessdauer 120 s, kann der Widerstand überhitzen. Dies kann zu Beschädigungen an der Anlage führen. Stellen Sie sicher, dass die Prozessdauer 120 s nicht überschreitet.**

#### 1.11.7 Kontinuierliches Bremsen

Wählen Sie für kontinuierliches Bremsen einen Bremswiderstand, dessen Dauerbremsleistung nicht über der Durchschnittsleistung PAVG des Bremswiderstands liegt. Weitere Informationen erhalten Sie bei Ihrem Danfoss-Händler.

## <span id="page-20-0"></span>1.11.8 Gleichstrominduktionsbremsen

Wenn die dreiphasige Statorwicklung Gleichstrom erhält, wird ein stationäres Magnetfeld in der Statorbohrung erzeugt, das wiederum eine Spannung in den Stäben des Rotorkäfigs induziert, solange der Rotor in Bewegung ist. Da der elektrische Widerstand des Rotorkäfigs äußerst gering ist, können selbst kleine Induktionsspannungen einen hohen Rotorstrom erzeugen. Dieser Strom erzeugt eine starke Bremswirkung auf die Stäbe und somit auf den Rotor. Bei abnehmender Geschwindigkeit sinkt die Frequenz der induzierten Spannung und damit die induktive Impedanz. Der ohmsche Widerstand des Rotors wird zunehmend bestimmender und erhöht somit die Bremswirkung bei abnehmender Drehzahl. Das erzeugte Bremsmoment fällt kurz vor dem Stillstand jäh ab und verschwindet völlig, sobald die Bewegung endet. Das Gleichstrominduktionsbremsen ist daher nicht zum Halten von Lasten geeignet.

#### 1.11.9 AC-Bremsung

Wenn der Motor als Bremse fungiert, steigt die Zwischenkreisspannung, da Energie an den Zwischenkreis zurückgeführt wird. Das Funktionsprinzip der AC-Bremse besteht darin, die Magnetisierung beim Bremsen zu erhöhen und auf diese Weise die thermischen Verluste des Motors zu steigern. Über *Parameter 144 Verst. AC-BR*. in VLT 2800 können Sie das Generatormoment einstellen, das auf den Motor wirken kann, ohne dass die Zwischenkreisspannung den Warnpegel übersteigt.

Das Bremsmoment ist drehzahlabhängig. Bei aktivierter AC-Bremsfunktion und *Parameter 144 Verst. AC-BR.* = 1,3 (Werkseinstellung) können Sie mit etwa 50 % des nominalen Drehmoments unterhalb 2/3 der Nenndrehzahl sowie mit 25 % bei Nenndrehzahl bremsen. Bei niedrigen Drehzahlen (unterhalb1/3 der Motornenndrehzahl) ist die Funktion wirkungslos. Der Betrieb mit *Parameter 144 Verst. AC-BR.* größer als 1,2 ist nur für ca. 30 Sekunden möglich.

Die Stromstärke kann nicht von der Anzeige abgelesen werden.

## **AVORSICHT**

**Wenn Sie den Wert in** *Parameter 144 Verst. AC-BR.* **erhöhen, erhöht sich auch gleichzeitig der Motorstrom beträchtlich, wenn Generatorlasten wirken. Dies kann Beschädigungen an der Anlage verursachen. Ändern Sie den Parameter nur, wenn durch Messungen garantiert ist, dass der Motorstrom in allen Betriebssituationen niemals den zulässigen Wert überschreitet.**

#### 1.11.10 Optimales Bremsen mithilfe eines **Widerstands**

Dynamisches Bremsen eignet sich zum Absenken der maximalen Drehzahl auf eine bestimmte Frequenz. Unter dieser Frequenz müssen Sie die DC-Bremse entsprechend den Anforderungen anwenden. Die effizienteste Möglichkeit dafür besteht darin, eine dynamische mit einer DC-Bremse zu kombinieren, wie in *Abbildung 1.11* gezeigt.

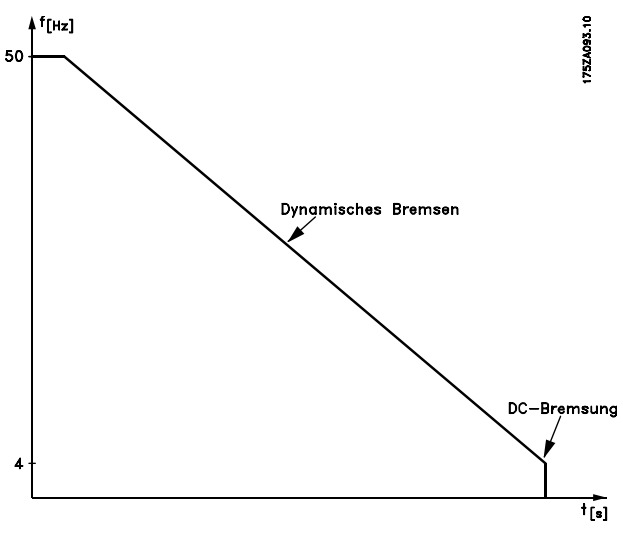

**Abbildung 1.11 Kombination einer dynamischen mit einer DC-Bremse**

Beim Wechsel von der dynamischen zur DC-Bremse kommt es zu einem kurzen Zeitraum (2 bis 6 ms) mit sehr geringem Bremsmoment.

Berechnung der optimalen Einschaltfrequenz der DC-Bremse:

Schlupf 
$$
S = \frac{n_0 - n_n}{n_0} \times 100
$$
 [%]  
\nSynchron- drehzahl  $n_0 = \frac{f \times 60}{p}$  [1 / min]  
\nf = Frequenz  
\np = Anzahl der Polpaare  
\n $n_n$  = Rotorderhzahl

DC--*Bremse Ein*- schalt- *frequency* = 2 × 
$$
\frac{s \times f}{100}
$$
 [Hz]

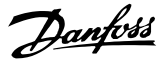

## 1.11.11 Anschlusskabel für Bremse

Max. Länge [m]: 20 m

<span id="page-21-0"></span>**1 1**

Verwenden Sie ein abgeschirmtes Verbindungskabel zum Bremswiderstand. Schließen Sie die Abschirmung mit Kabelschellen an der leitfähigen Rückwand des Frequenzumrichters und am Metallgehäuse des Bremswiderstands an.

## *HINWEIS*

**Wen keine Danfoss-Bremswiderstände verwendet werden, besteht die Gefahr von Beschädigungen an der Anlage. Stellen Sie in diesem Fall sicher, dass der verwendete Bremswiderstand induktionsfrei ist.**

1.11.12 Schutzfunktionen während der Installation

## **AWARNUNG**

**Vermeiden Sie bei der Installation eines Bremswiderstands Überlasten. Die von einem Bremswiderstand erzeugte Wärme kann eine Brandgefahr darstellen.**

## *HINWEIS*

**Der Bremswiderstand muss zur Eindämmung der Brandgefahr auf einem nicht entflammbaren Material installiert werden.**

Installieren Sie zum Schutz der Installation ein thermisches Relais, das den Frequenzumrichter bei zu hohem Bremsstrom abschaltet. Flatpack-Widerstände sind selbstschützend.

Berechnen Sie den eingestellten Bremsstrom des thermischen Relais anhand der folgenden Formel:

Itherm Relais =  $\sqrt{\frac{Payg}{Assume}}$ RBremswiderstand

Rbr ist der Wert des aktuellen Bremswiderstands, der in *[Kapitel 1.11.3 Berechnung des Bremswiderstands](#page-18-0)* berechnet wird. *Abbildung 1.12* zeigt eine Installation mit einem thermischen Relais.

Der eingestellte Bremsstrom des thermischen Relais für Danfoss 40%-Bremswiderstände wird in *[Kapitel 1.11.13 Bremswiderstände](#page-22-0)* eingestellt.

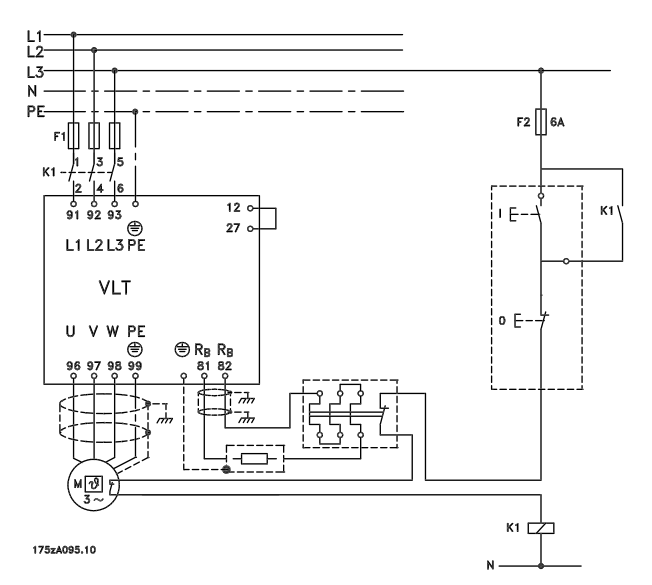

**Abbildung 1.12 Frequenzumrichter mit Bremswiderstand und Thermoschalter**

Einige der Danfoss-Bremswiderstände verfügen über einen Thermoschalter (siehe *[Kapitel 1.11.13 Bremswiderstände](#page-22-0)*). Bei diesem Schalter handelt es sich um einen Öffner (NC), der zum Beispiel zur Freilaufstoppreversierung zwischen Klemme 12 und 27 verwendet werden kann. Ist der Thermoschalter geöffnet, befindet sich der Frequenzumrichter im Freilauf.

## **AVORSICHT**

**Der Thermoschalter ist keine Schutzvorrichtung. Verwenden Sie zum Schutz von Personen und Anlagen vor Brand und Überhitzung einen Thermoschalter, wie in** *Abbildung 1.12* **gezeigt.**

Danfoss

**1 1**

## <span id="page-22-0"></span>1.11.13 Bremswiderstände

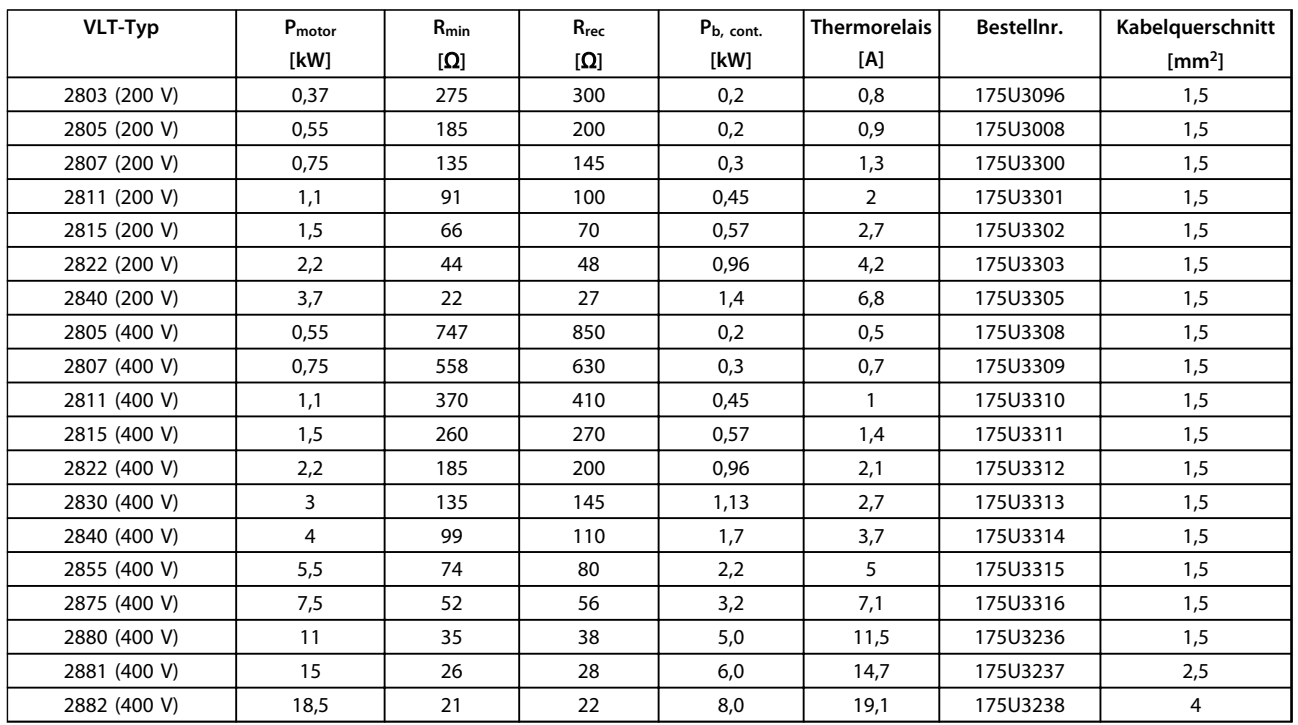

#### **Tabelle 1.8 Bremswiderstände für vertikales Bremsen – 40 % Arbeitszyklus**

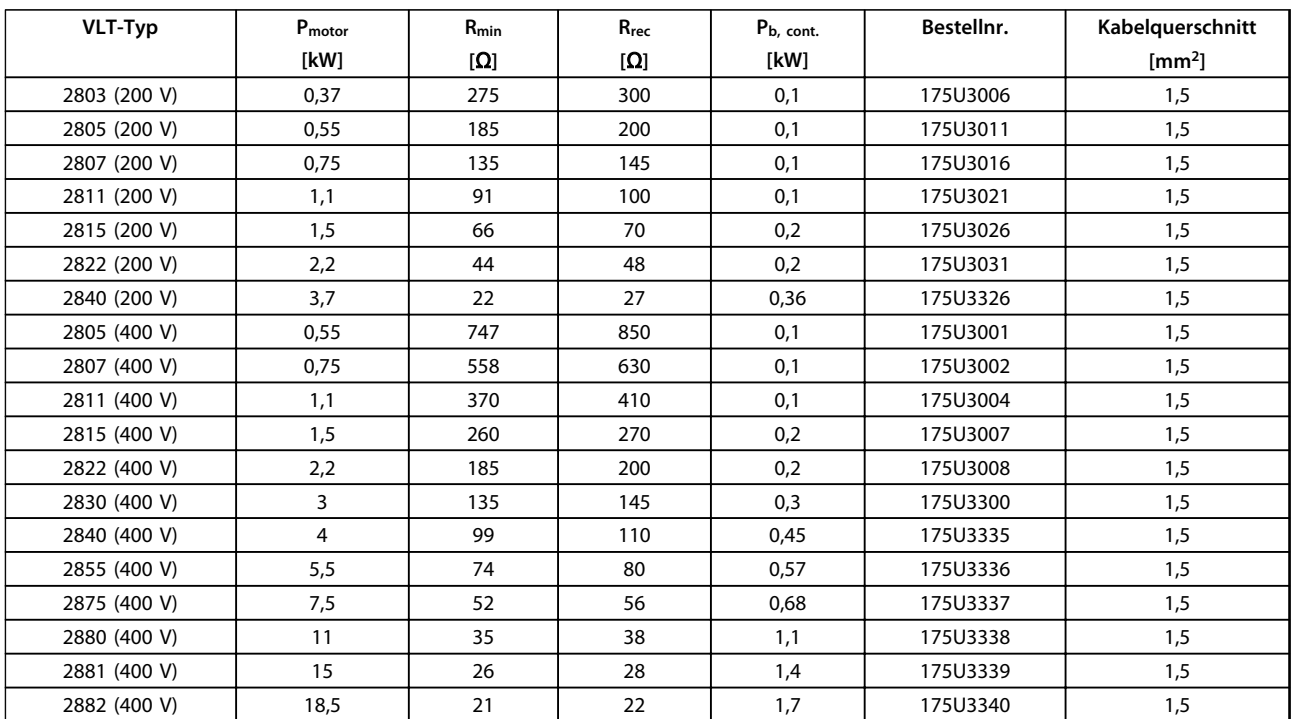

**Tabelle 1.9 Bremswiderstände – Horizontales Bremsen – 10 % Arbeitszyklus**

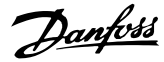

<span id="page-23-0"></span>**Einleitung zu VLT 2800 Projektierungshandbuch**

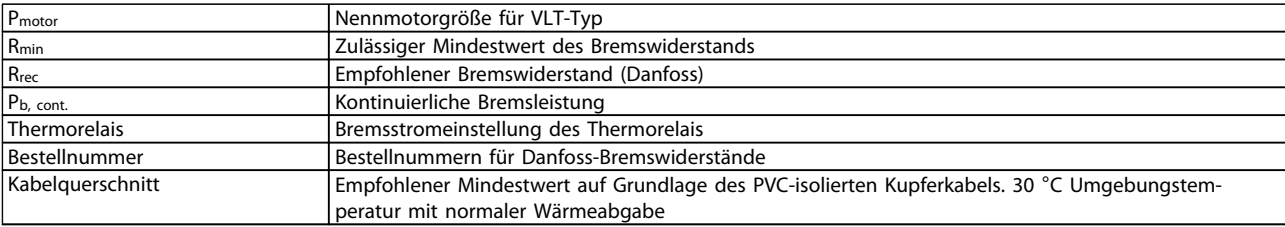

**Tabelle 1.10 Definition der Variablen**

### 1.12 LCP-Betrieb

### 1.12.1 Bedieneinheit

An der Vorderseite des Frequenzumrichters befindet sich eine Bedieneinheit,

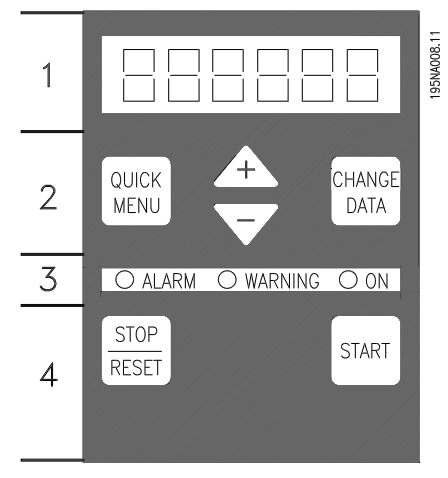

**Abbildung 1.13 Bedieneinheit**

Die Bedieneinheit ist in vier Funktionsgruppen unterteilt:

- 1. 6-stellige LED-Anzeige.
- 2. Tasten zur Änderung der Parameter und Umstellung der Anzeigefunktion.
- 3. Kontroll-Anzeigen.
- 4. Tasten zur lokalen Bedienung.

Alle Daten werden in einer 6-stelligen LED-Anzeige angezeigt, sodass im Normalbetrieb ein Betriebsdatenelement angezeigt wird. Zur Ergänzung der Anzeige gibt es 3 Kontrollleuchten für Netzversorgung (Ein), Warnung (Warnung) und Alarm (Alarm). Die meisten Parametereinstellungen des Frequenzumrichters können sofort über die Bedieneinheit geändert werden, wenn die Funktion nicht über den *Parameter 018 Programmiersperre* als *[1] Gesperrt* festgelegt wurde.

Danfoss

#### <span id="page-24-0"></span>1.12.2 Steuertasten

#### **[Quick Menu]**

[Quick Menu] ermöglicht den Zugriff auf die für das Quick-Menü verwendeten Parameter.

Die Taste [Quick Menu] wird auch verwendet, wenn eine Änderung eines Parameterwerts nicht umgesetzt werden soll.

Siehe auch [Quick Menu] + [+].

#### **[Change Data]**

[Change Data] wird zum Ändern einer Einstellung verwendet.

Die Taste [Change Data] wird auch zur Bestätigung einer Parametereinstellungsänderung verwendet.

#### **[+]/[-]**

[+]/[-] werden zur Auswahl von Parametern und zur Änderung von Parameterwerten verwendet. Diese Tasten werden auch im Anzeigemodus zur Auswahl der Anzeige eines Betriebswerts verwendet.

**[Quick Menu] und [+]**

Die Tasten [Quick Menu] und [+] müssen gleichzeitig gedrückt werden, um den Zugriff auf alle Parameter zu ermöglichen. Siehe *Menümodus*.

#### **[Stop/Reset]**

[Stop/Reset] dient zum Anhalten des angeschlossenen Motors oder zum Zurücksetzen des Frequenzumrichters nach einer Abschaltung.

Kann über *Parameter 014 Hand-Stop/Reset* als *[1] Aktiv* oder *[0] Nicht aktiv* festgelegt werden. Im Anzeigemodus blinkt die Anzeige, wenn die Stoppfunktion aktiviert ist.

## *HINWEIS*

**Wenn die Taste [Stop/Reset] in** *Parameter 014 Hand-Stop/ Reset* **auf** *[0] Nicht aktiv* **eingestellt ist und es keinen Stoppbefehl über die Digitaleingänge oder die serielle Schnittstelle gibt, kann der Motor nur durch Trennen der Netzspannung des Frequenzumrichters angehalten werden.** 

**[Start]**

[Start] dient zum Starten des Frequenzumrichters. Die [START]-Taste ist immer aktiv, kann aber keinen Stoppbefehl überschreiben.

### 1.12.3 Manuelle Initialisierung

Führen Sie die folgenden Schritte durch, um den Frequenzumrichter manuell zu initialisieren.

- 1. Trennen Sie die Netzspannung.
- 2. Halten Sie die Tasten [Quick Menu], [+] und [Change Data] gedrückt und schließen Sie die Netzspannung an.
- 3. Lassen Sie die Tasten los.

Der Frequenzumrichter ist nun mit den Werkseinstellungen programmiert.

#### 1.12.4 Displayanzeigestatus

**Displayanzeige**

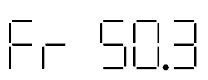

**Abbildung 1.14 Normalbetriebanzeige**

Im Normalbetrieb kann kontinuierlich ein Betriebsdatenelement nach Wahl des Bedieners angezeigt werden. Drücken Sie die Tasten [+/-], um folgende Optionen im Anzeigemodus auszuwählen:

- **•** Ausgangsfrequenz [Hz]
- **•** Ausgangsstrom [A]
- **•** Ausgangsspannung [V]
- **•** Zwischenkreisspannung [V]
- **•** Ausgangsleistung [kW]
- Skalierte Ausgangsfrequenz f<sub>out</sub> x p008

#### **Menümodus**

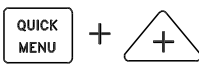

**Abbildung 1.15 Anzeige des Menümodus**

Drücken Sie gleichzeitig [Quick menu] und [+], um in den Menümodus zu wechseln.

Im Menümodus können die meisten Frequenzumrichterparameter geändert werden. Blättern Sie mit den Tasten [+/-] durch die Parameter. Während Sie im Menümodus blättern, blinkt die Parameternummer.

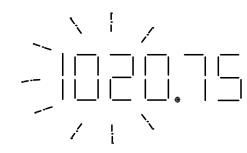

**Abbildung 1.16 Menümodusanzeige**

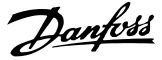

<span id="page-25-0"></span>Auf dem Display wird angezeigt, dass die Einstellung in Parameter *102 Motorleistung PM,N* 0,75 beträgt. Drücken Sie zum Ändern des Werts 0,75 zunächst die Taste [Change Data]; ändern Sie anschließend die Tasten [+/-] zum Ändern des Parameterwerts.

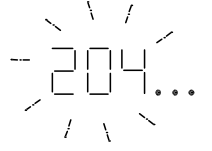

**Abbildung 1.17 Parameteranzeige Beispiel 1**

Wenn für einen bestimmten Parameter rechts in der Anzeige 3 Punkte angezeigt werden, hat der Parameterwert mehr als 3 Stellen. Drücken Sie [Change Data], um den Wert anzuzeigen.

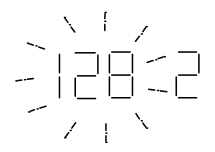

**Abbildung 1.18 Parameteranzeige Beispiel 2**

Das Display zeigt an, dass in *Parameter 128 Thermischer Motorschutz [2] Thermistorabschaltung* ausgewählt wurde.

**Quick-Menü** 

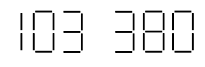

**Abbildung 1.19 Quick-Menü-Anzeige**

Drücken Sie die Taste [Quick Menu], um die 12 wichtigsten Parameter des Frequenzumrichters aufzurufen. Nach der Programmierung ist der Frequenzumrichter in den meisten Fällen betriebsbereit. Wenn die Taste [Quick menu] im Anzeigemodus gedrückt wird, wird das Quick-Menü gestartet. Scrollen Sie mit den Tasten [+/-] durch das Quick-Menü und ändern Sie die Datenwerte, indem Sie zuerst die Taste [Change Data] drücken und dann den Parameterwert mit den Tasten [+/-] ändern. Die Quick-Menü-Parameter sind:

- **•** Parameter *100 Konfiguration*
- **•** Parameter *101 Drehmomentkennlinie*
- **•** Parameter *102 Motorleistung PM,N*
- **•** Parameter *103 Motorspannung UM,N*
- **•** Parameter *104 Motorfrequenz fM,N*
- **•** Parameter *105 Motorstrom IM,N*
- **•** Parameter *106 Motornenndrehzahl nM,N*
- **•** Parameter *107 Automatische Motoranpassung*
- **•** Parameter *202 Ausgangsfrequenzgrenze hoch, fMAX*
- **•** Parameter *203 Sollwertbereich*
- **•** Parameter *204 Minimaler Sollwert RefMIN*
- **•** Parameter *205 Maximaler Sollwert RefMAX*
- **•** Parameter *207 Rampenzeit Auf*
- **•** Parameter *208 Rampenzeit Ab*
- **•** Parameter *002 Betriebsart (Ort/Fern)*
- **•** Parameter *003 Ortsollwert*

Die *Parameter 102-106* können vom Typenschild des Motors abgelesen werden.

#### 1.12.5 Hand Auto

Im Normalbetrieb befindet sich der Frequenzumrichter in der Betriebsart Auto, wobei das Sollwertsignal analog oder digital von außen über die Steuerklemmen gegeben wird. Im Hand-Betrieb hingegen kann das Sollwertsignal lokal über die Bedieneinheit gegeben werden.

An den Steuerklemmen bleiben die folgenden Steuersignale wirksam, wenn der Hand-Betrieb aktiviert ist:

- **•** Hand-Start (LCP2)
- **•** Off Stop (LCP2)
- **•** Auto Start (LCP2)
- **•** Reset
- **•** Motorfreilaufstopp invers
- **•** Reset und Freilaufstopp invers
- **•** Schnellst.rampe (inv)
- **•** Stopp (invers)
- **•** Reversierung
- **•** DC-Bremse invers
- **•** Satzanwahl LSB
- **•** Satzanwahl MSB
- **•** Thermistor
- **•** Präz. Stopp invers
- **•** Präziser Stopp/Start
- **•** Festdrz. JOG
- **•** Stoppbefehl über serielle Schnittstelle

Drücken Sie die Taste [Change Data] im Anzeigemodus, um den Modus des Frequenzumrichters umzuschalten.

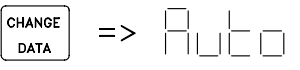

**Abbildung 1.20 Modusschalter**

<span id="page-26-0"></span>Blättern Sie nach unten/oben, um auf Hand-Betrieb umzuschalten.

$$
\text{Tr} \left( \text{Tr} \left( \text{Tr} \right) \right) \right) \right) \right) \right) \right) \right) \right) \right) \right) \right
$$

**Abbildung 1.21 Umschalten auf Hand-Betrieb**

Befindet sich der Frequenzumrichter im Hand-Betrieb, entspricht die Anzeige

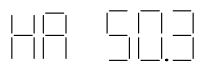

**Abbildung 1.22 der Anzeige des Hand-Betriebs,**

und der Sollwert kann über die folgenden Tasten geändert werden:

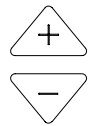

**Abbildung 1.23 Ändern des Sollwerts**

## *HINWEIS*

**Parameter 020 kann die Modusauswahl blockieren.**

#### 1.12.6 Automatische Motoranpassung

Die automatische Motoranpassung (Automatic Motor Tuning, AMT) wird wie folgt durchgeführt:

- 1. Wählen Sie in *Parameter 107 Automatische Motoranpassung* den Datenwert [2] *Optimierung* an (AMT Start). Nun blinkt die "107", die "2" blinkt nicht.
- 2. Drücken Sie [Start], um AMT zu aktivieren. Nun blinkt die "107" und die Bindestriche bewegen sich im Datenwertfeld von links nach rechts.
- 3. Wenn "107" noch einmal mit dem Datenwert *[0] Optimierung aus* angezeigt wird, ist AMT abgeschlossen. Drücken Sie [Stop/Reset], um die Motordaten zu speichern.
- 4. "107" blinkt weiterhin mit dem Datenwert *[0] Optimierung aus*.

## *HINWEIS*

**VLT 2880-2882 verfügt über keine AMT-Funktion.**

#### 1.13 LCP 2-Bedieneinheit

#### 1.13.1 Einführung

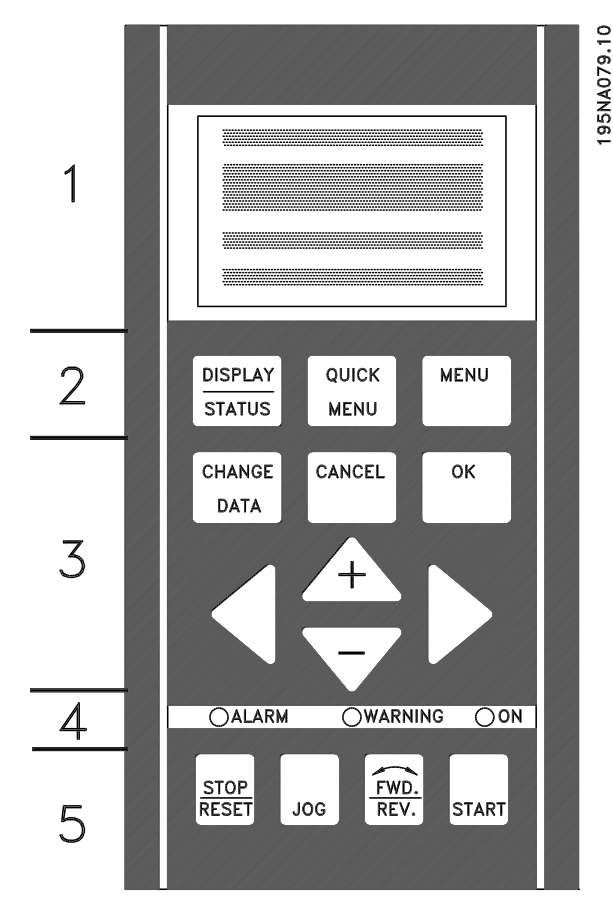

**Abbildung 1.24 LCP 2-Bedieneinheit**

Der Frequenzumrichter kann in Kombination mit einer LCP-Bedieneinheit (LCP 2) verwendet werden. Die LCP 2- Bedieneinheit verfügt über eine vollständige Bedienoberfläche zur Bedienung und Programmierung des Frequenzumrichters. Die LCP 2-Bedieneinheit kann mit einem Zubehör-Einbausatz in einem Abstand von bis zu 3 m zum Frequenzumrichter installiert werden, z. B. an einer Schaltschranktür.

Die Bedieneinheit ist in fünf Funktionsgruppen unterteilt:

- 1. Display
- 2. Tasten zum Umschalten der Anzeigefunktion
- 3. Tasten zum Ändern der Programmparameter
- 4. Anzeigeleuchten
- 5. Tasten für die Hand-Steuerung

Danfoss

<span id="page-27-0"></span>Alle Daten werden in einer 4-stelligen alphanumerischen Anzeige angezeigt, die im Normalbetrieb kontinuierlich vier Betriebsdatenelemente und drei Betriebsarten anzeigt. Bei der Programmierung werden alle erforderlichen Informationen für eine schnelle, effiziente Parametereinstellung des Frequenzumrichters angezeigt. Zur Ergänzung der Anzeige gibt es 3 Kontrollleuchten für Spannung (Ein), Warnung (Warnung) und Alarm (Alarm). Alle Parametereinstellungen des Frequenzumrichters können sofort über die Bedieneinheit geändert werden, wenn die Funktion nicht über den *Parameter 018 Programmiersperre* als *[1] Gesperrt* festgelegt wurde.

#### 1.13.2 Steuertasten zur Parametereinstellung

Die Steuertasten sind nach Funktionen aufgeteilt. Die Tasten zwischen der Displayanzeige und den LED-Anzeigen dienen zur Programmierung von Parametersätzen. Hierzu gehört auch die Wahl der Displayanzeige im Normalbetrieb.

#### **[Display/Status]**

[Display/Status] dient zur Wahl der Displayanzeige. Sie können damit aus dem Quick-Menü oder dem Menümodus schnell zurück zur Standardanzeige wechseln.

#### **[Quick Menu]**

[Quick Menu] ermöglicht den Zugriff auf die für das Quick-Menü verwendeten Parameter. Sie können zwischen dem Quick-Menü-Modus und dem Menümodus wechseln.

#### **[Menu]**

[Menu] bietet Zugriff auf alle Parameter. Sie können zwischen Menümodus und Quick-Menümodus umschalten.

#### **[Change Data]**

Drücken Sie die Taste [Change Data], um einen Parameter zu ändern, der im Menümodus oder Quick-Menümodus ausgewählt wurde.

#### **[Cancel]**

[Cancel] wird verwendet, wenn eine Änderung am ausgewählten Parameter nicht implementiert wird.

#### **[OK]**

Drücken Sie [OK], um eine Änderung des ausgewählten Parameters zu bestätigen.

#### **[+]/[-]**

Drücken Sie [+/-], um Parameter auszuwählen und Parameterwerte zu ändern.

Diese Tasten werden auch im Anzeigemodus zur Auswahl der Anzeigen von Betriebsvariablen verwendet.

#### **[◄][►]**

Wählen Sie über die Tasten [◄][►] Parametergruppen aus und bewegen Sie mit diesen Tasten auch den Cursor zur Änderung numerischer Werte.

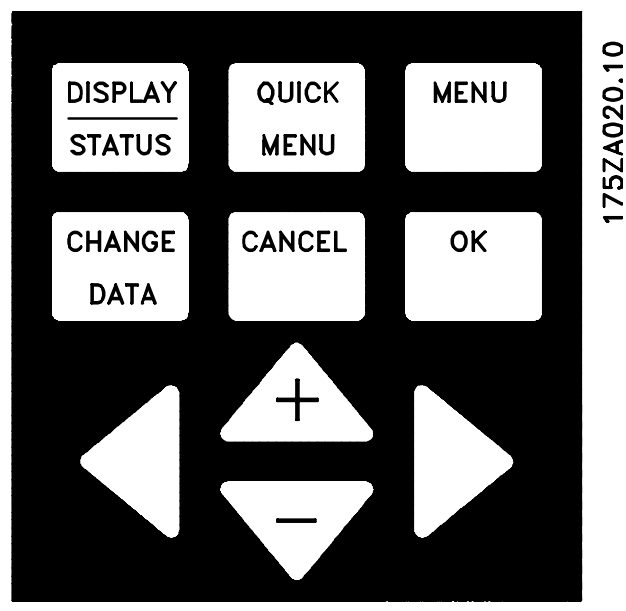

**Abbildung 1.25 Steuertasten zur Parametereinstellung**

## 1.13.3 Anzeigeleuchten

Im unteren Bereich der Bedieneinheit befinden sich eine rote Alarmleuchte, eine gelbe Warnleuchte und eine grüne Spannungsanzeigeleuchte.

Überschreiten bestimmte Betriebsgrößen vorgegebene Grenzen, leuchtet die Alarm- und/oder Warnleuchte auf, während ein Status- oder Alarmtext in der Anzeige angezeigt wird.

#### 1757A022.11

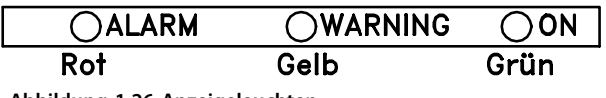

**Abbildung 1.26 Anzeigeleuchten**

## *HINWEIS*

**Die Spannungsanzeigeleuchte leuchtet, wenn eine Spannungsversorgung an den Frequenzumrichter angeschlossen ist.**

Danfoss

## <span id="page-28-0"></span>1.13.4 Hand-Steuerung

#### **[Stop/Reset]**

Drücken Sie [Stop/Reset] zum Stoppen des angeschlossenen Motors oder zum Quittieren des Frequenzumrichters nach einer Abschaltung. Er kann über *Parameter 014 Ort Stopp* auf aktiv oder inaktiv eingestellt werden. Wenn ein Stopp aktiviert ist, blinkt Displayzeile 2.

## **VORSICHT**

**Stellen Sie die Taste [Stop/Reset] nicht auf inaktiv, wenn keine externe Stoppfunktion ausgewählt ist. Ist die Taste inaktiv und ist keine externe Stoppfunktion gewählt, kann der Motor nur durch Trennen der Spannungsversorgung zum Motor oder Frequenzumrichter gestoppt werden. Wird ein Motor nicht rechtzeitig gestoppt, kann dies zu Personen- und Geräteschäden führen.**

#### **[Jog]**

Durch Drücken der Taste [Jog] wird die Ausgangsfrequenz auf eine voreingestellte Frequenz geändert. Verwenden Sie *Parameter 015 Ort-JOG*, um diesen Wert auf aktiv oder inaktiv zu stellen.

#### **[Fwd/Rev]**

Drücken Sie die Taste [Fwd/Rev] zur Änderung der Motordrehung, die durch den Pfeil im Display angezeigt wird. Diese Funktion kann über den *Parameter 016 Hand-Reversierung* aktiviert oder deaktiviert werden. Die Taste [Fwd/Rev] ist nur aktiv, wenn *Parameter 002 Betriebsart (Ort/Fern)* auf *[1] Ort-Betrieb (ORT)* eingestellt ist.

#### **[Start]**

Drücken Sie [Start] zum Starten des Frequenzumrichters. Die Taste ist immer aktiv, kann aber keinen Stoppbefehl überschreiben.

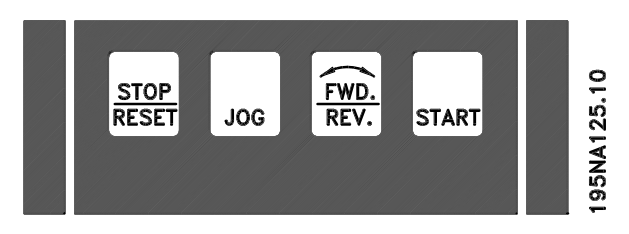

**Abbildung 1.27 Tasten für die Hand-Steuerung**

Wenn die lokalen Steuertasten deaktiviert sind, werden sie aktiviert, sobald der Frequenzumrichter über *Parameter 002 Betriebsart (Ort/Fern)* auf *Ort-Betrieb (ORT)* oder *Fern-Betrieb (FERN)* eingestellt wird. Eine Ausnahme stellt [Fwd/Rev] dar, das nur bei Ort-Steuerung aktiv ist.

## 1.13.5 Angezeigte Datenelemente

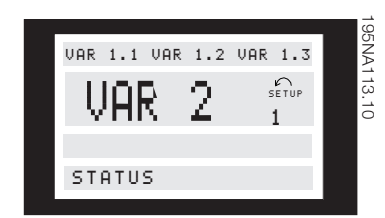

**Abbildung 1.28 Anzeigemodus**

Im Normalbetrieb können optional bis zu 4 verschiedenen Anzeigedatenelemente fortlaufend angezeigt werden: 1,1, 1,2, 1,3 und 2. Der vorhandene Betriebsstatus oder die ausgegebenen Alarme und Warnungen werden in Form einer Zahl in Zeile 2 angezeigt.

Wenn Alarme auftreten, werden diese mit beschreibendem Text in den Zeilen 3 und 4 angezeigt.

Eine blinkende Warnung erscheint in Zeile 2 mit erklärendem Text in Zeile 1. Der aktive Parametersatz erscheint im Display.

Der Pfeil zeigt die gewählte Drehrichtung an. Hier zeigt der Frequenzumrichter an, dass er über ein aktives Reversierungssignal verfügt. Der Körper des Pfeils verschwindet, wenn ein Stoppbefehl ausgegeben wird oder wenn die Ausgangsfrequenz unter 0,1 Hz absinkt.

In der unteren Zeile wird der Zustand des Frequenztransformators angezeigt. Die Bildlaufleiste zeigt an, welche Betriebswerte in den Zeilen 1 und 2 im Anzeigemodus angezeigt werden können. Nehmen Sie über die Tasten [+] und [-] Änderungen vor.

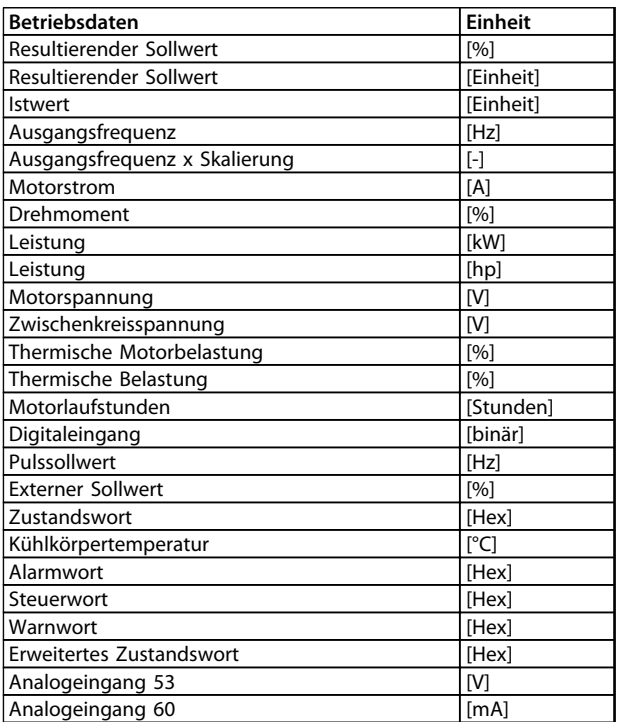

**Tabelle 1.11 Betriebsdatenelemente**

<span id="page-29-0"></span>3 Betriebsdatenelemente können in der ersten Displayzeile und eine Betriebsvariable in der zweiten Displayzeile angezeigt werden. Dies wird über die Parameter *009-012 Displayanzeige* programmiert.

### 1.13.6 Displayanzeigen

In diesem Thema werden die 4 Anzeigemodi beschrieben, die das LCP Bedienteil unterstützt.

#### **Anzeigemodus I**

Dieser Anzeigemodus erscheint standardmäßig nach Inbetriebnahme oder Initialisierung.

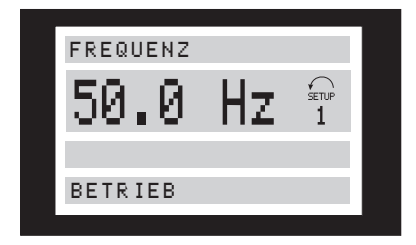

**Abbildung 1.29 Anzeigemodus I**

Zeile 2 enthält den Datenwert eines Betriebsdatenelements, und Zeile 1 enthält einen Text, der Zeile 2 beschreibt. In diesem Beispiel wurde in Parameter 009 Große Displayanzeige *[4] Frequenz* als Anzeige ausgewählt. Im Normalbetrieb kann über die Tasten [+]/[-] sofort eine andere Variable eingegeben werden.

#### **Anzeigemodus II**

Drücken Sie [Display/Status], um zwischen den Anzeigemodi I und II umzuschalten.

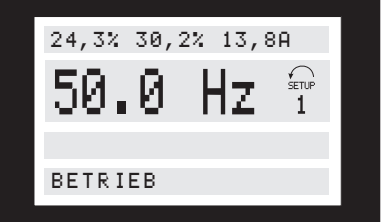

**Abbildung 1.30 Anzeigemodus II**

In diesem Modus werden alle Datenwerte für 4 Betriebsdatenelemente mit allen betreffenden Einheiten angezeigt. Im Beispiel wurde Folgendes ausgewählt: *Frequenz*, *Sollwert*, *Drehmoment* und *Strom* als Anzeige in der ersten und zweiten Zeile.

#### **Anzeigemodus III**

Dieser Anzeigemodus wird gestartet, so lange Sie die Taste [Display/Status] drücken. Wird die Taste losgelassen, wird in den Anzeigemodus II zurückgeschaltet, sofern die Taste nicht kürzer als ca. 1 s gedrückt wird. In diesem Fall schaltet das System zurück in Anzeigemodus I.

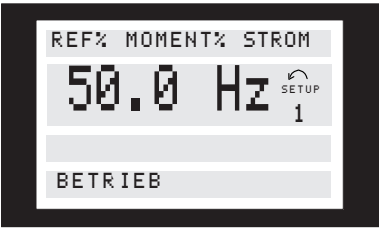

**Abbildung 1.31 Anzeigemodus III**

Zeigt die Parameternamen und Einheiten für die Betriebsdaten in der ersten und zweiten Zeile an. Zeile 2 im Display bleibt unverändert.

#### **Anzeigemodus IV**

Dieser Anzeigemodus kann während des Betriebs gestartet werden, wenn eine Änderung in einer anderen Konfiguration vorgenommen werden muss, ohne dass der Frequenzumrichter gestoppt wird. Aktivieren Sie diese Funktion über den *Parameter 005 Programmierungssatz*.

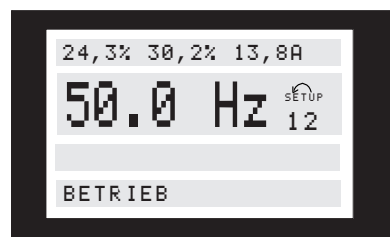

**Abbildung 1.32 Anzeigemodus IV**

Der Programm-Satz mit der Nummer 2 blinkt rechts neben dem aktiven Parametersatz.

### 1.13.7 Parametereinstellung

Auf den umfassenden Arbeitsbereich eines Frequenzumrichters kann über zahlreiche Parameter zugegriffen werden, wodurch die Funktionalität für bestimmte Anwendungen angepasst werden kann. Für eine bessere Übersicht über die zahlreichen Parameter stehen 2 Programmiermodi zur Verfügung: der Menümodus und der Quick-Menü-Modus. Im Menümodus haben Sie Zugriff auf alle Parameter. Im Quick-Menü-Modus wird der Benutzer durch die Parameter geführt, wodurch der Frequenzumrichter in den meisten Fällen gemäß der vorgenommenen Konfiguration in Betrieb genommen werden kann. Ungeachtet des Programmiermodus können Sie einen Parameter sowohl im Menümodus als auch im Quick-Menü-Modus ändern.

#### <span id="page-30-0"></span>**Vergleich der Struktur von Quick-Menü-Modus und Menümodus**

Jeder Parameter hat einen Namen und ist einer Nummer zugeordnet, die unabhängig vom Programmiermodus gleich ist. Im Menümodus werden die Parameter in Gruppen unterteilt, wobei die erste Ziffer der Parameternummer die Gruppennummer des jeweiligen Parameters angibt.

- **•** Drücken Sie die Taste [Quick Menu], um die wichtigsten Parameter des Frequenzumrichters aufzurufen. Nach der Programmierung ist der Frequenzumrichter in den meisten Fällen betriebsbereit. Navigieren Sie mit den Tasten [+]/[-] durch das Quick-Menü und ändern Sie die Datenwerte durch Drücken der Tasten [Change Data] und [OK].
- **•** Der Menümodus ermöglicht bei Bedarf die Auswahl und Änderung aller Parameter. Einige Parameter können jedoch je nach der Auswahl in *Parameter 100 Konfiguration* ausgegraut sein.

## 1.13.8 Quick-Menü mit LCP 2-Bedieneinheit

Drücken Sie die Taste [QUICK MENU], um die Kurz-Inbetriebnahme zu starten, wodurch folgende Werte angezeigt werden:

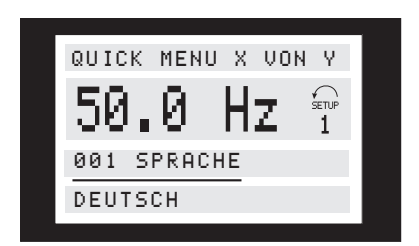

**Abbildung 1.33 Quick-Menü-Anzeige**

Im unteren Bereich des Displays werden Parameternummer und -name sowie Status/Wert des ersten Parameters unter dem Quick-Menü angezeigt. Beim ersten Drücken der Taste [QUICK MENU] nach dem Einschalten der Einheit beginnt die Anzeige immer bei Pos. 1.

Siehe *Tabelle 1.12* für Positionen und die entsprechenden Parameter.

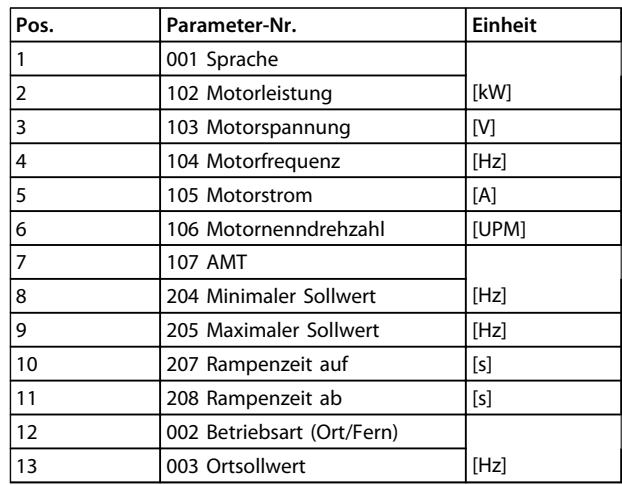

**Tabelle 1.12 Parameter und Positionen**

#### 1.13.9 Parameterauswahl

Drücken Sie [Menu] zum Starten des Menümodus, wodurch die folgende Anzeige im Display erscheint:

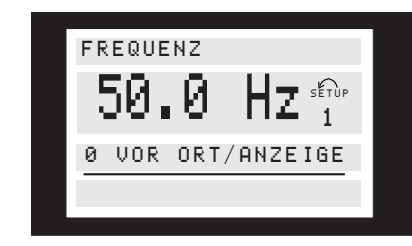

**Abbildung 1.34 Menümodusanzeige**

Zeile 3 im Display zeigt Nummer und Name der Parametergruppe an.

Im Menümodus sind die Parameter in Gruppen unterteilt. Die Auswahl der Parametergruppe erfolgt über die Tasten  $\lceil < > \rceil$ .

Die folgenden Parametergruppen stehen zur Verfügung:

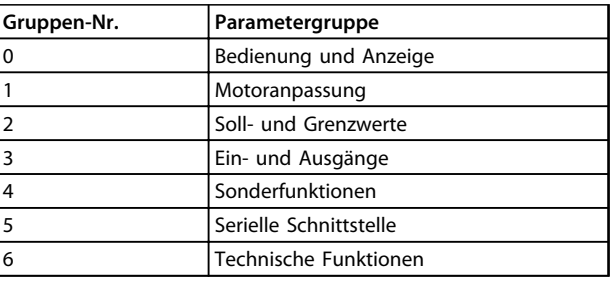

Danfoss

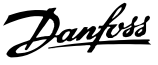

<span id="page-31-0"></span>Bei der Auswahl der erforderlichen Parametergruppe können Sie den Parameter über die Tasten [+]/[ -] auswählen:

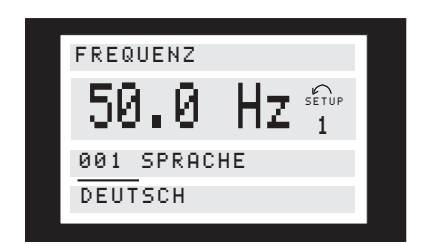

**Abbildung 1.35 Wählen Sie einen Parameter**

Die dritte Zeile des Displays zeigt Parameternummer und namen, während Status/Wert des gewählten Parameters in Zeile 4 angezeigt wird.

#### **Ändern von Daten**

Unabhängig davon, ob ein Parameter im Quick-Menü-Modus oder im Menümodus ausgewählt wird, ist das Verfahren zum Ändern von Daten identisch. Drücken Sie [Change Data], um den gewählten Parameter entsprechend dem blinkenden Element in Zeile 4 zu ändern. Das Verfahren zum Ändern der Daten richtet sich danach, ob der ausgewählte Parameter einen numerischen Datenwert oder einen Textwert enthält.

#### **Ändern eines Datenwerts**

Handelt es sich bei dem gewählten Parameter um einen Textwert, so ändern Sie diesen Textwert über die Navigationstasten [+] oder [-].

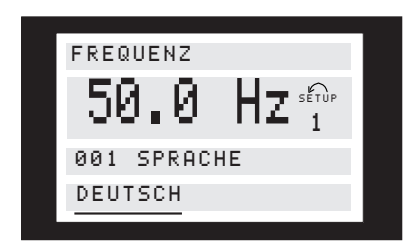

**Abbildung 1.36 Ändern eines Datenwerts**

Die untere Displayzeile zeigt den eingegebenen (gespeicherten) Wert an, wenn dieser bestätigt wird [OK].

#### **Ändern eines numerischen Datenwerts**

Wenn der gewählte Parameter durch einen numerischen Datenwert dargestellt wird, wählen Sie mit den Tasten [◄] oder [►] eine Ziffer.

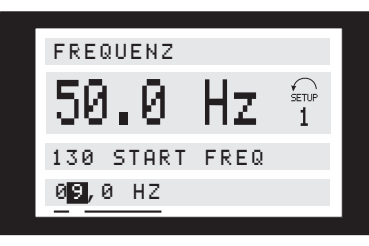

**Abbildung 1.37 Ändern eines numerischen Datenwerts - I**

Die gewählte Ziffer kann dann mit den Tasten [+] und [-] stufenlos geändert werden:

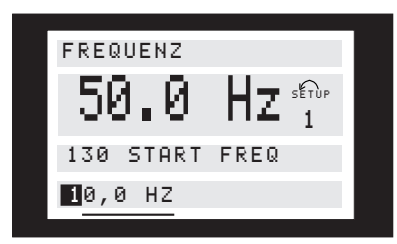

**Abbildung 1.38 Ändern eines numerischen Datenwerts - II**

Die gewählte Ziffer wird dadurch angezeigt, dass sie blinkt. Die untere Displayzeile zeigt den eingegebenen (gespeicherten) Datenwert beim Bestätigen mit [OK].

#### 1.13.10 Manuelle Initialisierung

## *HINWEIS*

**Eine manuelle Initialisierung ist an der LCP 2-Bedieneinheit nicht möglich. Führen Sie über Parameter** *620 Betriebsart* **eine Initialisierung durch.**

Die folgenden Parameter werden bei der Initialisierung über den *Parameter 620 Betriebsart* nicht auf 0 eingestellt.

- **•** Parameter *500 Adresse*
- **•** Parameter *501 Baudrate*
- **•** Parameter *600 Betriebsstunden*
- **•** Parameter *601 Motorlaufstunden*
- **•** Parameter *602 kWh-Zähler*
- **•** Parameter *603 Anzahl der Einschaltungen*
- **•** Parameter *604 Anzahl der Übertemperaturen*
- **•** Parameter *605 Anzahl der Überspannungen*
- **•** Parameter *615-617 Fehlerspeicher*

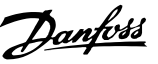

## <span id="page-32-0"></span>2 Sicherheit

## 2.1 Sicherheitssymbole

Folgende Symbole kommen in diesem Dokument zum Einsatz:

## **WARNUNG**

**Weist auf eine potenziell gefährliche Situation hin, die zu schweren oder tödlichen Verletzungen führen kann.**

## **AVORSICHT**

**Weist auf eine potenziell gefährliche Situation hin, die zu leichten oder mittleren Verletzungen führen kann. Die Kennzeichnung kann ebenfalls als Warnung vor unsicheren Verfahren dienen.**

## *HINWEIS*

**Weist auf eine wichtige Information hin, z. B. eine Situation, die zu Geräte- oder sonstigen Sachschäden führen kann.**

## 2.2 Qualifiziertes Personal

Der einwandfreie und sichere Betrieb des Frequenzumrichters setzt fachgerechten und zuverlässigen Transport voraus. Lagerung, Installation, Bedienung und Instandhaltung müssen diese Anforderungen ebenfalls erfüllen. Nur qualifiziertes Fachpersonal darf dieses Gerät installieren oder bedienen.

Qualifiziertes Fachpersonal wird als geschulte Mitarbeiter definiert, die gemäß den einschlägigen Gesetzen und Vorschriften zur Installation, Inbetriebnahme und Instandhaltung von Betriebsmitteln, Systemen und Schaltungen berechtigt ist. Ferner muss das Personal mit allen Anweisungen und Sicherheitsmaßnahmen gemäß diesem Produkthandbuch vertraut sein.

## 2.3 Sicherheitsmaßnahmen

## **WARNUNG**

#### **HOCHSPANNUNG**

**Bei Netzanschluss bzw. Anschluss an DC-Stromversorgung oder Zwischenkreiskopplung führen Frequenzumrichter Hochspannung. Erfolgen Installation, Inbetriebnahme und Wartung nicht durch qualifiziertes Personal, kann dies zum Tod oder zu schweren Verletzungen führen.**

**• Ausschließlich qualifiziertes Personal darf Installation, Inbetriebnahme und Wartung vornehmen.**

## **AWARNUNG**

#### **UNERWARTETER ANLAUF**

**Bei Anschluss des Frequenzumrichters an Versorgungsnetz, DC-Stromversorgung oder Zwischenkreiskopplung kann der angeschlossene Motor jederzeit unerwartet anlaufen. Ein unerwarteter Anlauf im Rahmen von Programmierungs-, Service- oder Reparaturarbeiten kann zu schweren bzw. tödlichen Verletzungen oder zu Sachschäden führen. Der angeschlossene Motor kann über einen externen Schalter, einen seriellen Busbefehl, ein Sollwertsignal, über ein LCP oder einen quittierten Fehlerzustand anlaufen.**

**So verhindern Sie ein unerwartetes Starten des Motors:**

- **• Trennen Sie den Frequenzumrichter vom Netz.**
- **• Drücken Sie [Off/Reset] am LCP, bevor Sie Parameter programmieren.**
- **• Frequenzumrichter, Motor und alle angetriebenen Geräte müssen vollständig verkabelt und montiert sein, wenn der Frequenzumrichter an Versorgungsnetz, DC-Stromversorgung oder Zwischenkreiskopplung angeschlossen wird.**

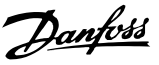

## **AWARNUNG**

#### **ENTLADEZEIT**

**Die Zwischenkreiskondensatoren des Frequenzumrichters können auch bei abgeschalteter und getrennter Netzversorgung geladen bleiben. Das Nichteinhalten der angegebenen Wartezeit nach dem Trennen der Stromversorgung vor Wartungs- oder Reparaturarbeiten kann zum Tod oder zu schweren Verletzungen führen.**

- **• Stoppen Sie den Motor.**
- **• Trennen Sie das Versorgungsnetz und alle externen DC-Zwischenkreisversorgungen, einschließlich externer Batterie-, USV- und DC-Zwischenkreisverbindungen mit anderen Frequenzumrichtern.**
- **• PM Motor trennen oder verriegeln.**
- **• Warten Sie mindestens 4 Minuten lang die vollständige Entladung der Kondensatoren ab, ehe Sie Wartungs- oder Reparaturarbeiten durchführen.**

## **AWARNUNG**

#### **GEFAHR VON ERDABLEITSTROM**

**Die Erdableitströme überschreiten 3,5 mA. Eine nicht vorschriftsmäßige Erdung des Frequenzumrichters kann zum Tod oder zu schweren Verletzungen führen.**

**• Lassen Sie die ordnungsgemäße Erdung der Geräte durch einen zertifizierten Elektroinstallateur überprüfen.**

## **AWARNUNG**

#### **GEFAHR DURCH ANLAGENKOMPONENTEN**

**Kontakt mit sich drehenden Wellen und elektrischen Betriebsmitteln kann schwere oder tödliche Verletzungen zur Folge haben.**

- **• Vergewissern Sie sich, dass die Installation, Inbetriebnahme und Wartung nur durch qualifiziertes Fachpersonal vorgenommen wird.**
- **• Alle Elektroarbeiten müssen den VDE-Vorschriften und anderen lokal geltenden Elektroinstallationsvorschriften entsprechen.**
- **• Befolgen Sie die Verfahren in diesem Produkthandbuch.**

## **AVORSICHT**

#### **GEFAHR BEI EINEM INTERNEN FEHLER**

**Ein interner Fehler im Frequenzumrichter kann zu schweren Verletzungen führen, wenn der Frequenzumrichter nicht ordnungsgemäß geschlossen wird.**

**• Stellen Sie vor dem Anlegen von Netzspannung sicher, dass alle Sicherheitsabdeckungen angebracht und ordnungsgemäß befestigt sind.** 

## *HINWEIS*

#### **GROSSE HÖHENLAGEN**

**Wenden Sie sich bei einer Installation in einer Höhe von mehr 2000 m hinsichtlich PELV an Danfoss.**

## *HINWEIS*

#### **An isoliertem Netz betreiben**

**Einzelheiten zur Verwendung des Frequenzumrichters am isolierten Netz finden Sie im Abschnitt** *EMV-Schalter* **im** *Projektierungshandbuch***.**

**Folgen Sie den Empfehlungen zur Installation am IT-Netz. Verwenden Sie entsprechende**

**Überwachungsgeräte für das IT-Netz, um Schäden zu vermeiden.**

<span id="page-34-0"></span>**Installation Projektierungshandbuch**

## 3 Installation

## 3.1 Mechanische Abmessung

## 3.1.1 Übersicht

*Abbildung 3.1* zeigt die mechanischen Abmessungen. Alle Abmessungen in mm.

## *HINWEIS*

**Alle Filteroptionen müssen senkrecht montiert werden.**

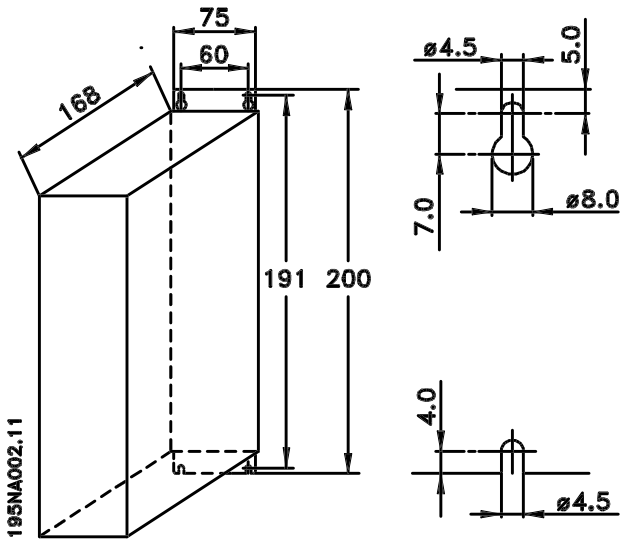

**Abbildung 3.1 VLT 2803-2815 200-240 V VLT 2805-2815 380-480 V**

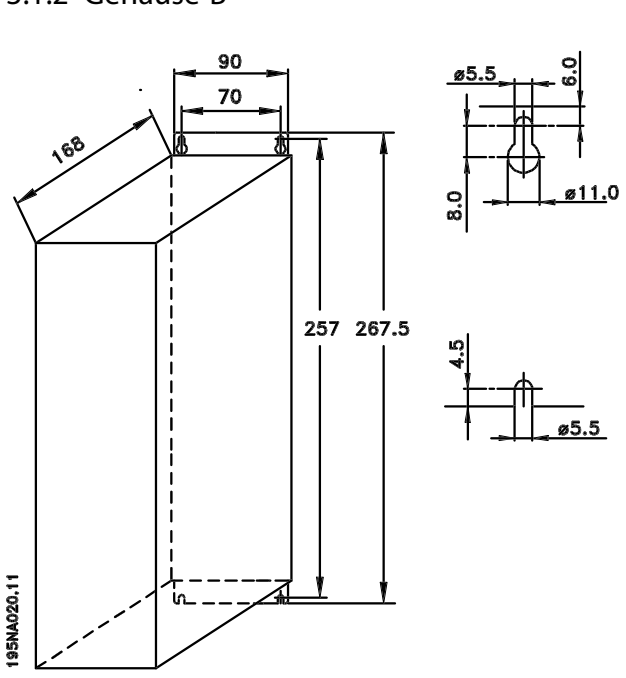

**Abbildung 3.2 VLT 2822 200-240 V VLT 2822-2840 380-480 V**

## 3.1.3 Gehäuse C

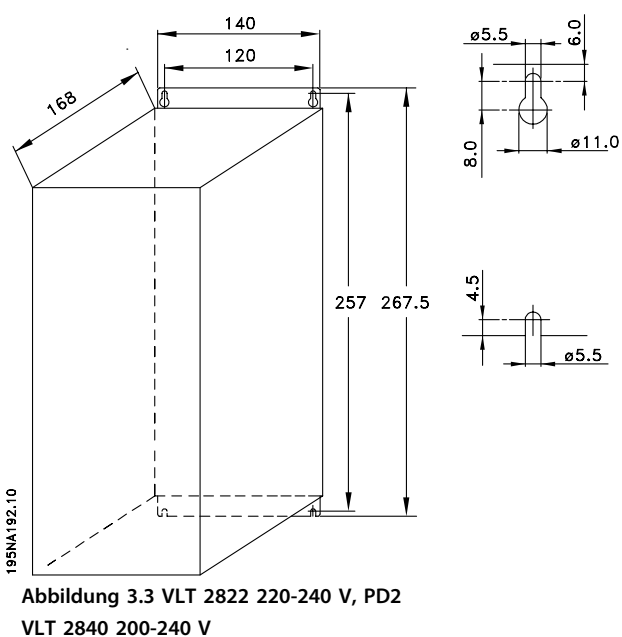

**VLT 2855-2875 380-480 V**

## 3.1.2 Gehäuse B

## <span id="page-35-0"></span>3.1.4 Gehäuse D

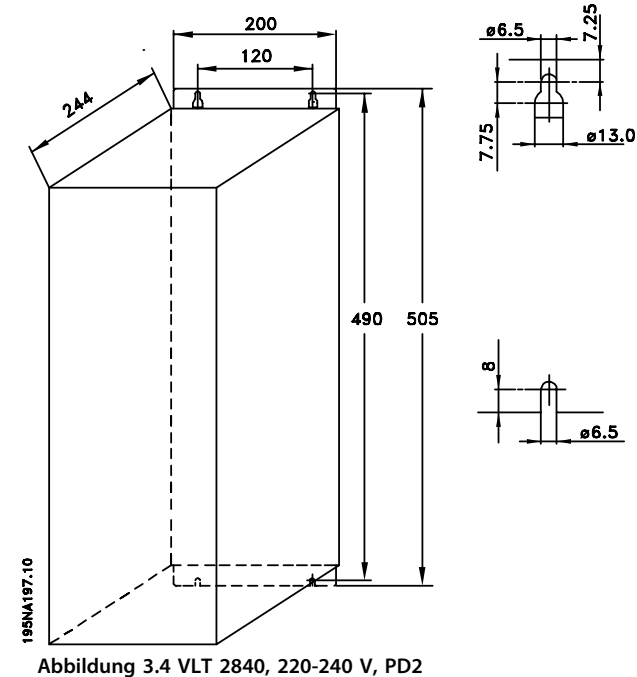

**VLT 2880-2882, 380-480 V**

## 3.1.5 Motordrosseln (195N3110)

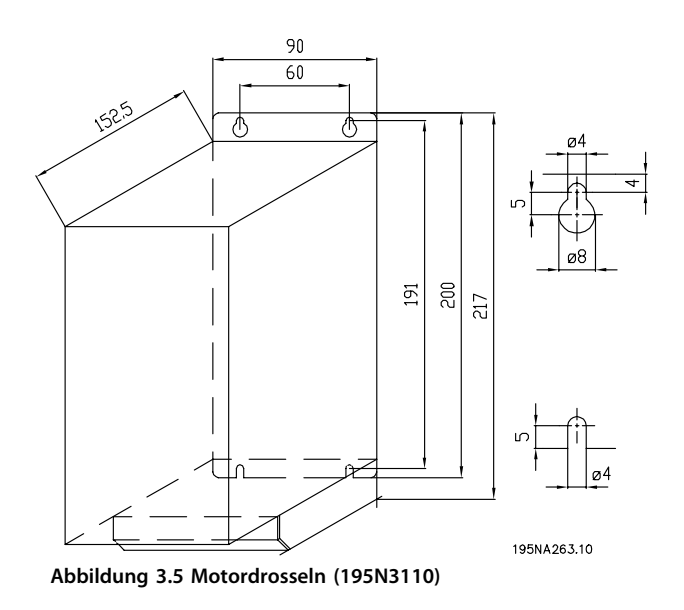

3.1.6 EMV 1B-Filter (195N3103)

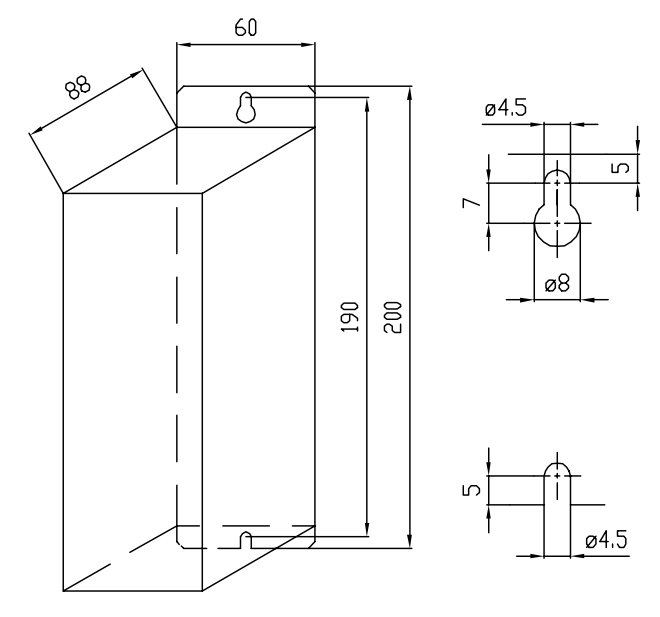

195NA262.10 **Abbildung 3.6 EMV 1B-Filter (195N3103)**

### 3.1.7 Klemmenabdeckung

*Abbildung 3.7* zeigt die Abmessungen der NEMA 1- Klemmenabdeckungen für den VLT 2803-2875. Abmessung a hängt vom Gerätetyp ab.

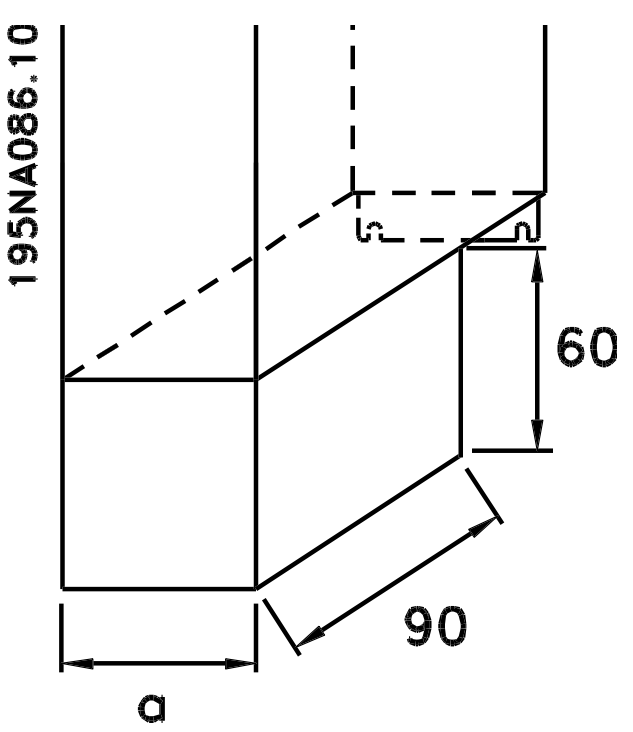

**Abbildung 3.7 Abmessungen für NEMA 1- Klemmenabdeckung**
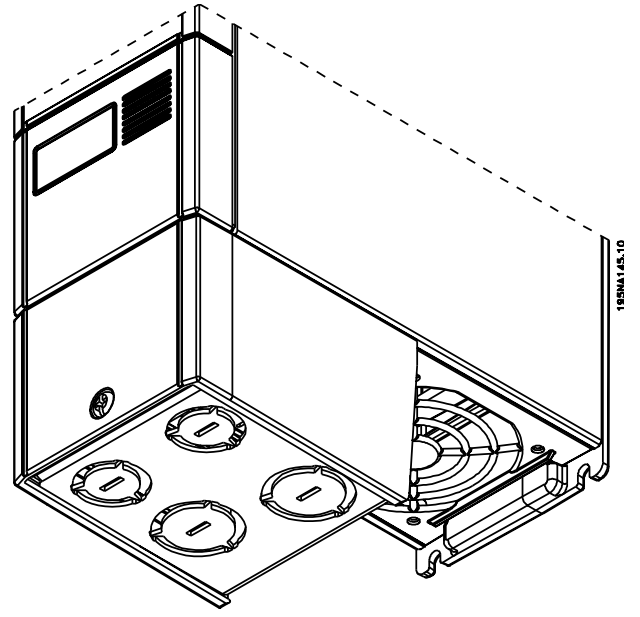

**Abbildung 3.8 NEMA 1-Klemmenabdeckung**

# 3.1.8 IP21-Lösung

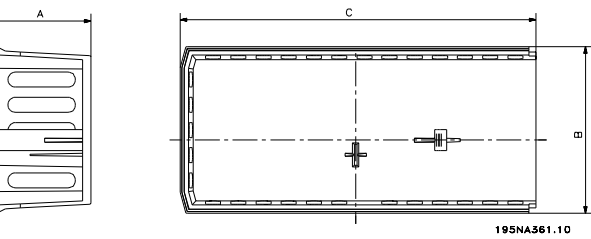

**Abbildung 3.10 Abmessungen für IP21-Lösung**

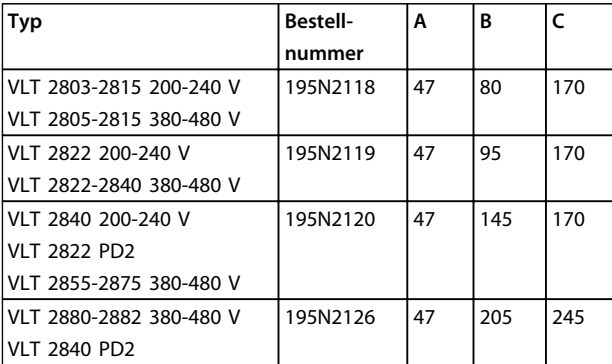

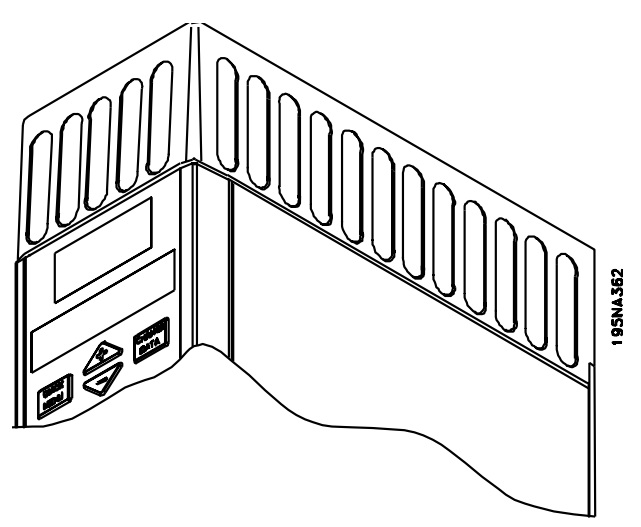

**Abbildung 3.9 IP21-Lösung**

**Tabelle 3.1 Abmessungen**

Danfoss

**3 3**

**Installation Projektierungshandbuch**

# 3.1.9 EMV-Filter für lange Motorkabel

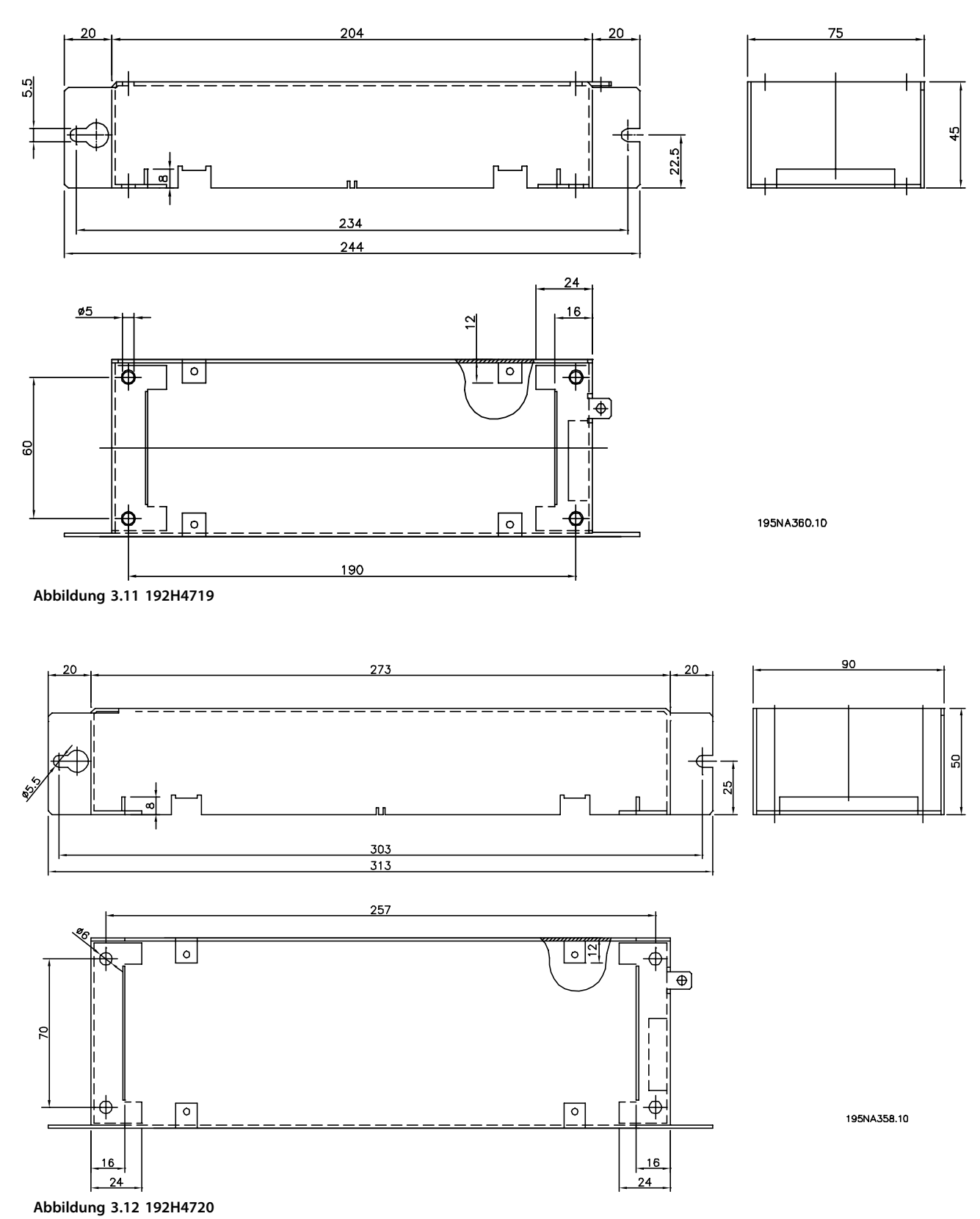

**Installation Projektierungshandbuch**

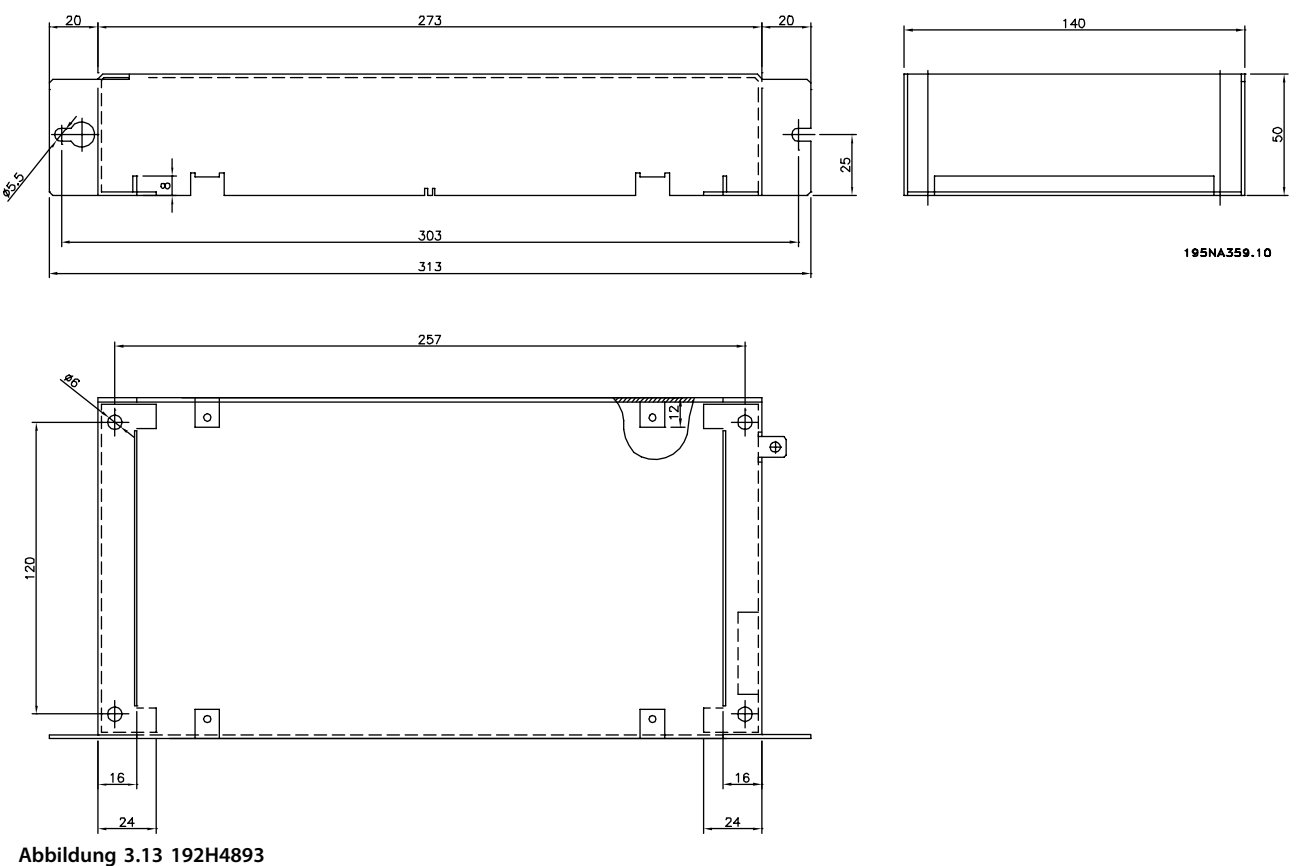

### 3.2 Mechanische Installation

# **VORSICHT**

**Beachten Sie die für die Integration und den Einbausatz zur Montage vor Ort geltenden Anforderungen. Beachten Sie die Informationen in der Liste, um schwere Verletzungen oder Geräteschäden zu vermeiden, insbesondere bei Installation großer Einheiten.**

# **WARNUNG**

**Der Frequenzumrichter ist luftgekühlt. Damit das Gerät die Kühlluft auslassen kann, muss der Mindestabstand über und unter dem Gerät 100 mm betragen. Um das Gerät vor Überhitzung zu schützen, achten Sie darauf, dass die Umgebungstemperatur die für den Frequenzumrichter festgelegte maximale Nenntemperatur nicht überschreitet und dass die 24-Stunden-Durchschnittstemperatur nicht überschritten wird. Überprüfen Sie die maximale Temperatur und den 24-Stunden-Durchschnitt in** *[Kapitel 5.3 Allgemeine technische Daten](#page-149-0)***. Bei Umgebungstemperaturen zwischen 45 und 55 °C kommt es zu einer Leistungsreduzierung des Frequenzumrichters. Siehe** *[Kapitel 5.1.8 Leistungsreduzierung wegen](#page-135-0) [erhöhter Umgebungstemperatur](#page-135-0)***. Die Lebensdauer des Frequenzumrichters wird ggf. reduziert, wenn eine Leistungsreduzierung wegen erhöhter Umgebungstemperatur nicht berücksichtigt wird.**

#### **Integration**

Alle Geräte mit Schutzart IP20 müssen in Schaltschränke und Bedienteile eingebaut werden. IP20 ist nicht für die Fernmontage geeignet. In einigen Ländern (z. B. in den USA) sind Geräte mit Schutzart NEMA 1 für die Fernmontage zugelassen.

**3 3**

Danfoss

### **Abstand**

Bei allen Geräten muss zu allen anderen Komponenten und Lüftungsöffnungen des Gehäuses mindestens ein Abstand von 100 mm eingehalten werden.

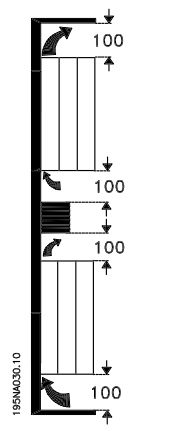

**Abbildung 3.14 Abstände für mechanische Installation**

### **Seite-an-Seite-Installation**

Alle VLT 2800-Frequenzumrichter können in jeder Position Seite an Seite installiert werden, da keine seitliche Belüftung erforderlich ist.

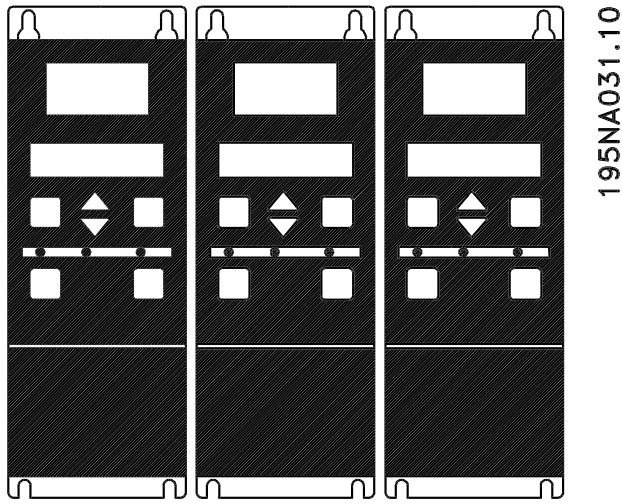

**Abbildung 3.15 Seite-an-Seite-Installation - I**

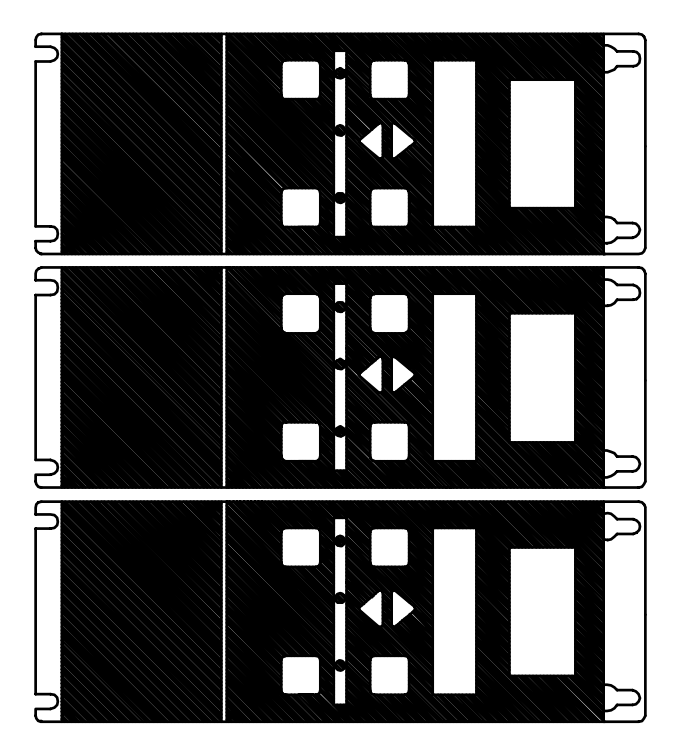

# 195NA0147.10

**Abbildung 3.16 Seite-an-Seite-Installation - II**

# **AVORSICHT**

**Wird eine IP21-Lösung verwendet, vermeiden Sie eine Seite-an-Seite-Montage, was zu einer Überhitzung und Beschädigung der Geräte führen kann.**

3.3 Elektrische Installation

## 3.3.1 Hochspannungswarnung

# **WARNUNG**

**Der Frequenzumrichter steht bei Netzanschluss unter lebensgefährlicher Spannung. Die unsachgemäße Installation des Motors oder Frequenzumrichters kann Schäden am Gerät sowie schwere Personenschäden oder sogar tödliche Verletzungen verursachen. Halten Sie die Anweisungen in diesem Handbuch sowie nationale und lokale Richtlinien und Sicherheitsvorschriften ein. Das Berühren spannungsführender Teile – auch nach der Trennung vom Netz – ist lebensgefährlich: Warten Sie zur Entladung des Stroms mindestens 4 Minuten.**

# *HINWEIS*

**Stellen Sie sicher, dass Erdung und Schutz den nationalen und lokalen Standards entsprechen.**

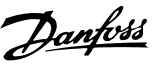

## 3.3.2 Erdung

Bei der Installation ist Folgendes zu beachten:

- **•** Schutzerdung: Der Frequenzumrichter hat einen hohen Ableitstrom und muss aus Sicherheitsgründen richtig geerdet werden. Beachten Sie alle geltenden Sicherheitsvorschriften.
- **•** Hochfrequenzerdung: Halten Sie die Erdanschlüsse möglichst kurz.

Schließen Sie alle Erdungssystem mit geringstmöglicher Leiterimpedanz an. Die geringstmögliche Leiterimpedanz ergibt sich bei Verwendung möglichst kurzer Leiter mit möglichst großer Oberfläche. Wenn mehrere Frequenzumrichter in einem Schaltschrank installiert sind, verwenden Sie die Gehäuserückwand als gemeinsame Erdungsreferenz. Montieren Sie die Frequenzumrichter mit geringstmöglicher Impedanz an der Rückwand.

Zum Erreichen einer niedrigen Impedanz bringen Sie den Frequenzumrichter mithilfe der Befestigungsschrauben des Frequenzumrichters an der Rückwand an. Entfernen Sie den Lack vollständig von allen Kontaktpunkten.

## 3.3.3 Kabel

Installieren Sie Steuer- und Netzkabel getrennt von den Motorkabeln, um die Übertragung von Störungen zu vermeiden. Grundsätzlich ist ein Abstand von 20 m ausreichend, es wird jedoch ein möglichst großer Abstand empfohlen, insbesondere wenn die Kabel über große Distanzen parallel verlegt sind.

Für empfindliche Signalkabel wie Telefon- oder Datenkabel wird ein größtmöglicher Abstand empfohlen. Beachten Sie, dass der erforderliche Abstand von der Installation und der Empfindlichkeit der Signalkabel abhängt. Aus diesem Grund können keine genauen Werte angegeben werden.

Beim Verlegen in Kabelträger dürfen keine empfindlichen Kabel mit dem Motorkabel im selben Kabelträger verlegt werden. Wenn Signalkabel quer über Leistungskabel verlegt werden, muss dies in einem Winkel von 90° vorgenommen werden. Verwenden Sie an einem Schaltschrank ausschließlich abgeschirmte Störfeld-Ein- und Ausgangskabel.

Siehe auch *[Kapitel 3.3.7 EMV-gerechte elektrische Installation](#page-41-0)*.

## 3.3.4 Abgeschirmte Kabel

Die Abschirmung muss eine geringe HF-Impedanz aufweisen, was Sie durch die Abschirmung mithilfe eines Drahtgeflechts aus Kupfer, Aluminium oder Eisen erreichen können. Eine beispielsweise für den mechanischen Schutz vorgesehene Abschirmungsverstärkung, ist nicht für eine EMV-gerechte Installation geeignet. Siehe auch *[Kapitel 3.3.8 EMV-gerechte Verkabelung](#page-42-0)*.

## 3.3.5 Zusätzlicher Schutz

Fehlerstromschutzschalter, zusätzliche Schutzerdungen können als zusätzlicher Schutz verwendet werden, sofern die vor Ort geltenden Sicherheitsvorschriften eingehalten werden. Bei einem Erdschluss kann im Fehlerstrom ein Gleichstromanteil enthalten sein. Verwenden Sie in keinem Fall eine Fehlerstromschutzeinrichtung (ELCB-Relais), Typ A, da diese nicht für DC-Fehlerströme geeignet ist. Sie müssen Fehlstromschutzschalter gemäß den örtlichen Vorschriften verwenden.

Bei der Verwendung von Fehlerstromschutzschaltern müssen diese folgende Bedingungen erfüllen:

- **•** Die Schutzschalter müssen für die Absicherung von Geräten mit Fehlerstrom mit Gleichstromanteil (dreiphasiger Brückengleichrichter) geeignet sein.
- **•** Sie müssen für eine pulsförmige, kurze Entladung bei Netz-Einschaltung geeignet sein.
- **•** Sie müssen für einen hohen Ableitstrom geeignet sein.

Sie müssen bei Einphasen-200V-Einheiten für reduzierte Ableitströme (Typencode R4) N vor L1 anschließen.

## 3.3.6 Hochspannungsprüfung

Eine Hochspannungsprüfung können Sie durch Kurzschließen der Klemmen U, V, W, L1, L2 und L3 und Anlegen von max. 2160 VDC in 1 s zwischen diesem Kurzschluss und Klemme 95 durchführen.

# **WARNUNG**

**Führen Sie keine Hochspannungsprüfung zwischen den Steuerklemmen und dem Gehäuse durch, da das Spannungspotenzial der Steuerkarte aufgrund eines Spannungsbegrenzungskreises ca. 100 V nicht überschreiten kann. Die Durchführung einer solchen Prüfung kann zu Personenschäden und Beschädigungen der Geräte führen.**

**Die Klemmen sind durch Barrieren vor direktem gefährlichem Zugang geschützt.**

## <span id="page-41-0"></span>3.3.7 EMV-gerechte elektrische Installation

Bitte beachten Sie bei einer EMV-gerechten elektrischen Installation diese allgemeinen Punkte:

- **•** Verwenden Sie nur abgeschirmte Motorkabel und abgeschirmte Steuerkabel.
- **•** Verbinden Sie die Abschirmung beidseitig mit der Erde.
- **•** Vermeiden Sie die Installation mit verdrillten Abschirmungsenden (Pigtails), die hochfrequente Abschirmungseffekte stören. Verwenden Sie stattdessen Kabelschellen.
- **•** Sorgen Sie für einen ordnungsgemäßen elektrischen Kontakt von der Montageplatte durch die Montageschrauben zum Metallgehäuse des Frequenzumrichters.
- **•** Verwenden Sie Sternscheiben und galvanisch leitfähige Montageplatten.
- **•** In den Schaltschränken dürfen keine nicht-abgeschirmten Motorkabel verwendet werden.

*Abbildung 3.17* zeigt eine EMV-gerechte elektrische Installation, bei der der Frequenzumrichter in einem Installationsschrank montiert und mit einer SPS verbunden wurde.

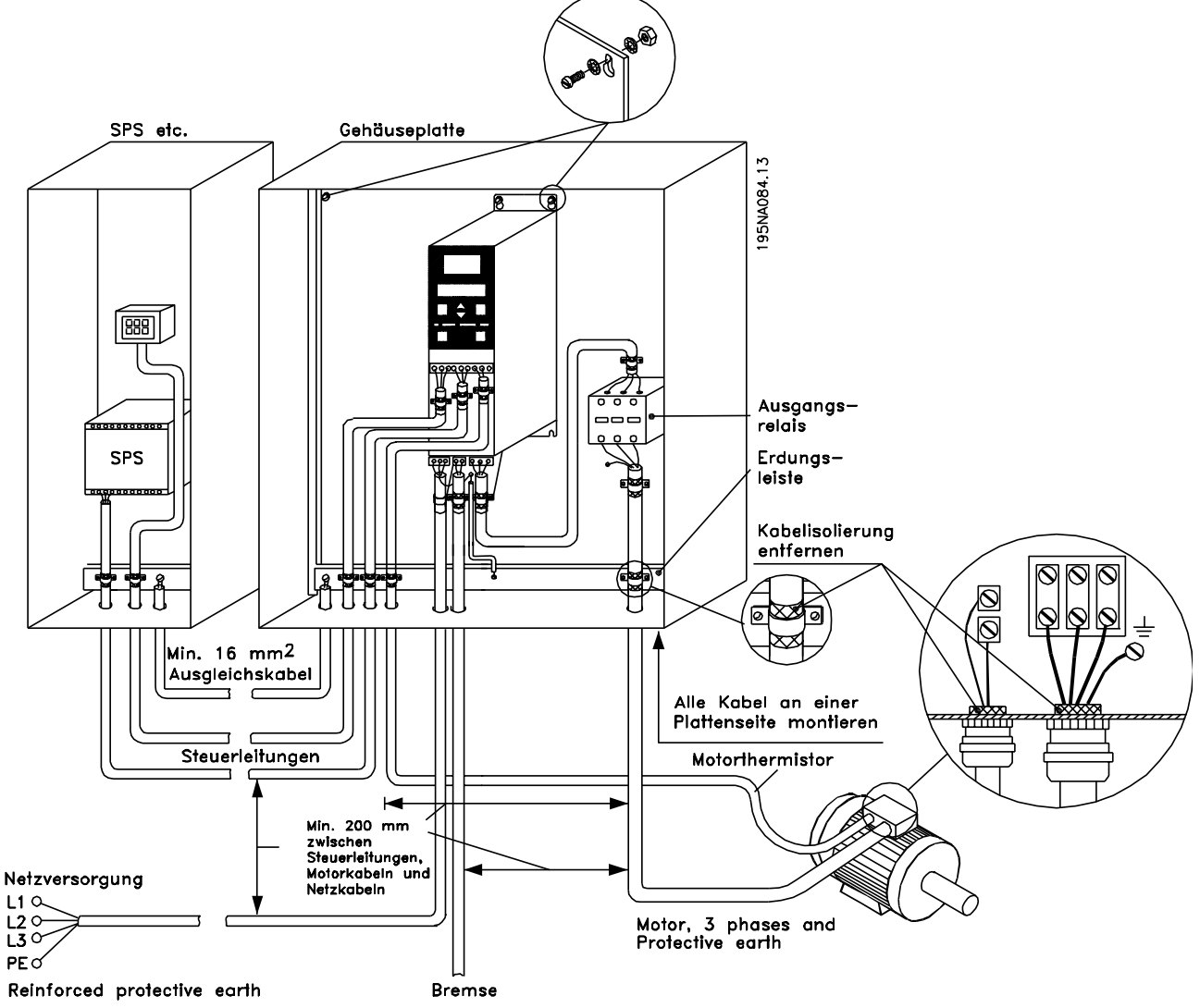

**Abbildung 3.17 Beispiel für eine EMV-gerechte elektrische Installation**

## <span id="page-42-0"></span>3.3.8 EMV-gerechte Verkabelung

Verwenden Sie zur Erfüllung der EMV-Immunitätsanforderungen der Steuerkabel und der EMV-Emissionsanforderungen der Motorkabel abgeschirmte Kabel.

Die Fähigkeit eines Kabels, ein- und ausstrahlende elektrische Störstrahlung zu reduzieren, hängt von der Übertragungsimpedanz (ZT) ab. Die Abschirmung von Kabeln ist normalerweise darauf ausgelegt, die Übertragung elektrischer Störungen zu mindern, und eine Abschirmung mit geringerer Übertragungsimpedanz  $Z_T$  ist effektiver als eine Abschirmung mit höherer Übertragungsimpedanz.

Die Übertragungsimpedanz (Z<sub>T</sub>) wird von den Kabelherstellern selten angegeben. Durch Sichtprüfung und Beurteilung der mechanischen Eigenschaften des Kabels lässt sich die Übertragungsimpedanz jedoch einigermaßen abschätzen.

Sie können  $Z_T$  aufgrund folgender Faktoren beurteilen:

- **•** Kontaktwiderstand zwischen den Leitern des Abschirmmaterials
- **•** Abschirmungsabdeckung, d. h., die physische Fläche des Kabels, die durch die Abschirmung abgedeckt ist; wird häufig in Prozent angegeben und darf nicht weniger als 85 % betragen.
- **•** Der Abschirmungstyp, d. h. ein geflochtenes oder verdrilltes Schirmgeflecht. Ein geflochtenes Schirmgeflecht oder ein geschlossenes Rohr wird empfohlen.

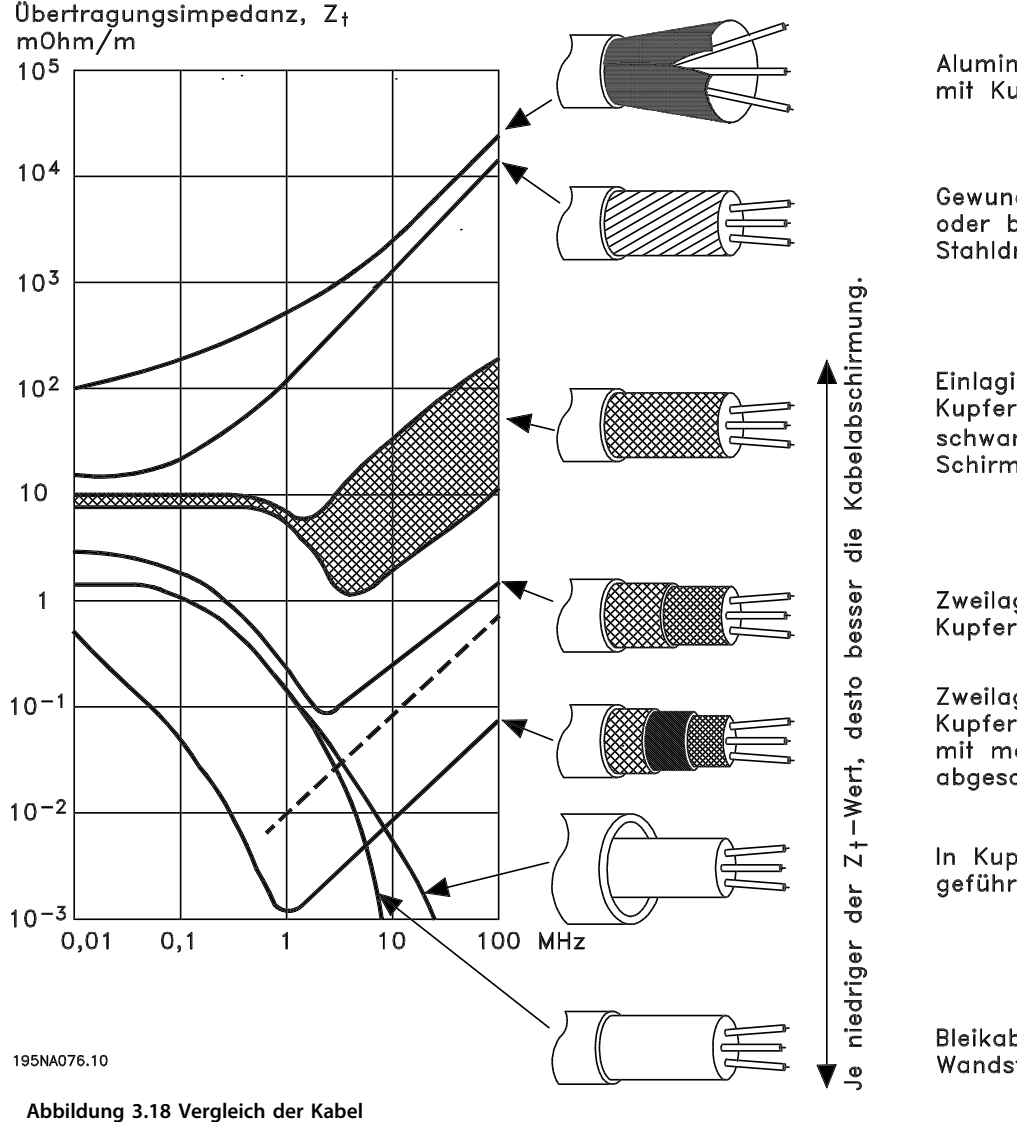

Aluminium-Ummantelung mit Kupferdraht.

Gewundener Kupferdraht oder bewehrtes Stahldrahtkabel.

Einlagiges Kupferdrahtgeflecht mit schwankender prozentualer Schirmabdeckung.

Zweilagiges Kupferdrahtgeflecht.

Zweilagiges Kupferdrahtgeflecht mit magnetischer, abgeschirmter Zwischenlage.

In Kupfer- oder Stahlrohr geführtes Kabel.

Bleikabel mit 1,1 mm Wandstärke, Vollschutz. **3 3**

Danfoss

## <span id="page-43-0"></span>3.3.9 Erdung abgeschirmter Steuerkabel

Steuerkabel müssen abgeschirmt und die Abschirmung beidseitig über Kabelschellen mit dem Metallgehäuse des Gerätes verbunden sein.

*Abbildung 3.19* zeigt die korrekte Erdungsmethode und die Verfahrensweise bei Zweifeln.

### **Richtige Erdung**

Steuerkabel und Kabel für die serielle Kommunikation müssen beidseitig mit Kabelschellen montiert werden, um bestmöglichen elektrischen Kontakt zu gewährleisten.

#### **Falsche Erdung**

Verwenden Sie keine verdrillten Kabelenden (verdrillte Abschirmungsenden), da diese die Abschirmungsimpedanz bei hohen Frequenzen erhöhen.

#### **Potenzialausgleich zwischen SPS und VLT**

Besteht zwischen dem Frequenzumrichter und der SPS (usw.) ein unterschiedliches Erdpotenzial, können Ausgleichsströme auftreten, die das gesamte System stören. Schaffen Sie Abhilfe durch das Anbringen eines Potenzialausgleichskabels parallel zum Steuerkabel. Mindestkabelquerschnitt: 16 mm<sup>2</sup>.

### **Beim Auftreten von 50-Hz-Brummschleifen**

Bei der Verwendung langer Steuerkabel können 50-Hz-Brummschleifen auftreten, die das gesamte System beeinträchtigen können. Dieses Problem kann gelöst werden, indem ein Ende der Abschirmung über einen 100-nF-Kondensator (kurze Pinlänge) mit der Erde verbunden wird.

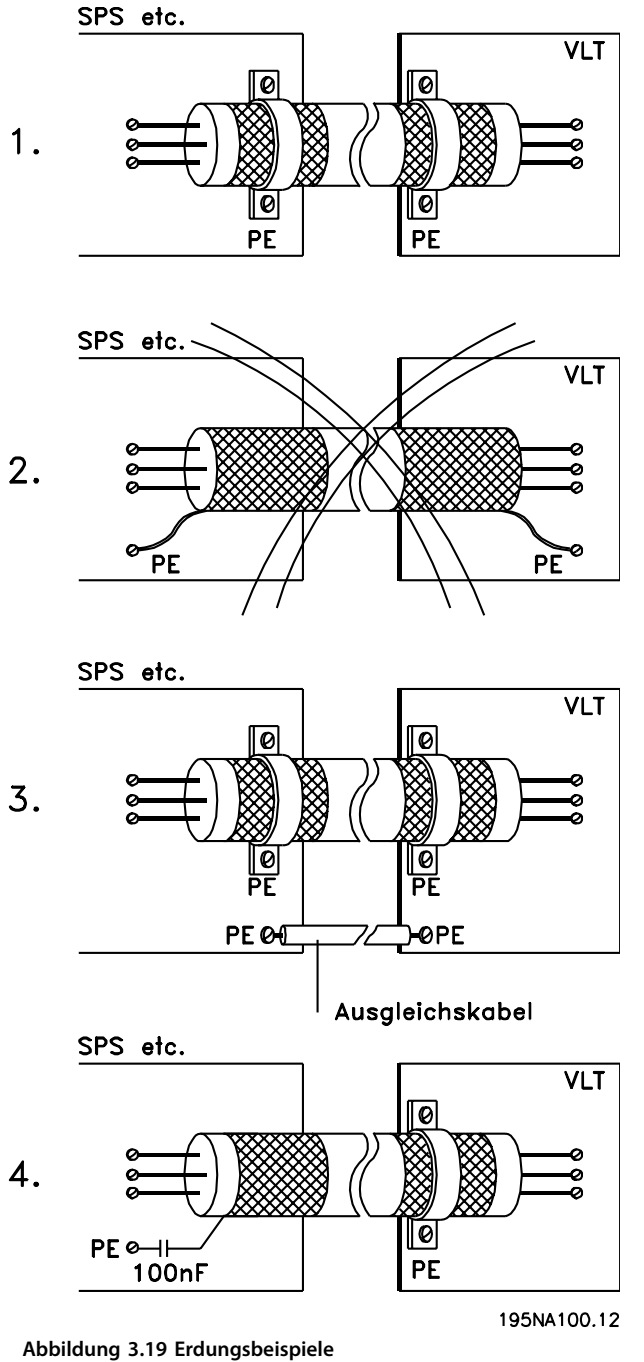

Danfoss

**Installation Projektierungshandbuch**

## 3.3.10 Elektrische Verdrahtung

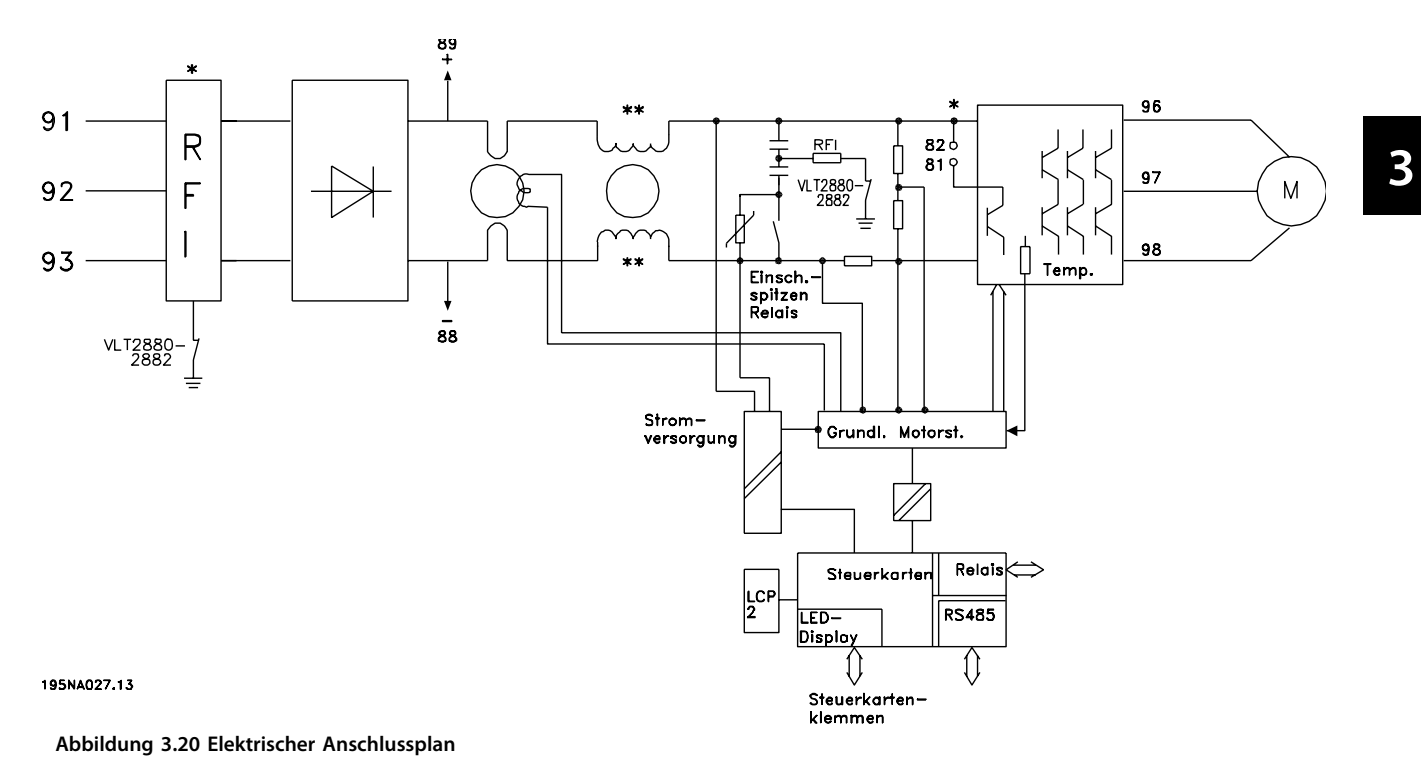

\* Integrierter EMV-Filter der Klasse 1A (optional).

\*\* Die Modelle VLT 2803-2815 200-240 V sind serienmäßig nicht mit Drosseln im Zwischenkreis ausgestattet.

**3 3**

**Installation Projektierungshandbuch**

Danfoss

## 3.3.11 Elektrischer Anschluss

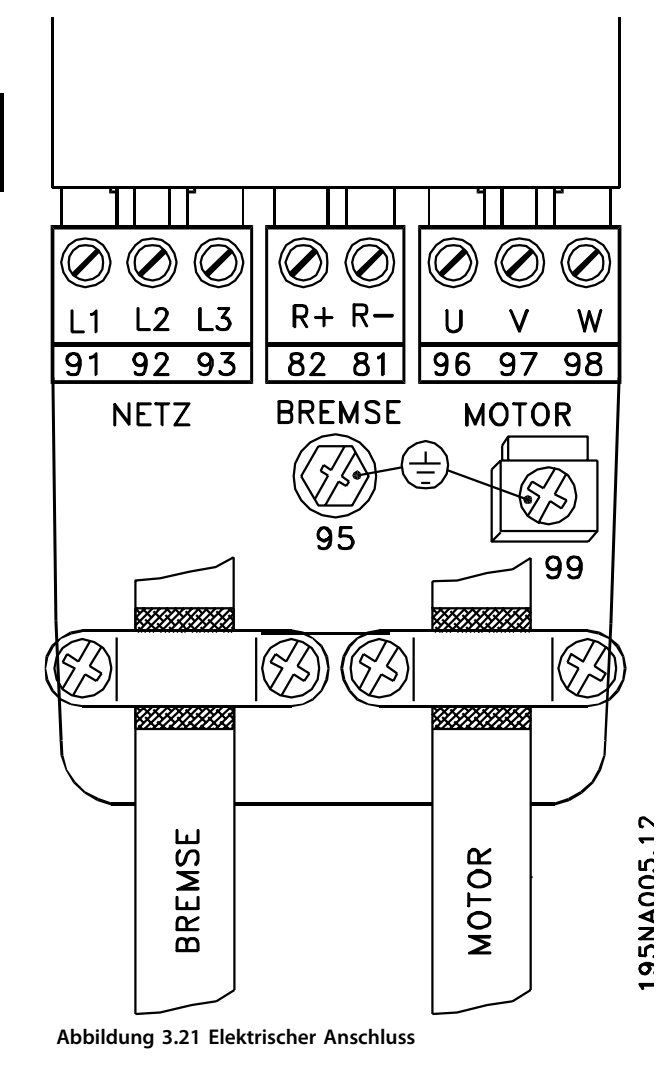

Siehe auch Abschnitt *[Kapitel 3.4.9 Bremsanschlussklemmen](#page-51-0)*.

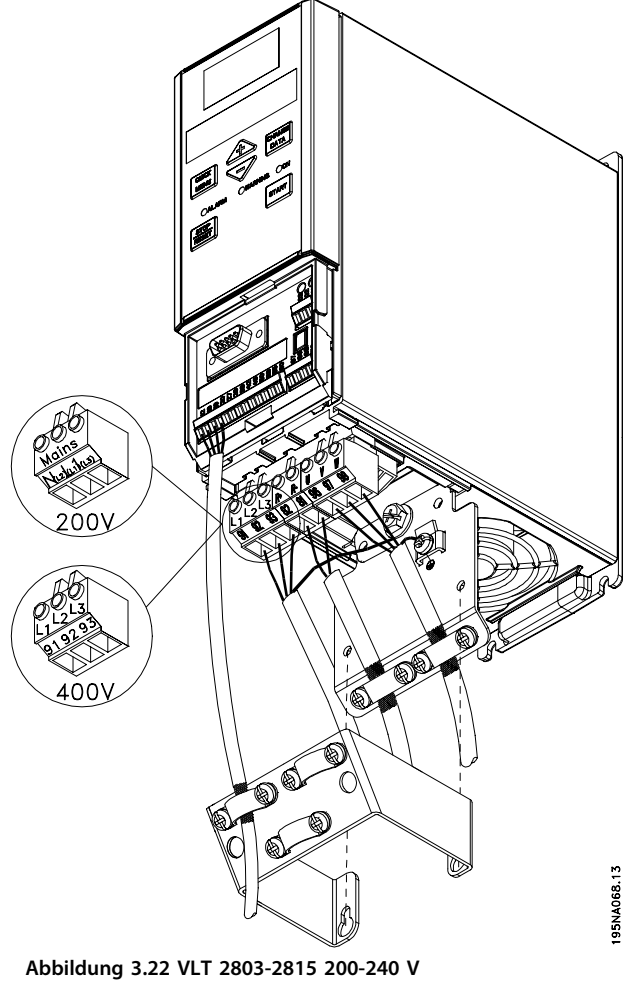

**2805-2815 380-480 V**

Danfoss

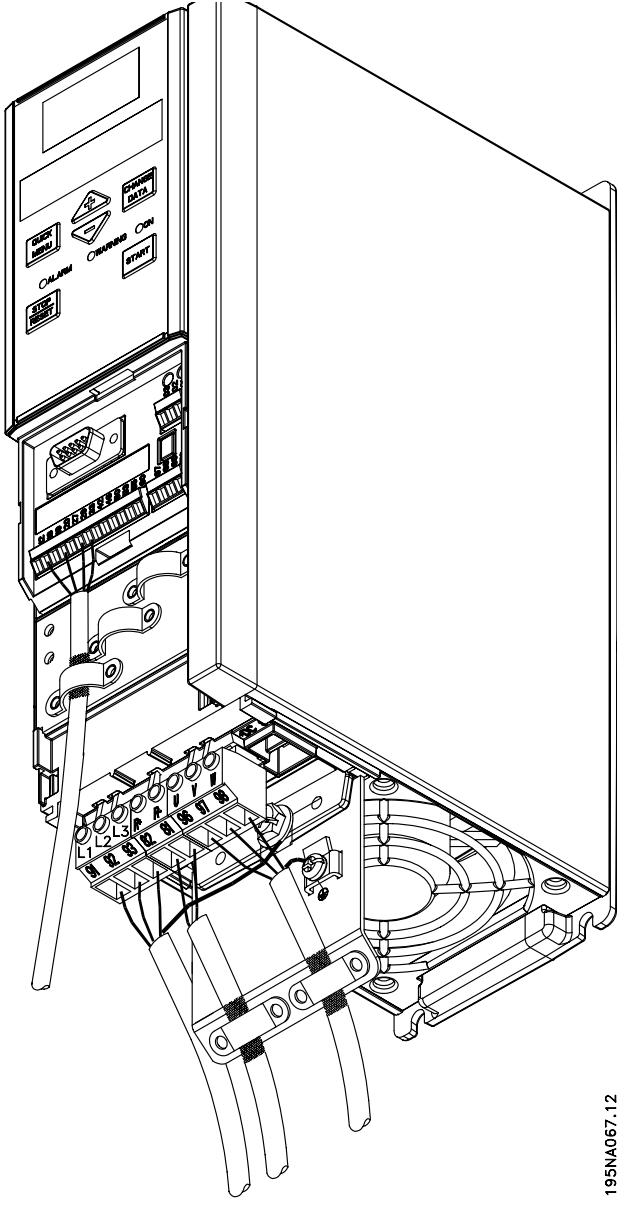

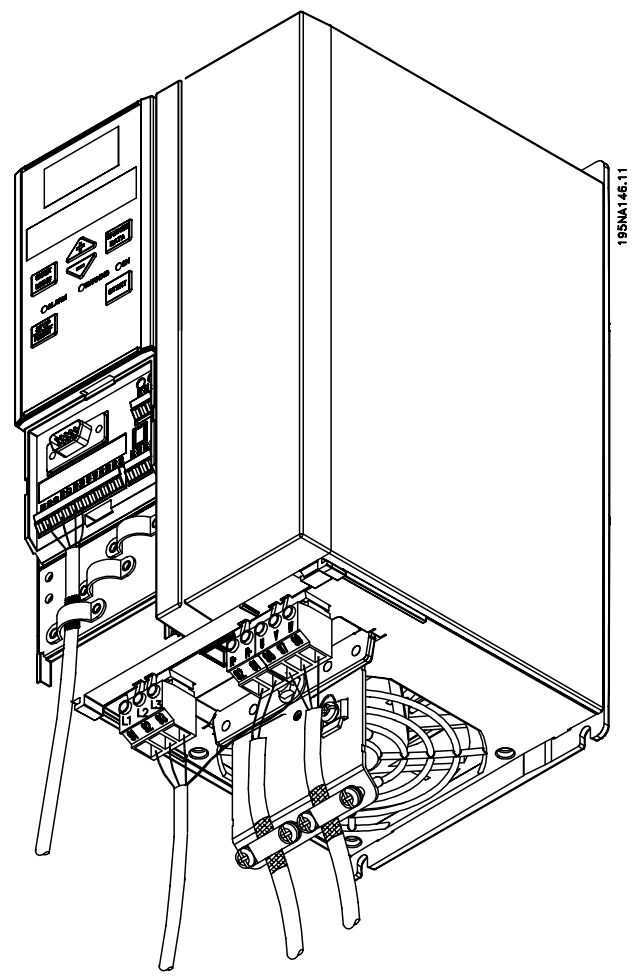

**Abbildung 3.24 VLT 2840 200-240 V VLT 2822 PD2 2855-2875 380-480 V**

**Abbildung 3.23 VLT 2822 200-240 V 2822-2840 380-480 V**

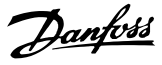

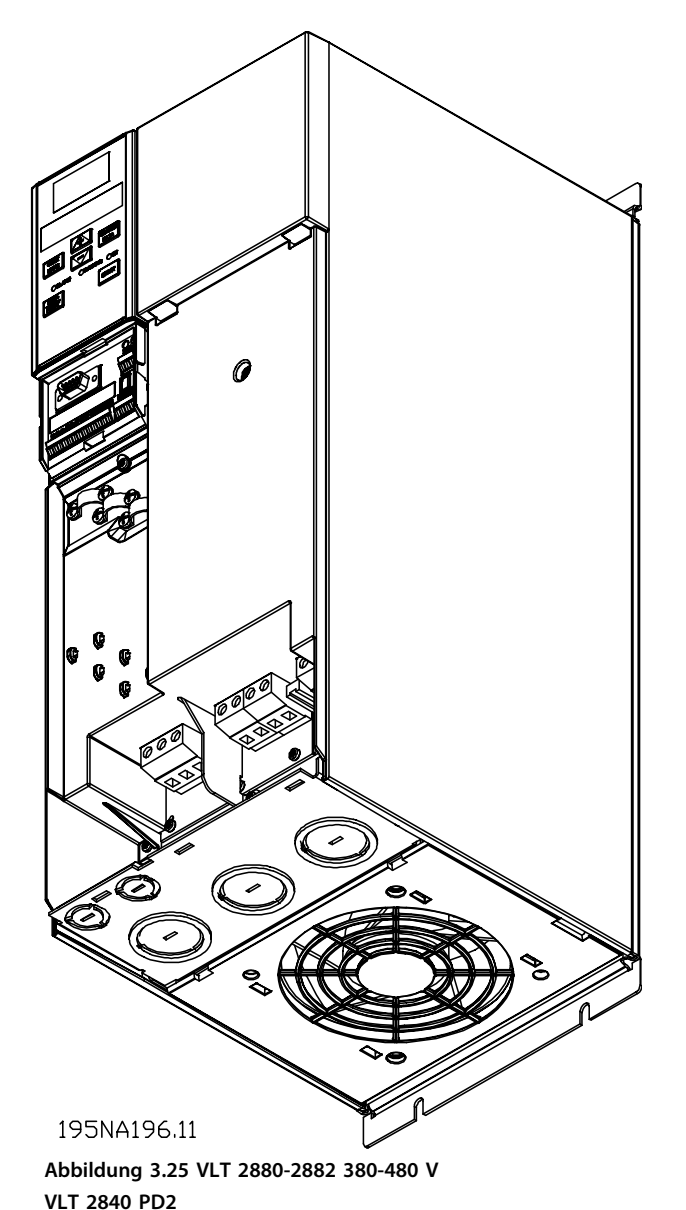

# *HINWEIS*

**Die Geräte verfügen serienmäßig über 2 Bodenplatten; eine für metrische Stopfbuchse und eine für Installationsrohre.**

- 3.4 Klemmen
- 3.4.1 Sicherheitsbügel

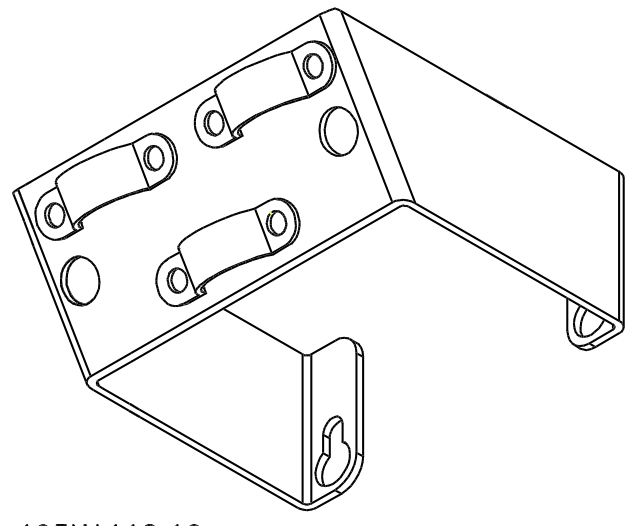

195NA112.10 **Abbildung 3.26 Sicherheitsbügel**

# **AVORSICHT**

**Wenn die galvanische Trennung (PELV) zwischen den Steuerklemmen und den Hochspannungsklemmen erhalten bleiben muss, muss der beiliegende Sicherheitsbügel an den Modellen VLT 2803-2815, 200-240 V, sowie VLT 2805-2815, 380-480 V, angebracht werden. Wird der Sicherheitsbügel nicht installiert, kann es zu Beschädigungen der Geräte kommen.**

## 3.4.2 Vorsicherungen

Bringen Sie bei allen Gerätetypen externe Vorsicherungen in der Netzversorgung zum Frequenzumrichter an. Verwenden Sie bei UL/cUL-Anwendungen mit einer Netzspannung von 200-240 V Vorsicherungen vom Typ Bussmann KTN-R (200-240 V) oder Ferraz Shawmut, Typ ATMR (max. 30A). Verwenden Sie bei UL/cUL-Anwendungen mit einer Netzspannung von 380-480 V Vorsicherungen vom Typ Bussmann KTS-R (380-480 V).

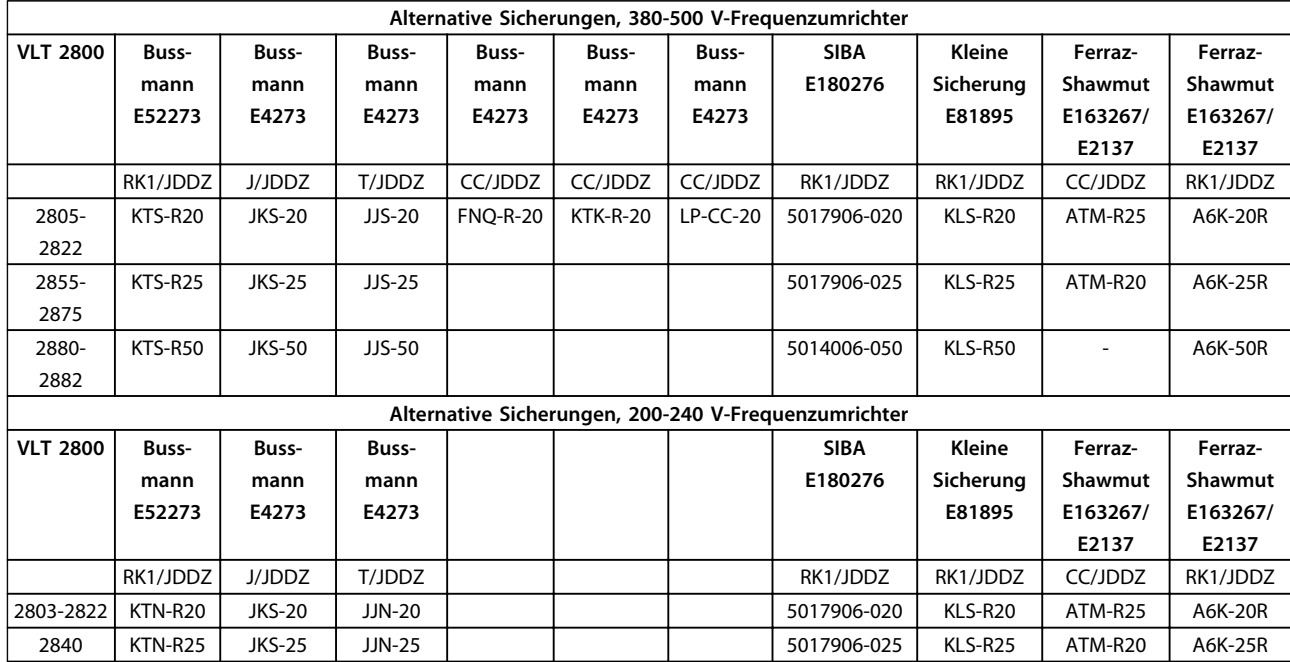

**Tabelle 3.2 Vorsicherungen für UL-Anwendung / cUL**

Danfoss

## 3.4.3 Netzanschluss

# **AWARNUNG**

**Bei 1 x 220-240 V muss der Neutralleiter an die Klemme N(L2) und der Phasendraht an die Klemme L1(L1) angeschlossen werden.**

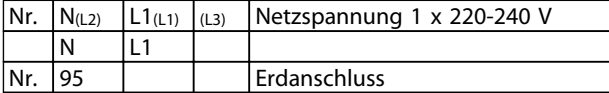

**Tabelle 3.3 Netzanschluss - 1x220-240 V**

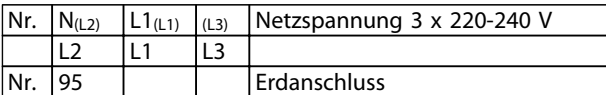

**Tabelle 3.4 Netzanschluss - 3 x 220-240 V**

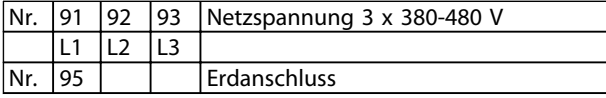

**Tabelle 3.5 Netzanschluss - 3 x 380-480 V**

# **AWARNUNG**

**Prüfen Sie, ob die Netzspannung zur Netzspannung des Frequenzumrichters laut Typenschild passt.**

# **WARNUNG**

**Schließen Sie 400-V-Geräte mit EMV-Filtern nicht an eine Netzversorgung an, deren Spannung zwischen Phase und Erde mehr als 300 V beträgt. Für IT-Netz und die Erde der Dreieckschaltung kann die Netzspannung zwischen Phase und Erde 300 V überschreiten. Geräte mit Typencode R5 können an Netzversorgungen mit bis zu 400 V zwischen Phase und Erde angeschlossen werden.**

Siehe *[Kapitel 5.1.1 Galvanische Trennung \(PELV\)](#page-133-0)* für die korrekte Abmessung des Kabelquerschnitts.

## 3.4.4 Motoranschluss

Schließen Sie den Motor an die Klemmen 96, 97 und 98 an. Schließen Sie die Erde an Klemme 99 an.

Siehe *[Kapitel 5.3 Allgemeine technische Daten](#page-149-0)* für die korrekte Abmessung des Kabelquerschnitts.

Sie können alle dreiphasigen Standard-Asynchronmotoren an einen Frequenzumrichter anschließen. Normalerweise wird für kleine Motoren eine Sternschaltung (230/400 V, Δ/Y) und für große Motoren eine Dreieckschaltung verwendet (400/690 V, Δ/Y). Die korrekte Schaltungsart und Anschlussspannung sind auf dem Motor-Typenschild angegeben.

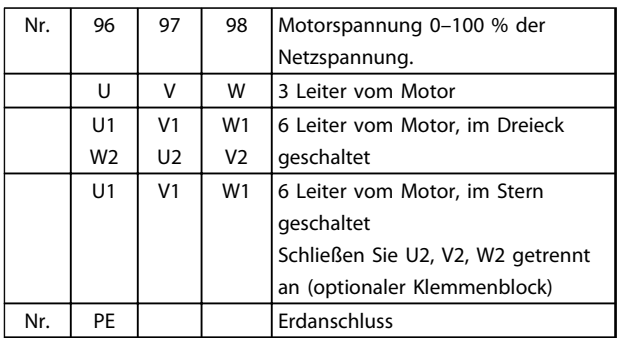

**Tabelle 3.6 Motoranschluss**

# **AVORSICHT**

**In Motoren ohne Phasentrennpapier sollte am Ausgang des Frequenzumrichters ein LC-Filter angebracht sein.**

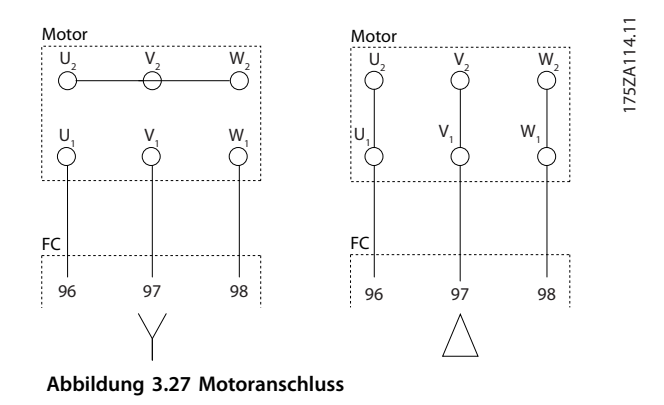

#### **Ungeerdete Netzversorgung**

Wird der Frequenzumrichter von einer isolierten Netzstromquelle (IT-Netz) oder von einem TT/TN-S-Netz mit geerdetem Zweig versorgt, schalten Sie den EMV-Schalter aus. Zur weiteren Referenz siehe IEC 364-3. Wenn optimale EMV-Leistung erforderlich ist, Motoren parallel angeschlossen sind oder das Motorkabel länger als 25 m ist, müssen Sie den Schalter auf EIN stellen. In der Position AUS sind die internen EMV-Kondensatoren (Filterkondensatoren) zwischen Chassis und Zwischenkreis abgeschaltet, um Schäden am Zwischenkreis zu vermeiden und die Erdkapazität gemäß IEC 61800-3 zu verringern. Lesen Sie hierzu auch den Anwendungshinweis *VLT am IT-Netz*. Es ist wichtig, Isolationsmonitore zu verwenden, die zusammen mit der Leistungselektronik (IEC 61557-8) einsetzbar sind.

**3 3**

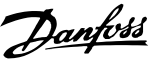

# *HINWEIS*

**Der EMV-Schalter darf nicht betätigt werden, wenn dass Gerät mit dem Netz verbunden ist. Vergewissern Sie sich vor der Betätigung des EMV-Schalters, dass die Netzversorgung getrennt wurde.**

**Der EMV-Schalter trennt die Kondensatoren galvanisch von der Erde.**

Entfernen Sie den Schalter Mk9 neben der Klemme 96, um den EMV-Filter zu trennen.

## 3.4.5 Motordrehrichtung

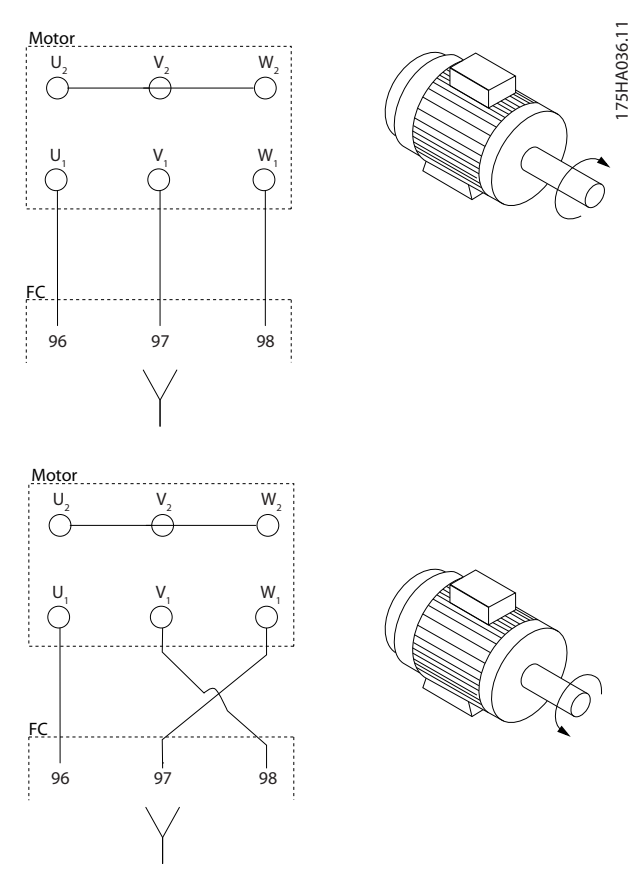

**Abbildung 3.28 Schalten von 2 Phasen an den Motorklemmen**

Die Werkseinstellung ist Rechtslauf, wobei der Frequenzumrichter-Transformatorausgang wie folgt angeschlossen ist:

- **•** Klemme 96 angeschlossen an Phase U.
- **•** Klemme 97 angeschlossen an Phase V.
- **•** Klemme 98 angeschlossen an Phase W.

Die Drehrichtung kann durch Vertauschen zweier Phasen an den Motorklemmen geändert werden.

## 3.4.6 Parallelschaltung von Motoren

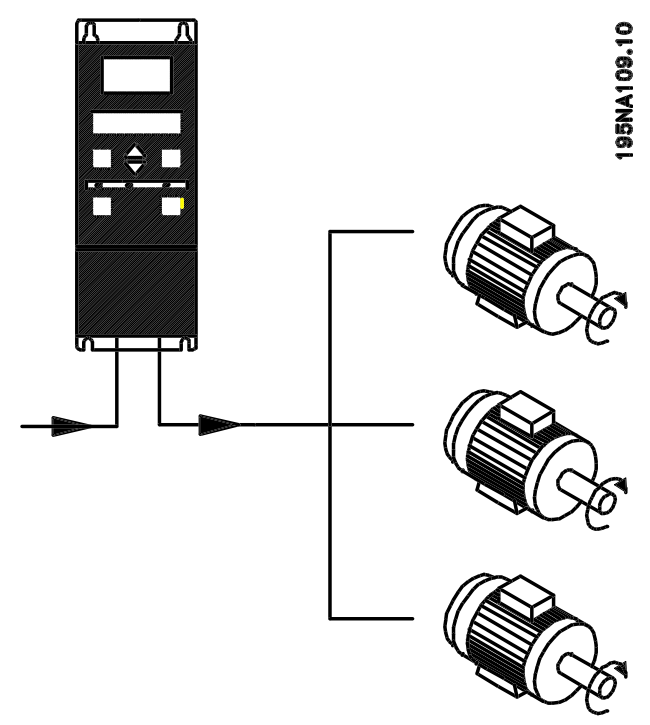

**Abbildung 3.29 Parallelschaltung von Motoren**

Der Frequenzumrichter kann mehrere parallel geschaltete Motoren regeln. Wenn für die Motoren verschiedene Drehzahlwerte vorgesehen sind, verwenden Sie Motoren mit verschiedenen Drehzahlnennwerten. Die Motordrehzahl wird simultan geändert, d. h. das Verhältnis zwischen den Drehzahlnennwerten wird im gesamten Betriebsbereich beibehalten. Der gesamte Stromverbrauch der Motoren darf den maximalen Ausgangsnennstrom I<sub>INV</sub> des Frequenzumrichters nicht übersteigen.

Beim Start sowie bei niedrigen Drehzahlwerten können Probleme auftreten, wenn sich die Motorgrößen stark unterscheiden. Dies liegt daran, dass der relativ hohe ohmsche Widerstand im Stator kleiner Motoren eine höhere Spannung beim Start und bei niedrigen Drehzahlwerten erfordert.

Sie können das elektronische Thermorelais (ETR) des Frequenzumrichters in Systemen mit parallel angeschlossenen Motoren nicht als Motorschutz für einzelne Motoren verwenden. Aus diesem Grund muss ein zusätzlicher Motorschutz mit Thermistoren in jedem Motor oder einzelnen Thermorelais vorgesehen werden. (Trennschalter sind als Schutz nicht geeignet).

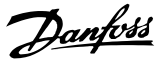

# <span id="page-51-0"></span>*HINWEIS*

*Parameter 107 Autom. Motoranpassung (AMT)* **kann bei parallel geschalteten Motoren nicht verwendet werden.** *Parameter 101 Drehmomentkennlinie* **muss bei parallel geschalteten Motoren auf** *[8] Sondermotorkennlinie* **eingestellt werden.**

## 3.4.7 Motorkabel

Zur korrekten Dimensionierung von Motorkabelquerschnitt und -länge siehe *[Kapitel 5.3 Allgemeine technische Daten](#page-149-0)*. Befolgen Sie stets die nationalen und lokalen Vorschriften zu den Kabelquerschnitten.

## *HINWEIS*

**Bei Verwendung von ungeschirmten Motorleitungen werden bestimmte EMV-Anforderungen nicht eingehalten, siehe** *Kapitel 5.1.21 Konformität mit den EMV-Vorschriften***.**

Gemäß den EMV-Spezifikationen zur Emission müssen Sie ein abgeschirmtes Motorkabel verwenden, wenn für den fraglichen EMV-Filter nichts anderes angegeben ist. Halten Sie das Motorkabel möglichst kurz, um Störungen und Ableitströme auf ein Minimum zu beschränken. Schließen Sie den Motorkabelschirm am Metallgehäuse des Frequenzumrichters und am Metallgehäuse des Motors an. Stellen Sie die Abschirmungsverbindungen mit einer möglichst großen Kontaktfläche (Kabelschellen) her. Dies wird durch verschiedene Installationsvorrichtungen an verschiedenen Frequenzumrichtern ermöglicht. Vermeiden Sie die Installation mit verdrillten Abschirmungsenden (Pigtails), die hochfrequente Abschirmungseffekte stören. Wenn der Kabelschirm unterbrochen werden muss (z. B. zur Installation eines Reparaturschalters oder Motorrelais), müssen Sie die Abschirmung hinter der Unterbrechung mit der geringstmöglichen HF-Impedanz fortführen.

## 3.4.8 Thermischer Motorschutz

Das elektronische Thermorelais im Frequenzumrichter hat die UL-Zulassung für Einzelmotorschutz, wenn *1-28 Thermischer Motorschutz* auf *ETR-Abschaltung* und *1-24 Motornennstrom* auf den Motornennstrom (siehe Motor-Typenschild) eingestellt ist.

Zum thermischen Motorschutz können Sie auch die PTC-Thermistorkartenoption MCB 112 verwenden. Diese Karte bietet ATEX-Zertifizierung, um Motoren in explosionsgefährdeten Bereichen, Zone 1/21 und Zone 2/22, zu schützen. Wenn *1-28 Thermischer Motorschutz* auf *[20] ATEX* eingestellt ist, wird ETR mit der Verwendung von MCB 112 kombiniert. So kann in explosionsgefährdeten Bereichen ein Ex-e-Motor gesteuert werden. Weitere Informationen zur Konfiguration des Frequenzumrichters zum sicheren Betrieb von Ex-e-Motoren finden Sie im *Programmierhandbuch*.

## 3.4.9 Bremsanschlussklemmen

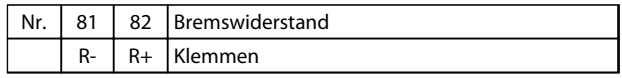

**Tabelle 3.7 Bremsanschlussklemmen**

Das Verbindungskabel zum Bremswiderstand muss abgeschirmt sein. Schließen Sie die Abschirmung mit Kabelschellen am Metallgehäuse des Frequenzumrichters und am Metallgehäuse des Bremswiderstands an. Dimensionieren Sie den Bremskabelquerschnitt passend zum Bremsmoment.

Informationen zur Dimensionierung der Bremswiderstände finden Sie im Abschnitt *[Kapitel 1.11 Bremswiderstände](#page-17-0)*.

# **AWARNUNG**

#### **HOCHSPANNUNG**

**Die Spannung an den Klemmen kann 850 VDC überschreiten. Unsachgemäße Installation des Motors, des Frequenzumrichters oder des Feldbus kann Schäden am Gerät sowie schwere Personenschäden oder sogar tödliche Verletzungen verursachen!**

**• Halten Sie die Anweisungen in diesem Handbuch sowie nationale und lokale Richtlinien und Sicherheitsvorschriften ein.**

## 3.4.10 Erdanschluss

Da der Ableitstrom an die Erde über 3,5 mA liegt, müssen Sie den Frequenzumrichter immer gemäß nationalen und örtlichen Bestimmungen erden. Um eine gute mechanische Verbindung des Erdungskabels mit Klemme 95 sicherzustellen, muss der Kabelquerschnitt mindestens 10 mm<sup>2</sup> betragen oder es müssen 2 getrennt verlegte Erdungskabel verwendet werden. Installieren Sie zur Gewährleistung der Sicherheit einen Fehlerstromschutzschalter, der sicherstellt, dass der Frequenzumrichter bei zu hohem Ableitstrom abschaltet. Siehe auch *Anwendungshinweis zum Fehlerstromschutzschalter*.

Danfoss

**3 3**

## 3.4.11 Zwischenkreiskopplung

Die Zwischenkreiskopplung ermöglicht den Anschluss der DC-Zwischenkreise mehrerer Frequenzumrichter. Voraussetzung hierfür ist, dass die Installation mit zusätzlichen Sicherungen und AC-Drosseln erweitert wird (siehe nachstehende Zeichnung). Stellen Sie für eine Zwischenkreiskopplung *Parameter 400 Bremsfunktion* auf *[5] Zwischenkreiskopplung* ein. Verwenden Sie für DC-Zwischenkreise (Zwischenkreiskopplung) 6,3-mm-Faston-Stecker. Wenden Sie sich für weitere Informationen an Danfoss.

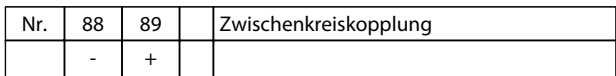

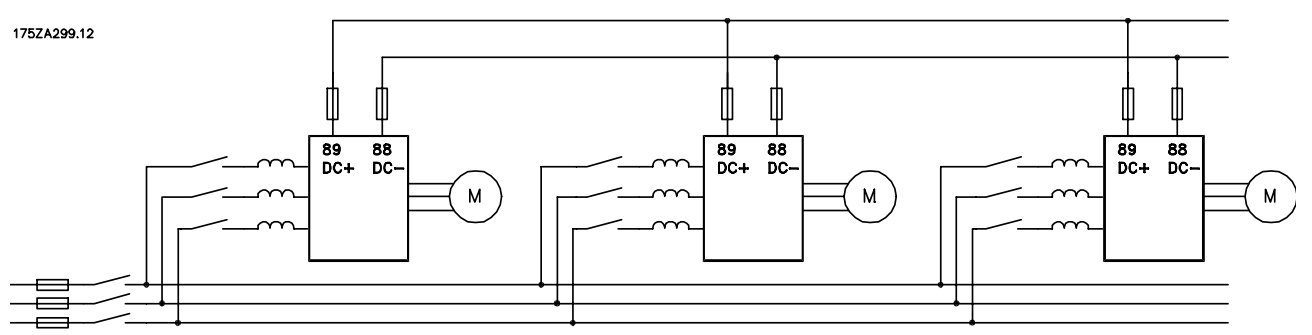

**Abbildung 3.30 Zwischenkreiskopplung – Beispiel**

# **WARNUNG**

### **HOCHSPANNUNG**

**Die Spannung zwischen den Klemmen 88 und 89 kann über 850 VDC liegen. Unsachgemäße Installation des Motors, des Frequenzumrichters oder des Feldbus kann Schäden am Gerät sowie schwere Personenschäden oder sogar tödliche Verletzungen verursachen!**

**• Halten Sie die Anweisungen in diesem Handbuch sowie nationale und lokale Richtlinien und Sicherheitsvorschriften ein.**

## 3.4.12 Anzugsdrehmoment für Leistungsklemmen

Ziehen Sie die Leistungs- und Erdungsklemmen mit den folgenden Drehmomenten fest:

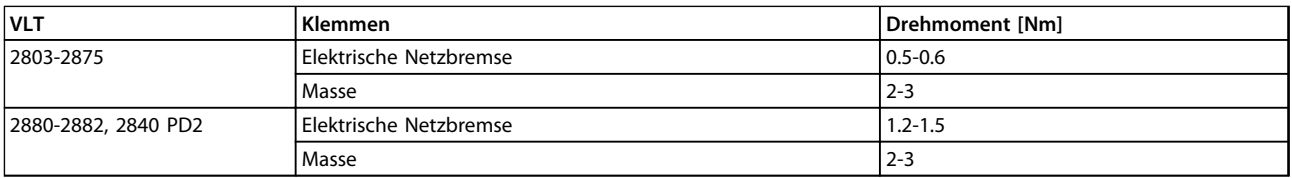

Danfoss

### <span id="page-53-0"></span>3.4.13 Steuerung der mechanischen Bremse

In Hub- und Vertikalförderanwendungen muss eine elektromechanische Bremse gesteuert werden können. Die Bremse wird mit einem Relaisausgang oder Digitalausgang (Klemme 46) gesteuert. Halten Sie den Ausgang geschlossen (spannungsfrei), so lange der Frequenzumrichter den Motor nicht "halten" kann, z. B. weil die Last zu schwer ist. Wählen Sie *[25] Mechanische Bremssteuerung* in P*arameter 323 Relaisausgang 1-3* oder *Parameter 341* Digital-/Pulsausgang Klemme 46 für Anwendungen mit elektromagnetischer Bremse.

Wenn die Ausgangsfrequenz die in *Parameter 138 Bremsabschaltfrequenz* eingestellte Bremsenabschaltgrenze überschreitet, wird die Bremse gelöst, wenn der Motorstrom den in *Parameter 140 Strom, Mindestwert* voreingestellten Wert überschreitet. Die Bremse wird aktiviert, wenn die Ausgangsfrequenz geringer als die in *Parameter 139 Bremseinschaltfrequenz* eingestellte Bremsenbetätigungsfrequenz ist.

Befindet sich der Frequenzumrichter im Alarmstatus oder besteht eine Überspannungssituation, greift die mechanische Bremse sofort ein.

## *HINWEIS*

**Diese Anwendung dient ausschließlich dem Anheben/ Absenken ohne Kontergewicht.**

## 3.4.14 Zugang zu den Steuerklemmen

Alle Klemmen für die Steuerkabel befinden sich unter der Abdeckplatte an der Vorderseite des Frequenzumrichters. Entfernen Sie die Abdeckplatte, indem Sie diese nach unten ziehen, wie in *Abbildung 3.31* gezeigt.

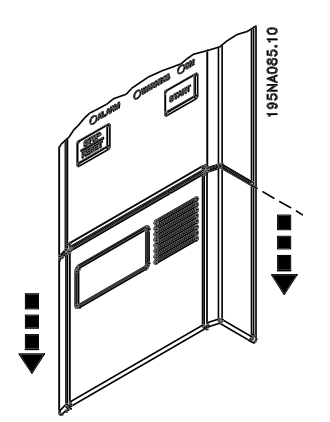

**Abbildung 3.31 Entfernen der Schutzabdeckung**

Danfoss

**3 3**

## 3.4.15 Steuerkabel

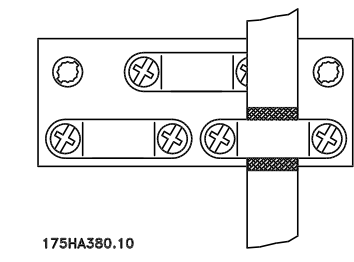

**Abbildung 3.32 Abgeschirmte Steuerkabel**

Verwenden Sie abgeschirmte Steuerkabel. Schließen Sie die Abschirmung mittels einer Schelle an das Frequenzumrichtergehäuse an. Normalerweise muss die Abschirmung auch an das Gehäuse der Bedieneinheit angeschlossen werden. (Verwenden Sie dazu die Anleitung für das fragliche Gerät.) In Verbindung mit sehr langen Steuerkabeln und Analogsignalen kann es aufgrund von Störungen in den Netzkabeln zu Brummschleifen mit 50/60 Hz kommen. In diesem Zusammenhang kann es erforderlich sein, die Abschirmung zu durchbrechen oder einen 100-nF-Kondensator zwischen Abschirmung und Chassis einzubauen.

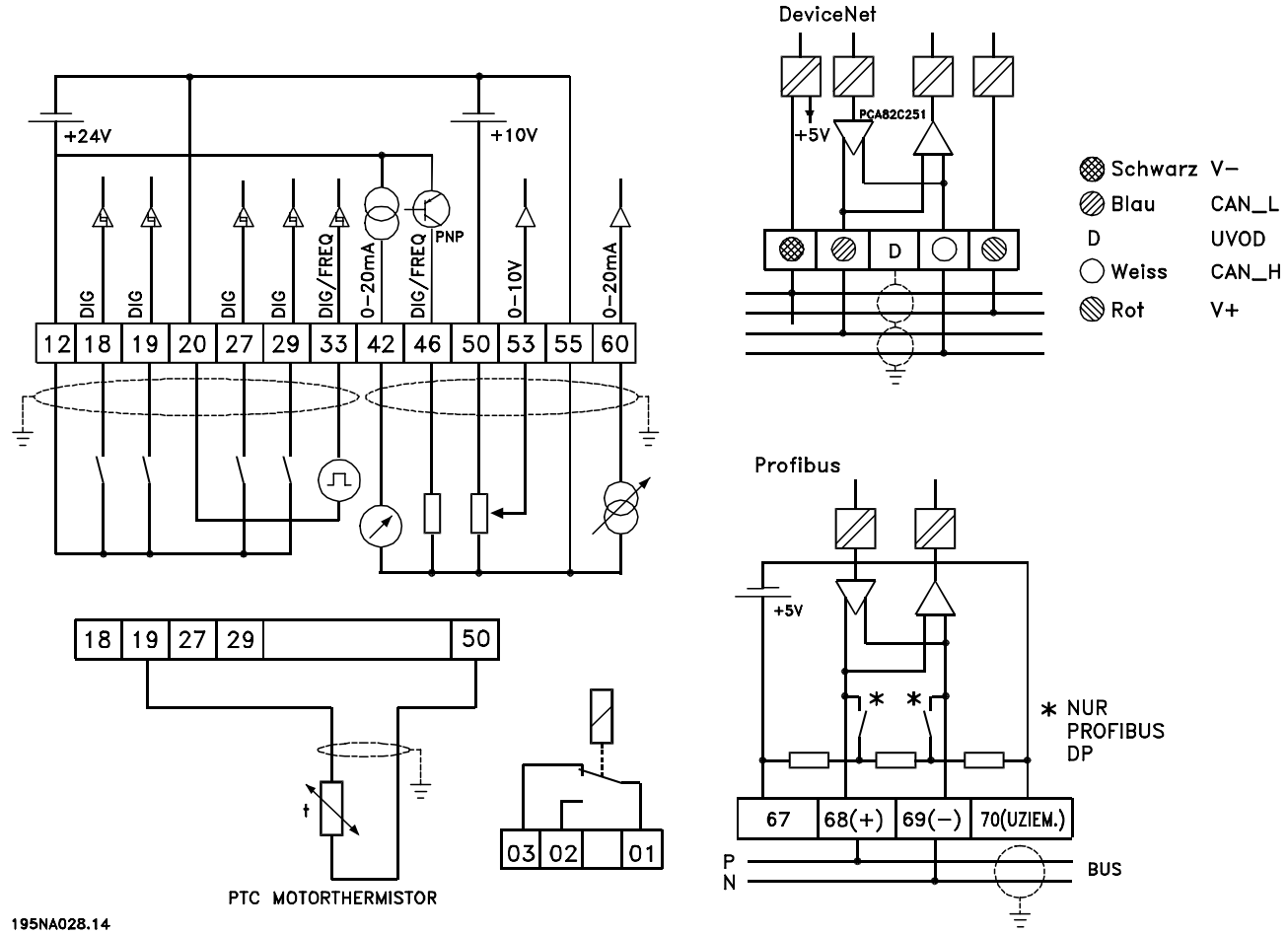

**Abbildung 3.33 Steuerkabel**

#### **Anzugsdrehmomente für Steuerkabel**

Befestigen Sie die Steuerkabel mit einem Anzugsdrehmoment von 0,22-0,25 Nm.

## 3.4.16 Steuerklemmen

Hinweise zur richtigen Terminierung von Steuerkabeln finden Sie unter *[Kapitel 3.3.9 Erdung abgeschirmter Steuerkabel](#page-43-0)*.

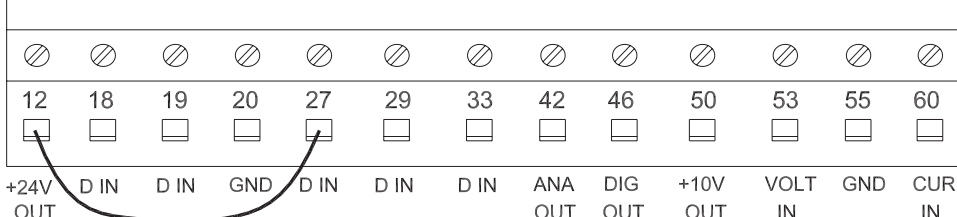

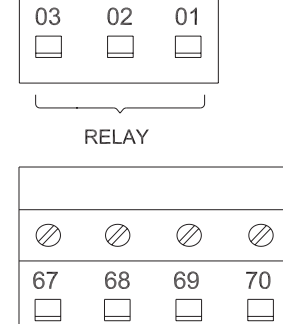

 $\oslash$ 

 $\oslash$ 

 $\oslash$ 

Danfoss

 $\mathsf{P}$ GND  $+5V$  ${\sf N}$ OUT RS485 RS485

#### 195NA003.12

**Abbildung 3.34 Steuerklemmen**

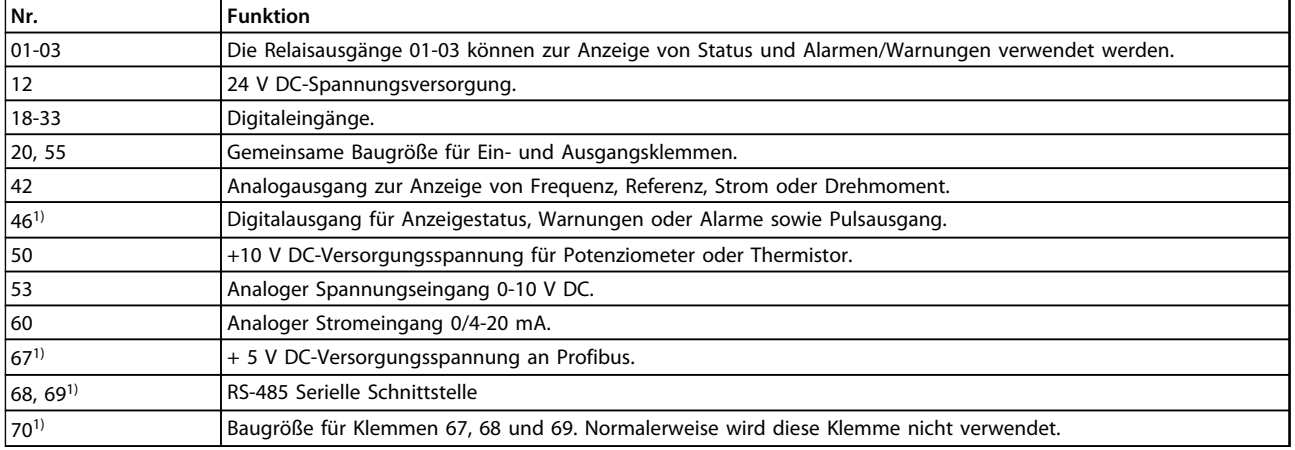

### **Tabelle 3.8 Funktionen der Steuerklemmen**

*1) Die Klemmen gelten nicht für DeviceNet/CANopen. Detailliertere Informationen finden Sie im DeviceNet-Handbuch.*

**Installation Projektierungshandbuch**

## 3.4.17 Relaisanschluss

Zur Programmierung des Relaisausgangs siehe *Parameter 323 Relaisausgang*.

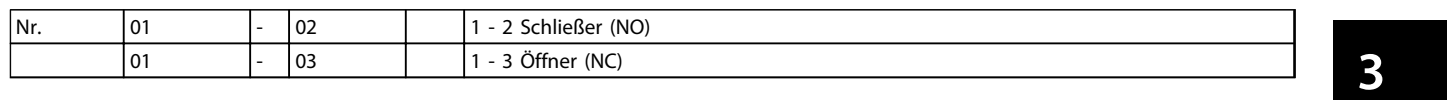

# **AWARNUNG**

**Der Kabelmantel für das Relais muss die erste Reihe der Steuerkartenklemmen bedecken. Andernfalls kann die galvanische Trennung (PELV) nicht aufrechterhalten werden, was zu Personen- und Sachschäden führen kann. Der maximale Kabeldurchmesser beträgt 4 mm.**

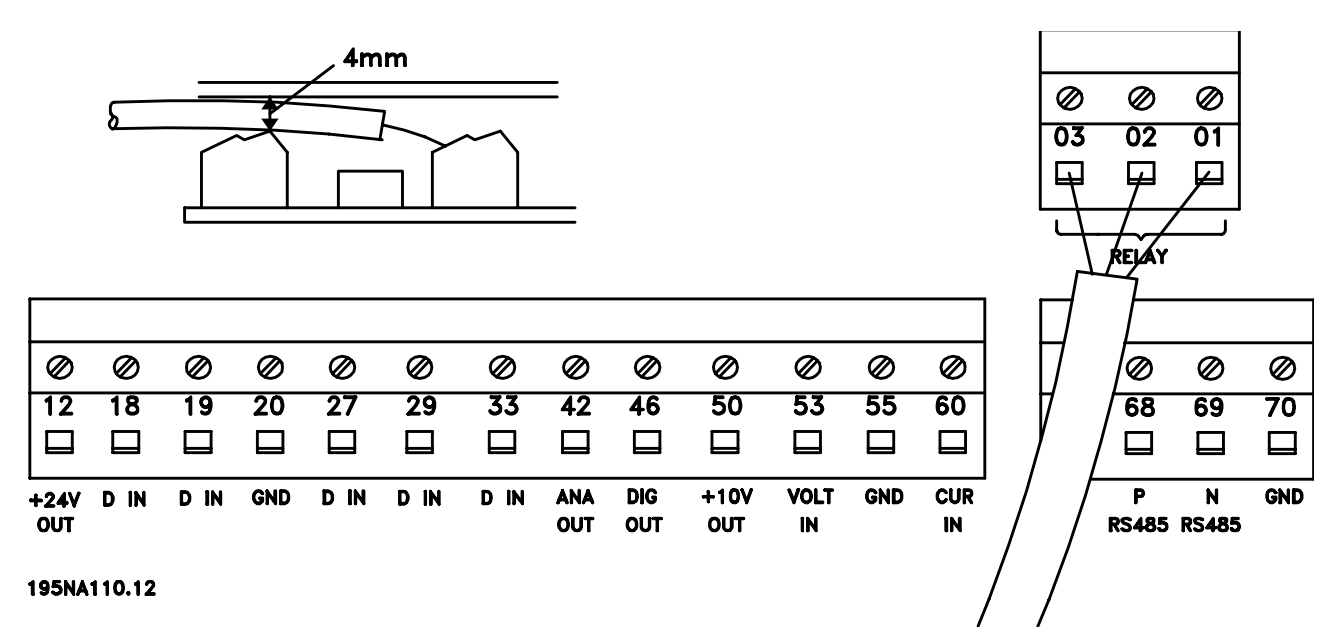

**Abbildung 3.35 Relaisanschluss**

## 3.4.18 Schalter 1-4

Der Dip-Schalter befindet sich nur auf der Steuerkarte mit Profibus DP-Kommunikation. Die gezeigte Schalterposition entspricht der Werkseinstellung.

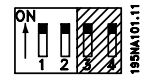

Schalter 1 und 2 dienen zur Kabelterminierung für die RS-485-Schnittstelle. Ist der Frequenzumrichter das erste oder letzte Gerät im Bussystem, so müssen die Schalter 1 und 2 EIN sein. Bei den übrigen Frequenzumrichtern müssen die Schalter 1 und 2 AUS sein.

Schalter 3 und 4 haben keine Funktion.

## 3.4.19 VLT Motion Control Tool MCT 10 Konfigurationssoftware

Anschluss an Klemmen 68-70 oder Sub D:

- **•** PIN 3 GND
- **•** PIN 8 P-RS 485
- **•** PIN 9 N-RS 485

## 3.4.20 Sub-D-Steckverbindung

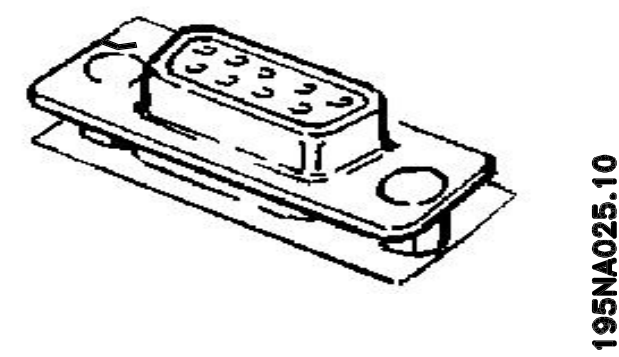

**Abbildung 3.36 Sub-D-Steckverbindung**

Eine LCP 2-Bedieneinheit kann an die Sub-D-Steckverbindung der Steuerkarte angeschlossen werden. Die Bestellnummer der LCP 2-Bedieneinheit lautet 175N0131. LCP-Bedieneinheiten mit der Bestellnummer 175Z0401 können nicht an die Sub D-Steckverbindung angeschlossen werden.

## 3.5 Anschlussbeispiele

## 3.5.1 Start/Stopp

Start/Stopp über Klemme 18 und Freilaufstopp über Klemme 27.

- **•** *Parameter 302 Digitaleingang = [7] Start*
- **•** *Parameter 304 Digitaleingang = [2] Freilaufstopp, invertierter*

Für präzisen Start/Stopp werden folgende Einstellungen vorgenommen:

- **•** *Parameter 302 Digitaleingang = [27] Präziser Start/ Stopp*
- **•** *Parameter 304 Digitaleingang = [2] Freilaufstopp, invertierter*

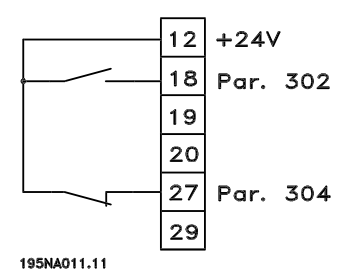

**Abbildung 3.37 Start/Stopp-Anschluss**

## 3.5.2 Puls-Start/Stopp

Puls-Start über Klemme 18 und Puls-Stopp über Klemme 19. Außerdem wird die Festdrehzahlfrequenz über Klemme 29 aktiviert.

- **•** *Parameter 302 Digitaleingang = [8] Puls-Start*
- **•** *Parameter 303 Digitaleingang* = *[6] Stopp invers*
- **•** *Parameter 304 Digitaleingang = [2] Freilaufstopp, invertierter*
- **•** *Parameter 305 Digitaleingang* = *[13] Festdrehzahl*

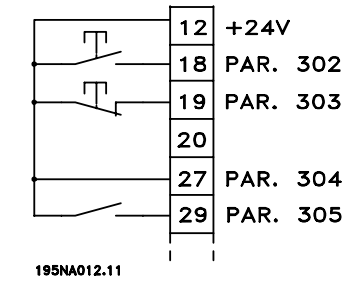

**Abbildung 3.38 Puls-Start/Stopp-Anschluss**

**3 3**

## 3.5.3 Drehzahlkorrektur auf/ab

Drehzahlkorrektur auf/ab mit Klemmen 29/33.

- **•** *Parameter 302 Digitaleingang = [7] Start*
- **•** *Parameter 303 Digitaleingang* = *[14]* Sollwert speichern
- **•** *Parameter 305 Digitaleingang* = *[16] Drehzahl auf*
- **•** *Parameter 307 Digitaleingang* = *[17] Drehzahl ab*

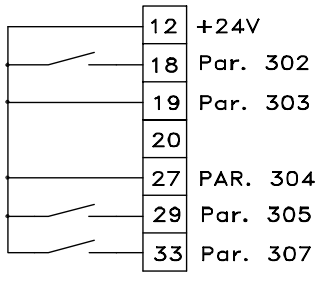

195NA249.10

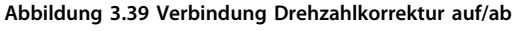

## 3.5.4 Potenziometer-Sollwert

Spannungssollwert über ein Potenziometer

- **•** *Parameter 308 Analogeingang* = *Sollwert* [1]
- **•** *Parameter 309 Klemme 53, min. Skalierung* = 0 V
- **•** *Parameter 310 Klemme 53, max. Skalierung* = 10 V

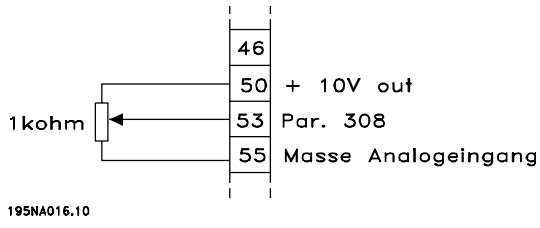

**Abbildung 3.40 Potenziometer-Sollwert**

## 3.5.5 Anschluss eines Zweileiter-**Transmitters**

Anschluss eines Zweileiter-Transmitters als Istwertgeber an Klemme 60.

- **•** *Parameter 314 Analogeingang* = *Istwert* [2]
- **•** *Parameter 315 Klemme 60, min. Skalierung* = 4 mA
- **•** *Parameter 316 Klemme 60, max. Skalierung*<sup>=</sup> 20 mA

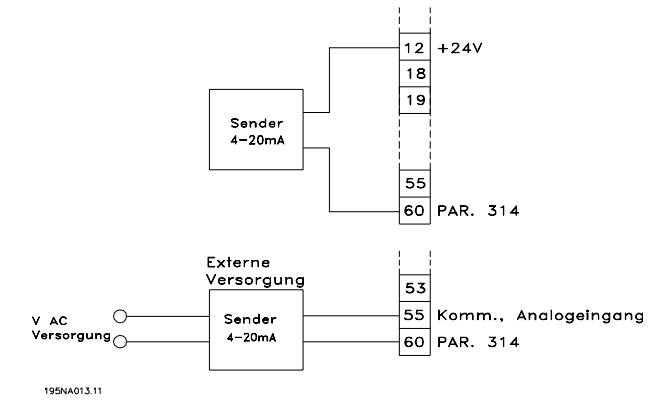

**Abbildung 3.41 Anschluss eines Zweileiter-Transmitters**

## 3.5.6 Sollwert 4-20 mA

4-20 mA Sollwert an Klemme 60 und Drehzahlistwertsignal an Klemme 53.

- **•** *Parameter 100 Konfiguration = [1] Drehzahlregelung mit Istwertrückführung*
- **•** *Parameter 308 Analogeingang* = *[2] Istwert*
- **•** *Parameter 309 Klemme 53, min. Skalierung* = 0 V
- **•** *Parameter 310 Klemme 53, max. Skalierung* = 10 V
- **•** *Parameter 314 Analogeingang*=*[1] Sollwert*
- **•** *Parameter 309 Klemme 60, min. Skalierung =* 4 mA
- **•** *Parameter 310 Klemme 60, max. Skalierung* <sup>=</sup> 20 mA

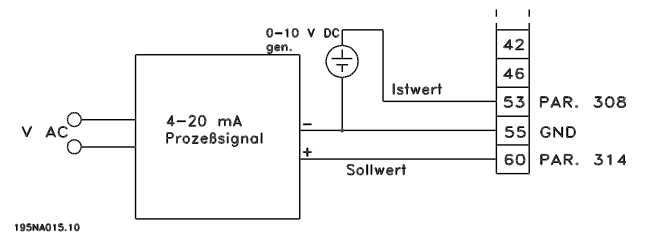

**Abbildung 3.42 Verbindung Sollwert 4-20 mA**

**3 3**

## 3.5.7 50 Hz Linkslauf zu 50 Hz Rechtslauf

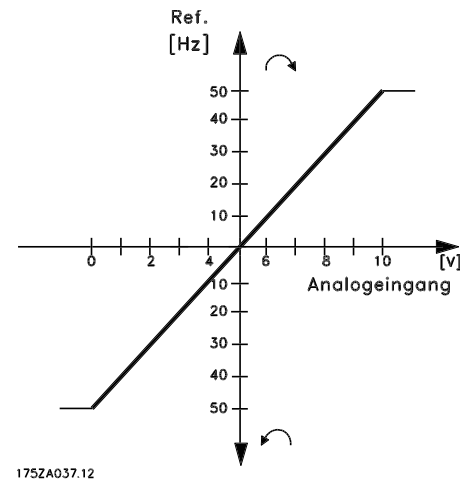

**Abbildung 3.43 50 Hz Linkslauf zu 50 Hz Rechtslauf**

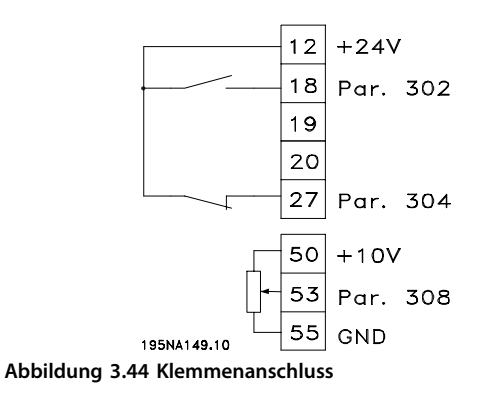

- **•** *Parameter 100 Konfiguration* = *[0] Drehzahlregelung ohne Istwertrückführung*
- **•** *Parameter 200 Ausgangsfrequenzbereich = [1] Beide Richtungen, 0-132 Hz*
- **•** *Parameter 203 Sollwertbereich* = *[0] Min. Sollw. - Max. Sollw.*
- **•** *Parameter 204 Min. Sollwert* = 50 Hz
- **•** *Parameter 205 Max. Sollwert* = 50 Hz
- **•** *Parameter 302 Digitaleingang = [7] Start*
- **•** *Parameter 304 Digitaleingang = [2] Freilaufstopp, invertierter*
- **•** *Parameter 308 Analogeingang* = *[1] Sollwert*
- **•** *Parameter 309 Klemme 53, min. Skalierung* = 0 V
- **•** *Parameter 310 Klemme 53, max. Skalierung* = 10 V

### 3.5.8 Festsollwerte

Umschaltung zwischen 8 Festsollwerten über zwei Digitaleingänge sowie Parametersatz 1 und Parametersatz 2.

- **•** *Parameter 004 Aktiver Parametersatz = [5] Externe Anwahl*
- **•** *Parameter 204 Min. Sollwert* = 0 Hz
- **•** *Parameter 205 Max. Sollwert* = 50 Hz
- **•** *Parameter 302 Digitaleingang = [7] Start*
- **•** *Parameter 303 Digitaleingang* = Parametersatzanwahl, lsb [31]
- **•** *Parameter 304 Digitaleingang = [2] Freilaufstopp, invertierter*
- **•** *Parameter 305 Digitaleingang* = Festsollwert, lsb [22]
- **•** *Parameter 307 Digitaleingang* = Festsollwert, msb [23]

*Parametersatz 1* enthält die folgenden Festsollwerte:

- **•** *Parameter 215 Festsollwert 1* = 5,00 %
- **•** *Parameter 216 Festsollwert 2* = 10,00 %
- **•** *Parameter 217 Festsollwert 3* = 25,00 %
- **•** *Parameter 218 Festsollwert 4* = 35,00 %

*Parametersatz 2* enthält die folgenden Festsollwerte:

- **•** *Parameter 215 Festsollwert 1* = 40,00 %
- **•** *Parameter 216 Festsollwert 2* = 50,00 %
- **•** *Parameter 217 Festsollwert 3* = 70,00 %
- **•** *Parameter 218 Festsollwert 4* = 100,00 %

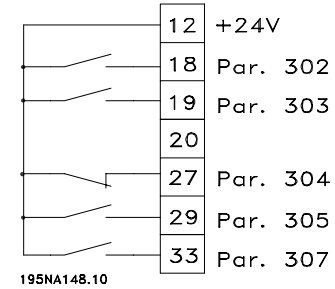

**Abbildung 3.45 Festsollwertanschluss**

*Tabelle 3.9* zeigt die Ausgangsfrequenz für verschiedene Kombinationen von Festsollwerten.

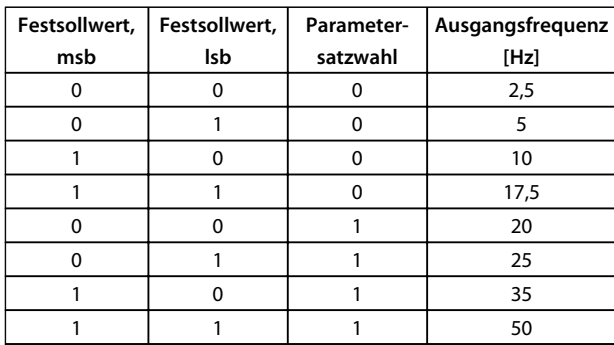

## 3.5.9 Anschluss der mechanischen Bremse

Verwendung des Relais für 230-VAC-Bremse

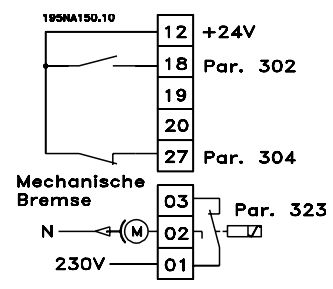

**Abbildung 3.46 Anschluss der mechanischen Bremse**

- **•** *Parameter 302 Digitaleingang = [7] Start*
- **•** *Parameter 304 Digitaleingang = [2] Freilaufstopp, invertierter*
- **•** *Parameter 323 Relaisausgang*=*[25] Mechanische Bremssteuerung*

*[25] Mechanische Bremssteuerung*='0' ⇒Bremse ist geschlossen.

*[25] Mechanische Bremssteuerung*='1' ⇒Die Bremse ist geöffnet.

Detailliertere Parametereinstellungen finden Sie in *[Kapitel 3.4.13 Steuerung der mechanischen Bremse](#page-53-0)*.

# **WARNUNG**

**Verwenden Sie nicht das interne Relais für DC-Bremsen oder Bremsspannungen > 250 V. Es besteht die Gefahr von Personenschäden und Beschädigungen der Geräte.**

## 3.5.10 Zählerstopp bis Klemme 33

Das Startsignal (Klemme 18) muss aktiv, d. h. logisch "1", sein, bis die Ausgangsfrequenz dem Sollwert entspricht. Das Startsignal (Klemme 18 = logisch "0") muss dann getrennt werden, bevor der Zählerwert in *Parameter 344 Zählerwert* den Frequenzumrichter gestoppt hat.

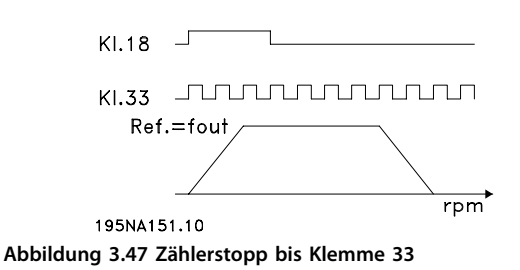

- 
- **•** *Parameter 307 Digitaleingang* = *[30] Puls-Start*
- **•** *Parameter 343 Funktion Präziser Stopp = [1] Zählerstopp mit Reset*
- **•** *Parameter 344 Zählerwert* = 100000

### 3.5.11 Verwendung des internen PID-Reglers – Prozessregelung mit Rückführung

- 1. Schließen Sie den Frequenzumrichter wie gewohnt an die Netzversorgung und die Motorkabel an.
- 2. Schließen Sie den Transmitter (Istwertsignal) an Klemme 12 (+) und Klemme 60 (-) an (gilt für Zweileiter-Transmitter 4-20 mA). (Schließen Sie die Transmitter mit 0-10 V DC an die Klemmen 53 (+) und 55 (-) an).

## *HINWEIS*

**Schließen Sie Klemme 55 als Minuspol und Klemme 60 als Pluspol für das Stromsignal (0/4-20 mA) sowie die Klemmen 53-55 für das Spannungssignal (0-10 V DC) an, wenn Transmitter mit getrennter Spannungsversorgung verwendet werden.**

- 3. Legen Sie das Startsignal zwischen Klemme 12 und 18 an, 12-27 müssen angeschlossen oder auf "ohne Funktion" gestellt werden (*Parameter 304 Digitaleingang, Kl. 27*=0).
- 4. Stellen Sie alle Parameter im Quick-Menü ein und öffnen Sie das Hauptmenü (drücken Sie zum Öffnen des Hauptmenüs gleichzeitig die Tasten [Quick Menu] und [+]).

Danfoss

- 5. Stellen Sie die folgenden Parameter ein:
- **•** *Parameter 100 Konfiguration* = *[3] Prozessregelung mit Istwertrückführung*
- **•** *Parameter 101 Drehmomentkennlinie* = *[3]* Variables Drehmoment mittel
- **•** Bei Verwendung mit Zentrifugalpumpen und lüftern.
- **•** *Parameter 308 Klemme 53, Analogeingangsspannung*= *[2] Istwert* (für 0-10 V DC-Transmitter) oder
- **•** *Parameter 314 Klemme 60, Analogeingangsstrom*<sup>=</sup> *[2] Istwert* (für 4-20 mA-Transmitter)
- **•** *Parameter 414 Minimaler Istwert, FBMIN*=Skalierung des minimalen Istwerts, muss auf den minimalen Istwert eingestellt werden
- **•** *Parameter 415 Maximaler Istwert, FBMAX*=Skalierung des maximalen Istwerts, muss auf den maximalen Istwert eingestellt werden
- **•** Beispiel: Druckgeber 0-10 bar: *Parameter 414 Minimaler Istwert FBMIN*=0 und *Parameter 415 Maximaler Istwert, FBMAX*=10
- **•** *Parameter 416 Prozesseinheiten*=*Prozesseinheiten*: Wie auf dem LCP angezeigt (Beispiel: *[4] bar*)
- **•** *Parameter 437 PID-Prozess Normal/Invers-Regelung Regelung*= *[0] Normal*: Reduzieren Sie die Ausgangsfrequenz bei ansteigendem Istwertsignal *[1] Invers*: Erhöhen Sie die Ausgangsfrequenz bei ansteigendem Istwertsignal
- **•** *Parameter 440 Prozess PID Proportionalverstärkung*=Proportionalverstärkung (P-Verstärkung) 0,3-1,0 (Erfahrungswert)
- **•** *Parameter 441 Prozess PID-Integrationszeit*=Integrationszeit (I-Zeit) 3-10 s (Erfahrungswert)
- **•** *Parameter 442 PID-Prozess Differentiationszeit* Differentiationszeit (D-Zeit) 0-10 s (Erfahrungswert)
- **•** *Parameter 205 Maximaler Sollwert, RefMAX*=Max. Sollwert muss mit *Parameter 415 Maximaler Istwert, FBMAX* übereinstimmen (Beispiel: 10 bar)
- **•** *Parameter 215 Festsollwert 1 (FESTSOLLWERT 1)*=Festsollwert 1. Stellen Sie den Festsollwert auf den gewünschten Sollwert (Beispiel: 5 bar)
- **•** (*Parameter 205 Maximaler Sollwert, RefMAX* und *Parameter 215* Festsollwert 1 *(FESTSOLLWERT 1)* werden in der in Parameter 416 gewählten Prozesseinheit angezeigt)
- **•** Die Werte in Klammern [ ] sind Datenwerte, die der gewünschten Funktion entsprechen. Beispiel: *Parameter 308 Klemme 53, Analogeingangsspannung*Istwertsignal=*[2] Istwert*
- **•** Wenn der Motor immer bei Mindestdrehzahl laufen soll, können Sie diese in *Parameter 204 Minimaler Sollwert, Ref MIN*=Ausgangsfrequenz min. Grenze auswählen. (Bei Pumpenanwendungen beträgt dieser Wert in der Regel 15-20 Hz)
- **•** Mit den oben beschriebenen Anschlüssen und Einstellungen arbeiten alle normalen Pumpenund Lüfteranwendungen ordnungsgemäß. In bestimmten Fällen müssen Sie den PID-Regler (*Parameter 440* Prozess PID Proportionalverstärkung, *Parameter 441 Prozess PID-Integrationszeit* und *Parameter 442 Prozess PID Differentiationszeit*) abweichend von den Erfahrungswerten optimieren

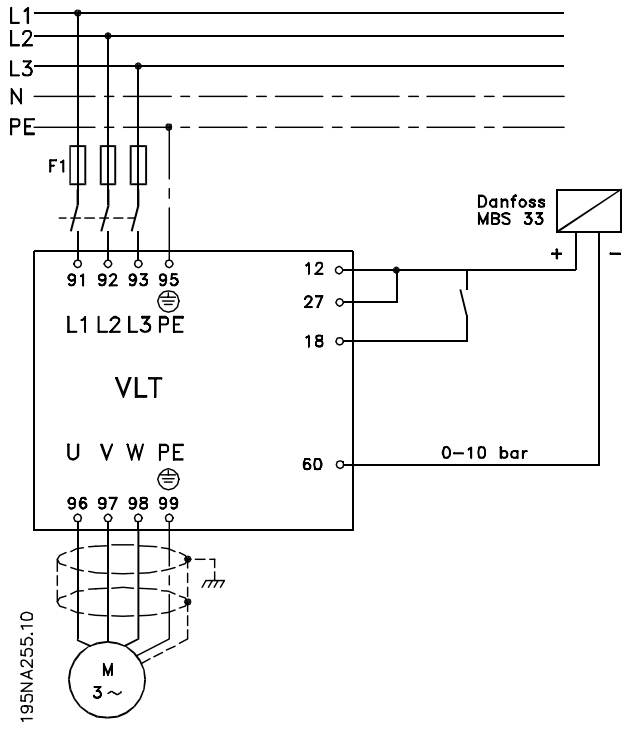

**Abbildung 3.48 Anschluss für Prozessregelung mit Rückführung**

**Programmierung Projektierungshandbuch**

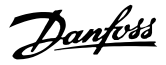

# 4 Programmierung

## 4.1 Bedienung und Anzeige

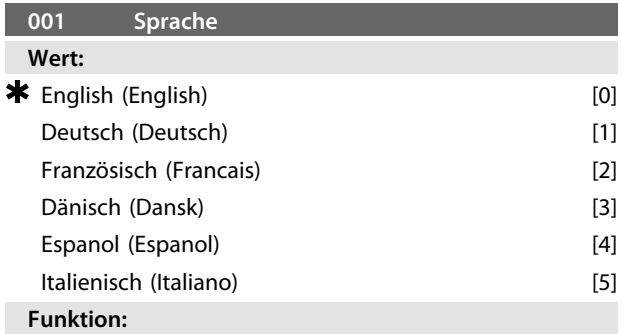

Mit diesem Parameter kann die Displaysprache ausgewählt werden, wenn das LCP Bedienteil angeschlossen ist.

#### **Beschreibung der Auswahl:**

Sie können aus den angezeigten Sprachen auswählen. Die Werkseinstellung kann variieren.

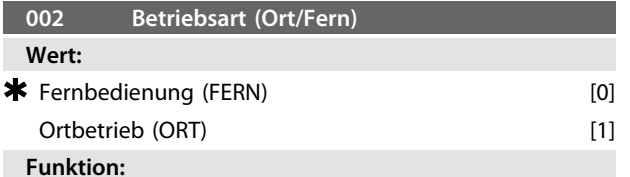

Für den Frequenzumrichter stehen 2 verschiedene Betriebsmodi zur Verfügung. *[0] Fernsteuerung* oder *[1] Ortsteuerung*. Siehe auch *Parameter 013 Ort-Steuerung*, falls *[1] Ortsteuerung* ausgewählt ist.

#### **Beschreibung der Auswahl:**

Wenn *[0] Fernsteuerung* ausgewählt ist, wird der Frequenzumrichter gesteuert über:

- **•** Die Steuerklemmen oder die serielle Schnittstelle.
- **•** Die Taste [START]. Mit dieser können Sie jedoch nicht die über die Digitaleingänge oder die serielle Schnittstelle übertragenen Stoppbefehle aufheben.
- **•** Die Tasten [STOP/RESET] und [JOG], vorausgesetzt, dass diese aktiviert sind.

Wenn *[1] Ortsteuerung* ausgewählt ist, wird der Frequenzumrichter gesteuert über:

- **•** Die Taste [START]. Mit dieser können Sie jedoch nicht die über die Digitaleingänge übertragenen Stoppbefehle aufheben (siehe *Parameter 013 Ort-Steuerung*).
- **•** Die Tasten [STOP/RESET] und [JOG], vorausgesetzt, dass diese aktiviert sind.
- **•** Die Taste [FWD/REV], vorausgesetzt, dass diese in Parameter *016 Hand-Reversierung* als aktiv ausgewählt wurde, und dass Parameter *013 Ort-Steuerung* auf *[1] Ort-Steuerung und Regelung ohne Rückführung* oder *[3] Ort-Steuerung wie Par. 100* eingestellt ist. Parameter *200 Ausgangsfrequenzbereich* ist auf *[1] Beide Richtungen* eingestellt.
- **•** *Parameter 003 Ortsollwert*, bei dem Sie den Sollwert über die Tasten [+] und [-] einstellen können.
- **•** Ein externer Steuerbefehl, der an die Digitaleingänge angeschlossen werden kann (siehe Parameter *013 Ort-Steuerung*).

## *HINWEIS*

**Die Tasten [JOG] und [FWD/REV] befinden sich am LCP Bedienteil.**

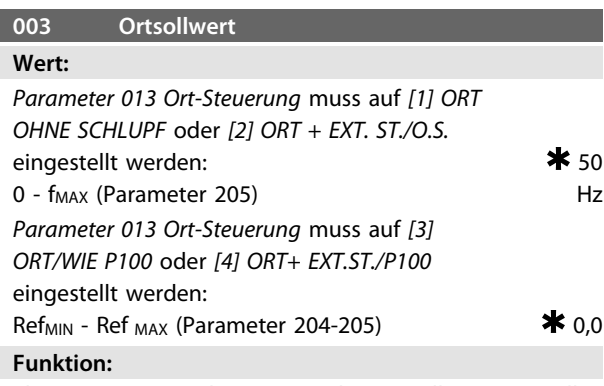

In diesem Parameter können Sie den Ortsollwert manuell einstellen. Die Einheit des Ortsollwerts ist von der in *Parameter 100 Konfiguration* ausgewählten Konfiguration abhängig.

### **Beschreibung der Auswahl:**

Zum Schutz des Ortsollwerts müssen Sie Parameter *002 Betriebsart (Ort/Fern)* auf *[1] Ortsteuerung* einstellen. Sie können den Ortsollwert nicht über die serielle Schnittstelle einstellen.

Es stehen 4 Sätze (Parametersätze) zur Auswahl, die Sie unabhängig voneinander programmieren können. Sie können den aktiven Parametersatz in *Parameter 004 Aktiver Parametersatz* auswählen. Bei Anschluss einer LCP 2- Bedieneinheit erscheint die Nummer des aktiven Parametersatzes im Display unter *Parametersatz*. Sie können den Frequenzumrichter auch auf *Externe Anwahl* voreinstellen, sodass Sie über die Digitaleingänge oder die serielle Schnittstelle zwischen den Parametersätzen umschalten können.

**4 4**

Die Funktion zum Umschalten der Parametersätze kann in Anlagen eingesetzt werden, in denen beispielsweise ein Parametersatz für den Tagesbetrieb und ein anderer für den Nachtbetrieb verwendet wird. In *Parameter 006 Par.satz Kopie* können Sie aus einem Parametersatz in einen anderen Parametersatz kopieren. Mithilfe des *Parameters 007 LCP-Kopie* können Sie mittels LCP 2-Bedieneinheit alle Parametersätze von einem Frequenzumrichter auf einen anderen übertragen. Zunächst werden alle Parameterwerte auf die LCP 2- Bedieneinheit kopiert, die Sie dann an einen anderen Frequenzumrichter anschließen können. Anschließend können Sie alle Parameterwerte von der LCP 2-Bedieneinheit auf den Frequenzumrichter übertragen.

## 4.1.1 Umschalten der Parametersätze

- **•** Parametersatzwahl über die Klemmen 29 und 33.
- **•** *Parameter 305 Digitaleingang =[31] Parametersatzwahl, lsb*
- **•** *Parameter 307 Digitaleingang =[32] Parametersatzwahl, msb*
- **•** *Parameter 004 Aktiver Parametersatz =[5] Externe Anwahl*

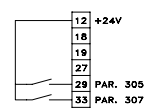

**Abbildung 4.1 Parametersatzanwahl**

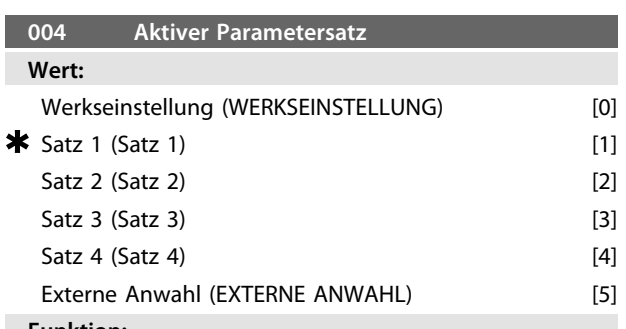

#### **Funktion:**

Der aktive Parametersatz wird hier ausgewählt. Alle Parameter können in 4 einzelnen Parametersätzen programmiert werden. Verwenden Sie diesen Parameter, um über einen Digitaleingang oder eine serielle Schnittstelle zwischen den Parametersätzen zu wechseln.

#### **Beschreibung der Auswahl:**

*[0] Die Werkseinstellung* enthält die werkseitig eingestellten Parameterwerte. *Die Parametersätze 1-4* [1]-[4] sind 4 einzelne Parametersätze, die bei Bedarf gewählt werden können.

*[5] Aktiver Satz* wird verwendet, wenn ferngesteuerte Umschaltungen zwischen den 4 Parametersätzen über einen Digitaleingang oder eine serielle Schnittstelle erforderlich sind.

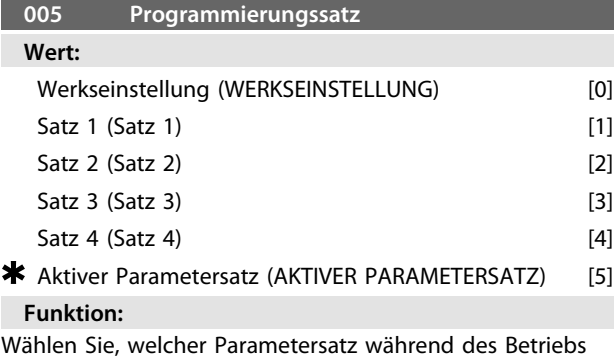

programmiert werden soll (dies kann über die Bedieneinheit oder die serielle Schnittstelle vorgenommen werden). Sie können beispielsweise *[2] Parametersatz 2* programmieren, während der aktive Parametersatz in *Parameter 004 Aktiver Parametersatz* auf *[1] Parametersatz 1* eingestellt ist.

#### **Beschreibung der Auswahl:**

*[0] Werkseinstellung* enthält die werkseitig eingestellten Werte und kann als Datenquelle genutzt werden, wenn die anderen Parametersätze auf einen bekannten Zustand quittiert werden. *Parametersatz 1-4* [1]-[4] sind vier individuelle, während des Betriebs frei programmierbare Parametersätze. Wenn *[5] Aktiver Parametersatz* ausgewählt ist, entspricht der Programm-Satz *Parameter 004 Aktiver Parametersatz*.

# *HINWEIS*

**Wenn Sie Daten ändern oder in den aktiven Parametersatz kopieren, haben die Änderungen eine unmittelbare Auswirkung auf den Betrieb des Geräts.**

#### **006 Parametersatz kopieren**

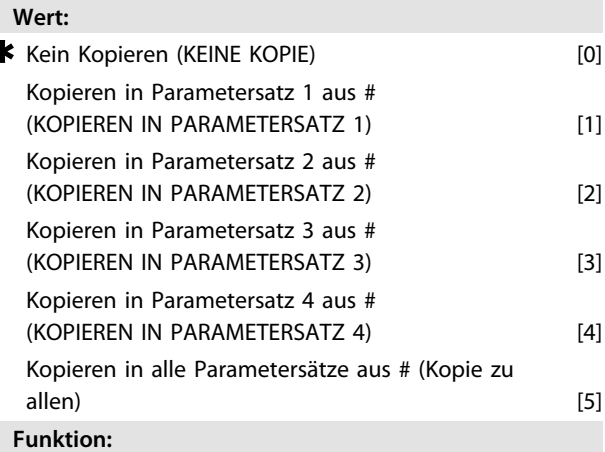

Kopieren des ausgewählten aktiven Parametersatzes in *Parameter 005 Programm-Satz* zu dem/den in diesem Parameter ausgewählten Parametersatz/Parametersätzen.

### **Beschreibung der Auswahl:**

Das Kopieren beginnt, wenn Sie die erforderliche Kopierfunktion ausgewählt und die Taste [OK]/[CHANGE DATA] gedrückt haben. Auf dem Display wird angezeigt, dass das Kopieren durchgeführt wird.

## *HINWEIS*

**Das Kopieren ist nur bei einem Stopp möglich (Motor gestoppt in Verbindung mit einem Stoppbefehl).**

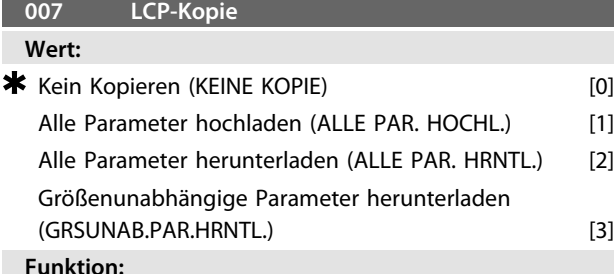

#### **Funktion:**

Verwenden Sie *Parameter 007 LCP-Kopie* zur Nutzung der in der LCP 2-Bedieneinheit verwendeten integrierten Kopierfunktion. Verwenden Sie die Funktion, um mittels LCP 2- Bedieneinheit alle Parametersätze von einem Frequenzumrichter auf einen anderen zu übertragen.

#### **Beschreibung der Auswahl:**

Wählen Sie *[1] Alle Parameter hochladen*, um alle Parameterwerte auf die Bedieneinheit zu übertragen. Wählen Sie *[2] Alle Parameter herunterladen*, wenn alle übertragenen Parameterwerte auf den Frequenzumrichter übertragen werden sollen, mit dem die Bedieneinheit verbunden wurde. Wählen Sie *[3] Größenunabhängige Parameter herunterladen*, um ausschließlich größenunabhängige Parameter herunterzuladen. Dies wird beim Herunterladen auf einen Frequenzumrichter verwendet, dessen Nennleistungsgröße von dem Frequenzumrichter abweicht, von dem der Parametersatz stammt.

# *HINWEIS*

**Das Hochladen/Herunterladen ist nur im Stoppmodus möglich. Das Herunterladen kann nur auf einen einstellbaren Frequenzumrichter mit derselben Software-Versionsnummer erfolgen, siehe** *Parameter 626 Datenbank-ID-Nummer***.**

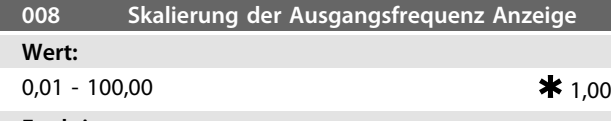

#### **Funktion:**

In diesem Parameter wird der Faktor ausgewählt, mit dem die Ausgangsfrequenz multipliziert werden muss. Der Wert wird im Display angezeigt, sofern die *Parameter 009-012 Displayanzeige* auf *[5] Ausgangsfrequenz x Skalierung* eingestellt wurden.

**Beschreibung der Auswahl:**

Stellen Sie den erforderlichen Skalierfaktor ein.

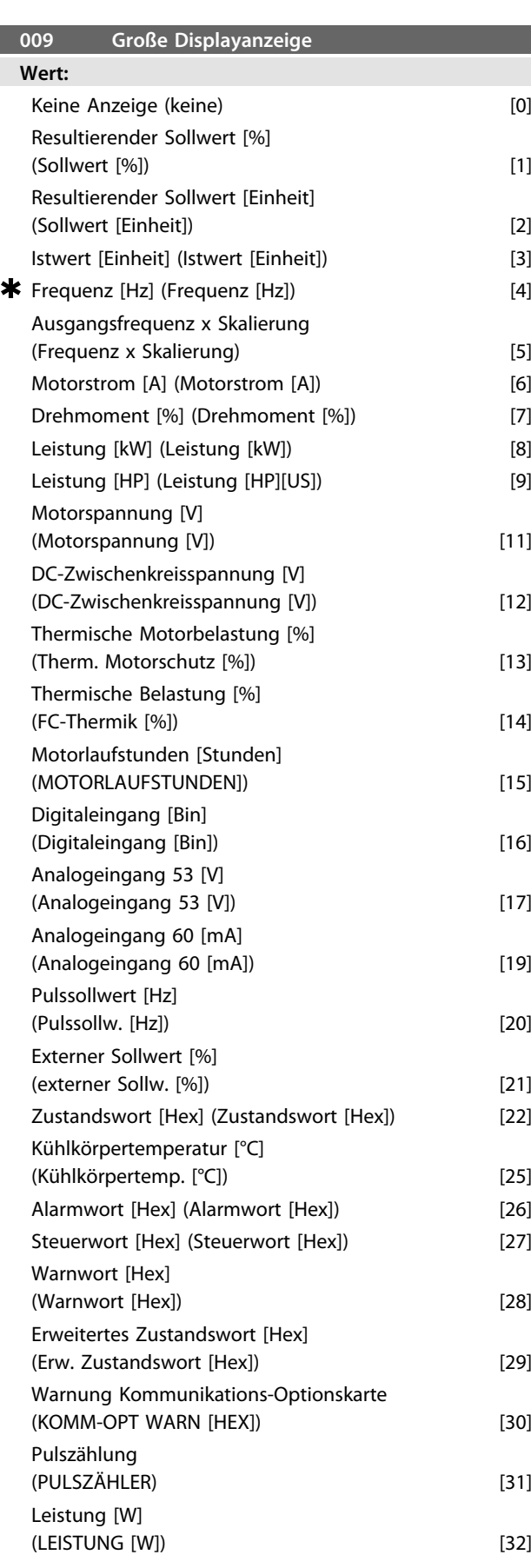

#### **Funktion:**

Wählen Sie über diesen Parameter den in Displayzeile 2 der LCP 2-Bedieneinheit anzuzeigenden Datenwert aus, wenn der Frequenzumrichter eingeschaltet wird. Die Anzeige ist auch in der Bildlaufleiste im Anzeigemodus enthalten. Verwenden Sie die *Parameter 010-012 Displayanzeige*, um 3 weitere Datenwerte zur Anzeige in Displayzeile 1 auszuwählen.

#### **Beschreibung der Auswahl:**

Sie können *Keine Anzeige* nur in den *Parametern 010-012 Kleine Displayanzeige* wählen.

*Resultierender Sollwert [%]* liefert einen Prozentwert für den resultierenden Sollwert im Bereich von Minimaler Sollwert, Ref<sub>MIN</sub> bis Maximaler Sollwert, Ref<sub>MAX</sub>.

*Sollwert [Einheit]* gibt den resultierenden Sollwert in Hz im Modus *Ohne Rückführung* an. In der Betriebsart *Mit Rückführung* wird die Sollwerteinheit in *Parameter 416 Prozesseinheiten* gewählt.

*Istwert [Einheit]* liefert den resultierenden Signalwert mithilfe der in den *Parametern 414, Min. Istwert, FBLOW*, *415 Max. Istwert, FBHIGH* und *416 Soll-/Istwerteinheiten* gewählten Einheit/Skalierung.

*Frequenz [Hz]* zeigt die Ausgangsfrequenz des Frequenzumrichters an.

*Ausgangsfrequenz x Skalierung [-]* entspricht der aktuellen Ausgangsfrequenz f<sub>M</sub> multipliziert mit dem in *Parameter 008 Skalierung der Ausgangsfrequenz Anzeige* eingestellten Faktor.

*Motorstrom [A]* zeigt den Phasenstrom des Motors als gemessenen Effektivwert an.

*Drehmoment [%]* gibt die aktuelle Motorlast im Verhältnis zum Nennmoment des Motors an.

*Leistung [kW]* gibt die aktuell vom Motor aufgenommene Leistung in kW an.

*Leistung [HP]* gibt die aktuell vom Motor aufgenommene Leistung in HP an.

*Motorspannung [V]* gibt die Versorgungsspannung des Motors an.

*DC-Zwischenkreisspannung [V]* gibt die Zwischenkreisspannung des Frequenzumrichters an.

*Thermische Motorbelastung [%]* gibt die berechnete/ geschätzte thermische Belastung des Motors an. Die Abschaltgrenze liegt bei 100 %.

*Thermische Belastung [%]* gibt die thermische Belastung des Frequenzumrichters an. Die Abschaltgrenze liegt bei 100 %.

*Motorlaufstunden [Stunden]* gibt die Anzahl der Stunden an, die der Motor seit dem letzten Reset in *Parameter 619 Reset des Laufstundenzählers* gelaufen ist.

*Digitaleingänge [Binärcode]* gibt den Signalzustand der 5 Digitaleingänge (18, 19, 27, 29 und 33) an. Klemme 18 entspricht dem am weitesten links stehenden Bit. "0"= Kein Signal,  $.1'' =$  angeschlossenes Signal.

*Analogeingang 53 [V]* gibt den Spannungswert an Klemme 53 an.

*Analogeingang 60 [mA]* gibt den aktuellen Stromwert an Klemme 60 an.

*Pulssollwert [Hz]* gibt den an Klemme 33 angeschlossenen Sollwert in Hz an.

Externer Sollwert [%] gibt die Summe der externen Sollwerte (Summe aus Analogsollwert/Pulssollwert/serielle-Schnittstelle) im Bereich zwischen minimalem Sollwert,  $Ref_{MIN}$  und maximalem Sollwert,  $Ref_{MAX}$  in % an.

*Zustandswort [Hex]* gibt einen oder mehrere Zustände in Hex-Code an. Weitere Informationen finden Sie in *[Kapitel 4.7 Serielle Schnittstelle](#page-111-0)*.

*Kühlkörpertemp.[°C]* zeigt die aktuelle Kühlkörpertemperatur des Frequenzumrichters an. Der Abschaltgrenzwert beträgt 90-100 °C. Der Motor wird bei 70 ±5 °C wieder zugeschaltet.

*Alarmwort [Hex]* gibt einen oder mehrere Alarme im Hex-Code an. Weitere Informationen finden Sie in *[Kapitel 4.7 Serielle Schnittstelle](#page-111-0)*.

Steuerwort [Hex] gibt das Steuerwort des Frequenzumrichters an. Weitere Informationen finden Sie in *[Kapitel 4.8 Parameter Serielle Kommunikation](#page-122-0)*.

*Warnwort [Hex]* gibt eine oder mehrere Warnungen im Hex-Code an. Weitere Informationen finden Sie in *[Kapitel 4.8 Parameter Serielle Kommunikation](#page-122-0)*.

*Erweitertes Zustandswort [Hex]* gibt einen oder mehrere Zustände im Hex-Code an. Weitere Informationen finden Sie in *[Kapitel 4.7 Serielle Schnittstelle](#page-111-0)*.

*Kommunikations-Optionskarte Warnung [Hex]* gibt bei einem Fehler im Kommunikationsbus ein Warnwort aus. Nur aktiv, wenn Kommunikationsoptionen installiert sind.

Ohne Kommunikationsoptionen wird 0 Hex angezeigt. *Pulszähler* gibt die Anzahl der vom Gerät registrierten Pulse an.

*Leistung [W]* gibt die aktuell vom Motor aufgenommene Leistung in W an.

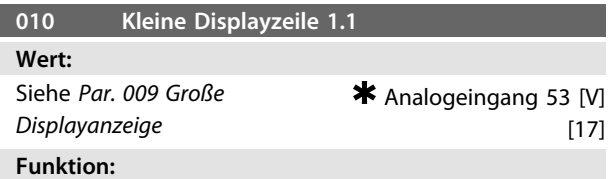

In diesem Parameter können Sie den ersten von drei in der Displayzeile 1, Position 1 der LCP Bedieneinheit anzuzeigenden Datenwerten wählen. Diese Funktion ist z. B. beim Einstellen des PID-Reglers nützlich, da sie die Prozessreaktionen auf Sollwertveränderungen anzeigt. Drücken Sie die Taste [Display Status] zum Aktivieren der Displayanzeige.

**Beschreibung der Auswahl:**

Siehe *Parameter 009 Große Displayanzeige*.

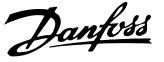

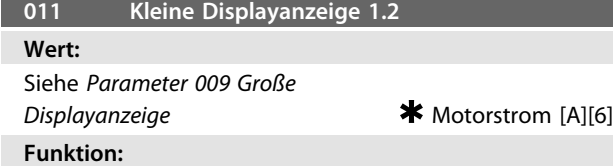

Siehe die Funktionsbeschreibung in *Parameter 010 Kleine Displayanzeige*.

#### **Beschreibung der Auswahl:**

Siehe *Parameter 009 Große Displayanzeige*.

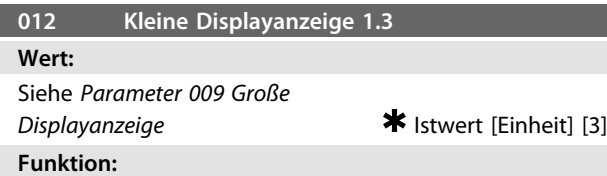

Siehe die Funktionsbeschreibung unter *Parameter 010 Kleine Displayanzeige*.

#### **Beschreibung der Auswahl:**

Siehe *Parameter 009 Große Displayanzeige*.

#### **013 Hand-Steuerung Wert:**

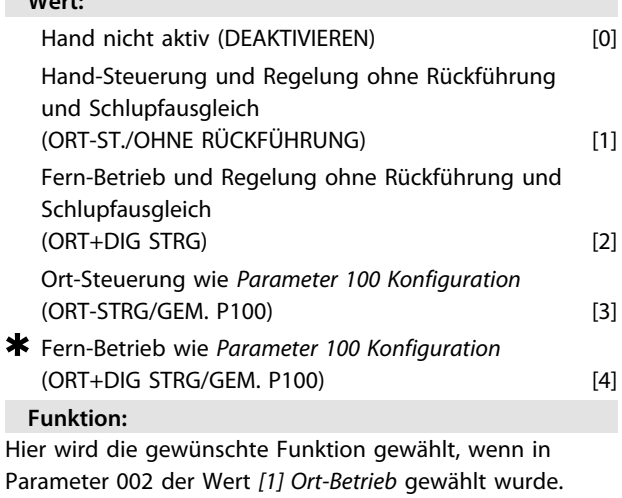

## **Beschreibung der Auswahl:**

Wenn Sie *[0] Blockiert* wählen, können Sie über *Parameter 003 Ortsollwert* kein Sollwert einstellen.

Zum Umschalten auf *[0] Blockiert* müssen Sie *Parameter 002 Betriebsart (Ort/Fern)* auf *[0] Fern-Betrieb* einstellen. Wählen Sie *[1] Ort-Steuerung ohne Schlupf*, wenn die Motordrehzahl über *Parameter 003 Ortsollwert* eingestellt werden soll. Im Falle dieser Wahl wechselt *Parameter 100 Konfiguration* automatisch auf *[0] Drehzahlregelung mit Schlupfkompensation*.

*[2] Fern-Betrieb und Regelung ohne Rückführung* funktioniert wie [1] Ort-Steuerung ohne Schlupf, wobei der Frequenzumrichter hier jedoch auch über die Digitaleingänge gesteuert werden kann.

Bei Auswahl von [1-2] wechselt die Steuerung auf Regelung ohne Schlupfausgleich.

*[3] Ort-Steuerung wie Parameter 100* wird verwendet, wenn die Motordrehzahl über *Parameter 003 Ortsollwert* eingestellt werden soll, jedoch ohne dass *Parameter100 Konfiguration* automatisch auf *[0] Drehzahlregelung mit Schlupfkompensation* wechselt.

*[4] Fern-Betrieb wie Par. 100* funktioniert wie *[3] Ort-Steuerung wie Par. 100*, wobei der Frequenzumrichter hier jedoch auch über die Digitaleingänge gesteuert werden kann.

Bei Wechsel von *Fern-Betrieb* auf *Ort-Steuerung* in *Parameter 002 Betriebsart (Ort/Fern)*, während dieser Parameter auf *[1] Fern-Betrieb und Regelung ohne Rückführung* eingestellt ist, werden die aktuelle Motorfrequenz und -drehrichtung beibehalten. Entspricht die aktuelle Motordrehrichtung nicht dem Reversierungssignal (negativer Sollwert), so stellt sich der Sollwert auf 0. Bei Wechsel von *Ort-Steuerung* auf *Fern-Betrieb* in *Parameter 002 Hand-/Fern-Betrieb* während dieser Parameter auf *[1] Fern-Betrieb und Regelung ohne Rückführung* eingestellt ist, ist die gewählte Konfiguration in *Parameter 100 Konfiguration* aktiv. Der Wechsel erfolgt übergangslos.

Bei Wechsel von *Fern-Betrieb* auf *Ort-Steuerung* in *Parameter 002 Betriebsart (Ort/Fern)*, während dieser Parameter auf *[4] Fern-Betrieb wie Par. 100* eingestellt ist, wird der aktuelle Sollwert beibehalten. Ist das Sollwertsignal negativ, so stellt sich der Ortsollwert auf 0. Bei Wechsel von *Ort-Steuerung* auf *Fern-Betrieb* in *Parameter 002 Betriebsart (Ort/Fern)*, während dieser Parameter auf *Fern-Betrieb* eingestellt ist, wird der Ortsollwert durch das Fernsollwertsignal ersetzt.

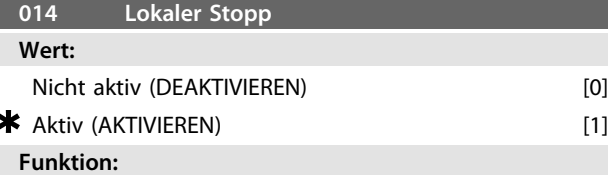

In diesem Parameter können Sie die lokale [STOP]-Taste an der Bedieneinheit und am LCP-Bedienteil aktivieren oder deaktivieren.

#### **Beschreibung der Auswahl:**

Wenn *Nicht aktiv* [0] in diesem Parameter ausgewählt, ist die [STOP]-Taste nicht aktiv.

# **WARNUNG**

**Wenn** *[0] Nicht aktiv* **ausgewählt ist, können Sie den Motor nicht über die [STOP]-Taste stoppen. Eine nicht sofort erfolgender Stopp des Frequenzumrichters kann zur Beschädigung der Geräte und in manchen Fällen sogar zu Personenschäden führen!**

**4 4**

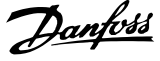

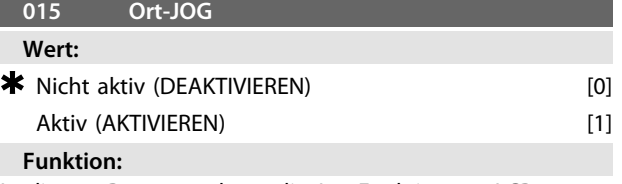

In diesem Parameter kann die Jog-Funktion am LCP-Bedienteil aktiviert/deaktiviert werden.

#### **Beschreibung der Auswahl:**

Wenn *[0] Nicht aktiv* in diesem Parameter ausgewählt ist, ist die [JOG]-Taste nicht aktiv.

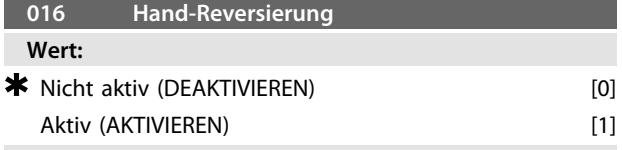

### **Funktion:**

Verwenden Sie diesen Parameter zum Auswählen/ Abwählen der Reversierungsfunktion am LCP. Sie können die Taste nur verwenden, wenn *Parameter 002 Betriebsart (Ort/Fern)* auf *[1] Ortsteuerung* und *Parameter 013 Ort-Steuerung* auf *[1] Ort-Steuerung und Regelung ohne Rückführung* oder *[3] Ort-Steuerung wie Par. 100* eingestellt ist.

#### **Beschreibung der Auswahl:**

Wenn Sie in diesem Parameter *[0] Deaktiviert* ausgewählt haben, wird die [FWD/REV]-Taste deaktiviert. Siehe auch *Parameter 200 Ausgangsfrequenzbereich*.

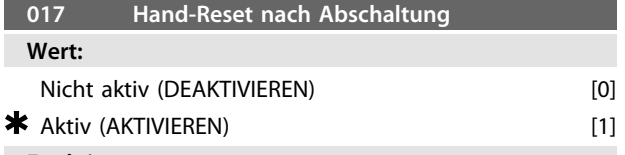

#### **Funktion:**

Verwenden Sie diesen Parameter, um die Quittierfunktion an der Bedieneinheit zu aktivieren oder zu deaktivieren.

#### **Beschreibung der Auswahl:**

Wenn Sie in diesem Parameter *[0] Blockiert* ausgewählt haben, ist die Quittierfunktion nicht aktiv.

## *HINWEIS*

**Wählen Sie** *[0] Blockiert* **nur, wenn über die Digitaleingänge ein externes Quittiersignal angeschlossen wurde.**

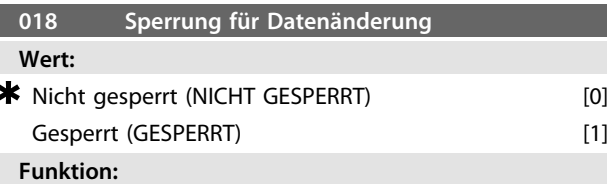

In diesem Parameter können Sie die Bedienelemente sperren, sodass über die Steuertasten keine Datenänderungen vorgenommen werden können.

#### **Beschreibung der Auswahl:**

Wenn Sie *[1] Dateneingabe gesperrt* wählen, sind keine Datenänderungen in den Parametern möglich; wohl aber über die serielle Kommunikation. Sie können die *Parameter 009-012 Displayanzeige* über die Bedieneinheit ändern.

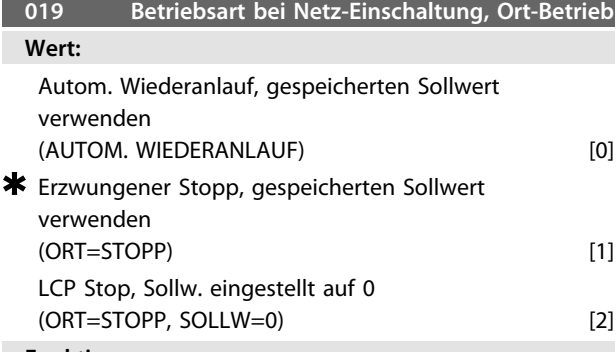

### **Funktion:**

Einstellung der gewünschten Betriebsart bei Einschalten der Netzversorgung. Die Funktion ist nur aktiv, wenn in *Parameter 002 Betriebsart (Ort/Fern)* der Wert *[1] Ort* gewählt wurde.

#### **Beschreibung der Auswahl:**

*[0] Wählen Sie Autom. Wiederanlauf mit gespeichertem Sollwert*, wenn der Frequenzumrichter mit dem Ortsollwert (einzustellen in *Parameter 003 Ort Sollwert*) und dem Start/ Stopp-Zustand anlaufen soll, die unmittelbar vor Abschalten der Netzspannung über die Steuertasten vorgegeben waren.

Wählen Sie *[1] Zwangsstopp mit gespeichertem Sollwert*, wenn der Frequenzumrichter beim Wiedereinschalten der Netzspannung weiterhin gestoppt bleiben soll, bis die Taste [START] betätigt wird. Nach einem Startbefehl wird die Motordrehzahl über die Rampenfunktion bis auf den gespeicherten Sollwert des *Parameters 003 Ortsollwert* hochgefahren.

Wählen Sie *[2] Zwangsstopp, Sollw. auf 0 setzen*, wenn der Frequenzumrichter beim Wiedereinschalten der Netzspannung angehalten bleiben soll. Setzen Sie *Parameter 003 Ortsollwert* auf 0.

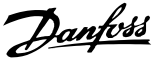

# **AVORSICHT**

**Bei Fern-Betrieb (Parameter** *002 Betriebsart (Ort/Fern)***) hängt der Start/Stopp-Zustand bei Netzanschluss von den externen Steuersignalen ab. Wenn Sie in** *Parameter 302 Digitaleingang* **den Wert** *[8] Puls-Start* **wählen, so verbleibt der Motor nach dem Netzanschluss weiterhin im gestoppten Zustand.**

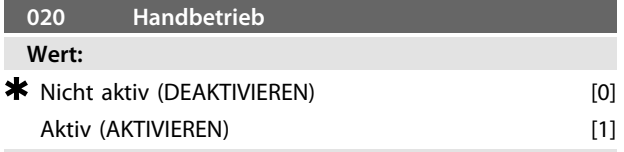

#### **Funktion:**

Stellen Sie mit diesem Parameter ein, ob eine Umschaltung zwischen Auto- und Hand-Betrieb möglich ist. In der Betriebsart Auto wird der Frequenzumrichter durch externe Signale gesteuert. Im Hand-Betrieb erfolgt die Ansteuerung des Frequenzumrichters dagegen direkt durch die Bedieneinheit über einen Ortsollwert.

#### **Beschreibung der Auswahl:**

Wenn Sie in diesem Parameter *[0] Blockiert* wählen, so ist die Funktion Hand-Betrieb nicht aktiv. Wählen Sie *[1] Wirksam*, um zwischen Auto- und Hand-Betrieb umzuschalten. Nähere Informationen finden Sie im Abschnitt *[Kapitel 1.12.1 Bedieneinheit](#page-23-0)*.

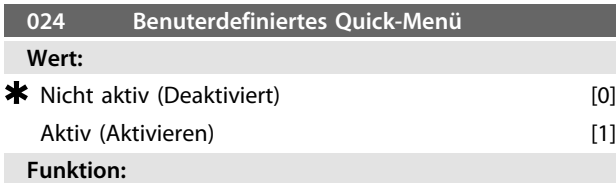

Wählen Sie mit diesem Parameter die Standardeinstellung der [Quick Menu]-Taste an der Bedieneinheit und der LCP 2-Bedieneinheit.

Mit dieser Funktion können Sie in *Parameter 025 Einst. Quick-Menü* bis zu 20 Parameter für die Taste [Quick Menu] auswählen.

#### **Beschreibung der Auswahl:**

Wenn Sie *[0] Blockiert* wählen, so gilt der Standard-Parametersatz des Quick-Menüs.

Wenn Sie *[1] Wirksam* wählen, so gilt das benutzerdefinierte Quick-Menü.

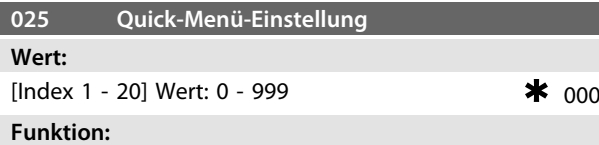

Verwenden Sie diesen Parameter, um zu definieren, welche Parameter im Quick-Menü erforderlich sind, wenn

*Parameter 024 Benutzerdefiniertes Schnellmenü* auf *[1] Wirksam* eingestellt ist.

Für das benutzerdefinierte Quick-Menü können bis zu 20 Parameter ausgewählt werden.

#### **Beschreibung der Auswahl:**

Das Quick-Menü ist wie folgt eingestellt:

- 1. Wählen Sie *Parameter 025 Einstellung Schnellmenü* und drücken Sie die Taste [CHANGE DATA].
- 2. Index 1 zeigt den ersten Parameter im Quick-Menü an. Navigieren Sie mit den Tasten [+]/[-] zwischen den Indexnummern. Wählen Sie Index 1.

Wenn *Parameter 100 Konfiguration* bei Index 1 ausgewählt ist, beginnt das Quick-Menü bei jeder Aktivierung mit diesem Parameter.

- 3. Navigieren Sie mit den Tasten [<]/[>] zwischen den 3 Zahlen. Drücken Sie die Taste [<], sobald die letzte Zahl in der Parameternummer über die Tasten [+]/[-] ausgewählt werden kann. Stellen Sie in *Parameter 100 Konfiguration* Index 1 auf 100 ein.
- 4. Drücken Sie [OK], wenn Index 1 auf 100 eingestellt wurde.
- 5. Wiederholen Sie die Schritte 2 bis 4, bis alle erforderlichen Parameter im Quick-Menü eingestellt wurden.
- 6. Drücken Sie auf [OK], um die Quick-Menü-Einstellung abzuschließen.

Wenn *Parameter 100 Konfiguration* bei Index 1 ausgewählt ist, beginnt das Quick-Menü bei jeder Aktivierung mit diesem Parameter.

Beachten Sie, dass *Parameter 024 Benutzerdefiniertes Schnellmenü* und *Parameter 025 Einstellung Schnellmenü* bei der Initialisierung auf die Werkseinstellung zurückgesetzt

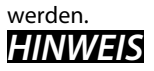

*Parameter 025 Einstellung Schnellmenü* **kann nur über ein LCP 2-Bedienteil eingestellt werden. Siehe** *[Kapitel 1.8 Bestellformular](#page-15-0)* **für Informationen zum LCP 2- Bedienteil.**

 $\overline{\phantom{a}}$ 

## 4.2 Motor/Last

## 4.2.1 Konfiguration

Die Wahl der Konfiguration und der Drehmomentkennlinien hat Einfluss darauf, welche Parameter im Display angezeigt werden. Wenn *[0] Drehzahlregelung ohne Rückführung* ausgewählt wird, werden alle Parameter zur PID-Regelung herausgefiltert. Das heißt, dass dem Benutzer nur die Parameter angezeigt werden, die für eine bestimmte Anwendung relevant sind.

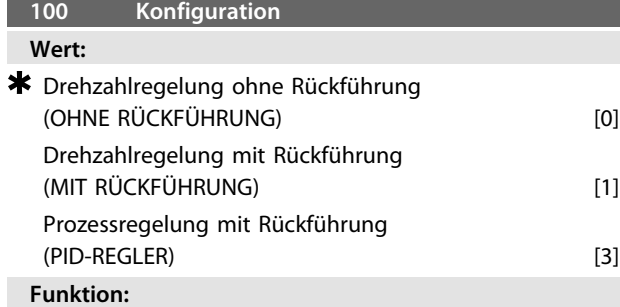

Dieser Parameter dient zur Auswahl der Konfiguration, an die der Frequenzumrichter angepasst werden soll. Hierdurch wird die Anpassung an eine gegebene Anwendung vereinfacht, da die Parameter, die in einer gegebenen Konfiguration nicht verwendet werden, ausgeblendet sind und somit nicht aktiviert werden können.

#### **Beschreibung der Auswahl:**

Wenn Sie *[0] Drehzahlregelung ohne Rückführung* wählen, wird eine normale Drehzahlregelung (ohne Istwertsignal) mit automatischem Last- und Schlupfausgleich für eine konstante Drehzahl bei unterschiedlichen Lasten erzielt. Die Kompensationen sind aktiv, können aber ggf. in den *Parametern 134 Lastausgleich* sowie *136 Schlupfausgleich* ausgeschaltet werden.

Wenn Sie *[1] Drehzahlregelung mit Rückführung* wählen, wird eine bessere Drehzahlgenauigkeit erzielt. Sie müssen ein Istwertsignal hinzufügen und den PID-Regler in Parametergruppe *400 Sonderfunktionen* einstellen. Wenn Sie *[3] Prozessregelung mit Rückführung* wählen, wird der interne Prozessregler für eine präzise Prozessregelung in Abhängigkeit von einem gegebenen Prozesssignal aktiviert. Sie können das Prozesssignal in den gegebenen Prozesseinheiten oder als Prozentwert eingeben. Fügen Sie ein Istwertsignal vom Prozess hinzu und stellen Sie den Prozessregler in Parametergruppe *400 Sonderfunktionen* ein. Prozessregelung mit Rückführung ist nicht aktiv, wenn eine DeviceNet-Karte installiert ist und Sie in *Parameter 904 Instanztypen* Instanz 20/70 bzw. 21/71 gewählt haben.

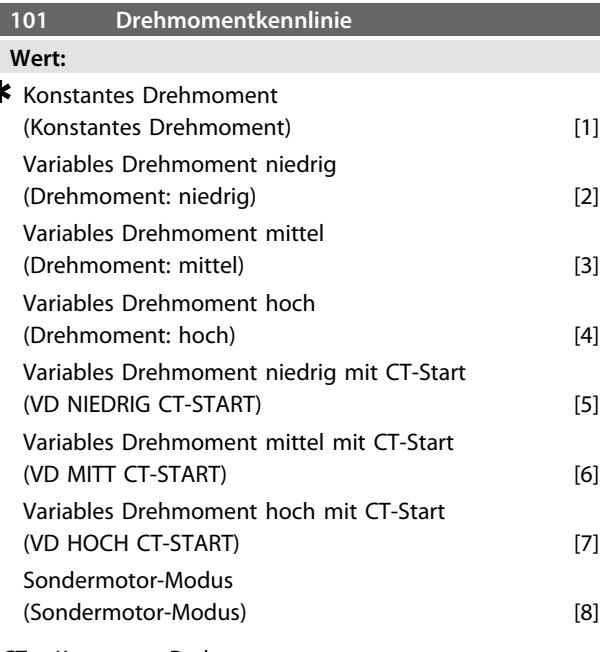

#### *CT = Konstantes Drehmoment*

#### **Funktion:**

Verwenden Sie diesen Parameter, um das U/f-Verhältnis des Frequenzumrichters an die Drehmomentkennlinie der Last anzupassen. Siehe *Parameter 135 U/f-Verhältnis.*

#### **Beschreibung der Auswahl:**

Wenn Sie *[1] Konstantes Drehmoment* wählen, so wird eine lastabhängige U/f-Kennlinie erzielt, in der die Ausgangsspannung und Ausgangsfrequenz bei steigender Last erhöht wird, um einen konstanten Motorlauf zu gewährleisten.

Wählen Sie bei Anwendungen mit quadratischer Last (z. B. Kreiselpumpen, Lüfter) *[2] Variables Drehmoment niedrig*, *[3] Quadratisches Drehmoment mittel* oder *[4] Quadratisches Drehmoment hoch*.

Wählen Sie *[5] Variables Drehmoment - niedrig mit CT-Start*, *[6] - mittel mit CT-Start* oder *[7] - hoch mit CT-Start*, wenn Sie ein höheres Losbrechmoment als mit den zuvor genannten Kennlinien benötigen.

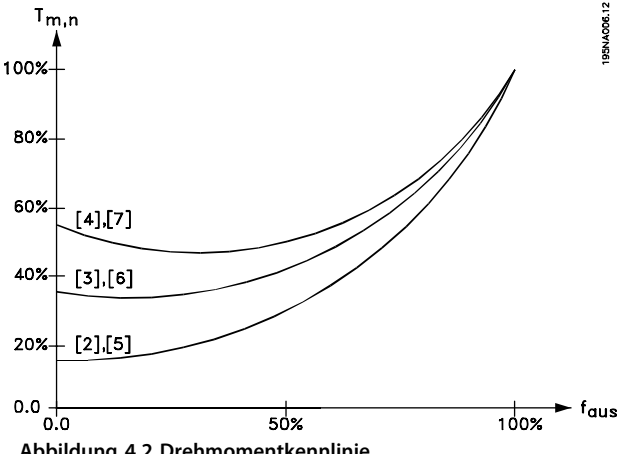

**Abbildung 4.2 Drehmomentkennlinie**

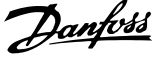

Wählen Sie *[8] Sondermotor-Modus*, wenn eine spezielle U/f-Kennlinie zur Anpassung an einen gegebenen Motor gewünscht wird. Die Eckwerte stellen Sie in den *Parametern 423–-428 Spannung/Frequenz* ein.

## *HINWEIS*

**Last- und Schlupfausgleich sind nicht aktiv, wenn Sie das variable Drehmoment oder den Sondermotor-Modus ausgewählt haben.**

## *HINWEIS*

**Beachten Sie, dass bei Änderung eines in den Typenschildparametern 102-106 eingestellten Werts eine automatische Änderung der** *Parameter 108 Statorwiderstand* **und** *109 Statorreaktanz* **erfolgt.**

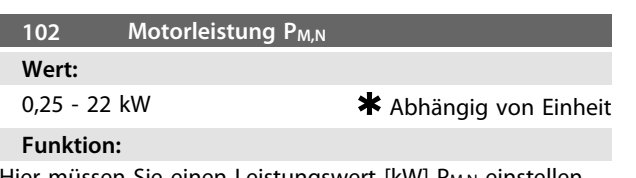

Hier müssen Sie einen Leistungswert [kW] P<sub>M,N</sub> einstellen, der der Motornennleistung entspricht. Werkseitig ist ein Nennleistungswert [kW] P <sub>M,N</sub> eingestellt, der dem Gerätetyp entspricht.

**Beschreibung der Auswahl:**

Stellen Sie einen Wert ein, der den Typenschilddaten des Motors entspricht. Einstellungen in einer Größenordnung unter oder über den Werkseinstellungen sind möglich.

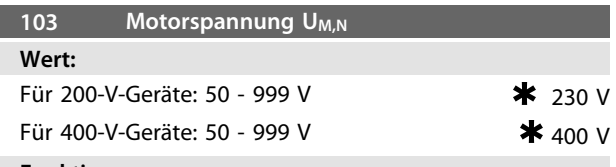

#### **Funktion:**

Stellen Sie die Motornennspannung U<sub>M,N</sub> für Stern Y oder Dreieck Δ ein.

#### **Beschreibung der Auswahl:**

Wählen Sie unabhängig von der Netzspannung des Frequenzumrichters einen Wert, der den Typenschilddaten am Motor entspricht.

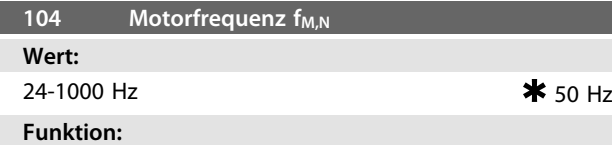

Wählen Sie die Motornennfrequenz f<sub>M,N</sub>.

#### **Beschreibung der Auswahl:**

Wählen Sie einen Wert, der den Typenschilddaten am Motor entspricht.

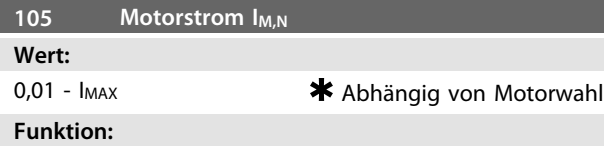

Der Nennstrom des Motors I<sub>M,N</sub> ist Bestandteil der Berechnung der Frequenzumrichterwerte wie Drehmoment und thermischer Motorschutz.

#### **Beschreibung der Auswahl:**

Stellen Sie einen Wert ein, der den Typenschilddaten am Motor entspricht. Stellen Sie den Motorstrom I<sub>M,N</sub> ein und berücksichtigen Sie hierbei, ob der Motor einen Stern- Y oder Dreieckanschluss Δ hat.

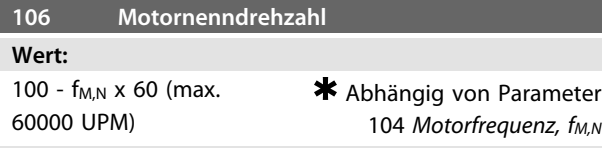

### **Funktion:**

Stellen Sie den Wert ein, der der Motornenndrehzahl n<sub>M,N</sub> entspricht, die den Typenschilddaten entnommen werden kann.

#### **Beschreibung der Auswahl:**

Wählen Sie einen Wert, der den Typenschilddaten am Motor entspricht.

## *HINWEIS*

**Der maximale Wert entspricht fM,N x 60. fM,N muss in** *Parameter 104 Motorfrequenz, fM,N***, eingestellt werden.**

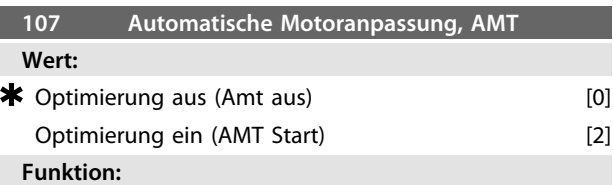

Die automatische Motoranpassung ist ein Algorithmus, der den Statorwiderstand R<sub>S</sub> ohne Motorachsendrehung misst. Das heißt, dass der Motor kein Drehmoment liefert. Sie können AMT zur Optimierung der Einstellung des Frequenzumrichters für den verwendeten Motor einsetzen. Diese Funktion wird insbesondere dann verwendet, wenn die Werkseinstellung die Daten des Motors nicht ausreichend abdeckt.

Zur bestmöglichen Anpassung des Frequenzumrichters wird empfohlen, die AMT an einem kalten Motor durchzuführen. Beachten Sie: Ein wiederholter AMT-Betrieb kann zu einer Erwärmung des Motors führen, was wiederum eine Erhöhung des Statorwiderstands RS bewirkt. In der Regel ist dies jedoch nicht kritisch.

Die AMT wird folgendermaßen durchgeführt: **Starten der AMT:**

- 1. Geben Sie ein STOPP-Signal.
- 2. Stellen Sie *Parameter 107 Motoranpassung* auf den Wert *[2] Motoranpassung ein* ein.
- 3. Es wird ein START-Signal geben und *Parameter 107 Motoranpassung* wird auf *[0] Motoranpassung aus* zurückgesetzt, wenn die AMT abgeschlossen ist.

### **AMT abschließen:**

Die AMT wird durch ein QUITTIEREN-Signal abgeschlossen. *Parameter 108 Statorwiderstand, Rs* wird mit dem optimierten Wert aktualisiert.

#### **AMT abbrechen:**

Sie können die AMT während der Optimierung durch ein STOPP-Signal abbrechen.

Bei der Verwendung der AMT-Funktion müssen Sie die folgenden Punkte beachten:

- **•** Damit die AMT die Motorparameter so gut wie möglich definieren kann, müssen Sie die richtigen Typenschilddaten für den am Frequenzumrichter angeschlossenen Motor in die *Parameter 102 bis 106* eingeben.
- **•** Das Display zeigt Alarmmeldungen an, wenn während der Motoranpassung Fehler auftreten.
- **•** Grundsätzlich kann die AMT-Funktion die RS-Werte für Motoren messen, die ein- bis zweimal größer/kleiner als die Nennwerte des Frequenzumrichters sind.
- **•** Drücken Sie zum Abbrechen der Motoranpassung die [STOP/RESET]-Taste.

#### **Beschreibung der Auswahl:**

Wählen Sie *[2] Motoranpassung ein*, um eine automatische Motoranpassung durchzuführen.

### *HINWEIS*

**Eine AMT kann bei den VLT-Modellen 2880-82 nicht durchgeführt werden.**

# **WARNUNG**

**Führen Sie bei parallel geschalteten Motoren keine AMT durch. Während einer AMT dürfen Sie keine Änderungen der Parametersätze vornehmen. Es besteht die Gefahr von Personenschäden und Sachschäden!**

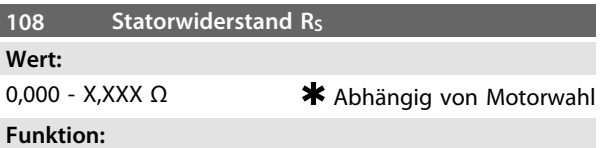

Nach Einstellung der *Parameter 102-106 Typenschilddaten* werden verschiedene Parameter einschließlich Statorwiderstand R<sub>S</sub> automatisch eingestellt. Ein manuell eingegebener Wert für R<sub>S</sub> muss für einen kalten Motor gelten. Sie können die Wellenleistung durch Feineinstellung von Rs und Xs verbessern, siehe Verfahren unten.

#### **Beschreibung der Auswahl:**

Sie können RS folgendermaßen einstellen:

- 1. Verwenden Sie die Werkseinstellungen für R<sub>S</sub>, die der Frequenzumrichter selbst auf Basis der Motor-Typenschilddaten wählt.
- 2. Der Wert wird vom Motorlieferanten angegeben.
- 3. Der Wert wird durch manuelle Messung ermittelt: R<sub>S</sub> kann durch Messung des Widerstands RPHASE-PHASE zwischen zwei Phasenklemmen berechnet werden. Wenn RPHASEPHASE weniger als 1-2 Ohm beträgt (typisch für Motoren > 5,5 kW, 400 V), müssen Sie ein spezielles Ohmmeter verwenden (Thomson-Brücke o. ä.). *RS = 0,5 x RPHASE-PHASE*.
- 4. Rs wird automatisch eingestellt, wenn die AMT abgeschlossen ist. Siehe *Parameter107 Automatische Motoranpassung*.

# *HINWEIS*

**Die Parameter** *108 Statorwiderstand RS* **und** *109 Statorreaktanz XS* **müssen in der Regel nicht geändert werden, wenn Sie die Typenschilddaten eingestellt haben.**

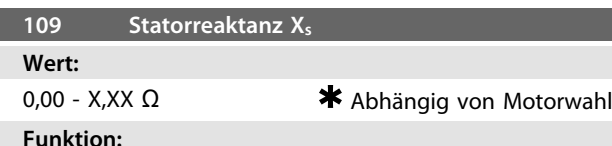

Nach Einstellung der *Parameter 102-106 Typenschilddaten* werden verschiedene Parameter einschließlich Statorreaktanz X<sub>S</sub> automatisch eingestellt. Sie können die Wellenleistung durch Feineinstellung von Rs und Xs verbessern, siehe Verfahren unten.

### **Beschreibung der Auswahl:**

X<sub>S</sub> kann wie folgt eingestellt werden:

- 1. Der Wert wird vom Motorlieferanten angegeben.
- 2. Der Wert wird durch manuelle Messung von  $X_S$ durch Anschluss eines Motors an das Netz und Messen der Phasenspannung  $U_M$  und des Leerlaufstroms <sub>Φ</sub> ermittelt.

$$
X_{S} = \frac{U_{M}}{\sqrt{3} \times I_{\phi}} - \frac{X_{L}}{2}
$$

XL: Siehe Parameter 142.
3. Verwenden Sie die Werkseinstellungen von X<sub>S</sub>, die der Frequenzumrichter anhand der Motor-Typenschilddaten wählt.

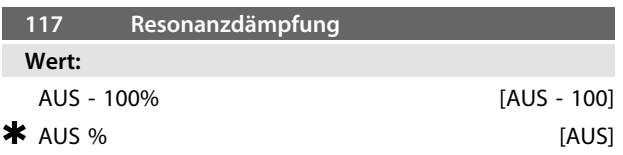

# **Funktion:**

Sie können die Resonanzdämpfung im CT-Modus

optimieren. In diesem Parameter können Sie den Beeinflussungsgrad festlegen.

Sie können den Wert kann zwischen 0 % (AUS) und 100 % einstellen. 100 % entspricht einer Reduzierung des UF-Verhältnisses um 50 %.

Die Werkseinstellung ist AUS.

Interne Einstellungen (fest):

Der Resonanzfilter ist ab 10 % der Nenndrehzahl aktiv. In diesem Fall sind es 5 Hz und darüber.

Die Drehzahl muss zwischen 0 und dem Strömungsnennwert liegen: 500ms

Die Drehzahl muss zwischen dem Nennwert und dem Strömungswert 0 liegen: 500ms

Beschreibung der Funktionalität:

Der Filter überwacht den aktiven Motorstrom und ändert die Motorspannung entsprechend *Abbildung 4.3*. Der Filter reagiert auf Werte, die sich auf den Motornennstrom beziehen.

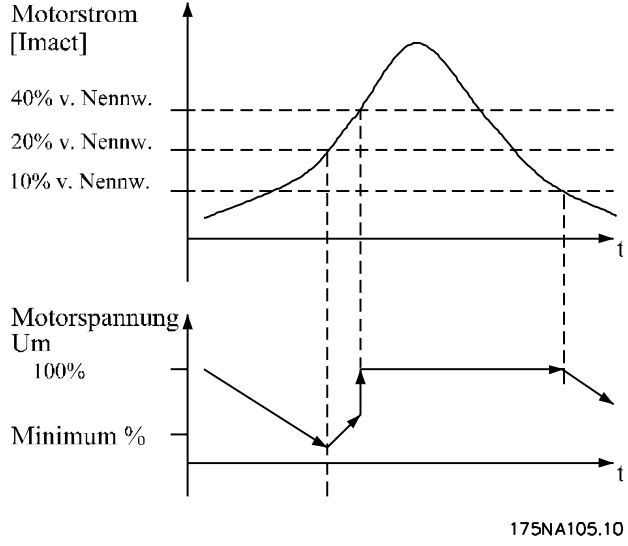

**Abbildung 4.3 Resonanzdämpfung**

Wenn der aktive Motorstrom unter 10 % liegt, wird die Motorspannung wie oben erwähnt über die Drehzahl verringert, bis die Spannung die Einstellung aus *Parameter 117 Resonanzdämpfung* erreicht. Liegt der aktive Motorstrom über 20 %, wird die Spannung über die oben genannte Drehzahl erhöht. Wenn der aktive Motorstrom 40 % erreicht, wird die Motorspannung sofort auf normale Motorspannung erhöht.

Die Reduktion der Motorspannung hängt von der Einstellung des *Parameters 117 Resonanzdämpfung* ab.

# **Beschreibung der Auswahl:**

Stellen Sie den Grad der Motorstrombeeinflussung [I<sub>mact</sub>] auf das U/F-Verhältnis zwischen 0 % (AUS) und 100 % ein. 100 % entspricht einer Reduktion von 50 % des U/F-Verhältnisses. Die Werkseinstellung ist AUS.

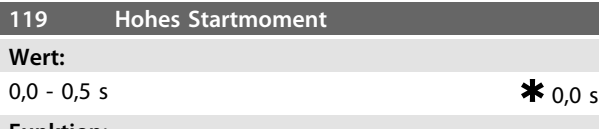

# **Funktion:**

Zur Gewährleistung eines hohen Anlaufmoments sind ca.  $1.8 \times I_{\text{INV}}$  für max. 0,5 s zulässig. Allerdings wird der Strom durch die Schutzgrenze des Frequenzumrichters (Wechselrichters) begrenzt. In der Einstellung 0 s ist das Startmoment nicht erhöht.

### **Beschreibung der Auswahl:**

Stellen Sie die notwendige Zeit ein, in der ein hohes Startmoment benötigt wird.

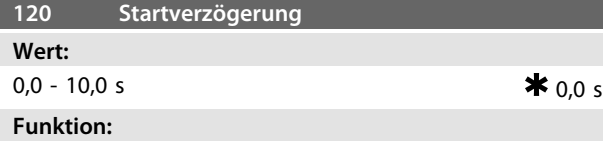

Dieser Parameter aktiviert eine Startverzögerung nach Erfüllung der Startbedingungen. Nach Ablauf der Zeit erfolgt eine Rampe auf der Ausgangsfrequenz auf den Sollwert.

# **Beschreibung der Auswahl:**

Geben Sie die erforderliche Zeit vor Beginn der Beschleunigung ein.

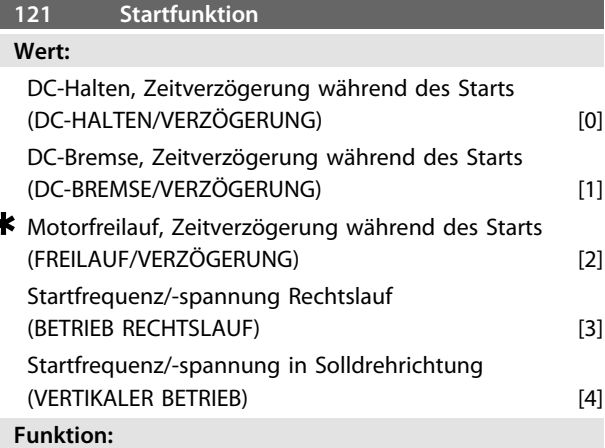

Stellen Sie hiermit die während der Anlaufverzögerungszeit (*Parameter120 Startverzögerung*) erforderliche Betriebsart ein.

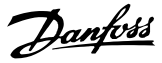

# **Beschreibung der Auswahl:**

Wählen Sie *[0] DC-Halten Zeitverzögerung während des Starts*, um den Motor während der Anlaufverzögerungszeit mit einer DC-Haltespannung zu versorgen. Stellen Sie die Spannung in *Parameter 137 DC-Haltespannung* ein. Wählen Sie *[1] DC-Bremse Zeitverzögerung während des Starts*, um den Motor während der Anlaufverzögerungszeit mit einer DC-Bremsspannung zu versorgen. Stellen Sie die Spannung in *Parameter 132 DC-Bremsspannung* ein. Wählen Sie *[2] Motorfreilauf Zeitverzögerung während des Starts*, und der Motor wird während der Anlaufverzögerungszeit nicht vom Frequenzumrichter gesteuert (Wechselrichter ausgeschaltet).

Wählen Sie *[3] Startfrequenz/Rechtslauf*, um während der Startverzögerung die unter Parameter *130 Startfrequenz* und *131 Startspannung* beschriebene Funktion zu erhalten. Unabhängig vom Wert, den das Sollwertsignal annimmt, ist die Ausgangsfrequenz gleich der Einstellung in *Parameter 130 Startfrequenz*, und die Ausgangsspannung entspricht der Einstellung in *Parameter 131 Startspannung*. Diese Funktion wird in der Regel für Hub- und Vertikalförderanwendungen verwendet. Sie wird insbesondere bei Anwendungen mit einem Konusanker-Motor eingesetzt, bei denen die Drehrichtung zu Beginn im Rechtslauf erfolgt und dann von einer Sollrichtung gefolgt wird. Wählen Sie *[4] Startfrequenz/-spannung wie vorgewählte Drehrichtung*, um die in *Parameter 130 Startfrequenz* und *131 Startspannung* beschriebene Funktion während der Anlaufverzögerungszeit zu erhalten.

Die Drehung des Motors erfolgt immer in der Sollrichtung. Wenn das Sollwertsignal Null ist, hat die Ausgangsfrequenz 0 Hz, während die Ausgangsspannung der Einstellung in Parameter *131 Startspannung* entspricht. Wenn das Sollwertsignal nicht Null ist, entspricht die Ausgangsfrequenz *Parameter 130 Startfrequenz* und die Ausgangsspannung *Parameter 131 Startspannung*. Diese Funktion wird in der Regel bei Hub- und Vertikalförderanwendungen mit Gegengewicht eingesetzt. Sie wird insbesondere bei Anwendungen mit einem Konusanker-Motor eingesetzt. Der Konusanker-Motor kann mit *Parameter 130 Startfrequenz* und *Parameter 131 Startspannung* anlaufen.

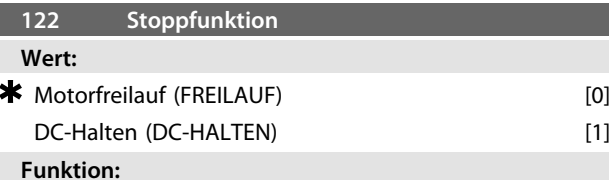

Hiermit können Sie die Funktion des Frequenzumrichters einstellen, nachdem die Ausgangsfrequenz geringer als der Wert in *Parameter 123 Freq.Stoppfunkt.* geworden ist, oder nach einem Stoppbefehl und wenn eine Rampe ab der Ausgangsfrequenz auf 0 Hz erfolgt ist.

## **Beschreibung der Auswahl:**

Wählen Sie *[0] Motorfreilauf*, wenn die Motorsteuerung durch den Frequenzumrichter ausgeschaltet werden soll (Wechselrichter ausgeschaltet).

Wählen Sie *[1] DC-Halten*, wenn Sie *Parameter 137 DC-Haltespannung* aktivieren möchten.

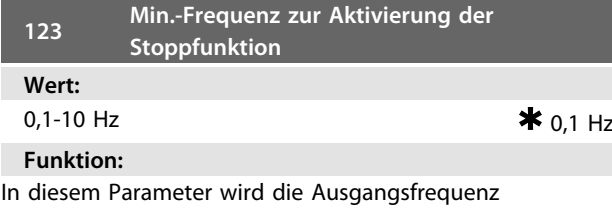

eingestellt, bei der die in *Parameter 122 Stoppfunktion* ausgewählte Funktion aktiviert werden soll.

# **Beschreibung der Auswahl:**

Stellen Sie die erforderliche Ausgangsfrequenz ein. Wenn *Parameter 123* zu hoch eingestellt ist und Sie in *Parameter 122* DC-Halten gewählt haben, springt die Ausgangsfrequenz ohne Hochlauf zu dem Wert in *Parameter 123*. Dies verursacht möglicherweise eine Überstromwarnung/einen Überstromalarm.

# *HINWEIS*

**Wenn** *Parameter 123* **höher eingestellt ist als** *Parameter 130***, wird die Startverzögerungsfunktion (***Parameter 120 und 121***) übersprungen.**

# **AVORSICHT**

**Wenn** *Parameter 123* **zu hoch eingestellt ist und Sie in** *Parameter 122* **DC-Halten gewählt haben, springt die Ausgangsfrequenz ohne Hochlauf zu dem Wert in** *Parameter 123***. Dies verursacht möglicherweise eine Überstromwarnung/einen Überstromalarm.**

Bei einer DC-Bremsung wird dem Motor eine Gleichspannung zugeführt, wodurch die Motorwelle zum Stillstand kommt. In *Parameter 132 DC-Bremsspannung* können Sie die DC-Bremsspannung zwischen 0-100% einstellen. Die maximale DC-Bremsspannung hängt von den gewählten Motordaten ab.

In *Parameter 126 DC-Bremszeit* legen Sie die DC-Bremszeit fest, und in *Parameter 127 DC-Bremse Einschaltfrequenz* wählen Sie die Frequenz, bei der die DC-Bremse aktiv wird. Wenn Sie einen Digitaleingang auf *[5] DC-Bremse invers* programmieren und ein Wechsel von logisch "1" zu logisch "0" erfolgt, so wird die DC-Bremse aktiviert. Wird ein Stoppbefehl aktiv, so wird die DC-Bremse aktiviert, wenn die Ausgangsfrequenz geringer als die Einschaltfrequenz der DC-Bremse ist.

# **WARNUNG**

**Verwenden Sie die DC-Bremse nicht, wenn die Trägheit der Motorwelle mehr als 20-mal größer als die innere Trägheit des Motors ist.**

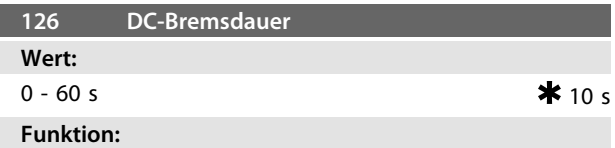

In diesem Parameter wird die DC-Bremsdauer eingestellt, in der *Parameter 132 DC-Bremsspannung* aktiviert werden soll.

# **Beschreibung der Auswahl:**

Stellen Sie die erforderliche Zeit ein.

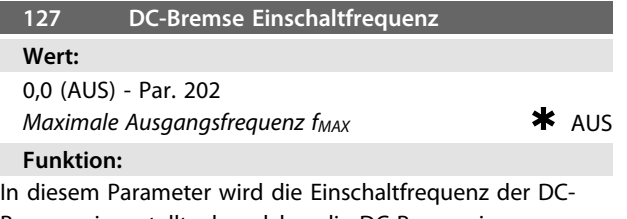

Bremse eingestellt, ab welcher die DC-Bremse in

Verbindung mit einem Stoppsignal aktiviert wird.

**Beschreibung der Auswahl:**

Stellen Sie die erforderliche Frequenz ein.

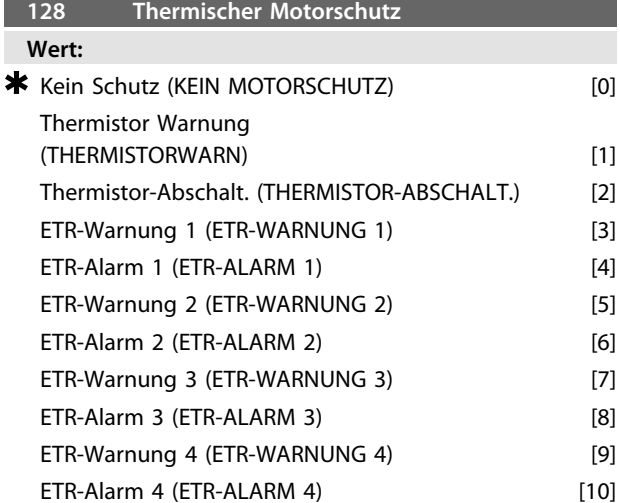

# **Funktion:**

Der Frequenzumrichter kann die Motortemperatur auf 2 Arten überwachen:

- **•** Über einen am Motor installierten PTC-Thermistor. Der Thermistor ist zwischen Klemme 50 (+10 V) und einer der Digitaleingangsklemmen 18, 19, 27 oder 29 angeschlossen. Siehe *Parameter 300 Digitaleingänge*.
- **•** Durch Berechnung (ETR = Elektronisches Thermorelais) der thermischen Belastung, basierend auf der tatsächlichen Motorbelastung und der Zeit. Die Berechnung wird mit dem Motornennstrom I<sub>M, N</sub> und der Motornennfrequenz f<sub>M, N</sub> verglichen. Bei den Berechnungen wird der Bedarf nach einer geringeren Last bei niedrigen Drehzahlen berücksichtigt, der sich aus der reduzierten internen Lüftung des Motors ergibt.

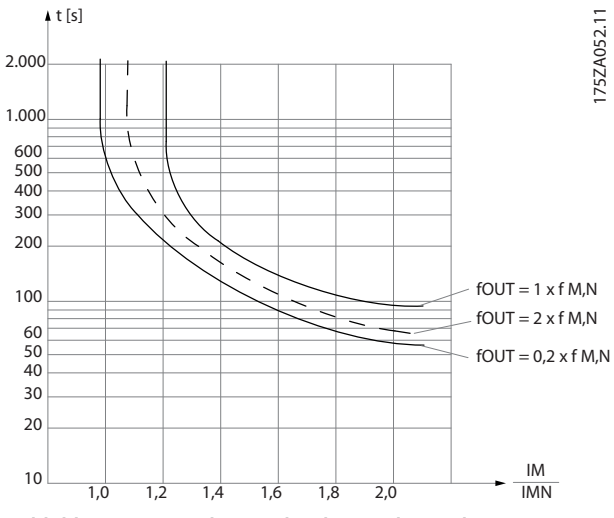

**Abbildung 4.4 Berechnung der thermischen Belastung**

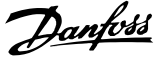

Die ETR-Funktionen 1 bis 4 berechnen die Last erst dann, wenn der Parametersatz aktiviert wird, in dem sie ausgewählt wurden. Das heißt, dass Sie die ETR-Funktion auch beim Wechseln zwischen 2 oder mehreren Motoren verwenden können.

# **Beschreibung der Auswahl:**

Wählen Sie *[0] Kein Schutz*, um eine Warnung oder Abschaltung im Falle einer Überlastung des Motors zu deaktivieren.

Wählen *[1] Thermistor Warnung*, um eine Warnung zu aktivieren, wenn der angeschlossene Thermistor zu heiß wird.

Wählen Sie *[2] Thermistor Abschaltung*, um eine Abschaltung zu aktivieren, wenn der angeschlossene Thermistor zu heiß wird.

Wählen Sie ETR-Warnung 1 bis 4 aus, um bei Überlastung des Motors gemäß den Berechnungen eine Warnung zu aktivieren. Sie können den Frequenzumrichter darauf programmieren, ein Warnsignal über einen der Digitalausgänge auszugeben. Wählen Sie *ETR-Abschaltung 1-4* aus, um eine Abschaltung zu aktivieren, wenn gemäß den Berechnungen eine Überlastung des Motors auftritt.

# **WARNUNG**

**Diese Funktion kann keine einzelnen Motoren schützen, wenn diese parallel geschaltet sind.**

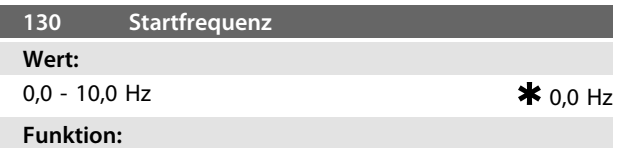

Die Startfrequenz ist für die in *Parameter 120 Startverzögerung* eingestellte Zeit nach einem Startbefehl aktiv. Die Ausgangsfrequenz springt zu der nächsten voreingestellten Frequenz. Einige Motoren, z. B. Konusanker-Motoren, benötigen eine erhöhte Spannung/Startfrequenz (Verstärkung), um die mechanische Bremse zu lösen. Hierzu werden die *Parameter 130 Startfrequenz* und *131 Startspannung* verwendet.

# **Beschreibung der Auswahl:**

Stellen Sie die erforderliche Startfrequenz ein. Es wird davon ausgegangen, dass Sie *Parameter 121 Startfunktion* auf *[3] Startfrequenz/Horizontalbetrieb* oder *[4] Startfrequenz/Vertikalbetrieb* eingestellt und in *Parameter120 Startverzögerung* eine Zeit eingestellt haben und ein Sollwertsignal vorhanden ist.

# *HINWEIS*

**Wenn** *Parameter 123* **höher eingestellt ist als** *Parameter 130***, wird die Startverzögerungsfunktion (***Parameter 120 und 121***) übersprungen.**

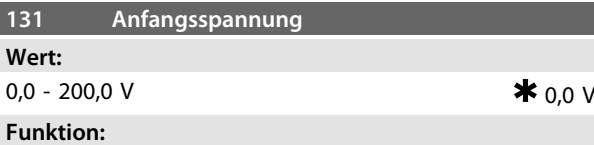

*Startspannung* ist nach einem Startbefehl für die in *Parameter120 Startverzögerung* eingestellte Zeit aktiv. Sie können diesen Parameter z. B. für Hub- und Vertikalförderanwendungen (Konusanker-Motoren) verwenden.

# **Beschreibung der Auswahl:**

Stellen Sie die Spannung auf den zum Ausschalten der mechanischen Bremse erforderlichen Wert ein. Es wird davon ausgegangen, dass Sie *Parameter 121 Startfunktion* auf *[3] Startfrequenz/Rechtslauf* bzw. *[4] Startfrequenz wie vorgewählte Drehrichtung* eingestellt und in *Parameter120 Startverzögerung* eine Zeit eingestellt haben und ein Sollwertsignal vorhanden ist.

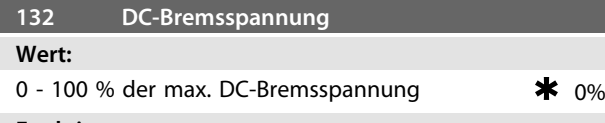

### **Funktion:**

Stellen Sie mit diesem Parameter die DC-Bremsspannung ein, bei der der Frequenzumrichter bremst. Dieser Parameter ist gültig, wenn die Einschaltfrequenz der DC-Bremse erreicht ist oder *DC-Bremse invers* über einen Digitaleingang bzw. die serielle Schnittstelle aktiv ist. Die Einschaltfrequenz der DC-Bremse stellen Sie in *Parameter 127 DC-Bremse Einschaltfrequenz* ein. Die DC-Bremsspannung ist für die in *Parameter 126 DC-Bremszeit* eingestellte Zeit aktiv. In diesem Parameter stellen Sie die Dauer der Aktivität der DC-Bremsspannung ein.

# **Beschreibung der Auswahl:**

Geben Sie diesen Wert als Prozentwert der vom Motor abhängigen max. DC-Bremsspannung ein.

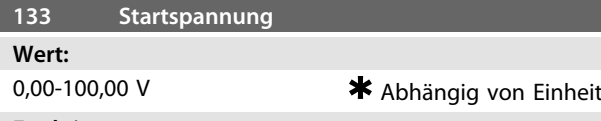

# **Funktion:**

Durch diesen Parameter können Sie eine höhere Startspannung erreichen. Kleinere Motoren (< 1,0 kW) benötigen eine höhere Startspannung.

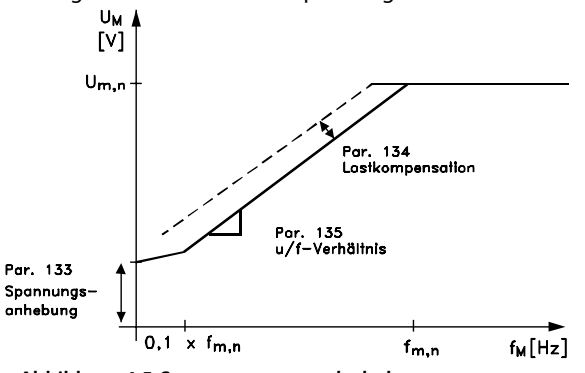

**Abbildung 4.5 Startspannung und -drehmoment**

95NA017.12

# **Beschreibung der Auswahl:**

Die Werkseinstellung ist für die meisten Anwendungen geeignet. Sie müssen den Wert bei Anwendungen mit hohem Drehmoment schrittweise erhöhen.

# **WARNUNG**

**Wird die Startspannung übermäßig eingesetzt, kann dies zu einer zu hohen Energiezufuhr und Überhitzung des Motors führen, und der Frequenzumrichter kann abschalten.**

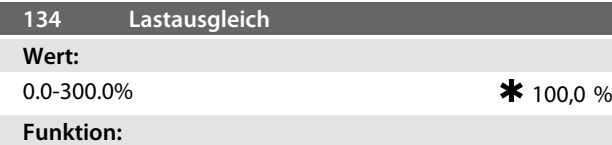

Verwenden Sie diesen Parameter zum Einstellen der Lastkennlinie. Durch den gesteigerten Lastausgleich erhält der Motor zusätzliche Spannung und Frequenz bei ansteigenden Lasten. Dieser wird z. B. bei Motoren/ Anwendungen eingesetzt, bei denen ein großer Unterschied zwischen Voll-Laststrom und Leerlauf-Laststrom des Motors besteht.

# **Beschreibung der Auswahl:**

Ist die Werkseinstellung ungeeignet, stellen Sie den Lastausgleich ein, um ein Starten des Motors bei einer bestimmten Last zu ermöglichen.

# **WARNUNG**

**Ist dieser Wert zu hoch eingestellt, schaltet der Frequenzumrichter aufgrund eines Überstroms ggf. aus.**

# **WARNUNG**

**Stellen Sie den Wert auf 0 %, wenn der Frequenzumrichter mit synchronen und parallel geschalteten Motoren verbunden ist und falls schnelle Lastveränderungen auftreten. Ein zu hoher Lastausgleich kann zu Instabilität führen.**

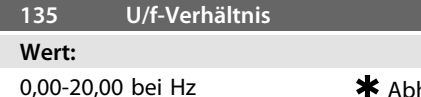

hängig von Einheit

### **Funktion:**

Dieser Parameter ermöglicht eine lineare Veränderung des Verhältnisses von Ausgangsspannung (U) zu Ausgangsfrequenz (f), um eine richtige Motormagnetisierung und dadurch optimale Dynamik, Genauigkeit und Effizienz zu gewährleisten. Das U/f-Verhältnis hat nur dann Auswirkungen auf die Spannungskennlinie, wenn Sie *[1] Konstantes Drehmoment* in *Parameter 101 Drehmomentkennlinie* ausgewählt haben.

### **Beschreibung der Auswahl:**

Das U/f-Verhältnis wird nur dann geändert, wenn es unmöglich ist, die richtigen Motordaten in *Parameter102-109* einzustellen. Der in der Werkseinstellung programmierte Wert basiert auf Leerlaufbetrieb.

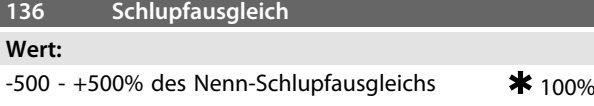

# **Funktion:**

Der Schlupfausgleich wird automatisch berechnet, d. h. auf Basis der Motornenndrehzahl n<sub>M,N</sub>. In diesem Parameter können Sie den Schlupfausgleich fein einstellen. Hierdurch werden Toleranzen des Wertes für n<sub>M,N</sub> ausgeglichen. Der Schlupfausgleich ist nur dann aktiv, wenn Sie *[0] Mit Schlupfkomp.* in *Parameter 100 Konfiguration* und *[1] Konstantes Drehmoment* in *Parameter 101 Drehmomentkennlinie* gewählt haben.

# **Beschreibung der Auswahl:**

Geben Sie einen Prozentwert ein.

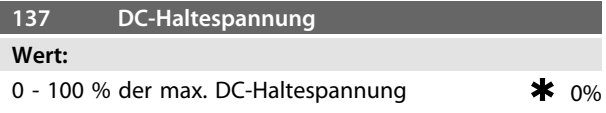

# **Funktion:**

Dieser Parameter wird zum Halten des Motors (Haltemoment) bei Start/Stopp verwendet.

# **Beschreibung der Auswahl:**

Sie können diesen Parameter nur verwenden, wenn eine Auswahl für *DC-Halten* in *Parameter 121 Startfunktion* oder *122 Stoppfunktion* getroffen wurde. Geben Sie dies als Prozentwert der vom Motor abhängigen max. DC-Haltespannung ein, die von der Wahl des Motors abhängt.

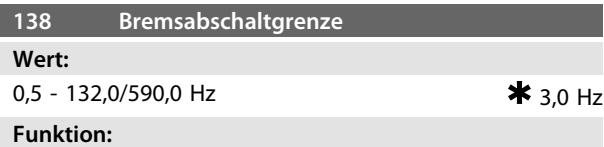

Hier wird die Frequenz eingestellt, bei der die mechanische Bremse über den in *Parameter 323 Relaisausgang 1-3* bzw. *341 Digitalausgang, Klemme 46* definierten Ausgang gelöst wird.

# **Beschreibung der Auswahl:**

Stellen Sie die erforderliche Frequenz ein.

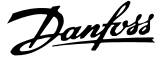

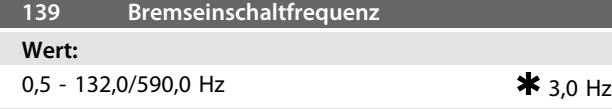

Stellen Sie die Frequenz ein, bei der die externe Bremse aktiviert wird; dies erfolgt über den in *Parameter 323 Relaisausgang 1-3* bzw. *341 Digitalausgangsklemme 46* definierten Ausgang.

#### **Beschreibung der Auswahl:**

Stellen Sie die erforderliche Frequenz ein.

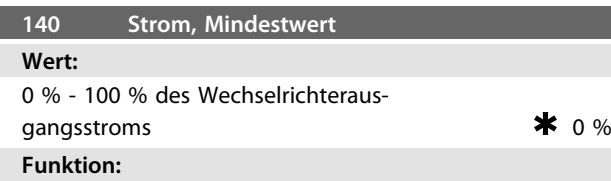

Hiermit wird der Mindestwert des Motorstroms zum Lösen der mechanischen Bremse eingestellt. Die Stromüberwachung ist nur vom Stopp bis zu dem Punkt aktiv, an dem die Bremse gelöst wird.

# **Beschreibung der Auswahl:**

Hierbei handelt es sich um eine zusätzliche Sicherheitsvorkehrung, die garantiert, dass bei Starten eines Hebe-/ Absenkvorgangs die Last nicht verloren geht.

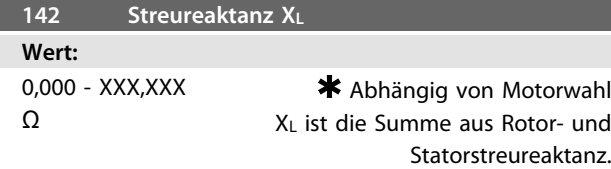

# **Funktion:**

Nach Einstellung der *Parameter 102-106 Typenschilddaten* werden verschiedene Parameter einschließlich der Streureaktanz XL automatisch eingestellt. Die Wellenleistung kann durch Feineinstellung der Streureaktanz X<sup>L</sup> verbessert werden.

# **Beschreibung der Auswahl:**

Sie können XL wie folgt einstellen:

- **•** Der Wert wird vom Motorlieferanten angegeben.
- **•** Verwenden Sie die Werkseinstellungen von XL, die der Frequenzumrichter selbst auf Basis der Motor-Typenschilddaten wählt.

# *HINWEIS*

**Nehmen Sie an** *Parameter 142 Streureaktanz XL* **keine Änderung vor, wenn die Typenschilddaten in den** *Parametern 102-106* **eingestellt sind.**

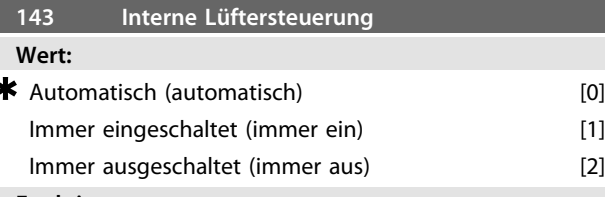

# **Funktion:**

Sie können diesen Parameter so einstellen, dass der interne Lüfter automatisch ein- und ausgeschaltet wird. Der interne Lüfter kann auch immer ein- bzw. ausgeschaltet sein.

# **Beschreibung der Auswahl:**

Wird *[0] Automatisch* gewählt, so wird der interne Lüfter abhängig von der Umgebungstemperatur und Last des Frequenzumrichters ein- und ausgeschaltet.

Wird *[1] Immer eingeschaltet* bzw. *[2] Immer ausgeschaltet* gewählt, so bleibt der Lüfter immer ein- bzw.

# ausgeschaltet.

# **AVORSICHT**

**Wenn Sie** *[2] Immer ausgeschaltet* **bei hoher Taktfrequenz, langen Motorkabeln oder hoher Ausgangsleistung verwenden, so wird die Lebensdauer des Frequenzumrichters verkürzt.**

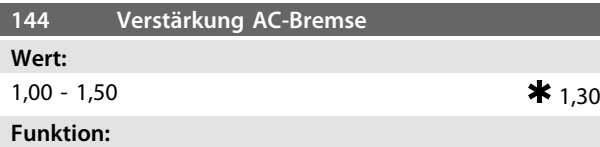

# Über diesen Parameter können Sie die AC-Bremse einstellen. Über den *Parameter 144* können Sie das Generatormoment einstellen, das auf den Motor wirken kann, ohne dass die Zwischenkreisspannung den Warnpegel übersteigt.

### **Beschreibung der Auswahl:**

Der Wert wird erhöht, wenn ein höheres mögliches Drehmoment erforderlich ist. Wenn 1,0 ausgewählt wird, bedeutet dies, dass die AC-Bremse nicht aktiv ist.

# **WARNUNG**

**Wenn Sie den Wert in** *Parameter 144* **erhöhen, erhöht sich auch gleichzeitig der Motorstrom beträchtlich, wenn Generatorlasten wirken. Den Parameter sollten Sie deshalb nur ändern, wenn durch Messungen garantiert ist, dass der Motorstrom in allen Betriebssituationen nicht den zulässigen Wert überschreitet. Die Stromstärke kann nicht von der Anzeige abgelesen werden.**

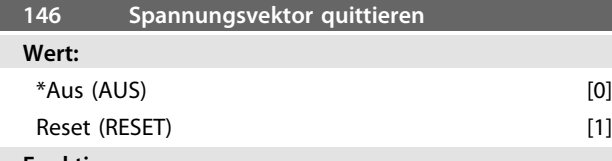

Wird der Spannungsvektor quittiert, so wird er bei jedem neuen Prozessbeginn auf den gleichen Startpunkt gesetzt.

# **Beschreibung der Auswahl:**

Wählen Sie [1] Quittieren, wenn einmalige Prozesse jedes Mal laufen, wenn sie auftreten. Hierdurch wird die Wiederholpräzision beim Stopp verbessert. Wählen Sie [0] Aus z. B. zum Heben/Absenken oder bei Synchronmotoren. Es ist vorteilhaft, wenn Motor und Frequenzumrichter immer synchronisiert sind.

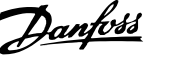

# 4.3 Soll- und Grenzwerte

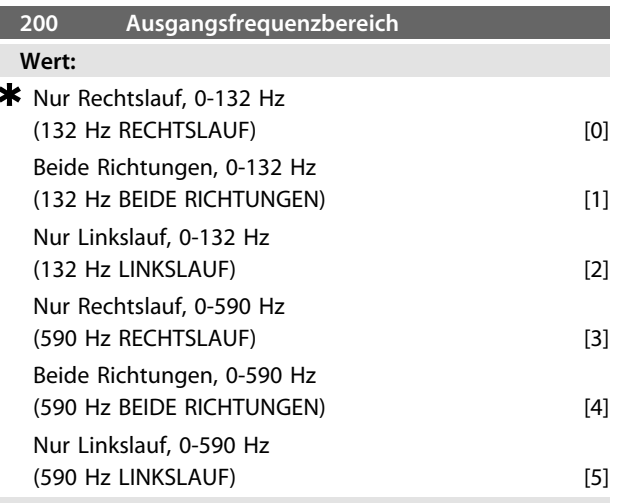

# **Funktion:**

Dieser Parameter bietet Schutz gegen unbeabsichtigte Reversierung. Außerdem können Sie eine höchstzulässige Ausgangsfrequenz wählen, die unabhängig von der Einstellung anderer Parameter gelten soll. Dieser Parameter hat keine Funktion, wenn *Prozessregelung mit Rückführung* in *Parameter100 Konfiguration* ausgewählt ist.

# **Beschreibung der Auswahl:**

Stellen Sie die gewünschte Drehrichtung und die maximale Ausgangsfrequenz ein. Beachten Sie: Wenn Sie *[0]/[3] Nur Rechtslauf* oder *[2]/[5] Nur Linkslauf* wählen, ist die Ausgangsfrequenz auf den Frequenzbereich fMIN-f MAX beschränkt. Wenn Sie *[1]/[4] Beide Richtungen* wählen, ist die Ausgangsfrequenz auf den Bereich ±f<sub>MAX</sub> beschränkt (die Mindestfrequenz ist ohne Bedeutung).

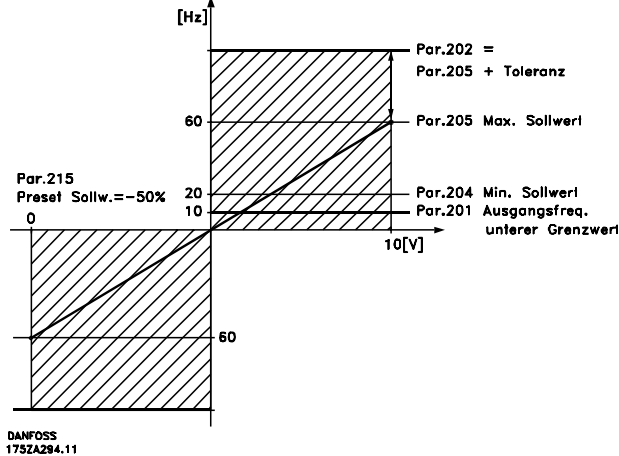

**Abbildung 4.6 Drehrichtung und Ausgangsfrequenzbereich**

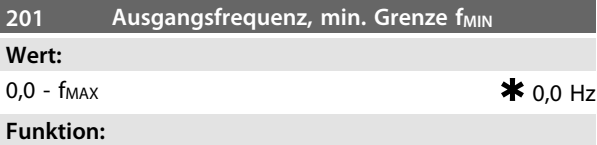

In diesem Parameter können Sie für die Motorfrequenz eine Mindestgrenze wählen, die die Mindestdrehzahl bestimmt, mit der der Motor laufen soll. Wenn Sie *Beide Richtungen* in *Parameter 200 Ausgangsfrequenzbereich* gewählt haben, ist die Mindestfrequenz ohne Bedeutung.

### **Beschreibung der Auswahl:**

Einstellbar ist ein Wert von 0,0 Hz bis zu der in *Parameter 202 Ausgangsfrequenzgrenze hoch, fMAX* eingestellten Höchstfrequenz.

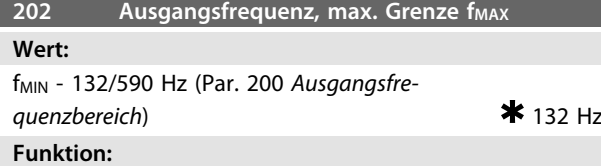

In diesem Parameter können Sie für die Ausgangsfrequenz eine Höchstgrenze wählen, die die Höchstdrehzahl bestimmt, mit der der Motor laufen soll.

# **Beschreibung der Auswahl:**

Sie können einen Wert zwischen fMIN und dem in *Parameter 200 Ausgangsfrequenzbereich* gewählten Wert wählen.

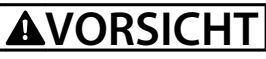

**Die Ausgangsfrequenz des Frequenzumrichters kann niemals einen Wert höher als 1/10 der Taktfrequenz (***Parameter 411 Taktfrequenz***) annehmen.**

*[Abbildung 4.7](#page-80-0)* zeigt, wie eine Änderung in einem Parameter den resultierenden Sollwert beeinflussen kann.

Die *Parameter 203 bis 205 Sollwert* und *Parameter 214 Sollwertfunktion* definieren, wie die Sollwertverarbeitung erfolgen kann. Die erwähnten Parameter können mit und ohne Istwertrückführung aktiv sein.

Ferngesteuerte Sollwerte sind definiert als:

- **•** Externe Sollwerte wie Analogeingänge 53 und 60, Pulssollwerte über Klemme 33 und Sollwerte über die serielle Schnittstelle.
- **•** Festsollwerte.

Danfoss

<span id="page-80-0"></span>**Programmierung Projektierungshandbuch**

Sie können den resultierenden Sollwert auf dem Display der LCP Bedieneinheit anzeigen, indem Sie *Sollwert [%]* in den *Parametern 009-012 Displayanzeige* wählen; Sie können den Wert auch mit einer Einheit anzeigen, indem Sie *Sollwert [Einheit]* wählen. Sie können die Summe der externen Sollwerte auf dem Display der LCP Bedieneinheit als Prozentwert des Bereichs zwischen *Minimaler Sollwert, RefMIN* und *Maximaler Sollwert, RefMAX* anzeigen. Wählen Sie *[25] Externer Sollwert %* in den *Parametern 009-012 Displayanzeige* wählen, wenn eine Anzeige gewünscht wird.

Sollwerte und externe Sollwerte sind simultan möglich. In *Parameter 214 Sollwertfunktion* kann eine Wahl getroffen werden, ob Festsollwerte zu den externen Sollwerten addiert werden sollen.

Es gibt auch einen unabhängigen Ortsollwert in *Parameter 003 Ortsollwert*, in dem Sie den resultierenden Sollwert mit den [+]/[-]-Tasten einstellen. Ist der Ortsollwert gewählt, so ist der Ausgangsfrequenzbereich durch *Parameter 201 Ausgangsfrequenzgrenze niedrig, fMIN* und *Parameter 202 Ausgangsfrequenzgrenze hoch, fMAX* begrenzt.

Die Einheit des Ortsollwertes hängt ab von der Wahl in *Parameter 100 Konfiguration*.

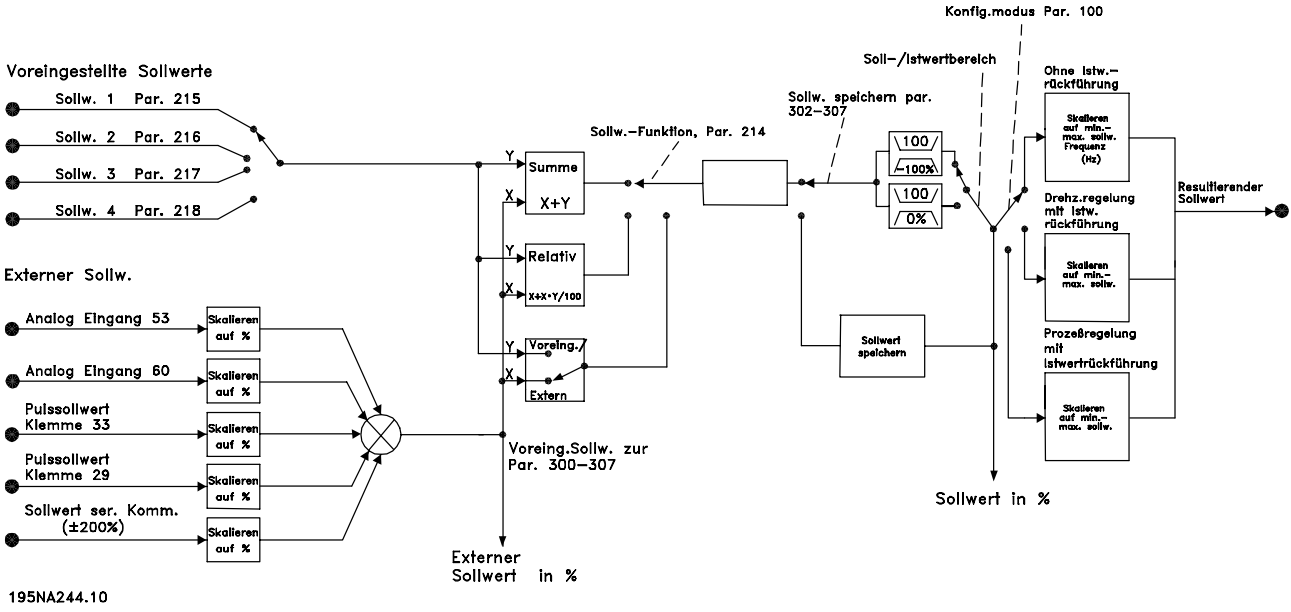

**Abbildung 4.7 Sollwertverarbeitung**

**203 Sollwertbereich**

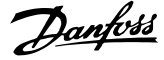

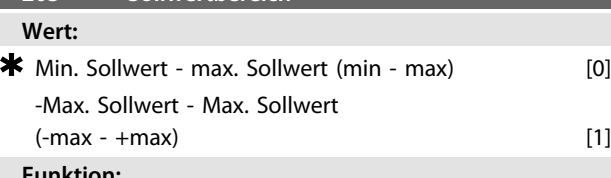

**Funktion:**

In diesem Parameter können Sie wählen, ob das Sollwertsignal positiv sein muss oder positiv und negativ sein kann. Die Mindestgrenze kann ein negativer Wert sein, es sei denn, in *Parameter 100 Konfiguration* wurde *Drehzahlregelung mit Istwertrückführung* programmiert. Wählen Sie *[0] Min. Sollwert - Max. Sollwert* wählen, wenn *[3] Prozessregelung mit Istwertrückführung* in *Parameter 100 Konfiguration* gewählt wurde.

# **Beschreibung der Auswahl:**

Wählen Sie den erforderlichen Bereich.

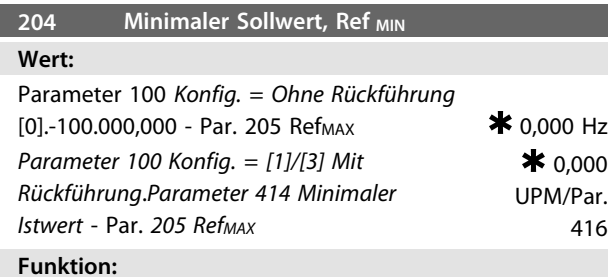

#### **Funktion:**

Minimaler Sollwert steht für den niedrigsten Wert, den die Summe aller Sollwerte annehmen kann. Ist in *Parameter 100 Konfiguration [1] Drehzahlregelung mit Istwertrückführung* oder *[3] Prozessregelung mit Istwertrückführung* gewählt, so wird der *Minimale Sollwert* durch *Parameter 414 Minimaler Istwert* begrenzt. Der minimale Sollwert wird ignoriert, wenn der Ortsollwert aktiv ist. Die Sollwerteinheit wird in *Tabelle 4.1* definiert.

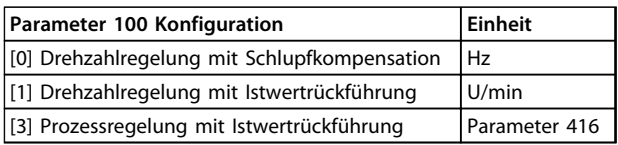

#### **Beschreibung der Auswahl:**

Der minimale Sollwert wird voreingestellt, wenn der Motor bei minimaler Drehzahl laufen muss, unabhängig davon, ob der resultierende Sollwert 0 ist.

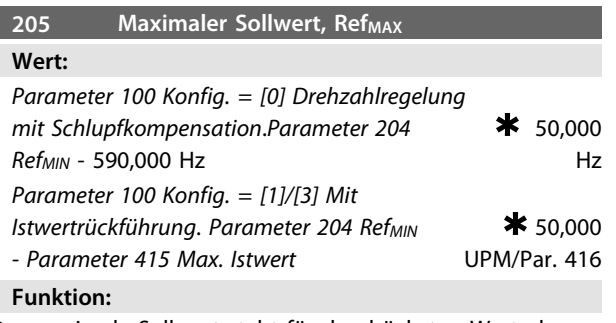

Der maximale Sollwert steht für den höchsten Wert, den die Summe aller Sollwerte annehmen kann. Ist *[1]/[3] Mit Istwertrückführung* in *Parameter 100 Konfiguration* eingestellt, so kann der *Maximale Sollwert* den in *Parameter 415 Maximaler Istwert* eingestellten Wert nicht überschreiten.

Maximaler Sollwert wird ignoriert, wenn Ortsollwert aktiv ist.

Die Sollwerteinheit kann der folgenden Tabelle entnommen werden:

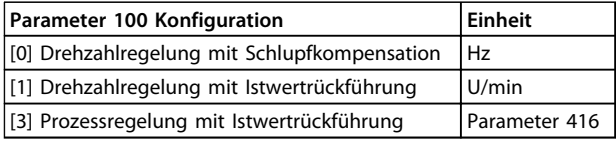

## **Beschreibung der Auswahl:**

Ein Maximaler Sollwert wird eingestellt, wenn die Motordrehzahl max. den voreingestellten Wert betragen soll, unabhängig davon, ob der resultierende Sollwert höher als der Maximale Sollwert ist.

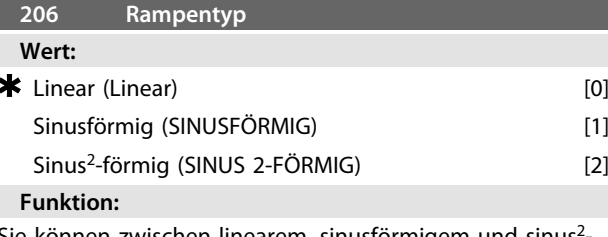

Sie können zwischen linearem, sinusförmigem und sinus<sup>2</sup> förmigem Rampentyp frei wählen.

# **Beschreibung der Auswahl:**

Wählen Sie den gewünschten Rampentyp abhängig von den Anforderungen an den Beschleunigungs-/Verzögerungsvorgang.

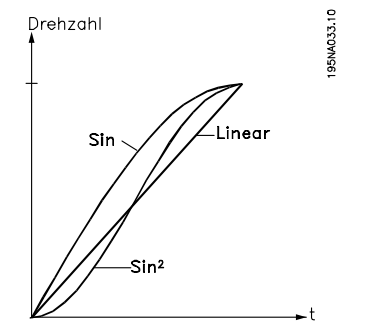

**Abbildung 4.8 Rampentyp und Beschleunigungsvorgang**

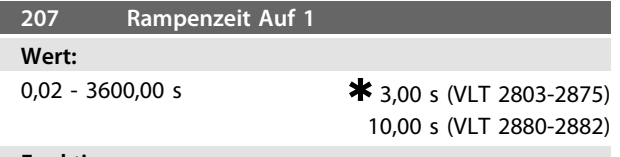

Rampenzeit Auf ist die Beschleunigungszeit von 0 Hz bis zur Motornennfrequenz f<sub>M,N</sub> (Parameter 104 Motorfrequenz, *fM,N*). Es wird vorausgesetzt, dass der Ausgangsstrom den Stromgrenzwert nicht erreicht (Einstellung in *Parameter 221 Stromgrenze ILIM*).

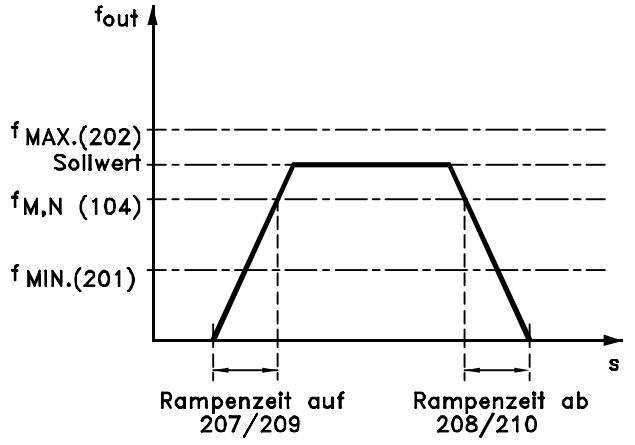

17574047.12

**Abbildung 4.9 Rampenzeit Auf und Rampenzeit Ab**

# **Beschreibung der Auswahl:**

Programmieren Sie die erforderliche Rampenzeit Auf.

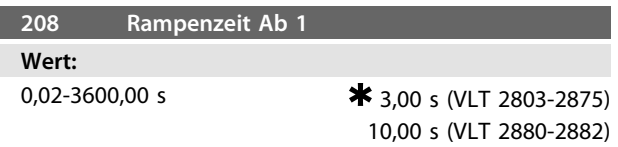

# **Funktion:**

Die Rampenzeit Ab ist die Verzögerungszeit von der Motornennfrequenz f<sub>M,N</sub> Parameter 104 Motorfrequenz, f<sub>M,N</sub>) bis 0 Hz, vorausgesetzt, es entsteht im Wechselrichter keine Überspannung durch generatorischen Betrieb des Motors.

**Beschreibung der Auswahl:** Programmieren Sie die erforderliche Rampenzeit Ab.

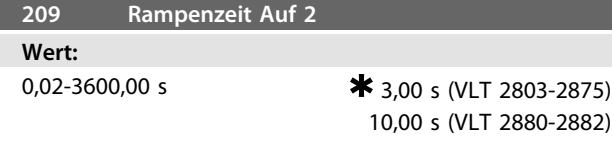

# **Funktion:**

Siehe die Beschreibung von *Parameter 207 Rampenzeit Auf 1*.

#### **Beschreibung der Auswahl:**

Programmieren Sie die erforderliche Rampenzeit Auf. Wechseln Sie von Rampe 1 zu Rampe 2, indem Sie *Rampe 2* über einen Digitaleingang aktivieren.

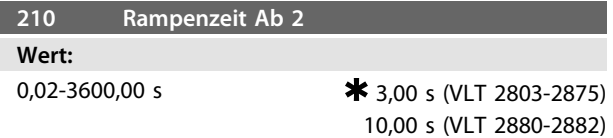

# **Funktion:**

Siehe die Beschreibung von *Parameter 208 Rampenzeit Ab 1*.

### **Beschreibung der Auswahl:**

Programmieren Sie die erforderliche Rampenzeit Ab. Wechseln Sie von Rampe 1 zu Rampe 2, indem Sie *Rampe 2* über einen Digitaleingang aktivieren.

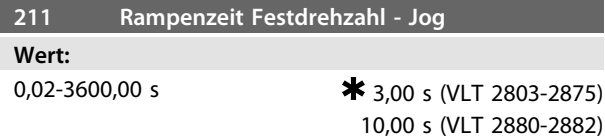

# **Funktion:**

Die Rampenzeit JOG ist die Beschleunigungs-/Verzögerungszeit von 0 Hz zur Motornennfrequenz f<sub>M,N</sub> (Parameter *104 Motorfrequenz, fM,N*). Es wird vorausgesetzt, dass der Ausgangsstrom den Stromgrenzwert nicht erreicht (Einstellung in *Parameter 221 Stromgrenze ILIM*).

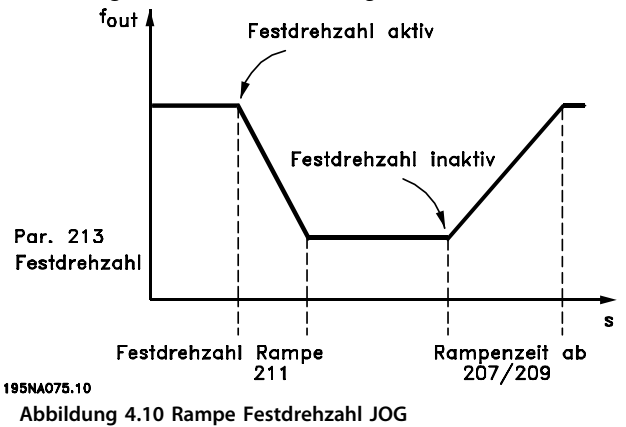

Die Rampenzeit JOG beginnt bei Aktivierung eines Jog-Signals über das LCP, einen ausgewählten Digitaleingang oder die serielle Kommunikationsschnittstelle.

# **Beschreibung der Auswahl:**

Programmieren Sie die erforderliche Rampenzeit.

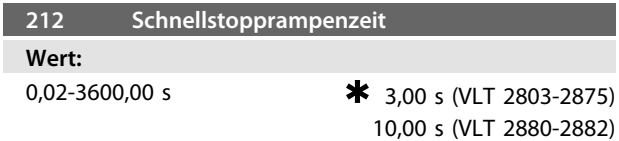

# **Funktion:**

Die Schnellstopprampenzeit ist die Verzögerungszeit von der Motornennfrequenz bis 0 Hz, vorausgesetzt, es entsteht im Wechselrichter keine Überspannung durch generatorischen Betrieb des Motors bzw. wenn der erzeugte Strom die Stromgrenze überschreitet (Einstellung in *Parameter 221 Stromgrenze ILIM*. Schnellstopp wird über einen der Digitaleingänge oder die serielle Schnittstelle aktiviert.

# **Beschreibung der Auswahl:**

Programmieren Sie die erforderliche Rampenzeit Ab.

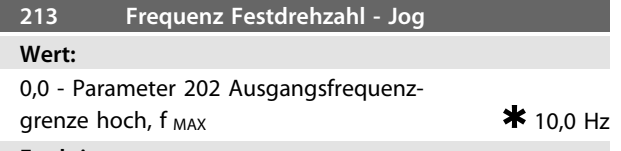

# **Funktion:**

Die JOG Festfrequenz f<sub>log</sub> ist bei aktivierter Festdrehzahlfunktion eine feste Ausgangsfrequenz des

Frequenzumrichters zum Motor. Jog kann über die Digitaleingänge, die serielle Schnittstelle oder das LCP aktiviert werden, wenn diese Funktion in *Parameter 015 Ort-JOG* aktiviert wurde.

# **Beschreibung der Auswahl:**

Stellen Sie die erforderliche Frequenz ein.

Das Beispiel zeigt, wie der resultierende Sollwert berechnet wird, wenn *Festsollwerte* zusammen mit *Addierend* zum Sollwert und *Relativ* in *Parameter 214 Sollwertfunktion* verwendet wird. Die Formel zur Berechnung des resultierenden Sollwerts finden Sie in *[Kapitel 5 Alle Informa](#page-133-0)[tionen zum VLT 2800](#page-133-0)*. Siehe auch *[Abbildung 4.7](#page-80-0)* für weitere Informationen.

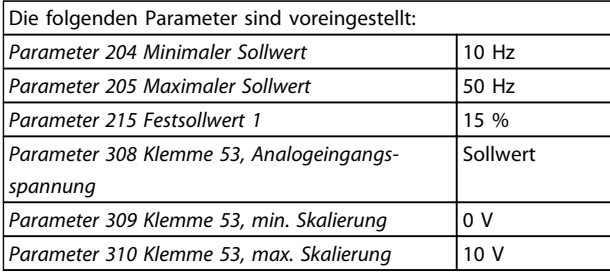

Ist *Parameter 214 Sollwertfunktion* auf *[0] Addierend zum Sollwert* eingestellt, so wird einer der eingestellten *Festsollwerte* (Parameter 215-218) als Prozentwert des Sollwertbereiches zu den externen Sollwerten addiert. Wird Klemme 53 verwendet, ist eine Analogeingangsspannung von 4 V der resultierende Sollwert:

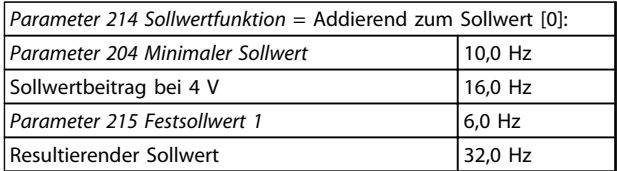

Wenn Sie *Parameter 214 Sollwertfunktion* auf *[1] Erhöhung des Sollwertes-Relativ* einstellen, so werden die Festsollwerte (Par. 215-218) als Prozentwert zur Summe der externen Sollwerte addiert. Wird Klemme 53 verwendet, ist eine analoge Eingangsspannung von 4 V der resultierende Sollwert:

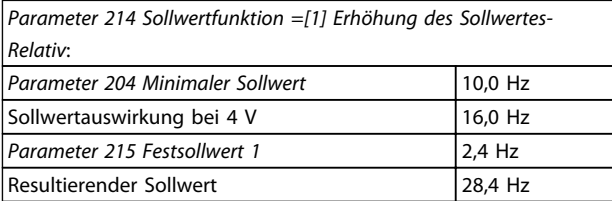

*Abbildung 4.11* zeigt den resultierenden Sollwert in Abhängigkeit vom externen Sollwert, der zwischen 0 und 10 V schwankt. *Parameter 214 Sollwertfunktion* wird auf *[0] Addierend zum Sollwert* bzw. *[1] Erhöhung des Sollwertes-Relativ* eingestellt. *Abbildung 4.11* zeigt zudem, dass *Parameter 215 Festsollwert 1* auf 0 % programmiert ist.

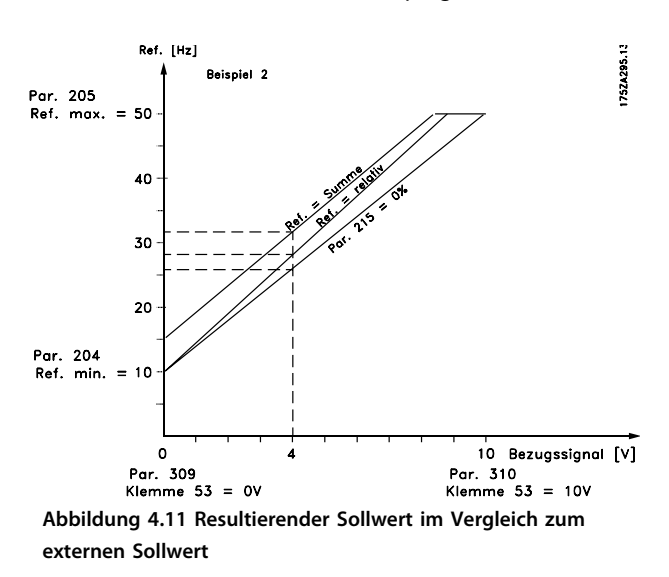

**Programmierung Projektierungshandbuch**

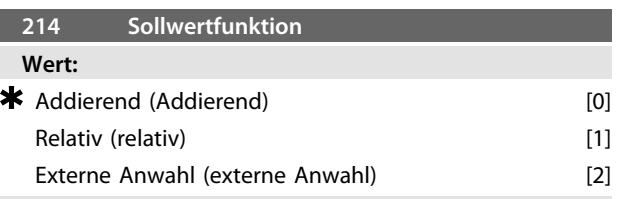

# **Funktion:**

Hier kann definiert werden, wie Festsollwerte zu den übrigen Sollwerten addiert werden sollen; verwenden Sie hierzu *[0] Addierend zum Sollwert* oder *[1] Erhöhung des Sollwertes-Relativ*. Mit der Funktion *[2] Externe Anwahl* können Sie auch festlegen, ob ein Wechsel zwischen externen und Festsollwerten erfolgen soll.

Der externe Sollwert ist die Summe der Analogsollwerte, der Puls- und aller Bussollwerte von der seriellen Schnittstelle.

# **Beschreibung der Auswahl:**

Bei Auswahl von *[0] Addieren zum Sollwert* wird einer der Festsollwerte (*Parameter 215-218 Festsollwert*) als prozentualer Wert des Sollwertbereichs (Ref<sub>MIN -</sub>Ref<sub>MAX</sub>) zu den übrigen externen Sollwerten addiert.

Bei Auswahl von *[1] Erhöhen des Sollwertes-Relativ* wird einer der Festsollwerte (*Parameter 215-218 Festsollwert*) als prozentualer Wert der Summe der aktuellen externen Sollwerte addiert.

Bei Auswahl von *[2] Externe Anwahl* kann über einen Digitaleingang zwischen externen und Festsollwerten gewechselt werden. Die Festsollwerte sind ein prozentualer Wert des Sollwertbereichs.

# *HINWEIS*

**Bei Auswahl von Addierend zum Sollwert oder Erhöhen des Sollwertes-Relativ ist einer der Festsollwerte immer aktiv. Sollen die Festsollwerte keine Auswirkung haben, so müssen Sie diese auf 0 % (Werkseinstellung) einstellen.**

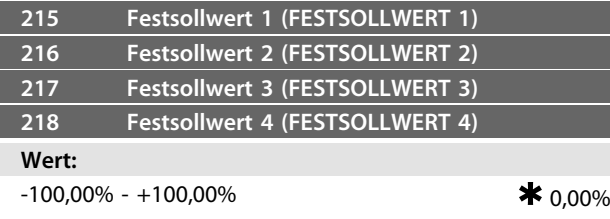

des Sollwertbereichs/externen Sollwerts

# **Funktion:**

4 verschiedene Festsollwerte können in den *Parametern 215-218 Festsollwert* programmiert werden.

Der Festsollwert kann je nach der in *Parameter 214 Sollwertfunktion* vorgenommenen Auswahl als Prozentwert des Sollwertbereichs (Ref<sub>MIN</sub> - Ref<sub>MAX</sub>) oder als Prozentwert der anderen externen Sollwerte eingegeben werden. Wählen Sie die Festsollwerte über die Digitaleingänge oder über die serielle Schnittstelle.

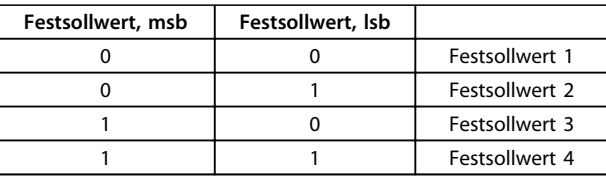

**Tabelle 4.1 Festsollwertanwahl**

# **Beschreibung der Auswahl:**

Stellen Sie den/die Festsollwert(e) ein, der/die als Option(en) verwendet werden soll(en).

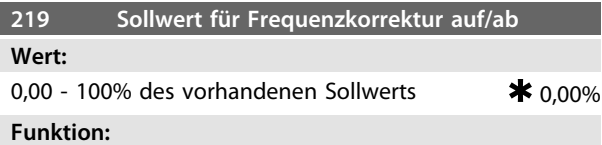

In diesem Parameter kann der Prozentwert eingestellt werden, der zum Fernsollwert addiert bzw. von diesem subtrahiert wird.

Der Fernsollwert ist die Summe aus Festsollwerten, Analogsollwerten, Pulssollwerten und allen anderen Sollwerten der seriellen Kommunikation.

#### **Beschreibung der Auswahl:**

Wenn *Frequenzkorrektur auf* über einen Digitaleingang aktiv ist, wird der Prozentwert in *Parameter 219 Frequenzkorrektur auf/ab* zum Fernsollwert addiert.

Wenn *Frequenzkorrektur ab* über einen Digitaleingang aktiv ist, wird der Prozentwert in *Parameter 219 Frequenzkorrektur auf/ab* vom Fernsollwert subtrahiert.

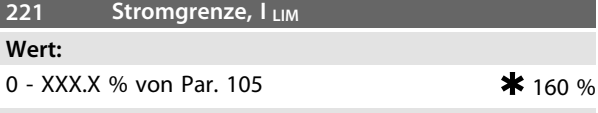

# **Funktion:**

In diesem Parameter wird der maximale Ausgangsstrom ILIM eingestellt. Der werkseitig eingestellte Wert entspricht dem maximalen Ausgangsstrom I<sub>MAX</sub>. Wenn Sie die Stromgrenze als Motorschutz verwenden, stellen Sie den Motornennstrom ein. Wenn die Stromgrenze über 100 % eingestellt wird (des Ausgangsnennstroms des Frequenzumrichters, I<sub>INV</sub>), kann der Frequenzumrichter auf Lasten nur im Aussetzbetrieb reagieren, d. h. für kurze Zeiträume. Stellen Sie nach einer Überschreitung des Lastwerts I<sub>INV.</sub> sicher, dass die Last für einen gewissen Zeitraum geringer als I<sub>INV</sub> ist. Beachten Sie: Wenn die Stromgrenze auf einen geringeren Wert als I<sub>INV</sub> eingestellt wird, wird das Beschleunigungsmoment im selben Verhältnis reduziert.

**Beschreibung der Auswahl:**

Stellen Sie den erforderlichen maximalen Ausgangsstrom ILIM ein.

Danfoss

# **Wert:**

0,0 - *Parameter 224 Warnung: Max. Strom, I<sub>HIGH</sub>* ¥ 0,0 A **Funktion:**

Wenn der Ausgangsstrom unter den voreingestellten Grenzwert ILOW fällt, wird eine Warnung ausgegeben. Sie können die Signalausgänge programmieren, um ein Warnsignal über Klemme 46 und über den Relaisausgang auszugeben.

# **Beschreibung der Auswahl:**

**223 Warnung: Min. Strom, ILOW** 

Geben Sie die untere Signalgrenze des Ausgangsstroms ILAV innerhalb des Drehzahlbereichs des Frequenzumrichters an.

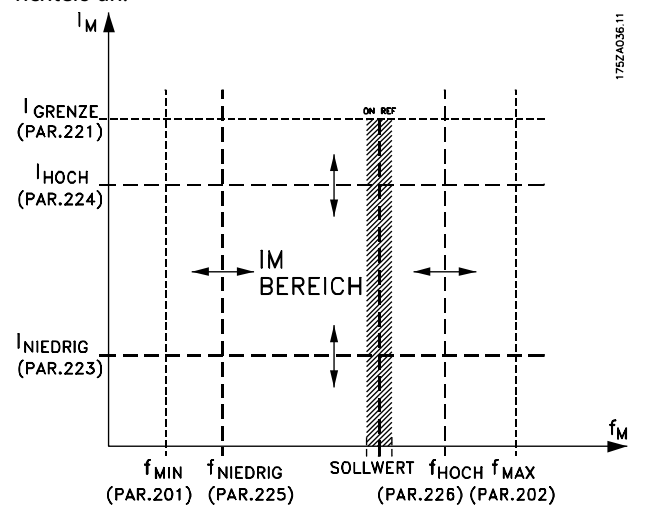

**Abbildung 4.12 Parameter für Ausgangsstrom und Frequenzgrenzen**

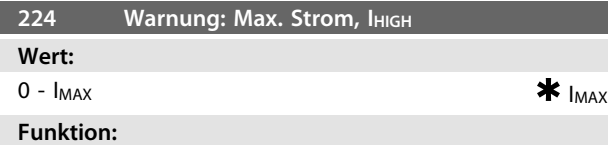

Wenn der Ausgangsstrom den voreingestellten Grenzwert IHIGH erreicht, wird eine Warnung ausgegeben.

Die Warnfunktionen werden aktiviert, wenn die Ausgangsfrequenz den resultierenden Sollwert erreicht hat. Sie können die Signalausgänge programmieren, um ein Warnsignal über Klemme 46 und über den Relaisausgang auszugeben.

# **Beschreibung der Auswahl:**

Programmieren Sie die obere Signalgrenze IHIGH des Ausgangsstroms innerhalb des normalen Betriebsbereichs des Frequenzumrichters. Nähere Angaben finden Sie unter *Abbildung 4.12*.

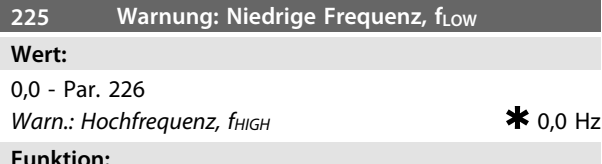

Wenn die Ausgangsfrequenz unter den voreingestellten Grenzwert fLOW abfällt, wird eine Warnung ausgegeben. Die *Parameter 223-228 Warnfunktionen* haben während der Rampe auf nach einem Startbefehl und nach einem Stoppbefehl sowie während eines Stopps keine Funktion. Die Warnfunktionen werden aktiviert, wenn die Ausgangsfrequenz den resultierenden Sollwert erreicht hat. Sie können die Signalausgänge programmieren, um ein Warnsignal über Klemme 46 und über den Relaisausgang auszugeben.

# **Beschreibung der Auswahl:**

Die untere Signalgrenze der Ausgangsfrequenz fLow muss innerhalb des normalen Betriebsbereichs des Frequenzumrichters programmiert werden. Nähere Angaben finden Sie unter *Abbildung 4.12*.

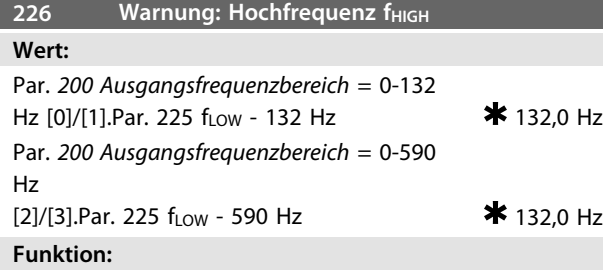

Wenn die Ausgangsfrequenz den voreingestellten Grenzwert f<sub>HIGH</sub> überschreitet, wird eine Warnung ausgegeben.

Die *Parameter 223-228 Warnfunktionen* haben während der rampe auf nach einem Startbefehl und nach einem Stoppbefehl sowie während eines Stopps keine Funktion. Die Warnfunktionen werden aktiviert, wenn die Ausgangsfrequenz den resultierenden Sollwert erreicht hat. Sie können die Signalausgänge programmieren, um ein Warnsignal über Klemme 46 und über den Relaisausgang auszugeben.

# **Beschreibung der Auswahl:**

Programmieren Sie die obere Signalgrenze f<sub>HIGH</sub> der Ausgangsfrequenz innerhalb des normalen Betriebsbereichs des Frequenzumrichters. Nähere Angaben finden Sie unter *Abbildung 4.12*.

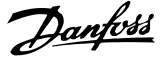

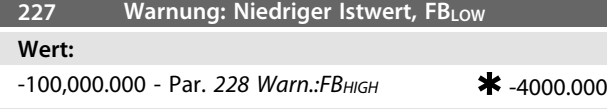

Wenn das Istwertsignal unter den voreingestellten Grenzwert FBLOW sinkt, wird eine Warnung ausgegeben. Die *Parameter 223-228 Warnfunktionen* haben während der Rampe auf nach einem Startbefehl und nach einem Stoppbefehl sowie während eines Stopps keine Funktion. Die Warnfunktionen werden aktiviert, wenn die Ausgangsfrequenz den resultierenden Sollwert erreicht hat. Sie können die Signalausgänge programmieren, um ein Warnsignal über Klemme 46 und über den Relaisausgang auszugeben. Die Einheit des Istwerts in der Regel mit Rückführung wird in *Parameter 416 Prozesseinheiten* programmiert.

## **Beschreibung der Auswahl:**

Stellen Sie den erforderlichen Wert innerhalb des Istwertbereichs ein (*Parameter 414 Minimaler Istwert, FBMIN* und *415 Maximaler Istwert, FBMAX*).

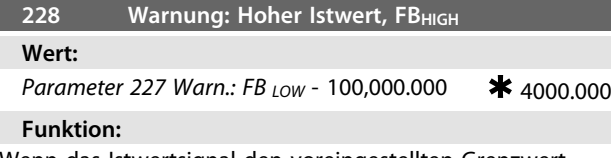

Wenn das Istwertsignal den voreingestellten Grenzwert FBHIGH überschreitet, wird eine Warnung ausgegeben. Die *Parameter 223-228 Warnfunktionen* haben während der Rampe auf nach einem Startbefehl und nach einem Stoppbefehl sowie während eines Stopps keine Funktion. Die Warnfunktionen werden aktiviert, wenn die Ausgangsfrequenz den resultierenden Sollwert erreicht hat. Sie können die Signalausgänge programmieren, um ein Warnsignal über Klemme 46 und über den Relaisausgang auszugeben. Die Einheit des Istwerts in der Regel mit Rückführung wird in *Parameter 416 Prozesseinheiten* programmiert.

# **Beschreibung der Auswahl:**

Stellen Sie den erforderlichen Wert innerhalb des Istwertbereichs ein (*Parameter 414 Minimaler Istwert, FBMIN* und *415 Maximaler Istwert, FBMAX*).

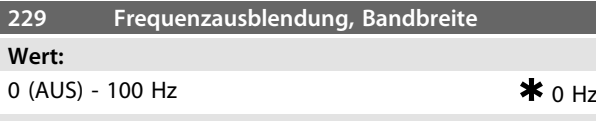

# **Funktion:**

Bei einigen Systemen kann es notwendig sein, bestimmte Ausgangsfrequenzen zu vermeiden, um Resonanzprobleme im System zu verhindern. In den *Parametern 230-231 Frequenzausblendung* können Sie diese Ausgangsfrequenzen programmieren. In diesem Parameter können Sie für alle diese Frequenzen eine Bandbreite definieren.

# **Beschreibung der Auswahl:**

Die in diesem Parameter eingestellte Bandbreite hat ihren Mittelwert bei den in den *Parametern 230 Frequenzausblendung 1* und *231 Frequenzausblendung 2* eingestellten Werten.

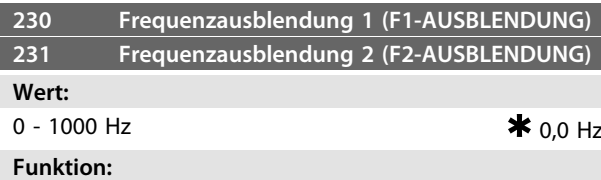

Bei einigen Systemen kann es notwendig sein, bestimmte Ausgangsfrequenzen zu vermeiden, um Resonanzprobleme im System zu verhindern.

# **Beschreibung der Auswahl:**

Programmieren Sie die auszublendenden Frequenzen. Siehe auch *Kapitel 4.3.1 Frequenzausblendung, Bandbreite Parameter 229* für weitere Details.

Danfoss

# 4.4 Anzeig. Ein-/Ausg.

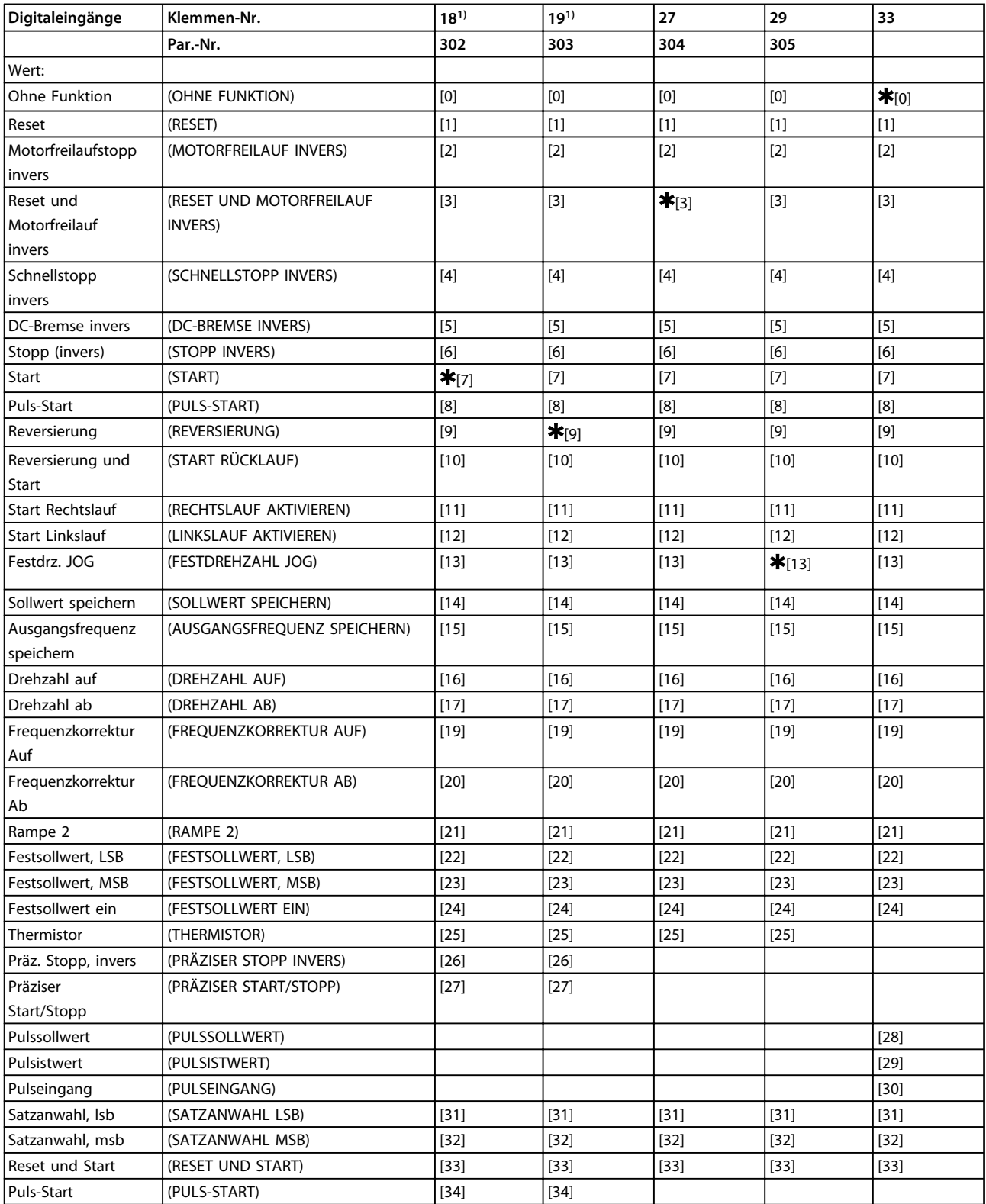

# **Tabelle 4.2 Ausgang für Digitaleingänge 18, 19, 27, 33- Parameter 302, 303, 304, 307**

*1. Alle Funktionen von Klemme 18 und 19 werden von einem Leistungsschalter gesteuert, d. h. die Wiederholgenauigkeit der Antwortzeit bleibt konstant. Kann zum Starten/Stoppen, zur Parametersatzumschaltung und insbesondere zur Änderung der digitalen Voreinstellung, z. B. zur Einstellung eines reproduzierbaren Stopp-Punktes bei Kriechdrehzahl verwendet werden. Weitere Informationen siehe VLT 2800, Anweisung für präzisen Stopp.*

In den Parametern *302-307 Digitaleingänge* können verschiedene Funktionen für die Digitaleingänge (Klemmen 18-33) gewählt werden.

## **Beschreibung der Auswahl:**

Wählen Sie *Ohne Funktion*, wenn der Frequenzumrichter nicht auf die der Klemme zugeführten Signale reagieren soll.

*Quittieren* setzt den Frequenzumrichter nach einem Alarm zurück; einige Alarme können jedoch erst nach Trennung und Wiederanschluss an die Netzversorgung quittiert werden (Abschaltblockierung). Nähere Angaben finden Sie unter *[Tabelle 5.7](#page-144-0)*. Quittieren wird auf der ansteigenden Signalflanke aktiviert.

*Freilaufstopp invers* koppelt den Motor sofort vom Frequenzumrichter ab (Ausgangstransistoren werden abgeschaltet), sodass der Motor bis zum Stopp frei ausläuft. Logisch "0" führt zum Freilaufstopp.

*Quittieren und Motorfreilauf invers* dient zum gleichzeitigen Aktivieren von Motorfreilauf und Quittieren. Logisch "0" führt zu Freilaufstopp und Quittieren. Quittieren wird auf der abfallenden Signalflanke aktiviert.

*Schnellstopp invers* dient zum Aktivieren des Schnellstopps, Rampe ab, der in *Parameter 212 Schnellstopprampenzeit* festgelegt ist. Logisch "0" führt zu einem Schnellstopp. *DC-Bremse invers* dient zum Anhalten des Motors durch Anlegen einer Gleichspannung über einen bestimmten Zeitraum, siehe *Parameter 126, 127 und 132 DC-Bremsung*. Beachten Sie, dass die Funktion nur aktiv ist, wenn der Wert in den *Parametern 126 DC-Bremszeit* und *132 Spannung DC-Bremsspannung* ungleich 0 ist. Logisch "0" führt zu einer DC-Bremsung.

Stopp invers, logisch "0" bedeutet, dass die Motordrehzahl über die gewählte Rampe bis zum Stopp reduziert wird.

Wählen Sie *Start*, wenn ein Start-/Stoppbefehl erforderlich ist. Logisch "1" = Start, logisch "0" = Stopp.

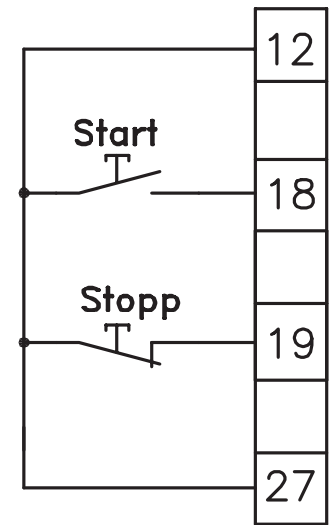

195NA029.11 **Abbildung 4.13 Start- und Stoppbefehle**

*Puls-Start*: Wird für mindestens 14 ms ein Puls angelegt, startet der Frequenzumrichter den Motor, sofern kein Stoppbefehl gegeben wurde. Der Motor kann durch kurzes Aktivieren von *Stopp invers* angehalten werden. Wählen Sie Reversierung zur Umkehr der Drehrichtung der Motorwelle. Logisch "0" führt nicht zur Reversierung. Logisch "1" führt zur Reversierung. Das Reversierungssignal ändert nur die Drehrichtung, es aktiviert nicht die Startfunktion. Nicht aktiviert, wenn Sie *Prozessregulierung mit Istwertrückführung* ausgewählt haben. Siehe auch *Kapitel 4.3.1 Ausgangsfrequenzbereich Parameter 200*. *Reversierung und Start* wird für Start/Stopp und Reversierung mit dem gleichen Signal verwendet. Es ist gleichzeitig kein anderer aktiver Startbefehl zulässig. Dient als Puls-Start-Reversierung, sofern Sie Puls-Start für Klemme18 gewählt haben. Nicht aktiv in *Prozessregulierung mit Istwertrückführung*. Siehe auch *Kapitel 4.3.1 Ausgangsfrequenzbereich Parameter 200*.

Verwenden Sie *Nur Start rechts wirksam*, wenn der Motor beim Start nur im Rechtslauf drehen soll. Verwenden Sie diese Option nicht bei *Prozessregulierung mit Istwertrückführung*.

Verwenden Sie *Start links wirksam*, wenn der Motor beim Start nur im Linkslauf drehen soll. Verwenden Sie diese Option nicht bei *Prozessregulierung mit Istwertrückführung*. Siehe auch *Kapitel 4.3.1 Ausgangsfrequenzbereich Parameter 200*.

Mit Festdrehzahl JOG können Sie die Ausgangsfrequenz auf die JOG Festfrequenz in *Parameter 213 JOG Festfrequenz* einstellen. Festdrehzahl JOG ist unabhängig von einem Startbefehl aktiv, allerdings nicht, wenn *Freilaufstopp*, *Schnellstopp* oder *DC-Bremse* aktiviert sind. Mit *Sollwert speichern* wird der aktuelle Sollwert gespeichert. Sie können den Sollwert jetzt nur mit *Drehzahl auf* und *Drehzahl ab* ändern. Ist *Sollwert speichern* aktiv, so wird die Programmierung nach einem Stoppbefehl und bei einem Netzausfall gespeichert.

Mit *Ausgangsfrequenz speichern* wird die aktuelle Ausgangsfrequenz (in Hz) gespeichert. Sie können die Ausgangsfrequenz jetzt nur mit *Drehzahl auf* und *Drehzahl ab* ändern.

*Drehzahl auf* und *Drehzahl ab* werden gewählt, wenn eine digitale Steuerung der Drehzahl auf/ab gewünscht wird. Diese Funktion ist nur aktiv, wenn Sie *Sollwert speichern* oder *Ausgangsfrequenz speichern* gewählt haben. Ist *Drehzahl auf* aktiv, werden der Sollwert bzw. die Ausgangsfrequenz erhöht; ist *Drehzahl ab* aktiv, werden der Sollwert bzw. die Ausgangsfrequenz reduziert. Sie können die Ausgangsfrequenz über die Rampenzeiten in den *Parametern 209-210 Rampe 2* ändern. Ein Puls (logisch "1" mindestens für 14 ms und Pausenzeit mindestens 14 ms) führt zu einer Drehzahländerung von 0,1 % (Sollwert) bzw. 0,1 Hz (Ausgangsfrequenz).

| KI.29 | Kl. 33 Sollw. speichern/ | <b>Funktion</b>        |
|-------|--------------------------|------------------------|
|       | Ausg. speichern          |                        |
|       |                          | Keine Drehzahländerung |
|       |                          | Drehzahl auf           |
|       |                          | Drehzahl ab            |
|       |                          | Drehzahl ab            |

**Tabelle 4.3 Funktionen Drehzahl auf und Drehzahl ab**

Sie können *Sollwert speichern* auch dann ändern, wenn der Frequenzumrichter gestoppt ist. Der Sollwert wird auch bei Netztrennung gespeichert.

Wählen Sie *Frequenzkorrektur auf/ab*, wenn der Sollwert um einen in *Parameter 219 Frequenzkorrektur Auf/Ab*

eingestellten Wert erhöht oder verringert werden soll.

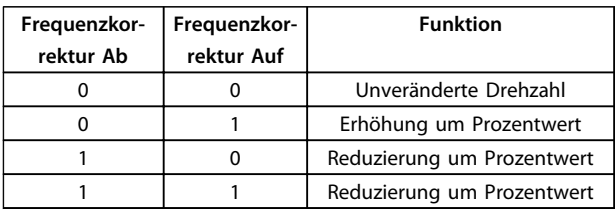

**Tabelle 4.4 Funktionen Frequenzkorrektur Ab und Frequenzkorrektur Auf**

*Rampe 2* wird gewählt, wenn zwischen Rampe 1 (*Parameter 207-208*) und Rampe 2 (*Parameter 209-210*) gewechselt werden soll. Logisch "0" führt zu Rampe 1 und logisch "1" zu Rampe 2.

*Festsollwert, lsb* und *Festsollwert, msb* ermöglichen die Auswahl eines der vier Festsollwerte gemäß *Tabelle 4.5*.

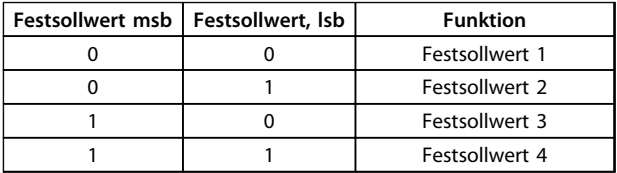

**Tabelle 4.5 Funktion von Festsollwert lsb und msb**

*Festsollwert ein* dient zum Wechsel zwischen Fernsollwert und Festsollwert. Voraussetzung ist die Auswahl von *[2] Externe Anwahl* in *Parameter 214 Sollwertfunktion*. Logisch  $n^0 =$  Fernsollwerte aktiv, logisch  $n^1 =$  einer der vier Festsollwerte aktiv, siehe *Tabelle 4.5*.

Wählen Sie *Thermistor*, wenn ein integrierter Thermistor im Motor den Frequenzumrichter bei einer Überhitzung des Motors stoppen soll. Die Abschaltgrenze beträgt 3 k**Ω**.

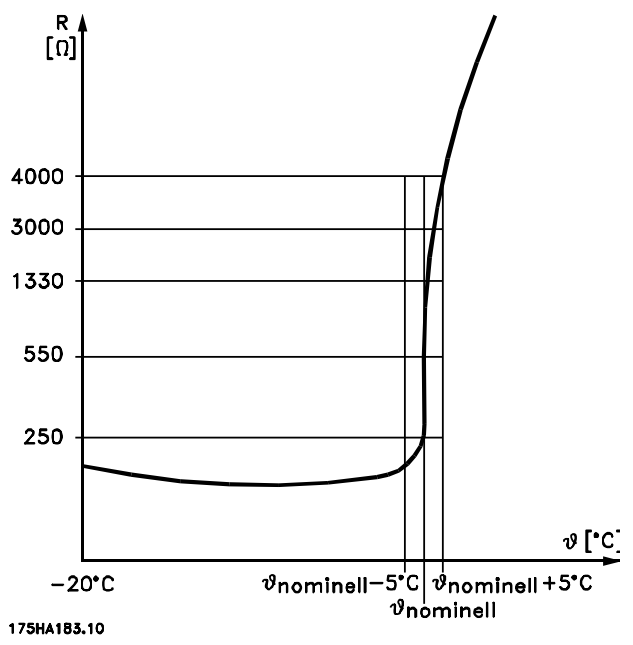

**Abbildung 4.14 Widerstand eines Thermistors**

Verfügt der Motor stattdessen über einen Klixon-Thermoschalter, kann dieser ebenfalls am Eingang angeschlossen werden. Bei parallel geschalteten Motoren können die Thermistoren/Thermoschalter in Serie geschaltet werden (Gesamtwiderstand unter 3 k**Ω**).

Sie müssen *Parameter 128 Thermischer Motorschutz* muss für *[1] Thermistor Warnung* oder *[2] Thermistor Abschaltung* programmieren und den Thermistor zwischen einem Digitaleingang und Klemme 50 (Versorgungsspannung+ 10 V) anschließen.

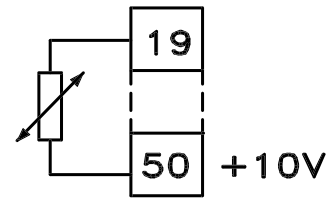

195NA077.10 **Abbildung 4.15 Thermistorverbindung**

Wählen Sie *Präziser Stopp, invers*, wenn eine hohe Genauigkeit bei der Wiederholung eines Stoppbefehls erzielt werden soll. Logisch "0" bedeutet, dass die Motordrehzahl über die gewählte Rampe bis zum Stopp verringert wird.

Wählen Sie *Präziser Start/Stopp*, wenn eine hohe Genauigkeit bei der Wiederholung eines Start-/ Stoppbefehls erzielt werden soll.

Wählen Sie *Pulssollwert*, wenn eine Pulsfolge (Frequenz) als Sollwertsignal gewählt ist. 0 Hz entspricht *Parameter 204 Minimaler Sollwert, SOLLW.MIN*. Die in *Parameter 327 Pulssollwert/-istwert* festgelegte Frequenz entspricht *Parameter 205 Maximaler Sollwert, SOLLW.MAX*. Wählen Sie *Pulsistwert*, wenn das Istwertsignal eine Pulsfolge (Frequenz) ist. In *Parameter 327 Pulssollwert/-*

*istwert* können Sie die maximale Pulsistwertfrequenz einstellen.

Wählen Sie *Pulseingang*, wenn eine spezifische Anzahl von Pulsen zu einem *Präzisen Stopp* führen muss – siehe dazu *Parameter 343 Präziser Stopp* und *Parameter 344 Zählerwert*. *Parametersatzanwahl, lsb* und *Parametersatzanwahl, msb* ermöglichen die Wahl eines der vier Parametersätzen. Hierzu müssen Sie allerdings *Parameter 004 Aktiver Parametersatz* auf *[5] Multisetup* stellen.

*Reset und Start* dient als Startfunktion. Liegen 24 V am Digitaleingang an, wird der Frequenzumrichter zurückgesetzt, und der Motor läuft auf den Wert des Festsollwerts hoch.

*Pulszähler-Start* wird zum Starten einer Zählerstopp-Sequenz mit einem Pulssignal verwendet Die Pulsbreite muss mindestens 14 ms betragen und darf nicht länger als die Zählperiode sein. Siehe auch *Parameter 343 Präzise Stoppfunktion* sowie die *Anleitung VLT 2800 Funktion Präziser Stopp*.

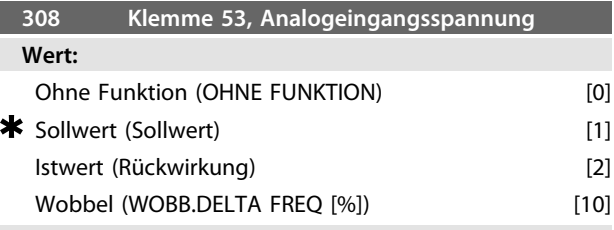

# **Funktion:**

In diesem Parameter können Sie die verschiedenen Funktionen für Klemme 53 einstellen. Die Skalierung des Eingangssignals erfolgt in *Parameter 309 Klemme 53, min. Skalierung* und *Parameter 310 Klemme 53, max. Skalierung*.

# **Beschreibung der Auswahl:**

Wählen Sie *[0] Ohne Funktion*, wenn der Frequenzumrichter nicht auf die an diese Klemme angeschlossenen Signale reagieren soll.

Wählen Sie *[1] Sollwert*, um den Sollwert mit einem analogen Sollwertsignal zu ändern. Werden Sollwertsignale an mehr als einen Eingang angeschlossen, so werden diese Sollwertsignale addiert.

Wird ein Spannungsistwertsignal angeschlossen, so wählen Sie *[2] Istwert* an Klemme 53.

# *[10] Wobbel*

Die Dreieckfrequenz können Sie über den Analogeingang steuern. Ist *WOBB. DELTA FREQ* als Analogeingang gewählt (*Parameter 308 Klemmen 53, Analogeingangsspannung* oder *Parameter 314 Klemme 60, Analogeingangsstrom*) ist der in *Parameter 702* gewählte Wert gleich 100 % des Analogeingangs.

Beispiel: Analogeingang = 4-20 mA, Dreieckfreq. Par. 702 = 5 Hz ⇒ 4 mA = 0 Hz und 20 mA = 5 Hz. Bei Wahl dieser Funktion siehe Anleitung Wobbel für weitere Informationen.

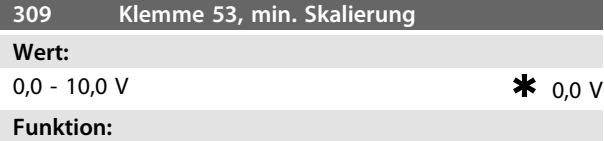

In diesem Parameter können Sie den Signalwert einstellen, der dem minimalen Sollwert bzw. minimalen Istwert, *Parameter 204 Minimaler Sollwert, RefMIN/414 Minimaler Istwert, FBMIN* entspricht.

# **Beschreibung der Auswahl:**

Programmieren Sie den erforderlichen Spannungswert. Für eine höhere Genauigkeit sollte eine Kompensation für Spannungsabfall in langen Signalkabeln erfolgen. Soll die Timeout-Funktion verwendet werden (*Parameter 317 Zeit nach Sollwertfehler* und *318 Funktion nach Sollwertfehler*),so muss der programmierte Wert höher als1 V sein.

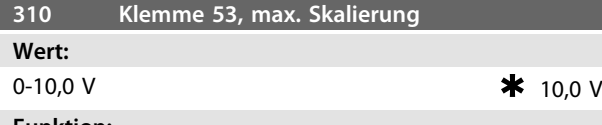

# **Funktion:**

In diesem Parameter können Sie den Signalwert einstellen, der dem maximalen Sollwert bzw. maximalen Istwert, *Parameter 205 Maximaler Sollwert, RefMAX/414 Maximaler Istwert, FBMAX* entspricht.

# **Beschreibung der Auswahl:**

Programmieren Sie den erforderlichen Spannungswert. Für eine höhere Genauigkeit sollte eine Kompensation für Spannungsabfall in langen Signalkabeln erfolgen.

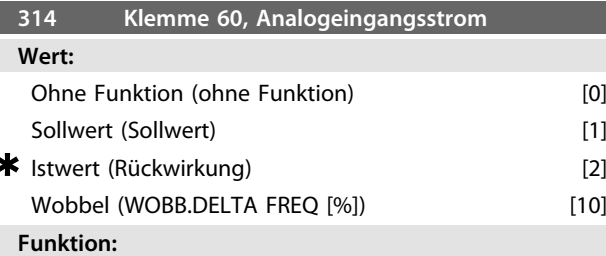

Wählen Sie die verschiedenen Funktionsmöglichkeiten des Eingangs an Klemme 60. Die Skalierung des Eingangssignals erfolgt in *Parameter 315 Klemme 60, min. Skalierung* und *Parameter 316 Klemme 60, max. Skalierung*.

# **Beschreibung der Auswahl:**

*[0] Keine Funktion*. Ist zu wählen, wenn der Frequenzumrichter nicht auf die an diese Klemme angeschlossenen Signale reagieren soll.

*[1] Sollwert*. Wenn Sie diese Funktion wählen, kann der Sollwert mit einem analogen Sollwertsignal geändert werden. Werden Sollwertsignale an mehr als einen Eingang angeschlossen, so werden diese Sollwertsignale addiert. Ist ein Stromistwertsignal angeschlossen, wählen Sie *[2] Istwert* an Klemme 60.

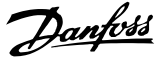

# *[10] Wobbel*

Die Dreieckfrequenz können Sie über den Analogeingang steuern. Ist *WOBB. DELTA FREQ* als Analogeingang gewählt (*Parameter 308 Klemmen 53, Analogeingangsspannung oder Parameter 314 Klemme 60, Analogeingangsstrom*) ist der in *Parameter 702* gewählte Wert gleich 100 % des Analogeingangs.

Beispiel: Analogeingang = 4-20 mA, Dreieckfreq. Parameter  $702 = 5$  Hz  $\Rightarrow$  4 mA = 0 Hz und 20 mA = 5 Hz. Bei Wahl dieser Funktion siehe *Anleitung Wobbel* für weitere Informationen.

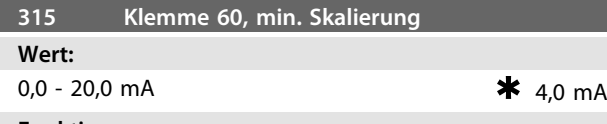

# **Funktion:**

In diesem Parameter können Sie den Signalwert einstellen, der dem minimalen Sollwert oder minimalen Istwert in *Parameter 204 Min. Sollwert, RefMIN/414 Min.Istwert, FBMIN* entspricht.

# **Beschreibung der Auswahl:**

Programmieren Sie den erforderlichen Stromwert. Soll die Timeout-Funktion verwendet werden (*Parameter 317 Zeit nach Sollwertfehler* und *318 Funktion nach Sollwertfehler*), so muss der programmierte Wert höher als 2 mA sein.

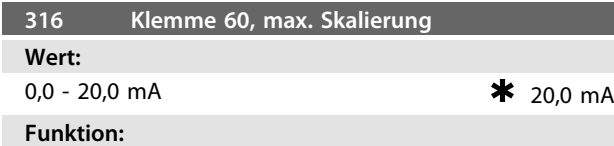

Stellen Sie in diesem Parameter den Signalwert ein, der dem maximalen Sollwert in *Parameter 205 Max.Sollwert, RefMAX* entsprechen soll.

# **Beschreibung der Auswahl:**

Programmieren Sie den erforderlichen Stromwert.

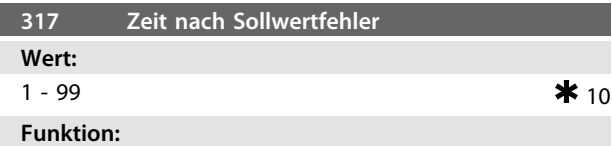

Fällt der Signalwert des an einer der Eingangsklemmen 53 bzw. 60 angeschlossenen Soll- bzw. Istwertsignals länger als die eingestellte Zeit unter 50 % der minimalen Skalierung, so wird die in *Parameter 318 Funktion nach Sollwertfehler* eingestellte Funktion aktiviert. Diese Funktion ist nur aktiv, wenn Sie in *Parameter 309 Klemme 53, min. Skalierung* ein Wert höher als 1 V bzw. in *Parameter 315 Klemme 60, min. Skalierung* ein Wert höher als 2 mA gewählt haben.

**Beschreibung der Auswahl:**

Stellen Sie die erforderliche Zeit ein.

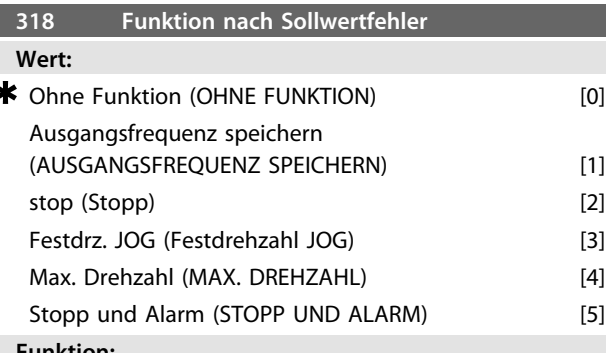

#### **Funktion:**

Wählen Sie mit diesem Parameter die Funktion, die nach Ablauf des Timeout (*Parameter 317 Zeit nach Sollwertfehler*) aktiviert werden soll.

Tritt eine Timeout-Funktion gleichzeitig mit einem Zeitintervall der Buskommunikation (*Parameter 513 Zeitintervall der Buskommunikation*) auf, so wird die Timeout-Funktion in *Parameter 318 Funktion nach Sollwertfehler* aktiviert.

## **Beschreibung der Auswahl:**

Folgende Optionen sind für die Ausgangsfrequenz des einstellbaren Frequenzumrichters möglich:

- **•** Gespeichert bei der *[1] aktuellen Frequenz*.
- **•** Überlagert für *[2] Stopp*.
- **•** Überlagert für *[3] JOG Festdrehzahl*.
- **•** Überlagert für *[4] max. Ausgangsfrequenz*.
- **•** Überlagert für *[5] Stopp mit anschließendem Alarm*.

# **319 Analogausgang Klemme 42**

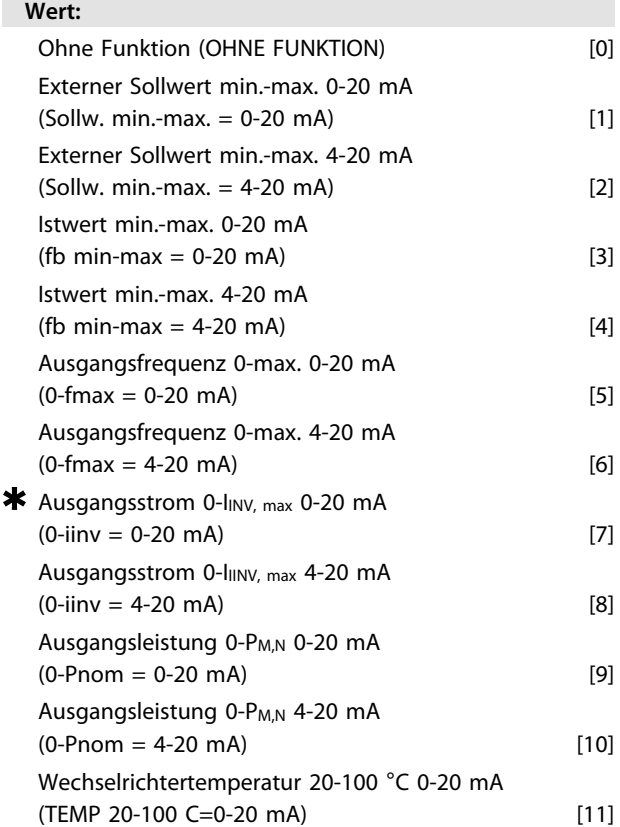

Wechselrichtertemperatur 20-100 °C 4-20 mA (TEMP 20-100 C=4-20 mA) [12]

## **Funktion:**

Sie können den Analogausgang zur Angabe eines Prozesswerts verwenden. Wählen Sie zwischen 2 Ausgangssignaltypen aus: 0-20 mA oder 4-20 mA. Wird dieser als Spannungsausgang (0-10 V) verwendet, müssen Sie einen Pull-Down-Widerstand von 500 Ω am Bezugspotential (Klemme 55) installieren. Wenn der Ausgang als Stromausgang verwendet wird, darf der sich ergebende Widerstand von den angeschlossenen Geräten nicht 500 Ω überschreiten.

# **Beschreibung der Auswahl:**

*Keine Funktion.* Ist zu wählen, wenn der Analogausgang nicht verwendet wird.

*Externer RefMIN - RefMAX 0-20 mA/4-20 mA.*

Es ergibt sich ein Ausgangssignal, das proportional zum resultierenden Sollwert im Intervall Min. Sollwert, Ref<sub>MIN</sub> -Max. Sollwert, Ref<sub>MAX</sub> ist (*Parameter 204 Min. Sollwert*, *RefMIN/205 Max. Sollwert, RefMAX*).

*FBMIN-FBMAX 0-20 mA/ 4-20 mA.*

Es ergibt sich ein Ausgangssignal, das proportional zum Sollwert im Intervall Min. Istwert, FB<sub>MIN</sub> - Max. Istwert, FBMAX ist (*Parameter 414 Min. Istwert, FBMIN/415 Max. Istwert, FBMAX*).

*0-fMAX 0-20 mA/4-20 mA.*

Es ergibt sich ein Ausgangssignal, das proportional zur Ausgangsfrequenz im Intervall 0 - f<sub>MAX</sub> (Parameter 202, *Ausgangsfrequenzgrenze hoch, fMAX*) ist.

*0 - IINV, max 0-20 mA/4-20 mA.*

Es ergibt sich ein Ausgangssignal, das proportional zum Ausgangsstrom zwischen 0 - I<sub>INV, max</sub> ist.

*0 - PM,N 0-20 mA/4-20 mA.*

Es ergibt sich ein Ausgangssignal, das proportional zur aktuellen Ausgangsleistung ist. 20 mA entsprechen dem in *Parameter 102 Motorleistung, PM,N* eingestellten Wert. *0 - Temp.MAX 0-20 mA/4-20 mA.*

Es ergibt sich ein Ausgangssignal, das proportional zur gegebenen Kühlkörpertemperatur ist. 0/4 mA entspricht einer Kühlkörpertemperatur von weniger als 20 °C und 20 mA entspricht 100 °C.

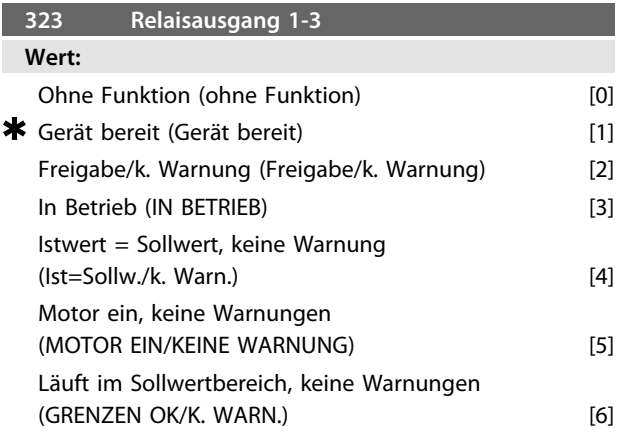

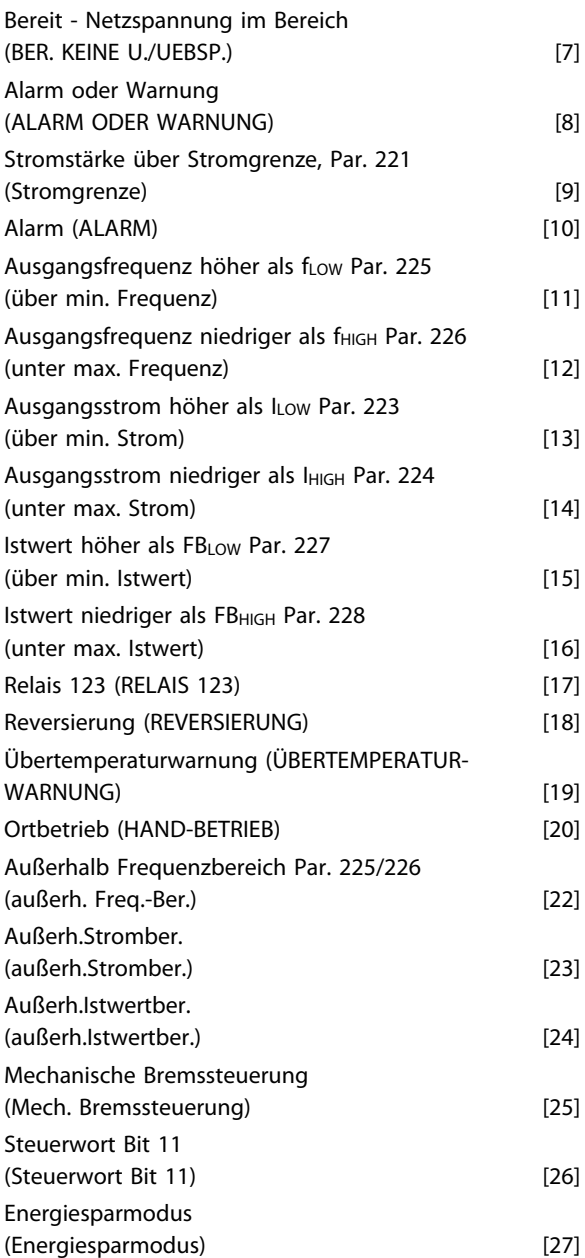

# **Funktion:**

Sie können den Relaisausgang zur Zustandsangabe oder für eine Warnung verwenden. Der Ausgang wird aktiviert (1-2 geschlossen), wenn eine bestimmte Bedingung erfüllt ist.

# **Beschreibung der Auswahl:**

*Keine Funktion.* Ist zu wählen, wenn der Frequenzumrichter nicht auf Signale reagieren soll.

- *Frequenzumrichter bereit*: Die Versorgungsspannung liegt an der Steuerkarte des Frequenzumrichters an, und der Frequenzumrichter ist betriebsbereit.
- *Freigabe, keine Warnung*: Der Frequenzumrichter ist betriebsbereit, es wurde aber noch kein Startbefehl gegeben. Keine Warnung.

*Motor dreht* ist aktiv, wenn ein Startbefehl vorliegt oder die Ausgangsfrequenz über 0,1 Hz liegt. Auch während "Rampe Ab" aktiv.

Danfoss

*Sollwert entspricht Motordrehzahl, keine Warnung*: Drehzahl entspricht dem Sollwert.

*Motor dreht, keine Warnung*: Es wurde ein Startbefehl gegeben. Keine Warnung.

*Bereit, keine Unter-/Überspannung*: Der Frequenzumrichter ist betriebsbereit, an der Steuerkarte liegt die Versorgungsspannung an. An den Eingängen liegen keine aktiven Steuersignale an. Die Netzspannung liegt innerhalb der Spannungsgrenzen.

*Alarm oder Warnung*: Der Ausgang wird durch einen Alarm oder eine Warnung aktiviert.

*Stromgrenze*: Der Ausgangsstrom ist höher als der in *Parameter 221 Stromgrenze ILIM* programmierte Wert. *Alarm*: Der Ausgang wird durch einen Alarm aktiviert. *Ausgangsfrequenz höher als fLOW* : Die Ausgangsfrequenz ist höher als der Wert in *Parameter 225 Warnung: unterer Frequenzwert, fLOW*.

*Ausgangsfrequenz niedriger als fHIGH*: Die Ausgangsfrequenz ist niedriger als der Wert in *Parameter 226 Warnung: Frequenz oberer Grenzwert, fHIGH*.

*Ausgangsstrom über ILOW* : Der Ausgangsstrom ist höher als der Wert in *Parameter 223 Warnung: Min. Strom, ILOW*. *Ausgangsstrom unter IHIGH* : Der Ausgangsstrom ist niedriger als der Wert in *Parameter 224 Warnung: Max. Strom, IHIGH*.

*Istwert höher als FBLOW* : Der Istwert ist höher als der Wert in *Parameter 227 Warnung: Niedriger Istwert, FBLOW*. *Istwert niedriger als FBHIGH* : Der Istwert ist niedriger als der Wert in *Parameter 228 Warnung: Max. Strom, IHIGH*. *Relais 123* wird nur in Verbindung mit PROFIdrive verwendet.

Wählen Sie *Reversierung*, um den Relaisausgang zu aktivieren, wenn der Motor im Linkslauf dreht. Wenn der Motor im Rechtslauf dreht, ist der Wert 0 V DC. *Übertemperaturwarnung*: Die Temperaturgrenze wurde entweder im Motor oder im Frequenzumrichter oder an

einem am Digitaleingang angeschlossenen Thermistor überschritten.

*Ortbetrieb*: Der Ausgang ist aktiv, wenn in *Parameter 002 Betrieb (Ort/Fern)* die Einstellung *[1] Ortbetrieb* ist. *Außerhalb des Frequenzbereichs*: Die Ausgangsfrequenz liegt außerhalb des in den *Parametern 225 und 226* programmierten Bereichs.

*Nicht im Strombereich*: Der Motorstrom liegt außerhalb des in den *Parametern 223 und 224* programmierten Bereichs. *Nicht im Istwertbereich*: Das Istwertsignal liegt außerhalb des in den *Parametern 227 und 228* programmierten Bereichs.

Verwenden Sie *Mechanische Bremssteuerung* zur Steuerung einer externen mechanischen Bremse. Siehe

*[Kapitel 3.4.13 Steuerung der mechanischen Bremse](#page-53-0)* für weitere Informationen zur mechanischen Bremssteuerung. *Steuerwort Bit 11* ist aktiv, wenn Bit 11 an der Bus-Kommunikation hoch ist.

Der *Energiesparmodus* ist aktiv, wenn die Frequenz unter 0,1 Hz liegt.

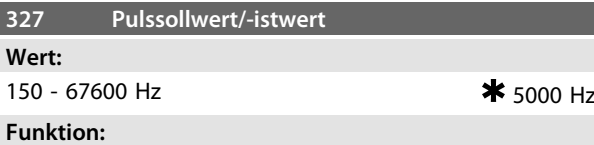

In diesem Parameter können Sie den Signalwert einstellen, der dem maximalen Istwert, *Parameter 205 Maximaler Sollwert, RefMAX* oder dem maximalen Istwert, *Parameter 415 Maximaler Istwert, FBMAX* entspricht.

# **Beschreibung der Auswahl:**

Programmieren Sie den erforderlichen Pulssollwert oder Pulsistwert für Klemme33.

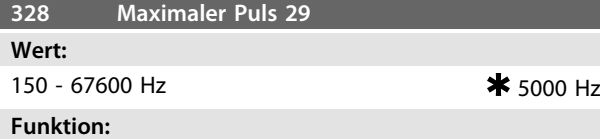

In diesem Parameter können Sie den Signalwert einstellen, der dem maximalen Istwert, *Parameter 205 Maximaler Sollwert, RefMAX* oder dem maximalen Istwert, *Parameter 415 Maximaler Istwert, FBMAX* entspricht.

# *HINWEIS*

**Gilt nur für DeviceNet. Siehe** *VLT*® *2800 DeviceNet-Handbuch* **für weitere Informationen.**

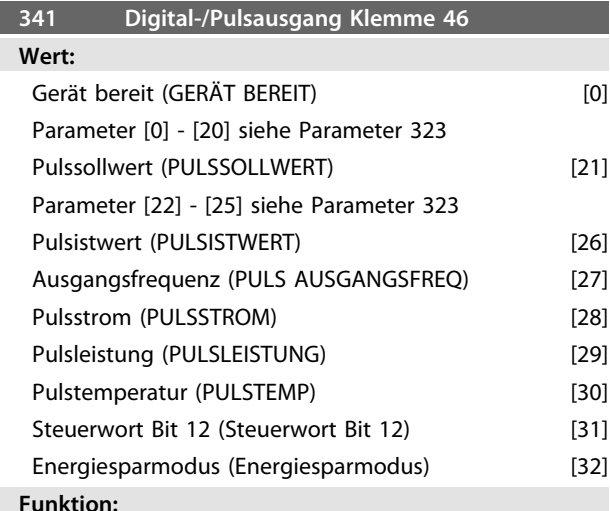

Sie können den Digitalausgang zur Statusangabe oder für eine Warnung verwenden. Der Digitalausgang (Klemme 46) liefert ein 24 V DC-Signal, wenn eine bestimmte Bedingung erfüllt ist. Sie können die Klemme auch als Pulsausgang verwenden.

*Parameter 342 Klemme 46, max. Pulsskalierung* stellt die maximale Pulsfrequenz ein.

# **Beschreibung der Auswahl:**

*Pulssollwert RefMIN - RefMAX*

Es ergibt sich ein Ausgangssignal, das proportional zum resultierenden Sollwert im Intervall Min. Sollwert, Ref<sub>MIN</sub> -Max. Sollwert, Ref<sub>MAX</sub> ist (*Parameter 204 Min. Sollwert*, *RefMIN/205 Max. Sollwert, RefMAX*). *Pulsistwert FBMIN-FBMAX.*

Es ergibt sich ein Ausgangssignal, das proportional zum Sollwert im Intervall Min. Istwert, FB<sub>MIN</sub> - Max. Istwert, FBMAX ist (*Parameter 414/415*).

*Ausgangsfrequenz 0-fMAX.*

Es ergibt sich ein Ausgangssignal, das proportional zur Ausgangsfrequenz im Intervall 0 - f<sub>MAX</sub> (Parameter 202, *Ausgangsfrequenzgrenze hoch, fMAX*) ist. *Pulsstrom 0 - IINV.*

Es ergibt sich ein Ausgangssignal, das proportional zum Ausgangsstrom zwischen  $0 - I_{\text{INV}}$  ist.

*Pulsleistung 0 - PM,N.*

Es ergibt sich ein Ausgangssignal, das proportional zum Ausgangsstrom ist. Parameter 342 entspricht dem in *Parameter 102 Motorleistung, PM,N* eingestellten Wert. *Pulstemperatur 0 - Temp.MAX.*

Es ergibt sich ein Ausgangssignal, das proportional zur gegebenen Kühlkörpertemperatur ist. 0 Hz entspricht einer Kühlkörpertemperatur von weniger als 20 °C, und *Parameter 342* entspricht 100 °C.

*Steuerwort Bit 12* Der Ausgang ist aktiv, wenn Bit 12 an der Bus-Kommunikation hoch ist.

*Energiesparmodus* ist aktiv, wenn die Frequenz unter 0,1 Hz liegt

# *HINWEIS*

**Ausgangsklemme 46 steht im DeviceNet nicht zur Verfügung. Min. Ausgangsfrequenz am Pulsausgang = 16Hz.**

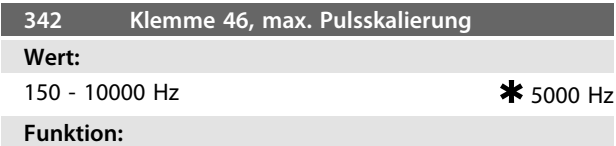

Mit diesem Parameter können Sie die Maximalfrequenz des Pulsausgangssignals einstellen.

### **Beschreibung der Auswahl:**

Stellen Sie die erforderliche Frequenz ein.

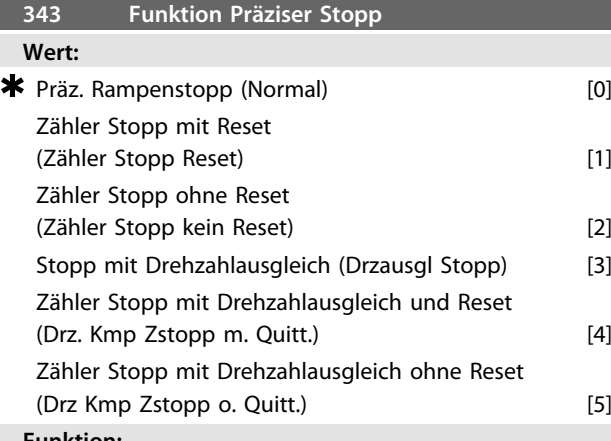

**Funktion:**

Wählen Sie in diesem Parameter die auf einen Stoppbefehl folgende Stoppfunktion. Alle 6 Datenauswahlen enthalten eine genaue Stopproutine, mit der ein hoher Grad an Wiederholungsgenauigkeit gewährleistet ist. Die Auswahlen sind eine Kombination aus den unten beschriebenen Funktionen.

# **Beschreibung der Auswahl:**

*[0] Präziser Rampenstopp* wird gewählt, um eine hohe Wiederholgenauigkeit am Stopppunkt zu erzielen. *Zählerstopp*. Sobald der Frequenzumrichter ein Puls-Startsignal erhalten hat, läuft er, bis die anwenderprogrammierte Pulszahl an Klemme 33 empfangen wurde. Auf diese Weise aktiviert ein internes Stoppsignal den normalen Rampenstopp (*Parameter 208*). Die Zählerfunktion wird auf der Flanke des Startsignals (beim Übergang von Stopp zu Start) aktiviert (Zeitgebung wird gestartet).

*Drehzahlkompensierter Stopp*. Um unabhängig von der aktuellen Drehzahl präzise am gleichen Punkt zu stoppen, wird ein empfangenes Stoppsignal intern verzögert, wenn die aktuelle Drehzahl geringer als die maximale Drehzahl ist (Einstellung in *Parameter 202*).

*Quittieren*. Sie können *Zählerstopp* und *Drehzahlkompensierter Stopp* mit oder ohne Quittieren kombinieren. *Zählerstopp mit Reset*. Nach jedem präzisen Stopp wird die Anzahl der während Rampe Ab auf 0 Hz gezählten Pulse zurückgesetzt.

*Zählerstopp ohne Quittieren*. Die während Rampe Ab auf 0 Hz gezählte Anzahl von Pulsen wird vom Zählerwert in *Parameter 344* subtrahiert.

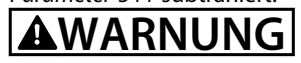

**Verwenden Sie nicht** *[8] Puls-Start* **mit der Funktion Präziser Stopp.**

Danfoss

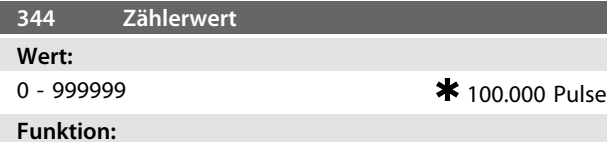

Wählen Sie in diesem Parameter den Zählerwert für die integrierte Funktion Präziser Stopp (*Parameter 343*).

# **Beschreibung der Auswahl:**

Die Werkseinstellung ist 100.000 Pulse. Die höchste Frequenz (max. Auflösung), die an Klemme 33 registriert werden kann, beträgt 67,6 kHz.

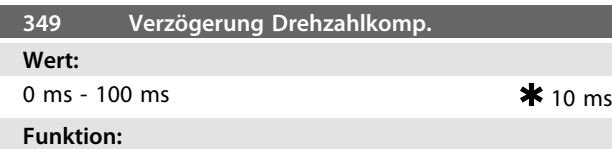

In diesem Parameter können Sie die Systemverzögerungszeit (Sensor, SPS usw.) einstellen. Bei drehzahlkompensiertem Stopp hat die Verzögerungszeit bei verschiedenen Frequenzen einen wesentlichen Einfluss darauf, wie gestoppt wird.

# **Beschreibung der Auswahl:**

Die Werkseinstellung ist 10 ms. Hierbei entspricht die Gesamtverzögerung von Sensor, SPS und anderer Hardware dieser Einstellung.

# *HINWEIS*

**Nur wirksam für drehzahlkompensierten Stopp.**

# 4.5 Sonderfunktionen

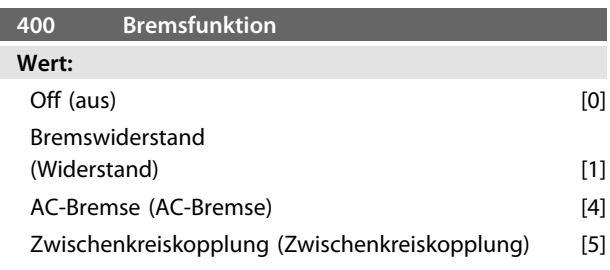

*Die Werkseinstellung hängt vom Gerätetyp ab.*

# **Funktion:**

*[1] Wählen Sie Bremswiderstand*, wenn der Frequenzumrichter über einen internen Bremstransistor verfügt und ein Bremswiderstand an den Klemmen 81, 82 angeschlossen ist. Der Anschluss eines Bremswiderstands ermöglicht eine höhere Zwischenkreisspannung beim Bremsen (generatorischer Betrieb).

*[4] AC-Bremse* kann zur Verbesserung der Bremswirkung verwendet werden, ohne Bremswiderstände zu verwenden. Beachten Sie, dass *[4] AC-Bremse* nicht so wirksam wie *[1] Widerstandsbremse ist*.

# **Beschreibung der Auswahl:**

Wählen Sie *[1] Bremswiderstand*, wenn ein Bremswiderstand angeschlossen ist.

Wählen Sie *[4] AC-Bremse*, wenn kurzzeitige generatorische Lasten auftreten. Zur Einstellung der Bremse siehe

*Parameter 144 Verst. AC-BR*.

Wählen Sie *[5] Zwischenkreiskopplung*, wenn diese Funktion gewünscht wird.

# *HINWEIS*

**Eine geänderte Auswahl wird erst wirksam, wenn Sie die Netzspannung trennen und wieder anschließen.**

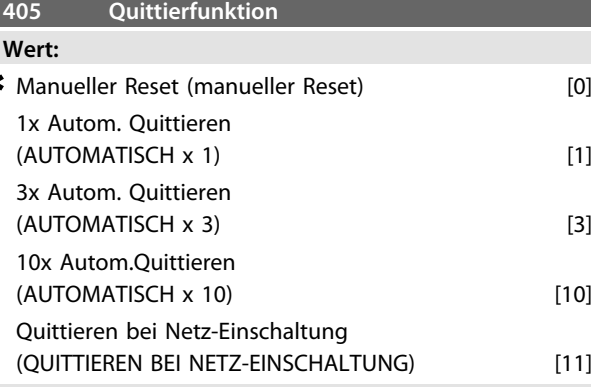

# **Funktion:**

Wählen Sie mit diesem Parameter, ob nach einer Abschaltung die Quittierung und der Neustart manuell erfolgen oder der Frequenzumrichter die Quittierung und den Neustart automatisch durchführen soll. Außerdem können Sie die Anzahl der Neustartversuche einstellen. Die Zeit zwischen den Versuchen stellen Sie in *Parameter 406 Automatische Wiederanlaufzeit* ein.

# **Beschreibung der Auswahl:**

Wenn Sie *[0] Manueller Reset* wählen, erfolgt das Quittieren mit der [STOP/RESET]-Taste, über einen Digitaleingang oder die serielle Schnittstelle. Wenn der Frequenzumrichter nach einer Abschaltung die Quittierung und den Neustart automatisch durchführen soll, wählen Sie den Datenwert *[1] 1 x automatisch quittieren*, *[3] 3 x automatisch quittieren* oder *[10] 10 x automatisch quittieren*.

Wenn Sie *[11] Quittieren bei Netz-Einschaltung* wählen, quittiert der Frequenzumrichter bei einem Fehler in Zusammenhang mit einem Netzausfall.

# **WARNUNG**

**Der Motor kann unerwartet anlaufen.**

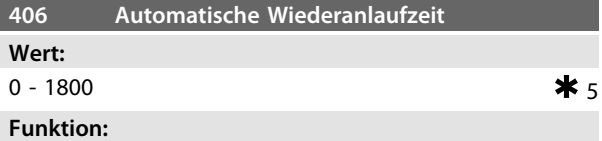

Definieren Sie mit diesem Parameter die Wartezeit, welche zwischen der Abschaltung und dem Beginn der automatischen Quittierfunktion vergeht. Voraussetzung ist, dass automatisches Quittieren in *Parameter 405 Quittierfunktion* ausgewählt wurde.

**Beschreibung der Auswahl:**

Stellen Sie die erforderliche Zeit ein.

Danfoss

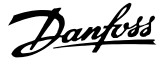

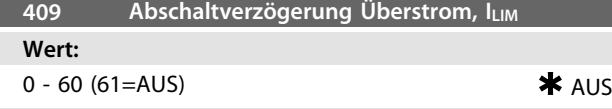

Wenn der Frequenzumrichter registriert, dass der Ausgangsstrom die Stromgrenze ILIM (*Parameter 221 Stromgrenze*) während der eingestellten Zeit erreicht hat, schaltet er ab. Verwenden Sie diese Funktion zum Schutz der Anwendung, ähnlich wie den ETR, falls angewählt, für den Motorschutz.

# **Beschreibung der Auswahl:**

Wählen Sie, wie lange der Frequenzumrichter den Ausgangsstrom an der Stromgrenze ILIM halten soll, bevor er abschaltet. In der Einstellung AUS hat *Parameter 409 Zeitverzögerung Stromgrenze, ILIM* keine Funktion, d. h. es findet keine Abschaltung statt.

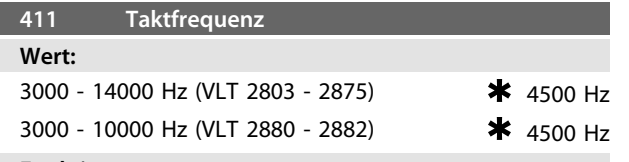

# **Funktion:**

Der eingestellte Wert bestimmt die Taktfrequenz des Wechselrichters. Eine Änderung der Taktfrequenz kann Störgeräusche vom Motor verringern.

# **Beschreibung der Auswahl:**

Bei laufendem Motor können Sie die Taktfrequenz in *Parameter 411 Taktfrequenz* einstellen, um ein möglichst geringes Motorgeräusch zu erreichen.

# **AWARNUNG**

**Die Ausgangsfrequenz des Frequenzumrichters kann niemals einen Wert höher als 1/10 der Taktfrequenz annehmen.**

# *HINWEIS*

**Die Taktfrequenz wird automatisch als Funktion der Last reduziert. Siehe** *Temperaturabhängige Taktfrequenz* **unter** *Sonderfunktionen***.**

**Ist LC-Filter in** *Parameter 412 Variable Taktfrequenz* **gewählt, so beträgt die Mindest-Taktfrequenz 4,5 kHz.**

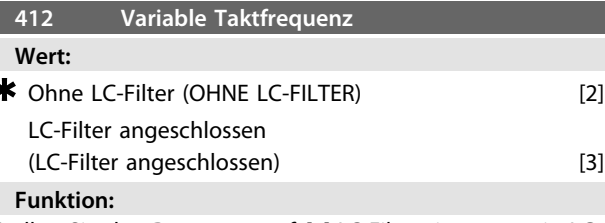

Stellen Sie den Parameter auf *[3] LC-Filter* ein, wenn ein LC-Filter zwischen dem Frequenzumrichter und dem Motor angeschlossen ist.

# **Beschreibung der Auswahl:**

Wählen Sie *[3] LC-Filter*, wenn ein LC-Filter zwischen dem Frequenzumrichter und dem Motor angeschlossen ist, da der Frequenzumrichter ansonsten den LC-Filter nicht schützen kann.

# *HINWEIS*

**Ist LC-Filter gewählt, so wird die Taktfrequenz auf 4,5 kHz geändert.**

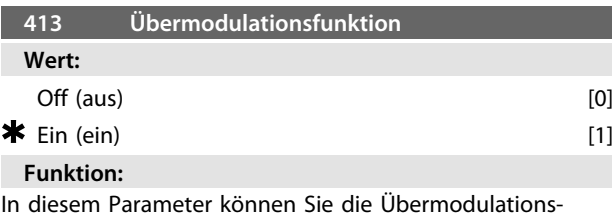

funktion der Ausgangsspannung einstellen.

# **Beschreibung der Auswahl:**

*[0] Aus* bedeutet, dass keine Übermodulation der Ausgangsspannung erfolgt und damit ein Drehmoment-Rippel an der Motorwelle vermieden wird. Dies kann z. B. bei Schleifmaschinen von Vorteil sein.

*[1] Ein* bedeutet, dass eine Ausgangsspannung erzielt werden kann, die höher als die Netzspannung ist (bis 5 %).

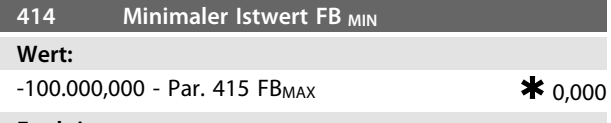

### **Funktion:**

Mit den *Parametern 414 Minimaler Istwert, FBMIN* und *415 Maximaler Istwert, FBMAX* können Sie den Displaytext skalieren, damit in diesem das Istwertsignal in einer Prozesseinheit angezeigt wird, das proportional zum Eingangssignal ist.

# **Beschreibung der Auswahl:**

Stellen Sie den Wert ein, der im Display als minimaler Istwert-Signalwert am gewählten Istwert-Eingang angezeigt werden soll (*Parameter 308 Klemme 53, Analogeingangsspannung/314 Klemme 60, Analogeingangsstrom*).

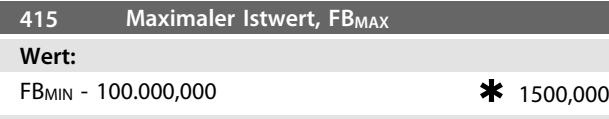

Siehe Beschreibung zu *Parameter 414 Minimaler Istwert, FBMIN*.

# **Beschreibung der Auswahl:**

Stellen Sie den Wert ein, der bei Erreichen des maximalen Istwerts am gewählten Istwert-Eingang im Display angezeigt werden soll (*Parameter 308 Klemme 53, Analogeingangsspannung/314 Klemme 60, Analogeingangsstrom*).

#### **416 Prozesseinheiten**

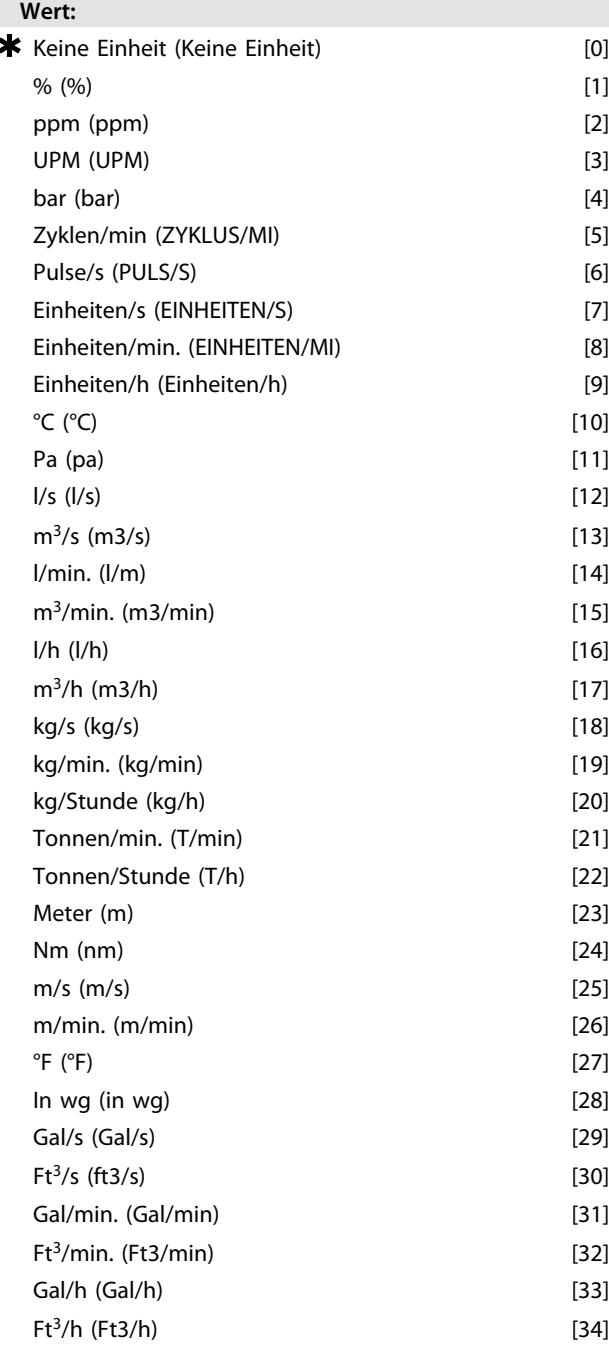

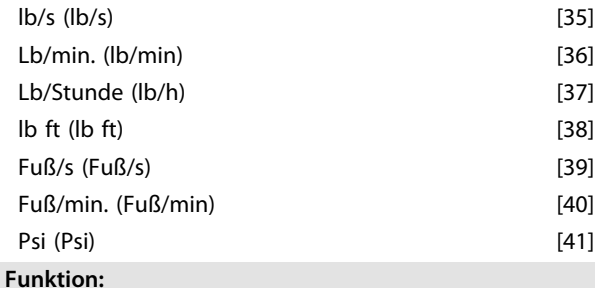

Wählen Sie aus verschiedenen Einheiten zur Anzeige auf dem Display aus. Die Einheit wird angezeigt, wenn eine LCP Bedieneinheit angeschlossen ist und Sie *[2] Sollwert [Einheit]* oder *[3] Istwert [Einheit]* in einem der Parameter *009-012 Displayanzeige* und im Displaymodus ausgewählt haben. Die Einheit wird in *Regelung mit Rückführung* auch als Einheit für Min./Max. Sollwert und Min./Max. Istwert verwendet.

# **Beschreibung der Auswahl:**

Wählen Sie die gewünschte Einheit für das Soll-/Istwertsignal aus.

# 4.5.1 VLT 2800-Regler

Der VLT 2800 verfügt über zwei integrierte PID-Regler, einen zur Drehzahl- und einen zur Prozessregelung. Drehzahlregelung und Prozessregelung erfordern ein Istwertsignal zurück zu einem Eingang. Es gibt mehrere Einstellungen für beide PID-Regler, die in denselben Parametern erfolgen, aber die Wahl des Reglertyps beeinflusst die Auswahl, die Sie in den gemeinsamen Parametern treffen müssen.

Treffen Sie in Parameter 100 Konfiguration die Reglerwahl, und zwar *[1] Drehzahlregelung mit Istwertrückführung* bzw. *[3] Prozessregelung mit Istwertrückführung*.

# **Drehzahlregelung**

Diese PID-Regelung ist für Anwendungen optimiert, bei denen eine bestimmte Motordrehzahl konstant gehalten werden muss. Die spezifischen Parameter für den Drehzahlregler sind die *Parameter 417 PID-Drehzahl-Proportionalverstärkung* bis *421 Drehzahl PID*

*Tiefpassfilterzeit*.

# **Prozessregelung**

Der PID-Regler hält einen konstanten Prozessmodus bei (Druck, Temperatur, Durchfluss usw.) und regelt die

Motordrehzahl auf der Basis des Sollwert-/Einstellwert- und Istwertsignals.

- Ein Transmitter liefert dem PID-Regler ein Istwertsignal
- vom Prozess als einen Ausdruck des aktuellen
- Prozessmodus. Das Istwertsignal ändert sich mit der Prozesslast.

Danfoss

Dies bedeutet, dass es einen Unterschied zwischen Sollwert/Einstellwert und dem aktuellen Prozessmodus gibt. Dieser Unterschied wird vom PID-Regler kompensiert, indem die Ausgangsfrequenz abhängig vom Unterschied zwischen Sollwert/Einstellwert und Istwertsignal erhöht bzw. verringert wird.

Der integrierte PID-Regler im Frequenzumrichter wurde für die Verwendung in Prozessanwendungen optimiert. Dies bedeutet, dass der Frequenzumrichter über eine Reihe von Spezialfunktionen verfügt.

Zuvor musste ein System für diese Spezialfunktionen eingerichtet werden, indem zusätzliche I/O-Module installiert und das System programmiert wurde. Bei Einsatz des Frequenzumrichters müssen keine zusätzlichen Module installiert werden. Die für den Prozessregler spezifischen Parameter sind die *Parameter 437 PID-Prozess Normal/ Invers-Regelung* bis *444 Prozess PID-Tiefpassfilterzeit*.

# 4.5.2 PID-Funktionen

# **Einheit für Sollwert/Istwert**

Wird *Drehzahlregelung mit Rückführung* in *Parameter 100 Konfiguration* gewählt, so ist die Einheit für Soll-/Istwert immer *[3] UPM*.

Wird *Prozessregelung mit Istwertrückführung* in *Parameter 100 Konfiguration* gewählt, so wird die Einheit in *Parameter 416 Prozesseinheiten* definiert.

# **Istwert**

Sie müssen für beide Regler einen Istwertbereich voreinstellen. Dieser Istwertbereich begrenzt gleichzeitig den potenziellen Sollwertbereich so, dass wenn die Summe aller Sollwerte außerhalb des Istwertbereichs liegt, der Sollwert auf den Istwertbereich begrenzt wird. Das Istwertsignal muss an eine Klemme am Frequenzumrichter angeschlossen werden. Wird an zwei Klemmen gleichzeitig der Istwert gewählt, so werden die beiden Signale addiert. Verwenden Sie die nachstehende Übersicht, um festzulegen, welche Klemme verwendet und welche Parameter programmiert werden sollen.

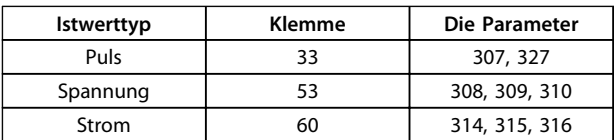

#### **Tabelle 4.6**

Für den Spannungsverlust in langen Signalkabeln kann eine Korrektur vorgenommen werden, wenn ein Signalgeber (Transmitter) mit Spannungsausgang verwendet wird. Die Korrektur erfolgt in Parametergruppe *300 Min./Max Skalierung*.

Sie müssen ebenfalls die *Parameter 414/415 Min./Max. Istwert* auf einen Wert in einer Prozesseinheit einstellen, der den minimalen und maximalen Skalierungswerten für Signale entspricht, die an die Klemme angeschlossen sind.

# **Sollwert**

In *Parameter 205 Max-Sollwert, RefMAX* kann ein maximaler Sollwert eingestellt werden, der der Summe aller Sollwerte, d. h. dem resultierenden Sollwert, entspricht.

Der minimale Sollwert in *Parameter 204 Minimaler Sollwert, RefMIN* drückt den Mindestwert aus, den der resultierende Sollwert annehmen kann.

Alle Sollwerte werden addiert, und die Summe stellt den Sollwert dar, von dem die Regelung abhängt. Sie können den Sollwertbereich auf einen Bereich begrenzen, der kleiner als der Istwertbereich ist. Dies kann dann von Vorteil sein, wenn ein unbeabsichtigter Wechsel zu einem externen Sollwert vermieden werden soll, durch den sich die Summe der Sollwerte zu weit vom optimalen Sollwert entfernen würde. Der Sollwertbereich kann den Istwertbereich nicht überschreiten.

Werden Festsollwerte gewünscht, so werden sie in den *Parametern 215 bis 218 Festsollwert* eingestellt. Siehe die Beschreibung in *Kapitel 4.3.1 Sollwertfunktion* und *Kapitel 4.3.1 Sollwertverarbeitung*.

Wird ein Stromsignal als Istwertsignal verwendet, so kann als Analogsollwert nur Spannung benutzt werden. Verwenden Sie *Tabelle 4.7*, um festzulegen, welche Klemme verwendet und welche Parameter programmiert werden sollen.

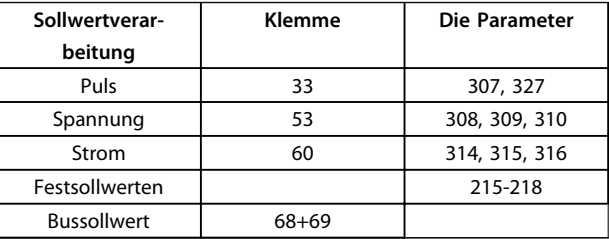

Sie können den Bussollwert nur über die serielle Schnittstelle einstellen.

# *HINWEIS*

**Für nicht belegte Klemmen empfiehlt sich die Einstellung** *[0] Blockiert***.**

Danfoss

# **Differentiationsverstärkungsgrenze**

Kommt es in einer Anwendung zu sehr schnellen Änderungen des Soll- oder Istwertsignals, so ändert sich die Abweichung zwischen Sollwert/Einstellung und dem aktuellen Prozessmodus sehr schnell. Der Differentiator wird dann möglicherweise zu dominant, weil er auf die Abweichung zwischen Sollwert und aktuellem Prozessmodus reagiert. Je schneller sich die Abweichung ändert, desto stärker wird die Beeinflussung der Frequenz durch den Differentiator. Die Beeinflussung der Frequenz durch den Differentiator kann deshalb so begrenzt werden, dass Sie sowohl eine vernünftige Differentiationszeit für langsame Änderungen als auch eine angemessene Beeinflussung der Frequenz bei schnellen Änderungen einstellen können. Dies erfolgt durch die Drehzahlregelung in *Parameter 420 Drehzahl PID Diff.verstärk.grenze* und die Prozessregelung in *Parameter 443 PID-Prozess D-Verstärkung/ Grenze*.

# **Tiefpassfilter**

Wenn das Rückführsignal mit sehr vielen Störsignalen behaftet sein sollte, kann es mithilfe eines integrierten Tiefpassfilters verdrosselt werden. Eine geeignete Tiefpassfilter-Zeitkonstante ist voreingestellt. Wird der Tiefpassfilter auf 0,1 s eingestellt, so beträgt die Eckfrequenz 10 RAD/s entsprechend (10/2 x) = 1,6 Hz. Dies bedeutet, dass alle Ströme/Spannungen verdrosselt werden, die mit mehr als 1,6 Schwingungen pro Sekunde schwingen. Es wird also nur ein Istwertsignal geregelt, das mit einer Frequenz von weniger als 1,6 Hz schwankt. Die passende Zeitkonstante wird unter Drehzahlregelung in *Parameter 421 PID-Drehzahl-Tiefpassfilterzeit* und unter Prozessregelung in *Parameter 444 PID-Prozess Tiefpassfilterzeit* gewählt.

# **Inverse Regelung**

Normale Regelung bedeutet, dass die Motordrehzahl erhöht wird, wenn der Sollwert/Einstellwert größer als das Istwertsignal ist. Soll invers geregelt werden, wobei die Drehzahl verringert wird, wenn der Sollwert/Einstellwert größer als das Istwertsignal ist, so müssen Sie Parameter *437 Prozess PID Normal-/Invers-Regelung* auf *[1] Invers* programmieren.

### **Anti-Windup**

Der Prozessregler ist werkseitig mit aktiver Anti-Windup-Funktion voreingestellt. Diese Funktion bewirkt, dass im Fall des Erreichens einer Frequenz-, Strom- oder Spannungsgrenze der Integrator auf einer Frequenz initialisiert wird, die der aktuellen Ausgangsfrequenz entspricht. Hierdurch wird die Integration einer Abweichung zwischen Sollwert und dem aktuellen Prozessmodus vermieden, die mit einer Drehzahländerung nicht auszugleichen ist. Sie können diese Funktion in *Parameter 438 PID-Prozess Anti-Windup* abschalten.

### **Startbedingungen**

In einigen Anwendungen führt eine optimale Einstellung des Prozessreglers dazu, dass bis zum Erreichen des gewünschten Prozesswertes eine relativ lange Zeit vergeht. Bei solchen Anwendungen kann es vorteilhaft sein, eine Ausgangsfrequenz zu definieren, auf die der Frequenzumrichter den Motor hochregeln muss, bevor der Prozessregler aktiviert wird. Dies erfolgt durch Programmieren einer Startfrequenz in *Parameter 439 PID-Prozess Startfrequenz*.

# 4.5.3 Istwertverarbeitung

Die Istwertverarbeitung ist in *Abbildung 4.16* gezeigt.

Das Diagramm zeigt, welche Parameter die Istwertverarbeitung beeinflussen und wie dies geschieht. Sie können zwischen Spannungs-, Strom- und Pulsistwertsignalen wählen.

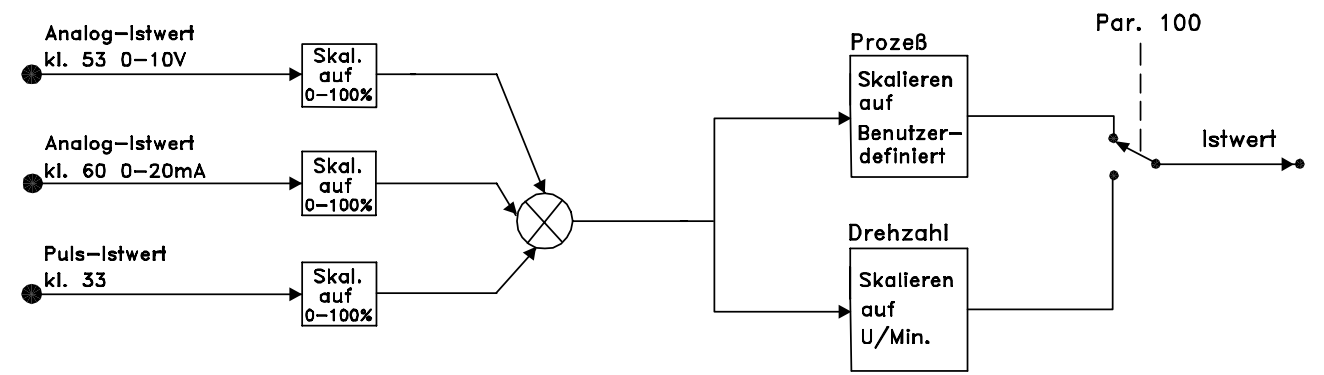

# 195NA019.10

**Abbildung 4.16 Istwertverarbeitung**

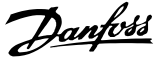

# *HINWEIS*

**Die** *Parameter 417-421* **werden nur verwendet, wenn Sie in** *Parameter 100 Konfiguration* **die Einstellung** *[1] Drehzahlregelung mit Istwertrückführung* **gewählt haben.**

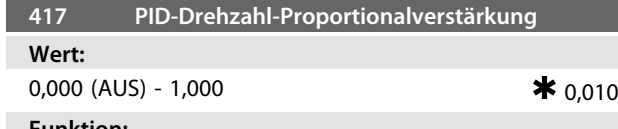

### **Funktion:**

Proportionalverstärkung gibt an, um welchen Faktor die Regelabweichung (Abweichung zwischen Istwertsignal und Sollwert) verstärkt werden soll.

# **Beschreibung der Auswahl:**

Eine schnelle Regelung erzielen Sie bei hoher Verstärkung. Ist die Verstärkung jedoch zu hoch, so kann der Prozess durch Übersteuerung instabil werden.

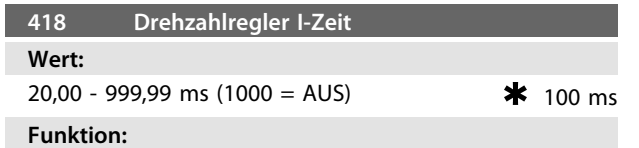

Die Integrationszeit bestimmt, wie lange der PID-Regler zum Ausgleichen der Regelabweichung benötigt. Je größer der Fehler, desto schneller wird die Integratorfrequenz verstärkt. Die Integrationszeit ist die Zeit, die der Integrator benötigt, um die gleiche Änderung wie die Proportionalverstärkung zu erzielen.

# **Beschreibung der Auswahl:**

Eine schnelle Regelung erzielen Sie bei kurzer Integrationszeit. Ist diese Zeit jedoch zu kurz, so kann der Prozess instabil werden. Ist die Integrationszeit lang, so kann es zu großen Abweichungen vom gewünschten Sollwert kommen, da der Prozessregler lange braucht, um die Regelabweichung auszugleichen.

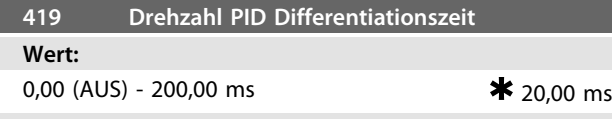

# **Funktion:**

Der Differentiator reagiert nicht auf konstante Fehler. Er wird nur aktiv, wenn sich der Fehler ändert. Je schneller sich der Fehler ändert, desto stärker ist die Verstärkung vom Differentiator. Die Verstärkung ist proportional zur Geschwindigkeit, mit der sich Fehler ändern.

### **Beschreibung der Auswahl:**

Eine schnelle Regelung wird bei einer langen Differentiationszeit erreicht. Ist diese Zeit jedoch zu lang, so kann der Prozess instabil werden. Wenn die Differentiationszeit 0 ms beträgt, ist die D-Funktion nicht aktiv.

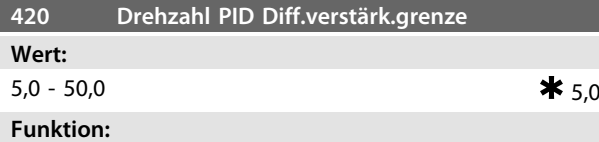

Für die Verstärkung des Differentiators kann eine Grenze eingestellt werden. Da die D-Verstärkung mit höheren Frequenzen zunimmt, kann eine Begrenzung der Verstärkung sinnvoll sein. Hierdurch lässt sich ein reines D-Glied bei niedrigen Frequenzen und ein konstantes D-Glied bei höheren Frequenzen erzielen.

### **Beschreibung der Auswahl:**

Г

Programmieren Sie die erforderliche Verstärkungsgrenze.

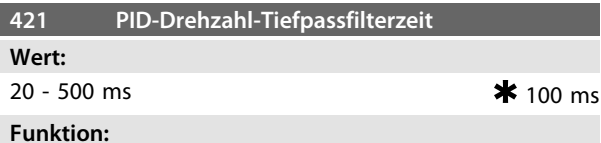

Störungen des Istwertsignals werden durch ein Tiefpassfilter erster Ordnung verdrosselt, um ihren Einfluss auf die Regelung zu mindern. Dies kann z. B. von Vorteil sein, wenn das Signal stark gestört ist.

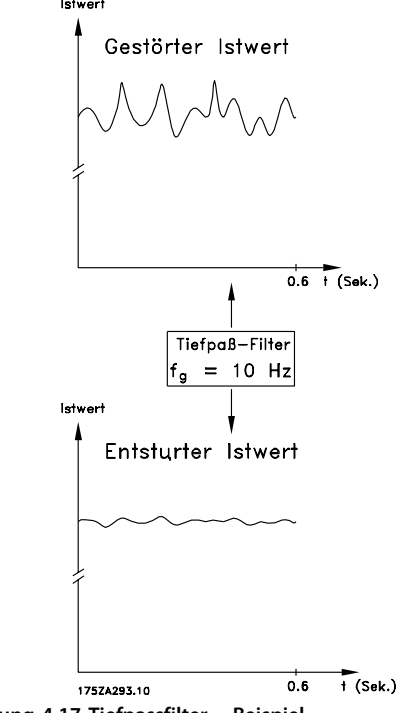

**Abbildung 4.17 Tiefpassfilter – Beispiel**

# **Beschreibung der Auswahl:**

Wird eine Zeitkonstante (t) von 100 ms programmiert, so ist die Eckfrequenz des Tiefpassfilters 1/0,1 = 10RAD/s entsprechend (10 / 2 x π) = 1,6 Hz. Der PID-Regler wird daher nur ein Istwertsignal regeln, das sich mit einer Frequenz von weniger als 1,6 Hz ändert. Ändert sich das Istwertsignal um mehr als 1,6 Hz, so wird es durch das Tiefpassfilter verdrosselt.

**Programmierung Projektierungshandbuch**

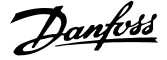

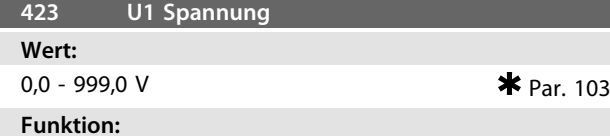

Die *Parameter 423-428* werden verwendet, wenn in *Parameter 101 Drehmomentkennlinie* die Auswahl *[8] Spezial Motor Modus* erfolgte. Auf der Basis von vier definierbaren Spannungen und drei Frequenzen können Sie eine U/f-Kennlinie festlegen. Die Spannung bei 0 Hz wird in *Parameter 133 Startspannung* eingestellt.

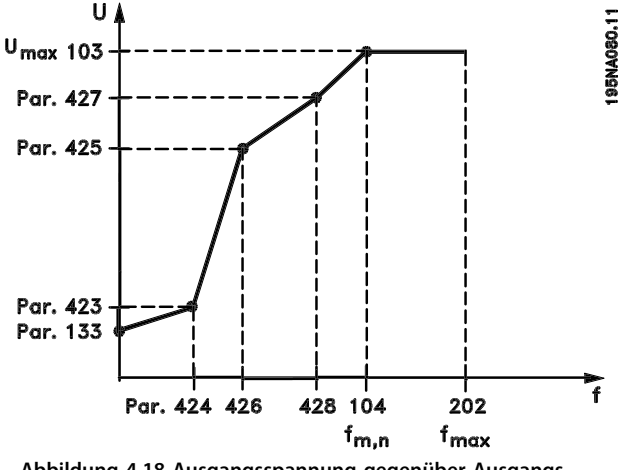

**Abbildung 4.18 Ausgangsspannung gegenüber Ausgangsfrequenz**

# **Beschreibung der Auswahl:**

Stellen Sie die Ausgangsspannung (U1) für die erste Ausgangsfrequenz (F1), *Parameter 424 F1 Frequenz*, ein.

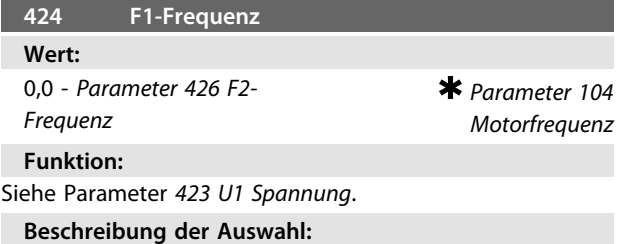

Stellen Sie die Ausgangsfrequenz (F1) passend für die erste Ausgangsspannung (U1), *Parameter 423 U1 Spannung*, ein.

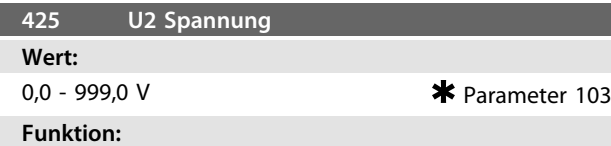

Siehe *Parameter 423 U1 Spannung*.

# **Beschreibung der Auswahl:**

Stellen Sie die Ausgangsspannung (U2) passend für die zweite Ausgangsfrequenz (F2), *Parameter 426 F2 Frequenz*, ein.

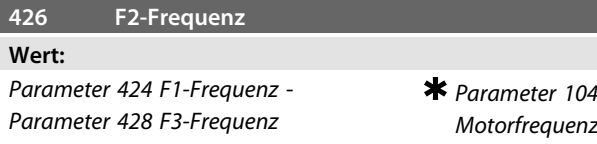

# **Funktion:**

Siehe *Parameter 423 U1 Spannung*.

# **Beschreibung der Auswahl:**

Stellen Sie die Ausgangsfrequenz (F2) passend für die zweite Ausgangsspannung (U2), *Parameter 425 U2- Spannung*, ein.

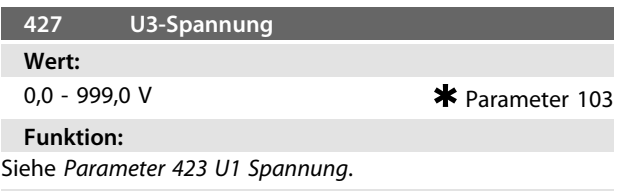

#### **Beschreibung der Auswahl:**

Stellen Sie die Ausgangsspannung (U3) passend für die dritte Ausgangsfrequenz (F3), *Parameter 428 F3-Frequenz*, ein.

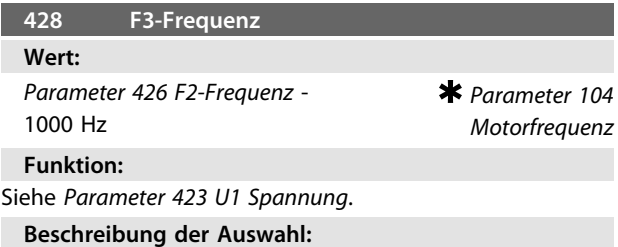

Stellen Sie die Ausgangsfrequenz (F3) passend für die dritte Ausgangsspannung (U3), *Parameter 427 U3 Spannung*, ein.

# *HINWEIS*

**Die** *Parameter 437-444* **werden nur verwendet, wenn Sie in** *Parameter 100 Konfiguration* **die Einstellung [3] Prozessregelung mit Istwertrückführung gewählt haben.**

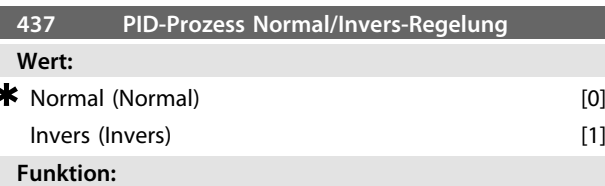

Wählen Sie hier, ob der Prozessregler die Ausgangsfrequenz bei Regelabweichung zwischen Sollwert/Istwert und dem tatsächlichen Prozesszustand erhöhen/verringern soll.

# **Beschreibung der Auswahl:**

Wenn Sie möchten, dass der Frequenzumrichter die Ausgangsfrequenz bei einem Anstieg des Istwertsignals verringert, wählen Sie *[0] Normal*. Wenn Sie möchten, dass der Frequenzumrichter die Ausgangsfrequenz bei einem Anstieg des Istwertsignals erhöht, wählen Sie *[1] Invers*.

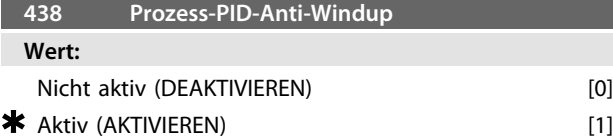

Wählen Sie, ob der Prozessregler weiterhin mit dem Ausregeln einer Regelabweichung fortfahren soll, obwohl eine Erhöhung bzw. Verringerung der Ausgangsfrequenz nicht möglich ist.

# **Beschreibung der Auswahl:**

Die Werkseinstellung ist *[1] Wirksam*, was dazu führt, dass das Integrationsglied im Verhältnis zur aktuellen Ausgangsfrequenz initialisiert wird, wenn die Stromgrenze, die Spannungsgrenze oder die maximale bzw. minimale Frequenz erreicht ist. Der Prozessregler schaltet erst dann wieder zu, wenn die Regelabweichung entweder Null ist oder sich ihr Vorzeichen geändert hat. Wählen Sie *[0] Deaktiviert*, wenn der Integrator weiterhin wegen der Regelabweichung integrieren soll, obwohl diese sich nicht ausregeln lässt.

# *HINWEIS*

**Wenn Sie** *[0] Blockiert* **wählen, so muss der Integrator bei einer Vorzeichenänderung der Regelabweichung erst von dem Niveau herab integrieren, das durch eine frühere Regelabweichung erreicht wurde, bevor eine Änderung der Ausgangsfrequenz erfolgen kann.**

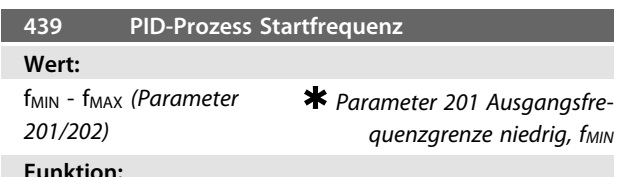

# **Funktion:**

Bei einem Startsignal reagiert der Frequenzumrichter mit Regelung ohne Rückführung und wechselt erst dann zur Regelung mit Rückführung, wenn die programmierte Startfrequenz erreicht ist. Hierdurch können Sie eine Frequenz einstellen, die der Drehzahl entspricht, mit der der Prozess normalerweise abläuft; somit lassen sich die gewünschten Prozessbedingungen schneller erreichen.

# **Beschreibung der Auswahl:**

Stellen Sie die erforderliche Startfrequenz ein. *HINWEIS*

**Wenn der Frequenzumrichter vor Erreichen der gewünschten Startfrequenz die Stromgrenze erreicht, wird der Prozessregler nicht aktiviert. Um den Regler dennoch aktivieren zu können, muss die Startfrequenz auf die gewünschte Ausgangsfrequenz verringert werden. Dies kann im Betriebszustand erfolgen. Stellen Sie die PID-Startfrequenz im Rohrfüllmodus nicht höher als fMIN.**

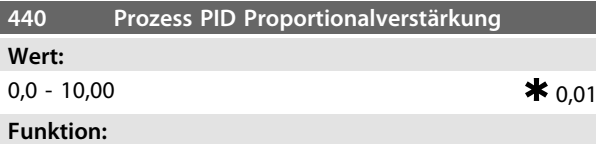

Die Proportionalverstärkung gibt an, wie oft die Abweichung zwischen Soll- und Istwertsignal angewendet werden soll.

# **Beschreibung der Auswahl:**

Sie erzielen eine schnelle Regelung bei hoher Verstärkung. Ist die Verstärkung jedoch zu hoch, kann der Prozess durch Übersteuerung instabil werden.

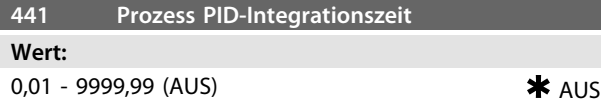

# **Funktion:**

Der Integrator liefert eine steigende Verstärkung bei konstanter Abweichung zwischen Soll- und Istwertsignal. Je größer der Fehler, desto schneller wird die Integratorfrequenz verstärkt. Die Integrationszeit ist die Zeit, die der Integrator benötigt, um die gleiche Verstärkung wie die Proportionalverstärkung zu erreichen.

# **Beschreibung der Auswahl:**

Sie erreichen eine schnelle Regelung bei kurzer Integrationszeit. Ist diese Zeit jedoch zu kurz, kann der Prozess durch Übersteuerung instabil werden. Ist die Integrationszeit lang, so kann es zu großen Abweichungen vom gewünschten Sollwert kommen, da der Prozessregler lange braucht, um die Regelabweichung auszugleichen.

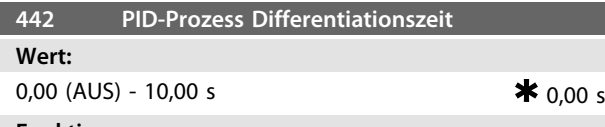

# **Funktion:**

Der Differentiator reagiert nicht auf konstante Fehler. Er erzeugt nur dann eine Verstärkung, wenn sich der Fehler ändert. Je schneller sich die Regelabweichung ändert, desto stärker wird die Verstärkung des Differentiators. Die Verstärkung ist proportional zur Geschwindigkeit, mit der sich die Regelabweichung ändert.

### **Beschreibung der Auswahl:**

Bei langer Differentiationszeit erreichen Sie eine schnelle Regelung. Ist diese Zeit jedoch zu lang, so kann der Prozess durch Übersteuerung instabil werden.

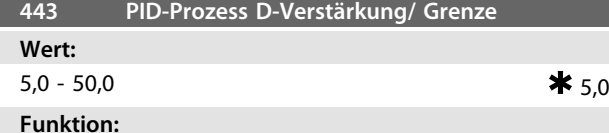

Sie können eine Begrenzung für die Differentiationsverstärkung einstellen. Bei schnellen Veränderungen wird die Differentiationsverstärkung erhöht; es kann daher sinnvoll sein, diese Verstärkung zu begrenzen. Hierdurch können Sie eine reine Differentiationsverstärkung bei langsamen Änderungen und eine konstante Verstärkung bei schnellen Regelabweichungen erzielen.

# **Beschreibung der Auswahl:**

Wählen Sie eine gewünschte Differentiationsverstärkungsgrenze.

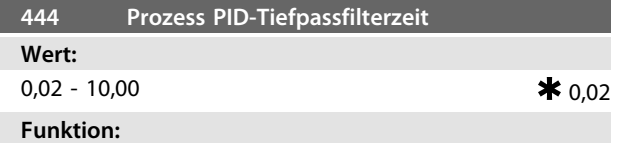

Störungen des Istwertsignals werden durch ein Tiefpassfilter erster Ordnung verdrosselt, um ihren Einfluss auf die Prozessregelung zu mindern. Dies kann z. B. von Vorteil sein, wenn das Signal stark gestört ist.

# **Beschreibung der Auswahl:**

Wählen Sie die gewünschte Zeitkonstante (t). Wenn Sie eine Zeitkonstante (t) von 0,1 s programmieren, so ist die Eckfrequenz des Tiefpassfilters 1/0,1 = 10 RAD/s entsprechend (10 /2 x π) = 1,6 Hz. Der Prozessregler wird daher nur ein Istwertsignal regeln, das sich mit einer Frequenz von weniger als 1,6 Hz ändert. Ändert sich das Istwertsignal um mehr als 1,6 Hz, so wird es durch das Tiefpassfilter verdrosselt.

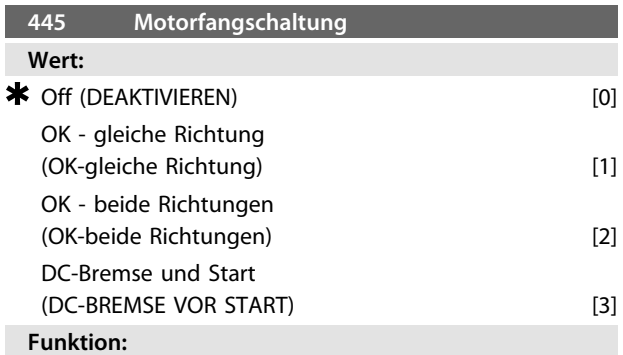

Diese Funktion ermöglicht Ihnen das "Abfangen" einer drehenden Motorwelle, die z. B. aufgrund eines Netzausfalls nicht mehr vom Frequenzumrichter geregelt wird. Die Funktion wird immer dann aktiviert, wenn ein Startbefehl aktiv ist. Damit der Frequenzumrichter die drehende Motorwelle abfangen kann, muss die Motordrehzahl geringer sein als die Frequenz, die der in *Parameter 202 Ausgangsfrequenzgrenze hoch, fMAX* eingestellten Frequenz entspricht.

# **Beschreibung der Auswahl:**

Wählen Sie *[0] Deaktiviert*, wenn Sie diese Funktion nicht wünschen.

Wählen Sie *[1] OK - gleiche Richtung*, wenn die Motorwelle beim Einsatz der Funktion nur in die gleiche Richtung drehen kann. Wählen Sie *[1] OK - gleiche Richtung*, wenn Sie in *Parameter 200 Ausgangsfrequenzbereich* [0] Eine Richtung ausgewählt haben.

Wählen Sie *[2] OK - beide Richtungen*, wenn der Motor beim Einsatz der Funktion in beide Richtungen drehen kann. Wählen Sie *[3] DC-Bremse und Start*, wenn der Frequenzumrichter den Motor zuerst mit der DC-Bremse bremsen kann, worauf der Startbefehl erfolgt. Voraussetzung ist, dass die *Parameter 126-127/132 DC-Bremse* aktiviert sind. Bei schnellerem Motorleerlauf kann der Frequenzumrichter einen drehenden Motor nicht abfangen, ohne dass *[3] DC-Bremse und Start* gewählt ist.

Einschränkungen:

- **•** Zu geringe Trägheit führt zu einer Lastbeschleunigung, die gefährlich sein oder das richtige Abfangen eines drehenden Motors verhindern kann. Wählen Sie stattdessen die DC-Bremse.
- **•** Wird die Last z. B. durch den Motorleerlauf angetrieben, so kann das Gerät aufgrund von Überspannung abschalten.
- **•** Die Fangschaltung funktioniert nicht bei Drehzahlen unter 250 UPM.

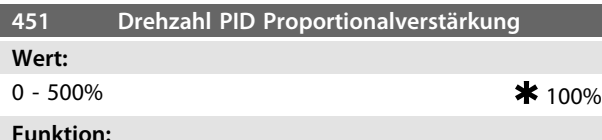

# **Funktion:**

Dieser Parameter ist nur aktiv, wenn Sie in *Parameter 100 Konfiguration* die Einstellung *Drehzahlregelung mit Rückführung* gewählt haben. Die Vorwärtsschubfunktion sendet einen größeren oder kleineren Teil des Sollwertsignals außerhalb des PID-Reglers, sodass ein prozentualer Anteil des Sollwerts nicht vom PID-Regler erfasst und damit auch nicht geregelt wird. Jede Sollwertänderung wirkt sich somit direkt auf die Motordrehzahl aus. Mit dem Vorwärtsschubfaktor wird dabei eine hohe Dynamik bei weniger Überschwingen erreicht.

# **Beschreibung der Auswahl:**

Sie können den erforderlichen Prozentwert im Intervall fMIN - f<sub>MAX</sub> auswählen. Werte über 100 % werden verwendet, wenn die Sollwertänderungen nur gering sind.

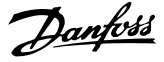

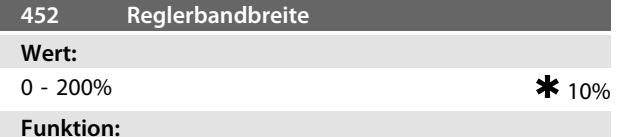

Dieser Parameter ist nur aktiv, wenn Sie in *Parameter 100 Konfiguration* die Einstellung *[1] Drehzahlregelung mit Rückführung* gewählt haben.

Die Reglerbandbreite (Bandbreite) begrenzt den Ausgang des PID-Reglers als Prozentwert der Motorfrequenz f<sub>M,N</sub>.

# **Beschreibung der Auswahl:**

Sie können den gewünschten Prozentwert für die Motorfrequenz f<sub>M,N</sub> wählen. Bei reduzierter Reglerbandbreite sind die Drehzahlschwankungen bei der Ersteinstellung geringer.

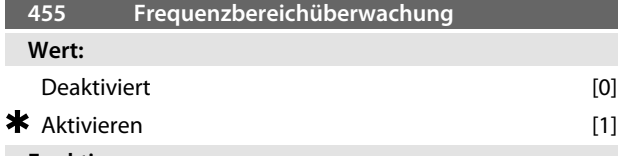

# **Funktion:**

Verwenden Sie diesen Parameter, wenn Warnung *33 Außerhalb Frequenzgrenze bei Prozessregelung mit Rückführung* in der Anzeige abgeschaltet werden muss. Dieser Parameter hat keinen Einfluss auf das erweiterte Zustandswort.

# **Beschreibung der Auswahl:**

Wählen Sie *[1] Wirksam*, um die Anzeige im Display zu aktivieren, wenn Warnung *33 Außerhalb Frequenzgrenze* auftritt. Wählen Sie *[0] Deaktiviert*, um die Anzeige im Display zu deaktivieren, wenn Warnung *33 Außerhalb Frequenzgrenze* auftritt.

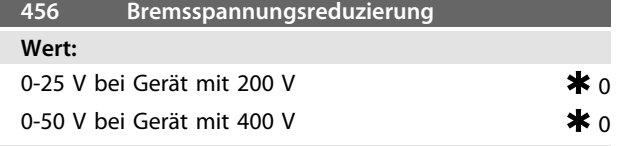

# **Funktion:**

Einstellung der Spannung, um die der Wert für Widerstandsbremsung reduziert wird. Nur aktiv, wenn Sie in *Parameter 400 Bremsfunktion* gewählt haben.

# **Beschreibung der Auswahl:**

Je mehr der Wert reduziert wird, desto schneller erfolgt die Reaktion auf eine generatorische Überlast. Diese Funktion sollten Sie nur verwenden, wenn Probleme mit Überspannung im Zwischenkreis bestehen.

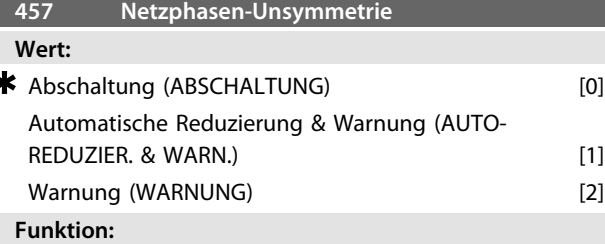

Wählen Sie die zu aktivierende Funktion, wenn der Netzphasenfehler zu groß wird oder eine Phase fehlt.

# **Beschreibung der Auswahl:**

Bei *[0] Alarm* hält der Frequenzumrichter den Motor innerhalb weniger Sekunden an (je nach Größe des Frequenzumrichters).

Wenn Sie *[1] Auto-Reduz.&Warn.* auswählen, gibt der Frequenzumrichter eine Warnung aus und reduziert den Ausgangsstrom auf 50 % von I<sub>VLT,N</sub>, um den Betrieb aufrecht zu erhalten.

Bei *[2] Warnung* wird im Falle eines Netzausfalls lediglich eine Warnung angezeigt; in schweren Fällen können andere extreme Bedingungen jedoch zu einer Abschaltung führen.

# **WARNUNG**

**Bei Auswahl von** *Warnung* **wird die Lebenserwartung des Frequenzumrichters bei anhaltendem Netzausfall reduziert.**

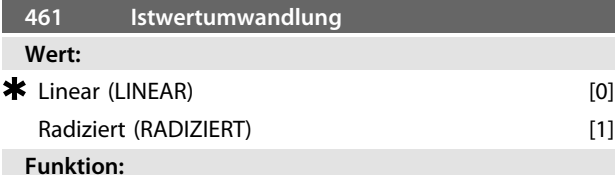

In diesem Parameter wird eine Funktion ausgewählt, die ein angeschlossenes Istwertsignal vom Prozess in einen Istwert umwandelt, der der Quadratwurzel des angeschlossenen Signals entspricht. Dies wird z. B. verwendet, wenn die Regulierung eines Durchflusses (Volumen) auf Basis des Drucks als Istwertsignal erforderlich ist (Durchfluss = Konstante x  $\sqrt{Druck}$ ). Diese Umwandlung ermöglicht Ihnen die Einstellung des Sollwerts, sodass es einen linearen Zusammenhang zwischen dem Sollwert und dem erforderlichen Durchfluss gibt.

#### **Beschreibung der Auswahl:**

Wenn *[0] Linear* ausgewählt ist, sind das Istwertsignal und der Istwert proportional. Wenn *[1] Radiziert* ausgewählt ist, wandelt der Frequenzumrichter das Istwertsignal in einen radizierten Istwert um.

# 4.6 Verbesserter Energiesparmodus

Der verbesserte Energiesparmodus arbeitet unter allen Bedingungen und wurde entwickelt, um Probleme beim Einsatz von Pumpen mit flachen Pumpenkurven oder schwankendem Saugdruck zu beseitigen. Der verbesserte Energiesparmodus schaltet die Pumpe bei niedrigem Durchfluss ab, um so Energie zu sparen.

Beim Betrieb mit konstanter Druckregelung im System führt ein Absinken des Saugdrucks z. B. zu einer Frequenzerhöhung, um den Druck aufrecht zu halten. Damit ergibt sich eine Situation, in der sich die Frequenz unabhängig vom Durchfluss ändert. Dies kann zu unangemessener Aktivierung des Energiesparmodus oder des Wiederanlaufs des Frequenzumrichters führen.

Flache Pumpenkurven führen zu einer Situation, in der sich die Frequenz bei Durchflussschwankung wenig oder nicht ändert. Daher erreicht der Frequenzumrichter die Energiespar-Einschaltfrequenz ggf. nicht, wenn sie einen niedrigen Einstellwert hat.

Der verbesserte Energiesparmodus arbeitet über Leistungs-/Frequenzüberwachung und nur mit Rückführung. Der verbesserte Energiesparmodus wird unter den folgenden Bedingungen gestartet:

- Die Leistungsaufnahme liegt unter der "No/Low Flow"-Leistungskurve und bleibt dort für eine festgelegte Dauer (*Parameter 462 Timer für verbesserten Energiesparmodus*) **oder**
- **•** Der Druckistwert liegt bei Lauf mit minimaler Drehzahl über dem Sollwert und bleibt dort für eine festgelegte Dauer (*Parameter 462 Timer für verbesserten Energiesparmodus*).

Fällt der Istwertdruck unter den Energie-Startdruck (*Parameter 464 Aufwachdruck*), startet der Frequenzumrichter den Motor erneut.

# 4.6.1 Trockenlauferkennung

Bei den meisten Pumpen, insbesondere bei Bohrloch-Tauchpumpen, müssen Sie sicherstellen, dass die Pumpe bei Trockenlaufen gestoppt wird. Dies wird durch die *Trockenlauf-Erkennungsfunktion* sichergestellt.

# **Funktionsprinzip**

Die Trockenlauferkennung arbeitet über Leistungs-/ Frequenzüberwachung und bei Regelung mit und ohne Rückführung.

Eine Abschaltung aufgrund von Trockenlauf wird unter den folgenden Bedingungen gestartet: Regelung mit Rückführung:

- **•** Der Frequenzumrichter läuft mit maximaler Frequenz (*Parameter 202 Ausgangsfrequenzgrenze hoch, fMAX*) und
- **•** der Istwert liegt unter dem minimalen Sollwert (*Parameter 204 Minimaler Sollwert, RefMIN*) und
- **•** die Leistungsaufnahme liegt für eine festgelegte Dauer unter der "No/Low Flow"-Leistungskurve (*Parameter 470 Trockenlauf-Timeout*).

Regelung ohne Rückführung:

**•** Liegt die Leistungsaufnahme für eine festgelegte Dauer unter der "No/Low Flow"-Leistungskurve (*Parameter 470 Trockenlauf-Timeout*), schaltet der Frequenzumrichter ab.

Sie können den Frequenzumrichter für manuellen oder automatischen Wiederanlauf einstellen (*Parameter 405 Quittierfunktion* und *406 Automatische Wiederanlaufzeit*).

**•** Sie können den verbesserten Energiesparmodus und die Trockenlauferkennung unabhängig voneinander aktivieren und deaktivieren. Verwenden Sie hierzu die *Parameter 462 Timer für verbesserten Energiesparmodus* und *Parameter 470 Trockenlauf-Timeout*.

Kreiselpumpen mit Radialrädern weisen eine deutliche Eins-zu-Eins-Beziehung zwischen Leistungsaufnahme und Durchfluss auf, was zur Erkennung einer Situation mit geringem oder keinem Durchfluss genutzt wird. Sie müssen nur zwei Wertpaare für Leistung und Frequenz (min. und max.) bei keinem oder geringem Durchfluss eingeben. Der Frequenzumrichter berechnet dann automatisch alle Daten zwischen diesen beiden Wertpaaren und erstellt die "No/LowFlow"-Leistungskurve. Fällt die Leistungsaufnahme unter die Leistungskurve, wechselt der Frequenzumrichter je nach Konfiguration in den Energiesparmodus oder schaltet aufgrund von Trockenlauf ab.

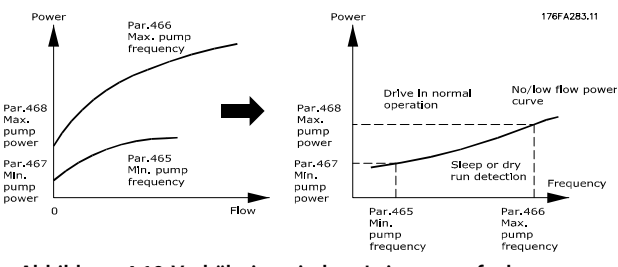

**Abbildung 4.19 Verhältnis zwischen Leistungsaufnahme und Durchfluss**

Danfoss

# 4.6.2 Vorteile

**4 4**

- **•** Trockenlauferkennung. Abschaltung bei geringem oder keinem Durchfluss und Schutz von Motor und Pumpe vor Überhitzung.
- **•** Verbesserte Energieeinsparungen mit verbessertem Energiesparmodus.
- **•** Reduziertes Risiko von Bakterienwachstum in Trinkwasser aufgrund von unzureichender Motorkühlung.
- **•** Einfache Inbetriebnahme.

Nur Kreiselpumpen mit Radialrad weisen eine deutliche Eins-zu-Eins-Beziehung zwischen Durchfluss und Leistung auf. Damit ist die einwandfreie Funktion des verbesserten Energiesparmodus und der Trockenlauferkennung nur für diese Art von Pumpe gegeben.

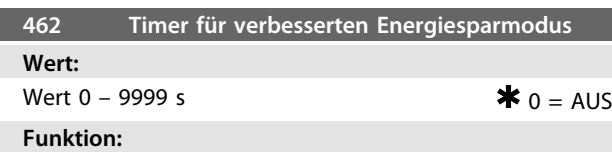

Der Timer verhindert ständigen Wechsel zwischen Energiesparmodus und Normalbetrieb. Fällt die

Leistungsaufnahme z. B. unter die "No/Low Flow"-Leistungskurve, wechselt der Frequenzumrichter nach Ablauf des Timers die Betriebsart.

# **Beschreibung der Auswahl:**

Im Zyklusbetrieb müssen Sie den Timer auf einen entsprechenden Wert einstellen, der die Zahl von Zyklen beschränkt.

Der Wert 0 deaktiviert den erweiterten Energiesparmodus. Hinweis: In *Parameter 463 Boost-Sollwert* können Sie den Frequenzumrichter auf eine Druckerhöhung vor Abschalten der Pumpe einstellen.

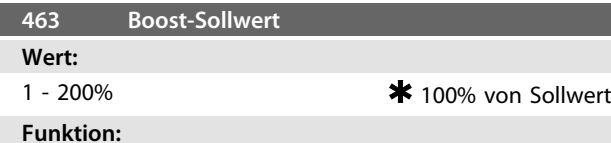

Sie können diese Funktion nur verwenden, wenn Sie in *Parameter 100 Konfiguration Mit Rückführung* ausgewählt haben.

Bei Systemen mit konstanter Druckregelung ist es vorteilhaft, den Druck im System zu erhöhen, bevor der Frequenzumrichter den Motor abschaltet. Hierdurch wird die Zeitdauer verlängert, während der der Frequenzumrichter den Motor im Stillstand lässt, und das häufige Starten und Stoppen des Motors vermieden, beispielsweise bei undichtem Wasserversorgungsnetz.

Es gibt einen festen Boost-Timeout von 30 Sek., falls der Boost-Sollwert nicht erreicht werden kann.

# **Beschreibung der Auswahl:**

Stellen Sie den gewünschten *Boost-Sollwert* als Prozentsatz des resultierenden Sollwerts bei Normalbetrieb ein. 100 % entspricht dem Sollwert ohne Boost (Ergänzung).

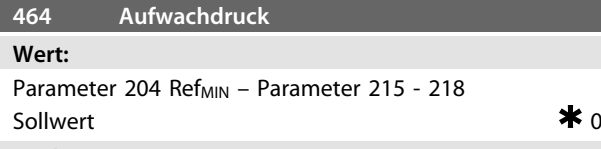

# **Funktion:**

Im Energiesparmodus startet der Frequenzumrichter neu, wenn der Druck für die in *Parameter 462 Timer für verbesserten Energiesparmodus* eingestellte Dauer unter dem Energie-Startdruck liegt.

# **Beschreibung der Auswahl:**

Stellen Sie einen entsprechenden Wert für das System ein. Sie können die Einheit in *Parameter 416 Prozesseinheiten* definieren.

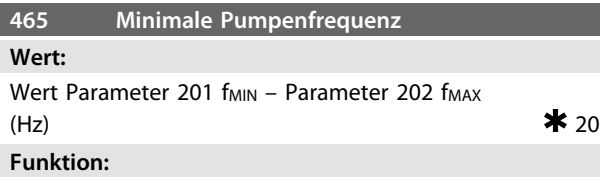

Dieser Parameter ist mit *Parameter 467 Minimale Pumpen*leistung verknüpft und wird für die "No/Low Flow"-Leistungskurve verwendet.

# **Beschreibung der Auswahl:**

Geben Sie einen Wert gleich oder nahe der in *Parameter 201 Ausgangsfrequenzgrenze niedrig, fMIN* eingestellten Mindestfrequenz ein. Beachten Sie, dass die Erweiterung der "No/Low Flow"-Leistungskurve durch die *Parameter 201 Ausgangsfrequenzgrenze niedrig, fMIN* und *202 Ausgangsfrequenzgrenze hoch, fMAX*, nicht durch die *Parameter 465 Minimale Pumpenfrequenz* und *466 Maximale Pumpenfrequenz* beschränkt wird.

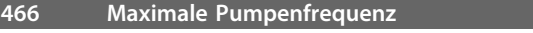

# **Wert:**

Wert Parameter 201 fmin - Parameter 202 fmax (Hz)  $\bullet$  50

# **Funktion:**

Dieser Parameter ist mit *Parameter 468 Maximale Pumpen*leistung verknüpft und wird für die "No/LowFlow"-Leistungskurve verwendet.

# **Beschreibung der Auswahl:**

Geben Sie einen Wert gleich oder nahe der in *Parameter 202 Ausgangsfrequenzgrenze hoch, fMAX* eingestellten gewünschten maximalen Frequenz ein.
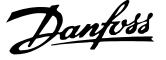

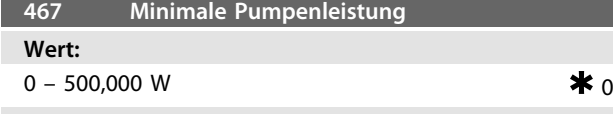

#### **Funktion:**

Die zugehörige Leistungsaufnahme bei der in *Parameter 465 Minimale Pumpenfrequenz* eingegebenen Frequenz.

#### **Beschreibung der Auswahl:**

Geben Sie den "No/Low Flow"-Leistungsmesswert bei der in *Parameter 465 Minimale Pumpenfrequenz* eingegebenen minimalen Pumpenfrequenz ein.

Wählen Sie je nach Pumpengröße oder -kurve in *Parameter 009 Große Displayanzeige* zur Feineinstellung *[32] W* oder *[8] kW* aus.

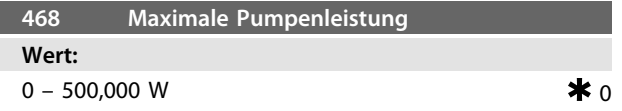

### **Funktion:**

Die zugehörige Leistungsaufnahme bei der in *Parameter 466 Maximale Pumpenfrequenz* eingegebenen Frequenz.

### **Beschreibung der Auswahl:**

Geben Sie den "No/Low Flow"-Leistungsmesswert bei der in *Parameter 466 Minimale Pumpenfrequenz* eingegebenen maximalen Pumpenfrequenz ein.

Wählen Sie je nach Pumpengröße oder -kurve in *Parameter 009 Große Displayanzeige* zur Feineinstellung *[32] W* oder *[8] kW* aus.

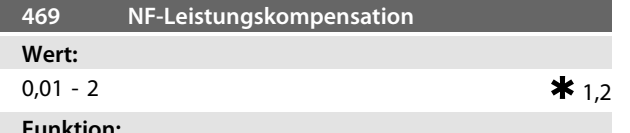

#### **Funktion:**

Mit dieser Funktion können Sie einen Versatz der "No/ LowFlow"-Leistungskurve festlegen, der als Sicherheitsfaktor oder zur Feinabstimmung des Systems verwendet werden kann.

#### **Beschreibung der Auswahl:**

Der Faktor wird mit den Leistungswerten multipliziert. 1,2 erhöht z. B. den Leistungswert um 1,2 über den gesamten Frequenzbereich.

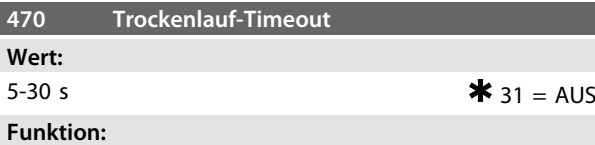

Liegt die Leistung bei Betrieb mit max. Drehzahl für die in diesem Parameter eingestellte Dauer unter der "No/Low Flow"-Leistungskurve, schaltet der Frequenzumrichter mit Alarm 75 Trockenlauf ab. Bei Prozessregelung ohne Rückführung muss die maximale Drehzahl vor der Abschaltung nicht unbedingt erreicht sein.

#### **Beschreibung der Auswahl:**

Stellen Sie den Wert auf die gewünschte Verzögerung vor der Abschaltung ein. Sie können den manuellen oder automatischen Wiederanlauf in *Parameter 405 Quittierfunktion* und *406 Automatische Wiederanlaufzeit* programmieren.

Der Wert 30 deaktiviert die Trockenlauferkennung.

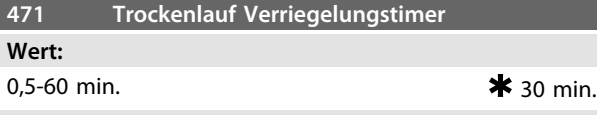

### **Funktion:**

Dieser Timer legt fest, wann eine Abschaltung aufgrund von Trockenlauf automatisch quittiert werden kann. Nach Ablauf des Timers kann das automatische Quittieren der Abschaltung den Frequenzumrichter automatisch wieder anlaufen lassen.

### **Beschreibung der Auswahl:**

*Parameter 406 Automatische Wiederanlaufzeit* bestimmt, wie oft ein Versuch zum Quittieren einer Abschaltung durchgeführt wird. Ist z. B. *Parameter 406 Automatische Wiederanlaufzeit* auf 10 s und *Parameter 405 Quittierfunktion* auf 10 x Automatisch eingestellt, versucht der Frequenzumrichter innerhalb von 100 Sekunden 10-mal, die Abschaltung zu quittieren. Wird *Parameter 471 Trockenlauf Verriegelungstimer* auf 30 Minuten eingestellt, kann der Frequenzumrichter daher das automatische Quittieren der Trockenlaufabschaltung nicht durchführen und muss manuell quittiert werden.

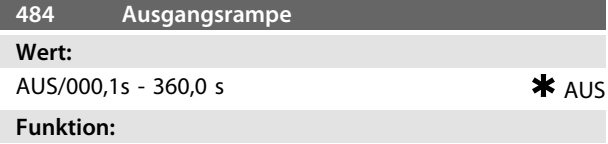

Der Motor bzw. das Gerät läuft auf eine Mindestdrehzahl (Frequenz) hoch, und zwar mit einer Geschwindigkeit, die sich von der normalen Rampe Auf (*Parameter 207 Rampenzeit Auf 1*) unterscheidet.

### **Beschreibung der Auswahl:**

Beispielsweise dürfen Pumpen und andere Geräte häufig nicht länger als unbedingt notwendig unterhalb einer bestimmten Mindestdrehzahl betrieben werden. Wenn diese Geräte über einen zu langen Zeitraum unterhalb der Mindestdrehzahl betrieben werden, können Beschädigungen und übermäßiger Verschleiß auftreten.

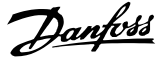

Mithilfe der Ausgangsrampe wird der Motor bzw. das Gerät schnell auf die Mindestdrehzahl gebracht, anschließend wird die normale Rampe-Auf-Zeit (*Parameter 207 Rampenzeit Auf 1*) wirksam. Der Einstellbereich der Ausgangsrampe liegt zwischen 000,1 und 360,0 s und kann in Schritten von 0,1 s eingestellt werden. Wenn dieser Parameter auf den Wert 000,0 gesetzt ist, zeigt er AUS an; die Ausgangsrampe ist nicht aktiv, die normale Rampe-Auf-Funktion ist aktiv.

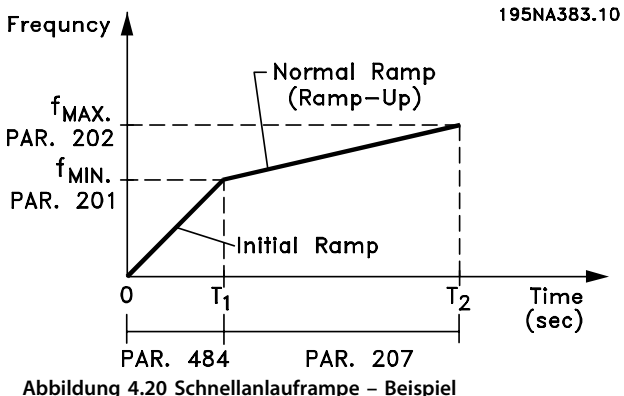

### 4.6.3 Füllmodus

Der Füllmodus beseitigt das Auftreten von Wasserschlägen, die mit dem schnellen Ausstoß von Luft aus dem Rohrsystem zusammenhängen (z. B. Bewässerungssysteme).

Der auf Prozessregelung mit Rückführung programmierte Frequenzumrichter verwendet eine einstellbare Füllrate, einen Sollwert für "Fülldruck", einen Sollwert für Betriebsdruck sowie einen Druckistwert.

Der Füllmodus ist verfügbar, wenn:

- **•** sich der Frequenzumrichter in der Betriebsart mit Rückführung (*Parameter 100 Konfiguration*) befindet
- **•** *Parameter 485 Füllrate* ist nicht 0
- **•** *Parameter 437 PID-Prozess Normal/Invers-Regelung* ist auf normal eingestellt

Nach einem Startbefehl wird der Betrieb im Füllmodus gestartet, wenn der Frequenzumrichter die in *Parameter 201 Ausgangsfrequenzgrenze niedrig, fMIN* eingestellte Mindestfrequenz erreicht hat.

Der Istwert "Gefüllt" ist die eigentliche Sollwertgrenze. Wenn die Mindestdrehzahl erreicht ist, wird der Druckistwert überprüft, und der Frequenzumrichter startet die Rampe für den Druckistwert "Gefüllt" mit der über den Parameter 485 Füllrate programmierten Geschwindigkeit.

Die Füllrate wird in Einheiten/Sekunde angegeben. Bei den Einheiten handelt es sich um die in *Parameter 416 Prozesseinheiten* ausgewählten Einheiten.

Wenn der Druckistwert dem Sollwert für "Gefüllt" entspricht, geht die Steuerung zum Betriebssollwert über (Sollwert 1-4, *Parameter 215-218*) und setzt den Betrieb in der Standardbetriebsart "Mit Rückführung" fort.

Den für den Sollwert "Gefüllt" zu verwendende Wert können Sie folgendermaßen bestimmen:

1. Drücken Sie die Taste DISPLAY MODE am LCP, um ISTWERT 1 anzuzeigen.

### *HINWEIS*

### **Wählen Sie vor diesem Schritt die Einheiten in** *Parameter 416 Prozesseinheiten* **aus.**

- 2. Schalten Sie den Frequenzumrichter in den HAND-Betrieb und erhöhen Sie langsam die Drehzahl, um das Rohr vorsichtig zu füllen, ohne dabei Wasserschläge zu verursachen.
- 3. Am Ende des Rohres muss eine zweite Person überprüfen können, ob das Rohr gefüllt ist.
- 4. In diesem Moment müssen Sie den Motor stoppen und den Wert des Druckistwerts überprüfen (Sie müssen das LCP-Display vor dem Starten so einstellen, dass der Istwert angezeigt wird).
- 5. Der Istwert in Schritt 4 ist der in *Parameter 486 Sollwert für Gefüllt* zu verwendende Wert.

Der in *Parameter 485 Füllrate* einzustellende Wert wird vom Systemingenieur durch genaue Berechnung ermittelt oder ist ein auf Erfahrungen beruhender Wert. Er kann auch experimentell festgelegt werden, indem zahlreiche Füllmodussequenzen durchgeführt werden und der Wert dieses Parameters entweder so lange erhöht bzw. verringert wird, bis der Wert erreicht ist, bei dem die Füllung am schnellsten erfolgt, ohne Wasserschläge zu verursachen.

Der Füllmodus ist ebenso nützlich, wenn der Motor gestoppt werden soll, da plötzliche Druck- und Durchflussänderungen vermieden werden, die ebenfalls Wasserschläge hervorrufen können.

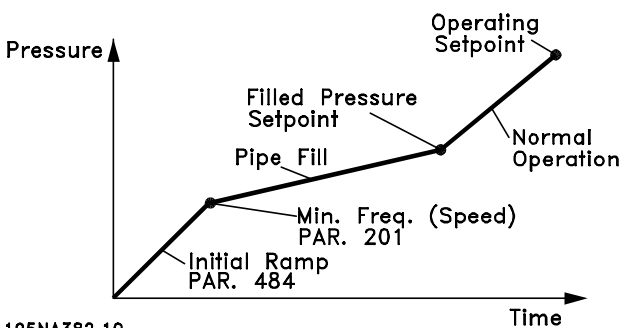

### 195NA382.10

**Abbildung 4.21 Füllmodus – Beispiel**

| <b>Füllrate</b><br>485                      |         |
|---------------------------------------------|---------|
| Wert:                                       |         |
| AUS/000000.001 - 999999.999 (Einheiten/s) - | $*$ AUS |

### **Funktion:**

Legt die Geschwindigkeit fest, mit der das Rohr gefüllt wird.

### **Beschreibung der Auswahl:**

Die Angabe dieses Parameters erfolgt in Einheiten/ Sekunde. Die Einheiten entsprechen dem in *Parameter 416 Prozesseinheiten* gewählten Wert. Sie können beispielsweise Einheiten wie bar, MPa, PSI usw. wählen. Wenn Sie für *Parameter 416 Prozesseinheiten* die Einheit bar auswählen, wird die in diesem *Parameter 485* angegebene Zahl in bar/ Sekunde angegeben. Änderungen an diesem Parameter können Sie in Schritten von 0,001 Einheiten vornehmen.

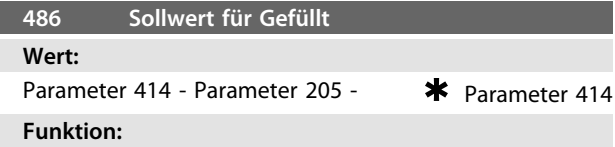

Der in diesem Parameter festgelegte Wert entspricht dem am Drucksensor vorhandenen Druck, wenn das Rohr gefüllt ist.

#### **Beschreibung der Auswahl:**

Die Einheiten dieses Parameters entsprechen den in *Parameter 416 Prozesseinheiten* ausgewählten Einheiten. Der Mindestwert dieses Parameters ist Fbmin (*Parameter 414 Minimaler Istwert FBMIN*). Der Maximalwert dieses Parameters ist Refmax (*Parameter 205 Maximaler Sollwert, RefMAX*). Sie können den Sollwert in 0,01-Schritten ändern.

Danfoss

### <span id="page-111-0"></span>4.7 Serielle Schnittstelle

### 4.7.1 Protokolle

Alle Frequenzumrichter verfügen serienmäßig über eine RS-485-Schnittstelle, die die Wahl zwischen zwei Protokollen ermöglicht. Die beiden in *Parameter 512 Telegramm-Profil* wählbaren Protokolle sind:

- **•** Profidrive-Protokoll
- **•** Danfoss FC-Protokoll

Stellen Sie zur Auswahl des Danfoss FC-Protokolls den *Parameter 512 Telegramm-Profil* auf *[1] FC-Protokoll* ein.

### 4.7.2 Telegrammübermittlung

### **Steuer- und Antworttelegramme**

Die Telegrammübermittlung in einem Master-Follower-System wird vom Master gesteuert. Es können maximal 31 Follower an einen Master angeschlossen werden, sofern keine Repeater verwendet werden. Werden Repeater verwendet, so können maximal 126 Follower an einen Master angeschlossen werden.

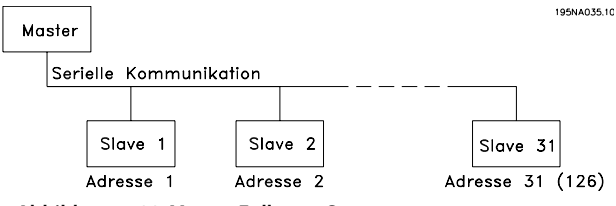

**Abbildung 4.22 Master-Follower-System**

Der Master sendet kontinuierlich an die Follower adressierte Steuertelegramme und wartet auf deren Antworttelegramme. Die Antwortzeit eines Follower beträgt maximal 50 ms.

Nur wenn ein Follower ein fehlerfreies, an ihn adressiertes Telegramm empfangen hat, kann er ein Antworttelegramm senden.

### **Broadcast**

Ein Master kann das gleiche Telegramm gleichzeitig an alle an den Bus angeschlossenen Follower senden. Bei einer solchen Broadcast-Kommunikation sendet der Follower dem Master keine Antworttelegramme über den richtigen Empfang des Telegramms. Die Broadcast-Kommunikation erfolgt im Adressformat (ADR), siehe

*Kapitel 4.7.3 Telegrammaufbau* für weitere Informationen.

#### **Inhalt eines Zeichens (Byte)**

Jedes übertragene Zeichen beginnt mit einem Startbit. Danach werden 8 Datenbits übertragen, was einem Byte entspricht. Jedes Byte wird über ein Paritätsbit abgesichert, das auf "1" gesetzt wird, wenn Paritätsgleichheit gegeben ist (d. h. eine gleiche Anzahl binärer Einsen in den 8 Datenbits und dem Paritätsbit zusammen). Ein Byte endet mit einem Stoppbit und besteht somit insgesamt aus 11 Bits.

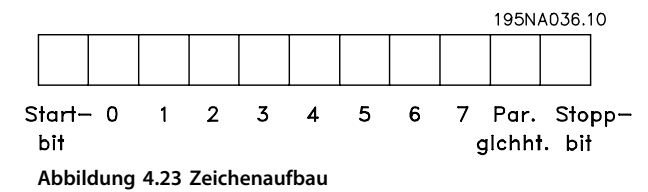

### 4.7.3 Telegrammaufbau

Jedes Telegramm beginnt mit einem Startbyte (STX)= 02 Hex, gefolgt von einem Byte zur Angabe der Telegrammlänge (LGE) und einem Byte, das die Adresse des Frequenzumrichters (ADR) angibt. Danach folgt eine Anzahl Datenbytes (variabel, abhängig von der Telegrammart). Das Telegramm schließt mit einem Datensteuerbyte (BCC).

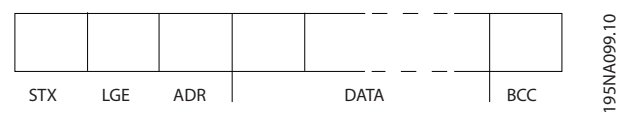

**Abbildung 4.24 Telegrammaufbau**

#### **Telegrammzeit**

Die Kommunikationsgeschwindigkeit zwischen einem Master und einem Follower hängt von der Baudrate ab. Die Baudrate des Frequenzumrichters muss der des Masters entsprechen und wird in *Parameter 501 Baudrate* gewählt.

Nach einem Antworttelegramm vom Follower muss eine Pause von mindestens 2 Bytes (22 Bit) eingelegt werden, bevor der Master ein neues Telegramm senden kann. Bei einer Baudrate von 9600 Baud muss die Pause mindestens 2,3 ms betragen. Wenn der Master das Telegramm gesendet hat, darf die Antwortzeit des Follower zurück zum Master höchstens 20 ms betragen, und es wird eine Pause von 2 Bytes eingelegt.

195NA038.10

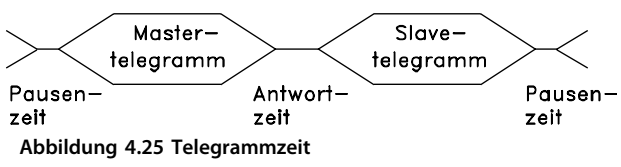

- **•** Pausenzeit, mindestens 2 Byte
- **•** Antwortzeit, mindestens 2 Byte
- **•** Antwortzeit, maximal 20 ms

Die Zeit zwischen den einzelnen Byte in einem Telegramm darf zwei Byte nicht überschreiten, und das Telegramm muss innerhalb der 1,5-fachen normalen Telegrammzeit übertragen sein. Bei einer Baudrate von 9600 Baud und einer Telegrammlänge von 16 Byte ist das Telegramm nach 27,5 ms übertragen.

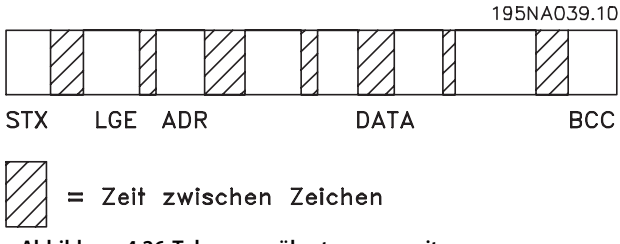

**Abbildung 4.26 Telegrammübertragungszeit**

### **Telegrammlänge (LGE)**

Die Telegrammlänge ist die Anzahl der Datenbytes plus Adressbyte ADR und Datensteuerbyte BCC.

Die Länge von Telegrammen mit 4 Datenbytes ist:  $LGE = 4 + 1 + 1 = 6$  Bytes

Die Länge von Telegrammen mit 12 Datenbytes ist:

 $LGE = 12 + 1 + 1 = 14$  Bytes

Die Länge von Telegrammen, die Texte enthalten, ist 10+n Bytes. Die 10 steht für die festen Zeichen, während das "n" variabel ist (je nach Textlänge).

### **Frequenzumrichteradresse (ADR)**

Es wird mit zwei verschiedenen Adressformaten gearbeitet. Der Adressbereich des Frequenzumrichters ist 1-31 oder 1-126.

1. Adressformat 1-31

Das Byte für den Adressbereich 1-31 hat das folgende

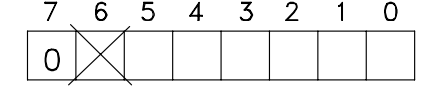

Profil:

195NA040.10

Bit 7 = 0 (Adressformat 1-31 aktiv)

Bit 6 wird nicht verwendet

Bit 5=1: Broadcast, Adressbits (0-4) werden nicht verwendet

Bit 5=0: Kein Broadcast

Bit 0-4 = Frequenzumrichteradresse 1-31

2. Adressformat 1-126

Das Byte für den Adressbereich 1-126 hat das folgende Profil:

Bit  $7 = 1$  (Adressformat 1-126 aktiv)

Bit 0-6 = Frequenzumrichteradresse 1-126

Bit 0-6=0 Broadcast

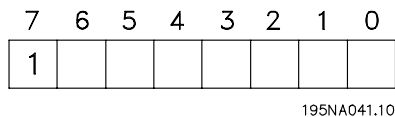

Der Follower gibt das Adress-Byte im Antworttelegramm unverändert an den Master zurück.

#### **Beispiel:**

*Abbildung 4.27* zeigt das Schreiben an Frequenzumrichteradresse 22 (16H) im Adressformat 1-31:

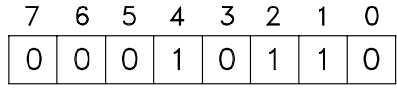

#### 195NA042.10

195NA043.10

### **Datensteuerbyte (BCC)**

Das Datensteuerbyte wird in diesem Beispiel beschrieben: Bevor das erste Byte im Telegramm empfangen wird, lautet die berechnete Prüfsumme (BCS) 0.

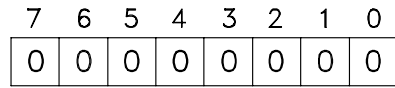

Wenn das erste Byte (02H) empfangen wurde: BCS=BCC EXOR "erstes Byte" (EXOR=exklusive oder)

Jedes nachfolgende Byte wird mit BCS EXOR verknüpft und erzeugt ein neues BCC, z. B. *Tabelle 4.7*.

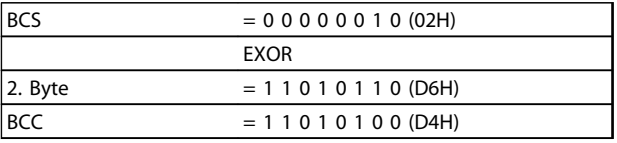

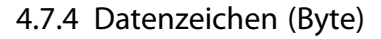

Die Struktur der Nutzdaten hängt vom Telegrammtyp ab. Es gibt 3 Telegrammtypen, die sowohl für Steuertelegramme (Master=>Follower) als auch Antworttelegramme (Follower=>Master) gelten. Die 3 Telegrammtypen sind:

**•** Parameterblock, zur Übertragung von Parametern zwischen Master und Follower. Der Datenblock besteht aus 12 Byte (6 Wörtern) und enthält auch den Prozessblock.

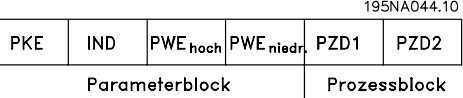

- **•** Der Prozessblock besteht aus einem Datenblock aus 4 Bytes (2 Wörter) und enthält:
	- **-** Steuerwort und Sollwert
	- **-** Zustandswort und aktuelle Ausgangsfrequenz (von Follower zu Master)

### $PCD1$   $PCD2$ Prozessblock

**•** Textblock, zum Lesen oder Schreiben von Texten über den Datenblock.

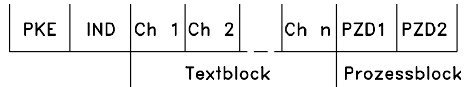

195NA046.10

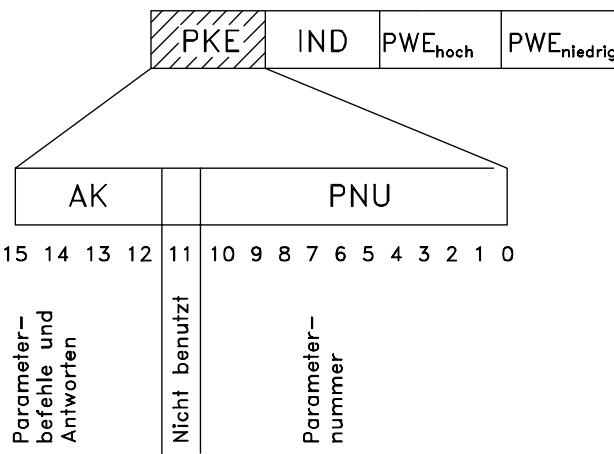

**Abbildung 4.27 Parameterbefehle und Antworten (AK)**

Die Bits Nr. 12-15 übertragen Steuerbefehle vom Master zum Follower und senden bearbeitete Follower-Antworten an den Master zurück.

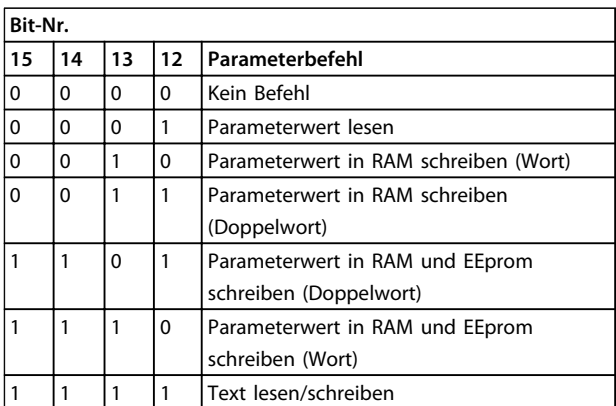

Danfoss

### **Tabelle 4.7 Parameterbefehle**

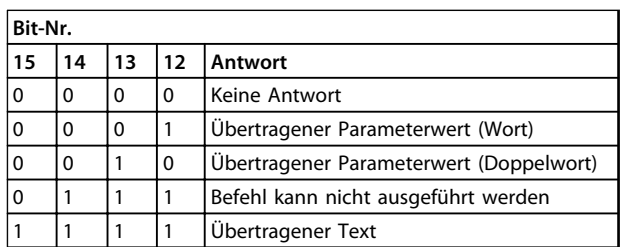

#### **Tabelle 4.8 Antwortbefehle**

Kann der Befehl nicht ausgeführt werden, sendet der Follower die Antwort 0111 *Befehl kann nicht ausgeführt werden*, und gibt folgende Fehlermeldung im Parameterwert (PWE) aus:

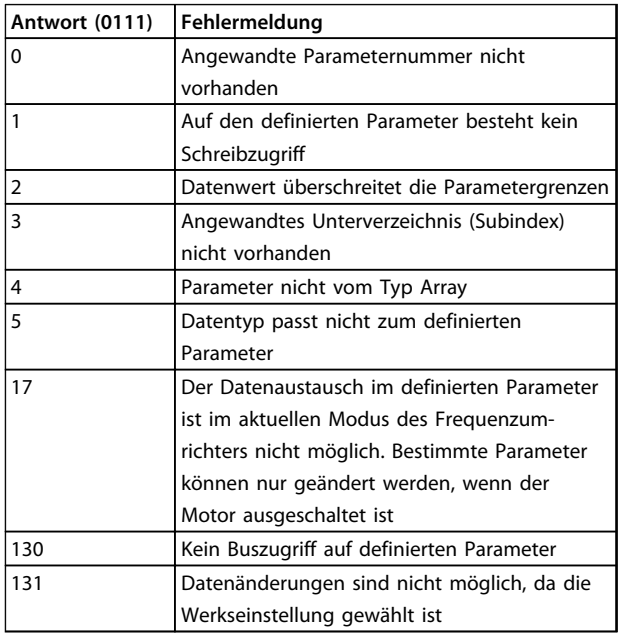

**Tabelle 4.9 Fehlermeldung**

### **Parameternummer (PNU)**

Die Bits Nr. 0-10 dienen zur Übertragung der Parameternummern. Die Parameter werden in *[Kapitel 4 Programmierung](#page-62-0)* beschrieben.

 $\overline{\phantom{a}}$ 

**4 4**

**Index**

$$
\mathsf{PKE} \quad \text{[ND//} \mathsf{PWE}_{\mathsf{high}} \mathsf{PWE}_{\mathsf{low}}
$$

Der Index wird zusammen mit der Parameternummer zum Lesen/Schreiben von Zugriffsparametern mit einem Index verwendet, z. B. *Parameter 615 Fehlerprotokoll: Fehlercode*. Der Index besteht aus 2 Bytes, einem niedrigen Byte und einem hohen Byte, jedoch wird nur das niedrige Byte als Index verwendet.

### **Beispiel - Index**

Der erste Fehlercode (Index [1]) in *Parameter 615 Fehlerprotokoll: Fehlercode* muss gelesen werden.

PKE=1267 Hex (gelesen in *Parameter 615 Fehlerprotokoll: Fehlercode*).

IND=0001 Hex - Index Nr. 1.

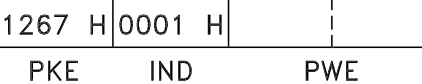

Der Frequenzumrichter antwortet im Parameterwertteil (PWE) mit einem Fehlercodewert im Bereich 1-99. Siehe *[Kapitel 5.2.2 Warn- und Alarmmeldungen](#page-143-0)* zur Identifizierung des Fehlercodes.

### **Parameterwert (PWE)**

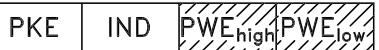

Der Parameterwertteil besteht aus 2 Wörtern (4 Byte), und der Wert hängt vom definierten Befehl (AK) ab. Verlangt der Master einen Parameterwert, so enthält der PWE-Block keinen Wert.

Wenn der Master einen Parameterwert (Schreiben) ändert, wird der neue Wert in den PWE-Block geschrieben und an den Follower gesendet.

Antwortet der Follower auf eine Parameteranfrage (Lesebefehl), so wird der aktuelle Parameterwert im PWE-Block an den Master übertragen.

Falls ein Parameter keinen numerischen Wert, aber mehrere Datenoptionen enthält, z. B. *Parameter 001 Sprache*, wobei *[0] Englisch* und *[3] Dänisch* entspricht, können Sie den Datenwert durch Eingabe des Werts in den PWE-Block auswählen. Siehe *Beispiel – Auswahl eines Datenwerts*.

Über die serielle Kommunikationsschnittstelle können nur Parameter des Datentyps 9 (Textblock) gelesen werden. Die *Parameter621 - 635 Typenschilddaten* sind vom Datentyp 9. Zum Beispiel können Sie in *Parameter 621 Frequenzumrichtertyp* die Geräteleistung und Netzspannung lesen.

Wird eine Textfolge übertragen (gelesen), so ist die Telegrammlänge variabel, da die Texte unterschiedliche Längen haben. Die Telegrammlänge ist im zweiten Byte (LGE) des Telegramms definiert.

Um einen Text über den PWE-Block lesen zu können, muss der Parameterbefehl (AK) auf "F" Hex eingestellt werden.

Das Indexzeichen zeigt an, ob es sich um einen Lese- oder Schreibbefehl handelt.

In einem Lesebefehl muss der Index das folgende Format haben:

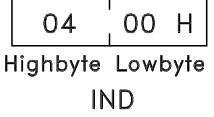

Einige Frequenzumrichter verfügen über Parameter, in die ein Text geschrieben werden kann. Um einen Text über den PWE-Block schreiben zu können, stellen Sie den Parameterbefehl (AK) auf F Hex ein.

Für einen Schreibbefehl muss der Text das folgende Format haben:

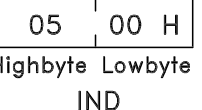

Ė

**Vom Frequenztransformator unterstützte Datentypen:**

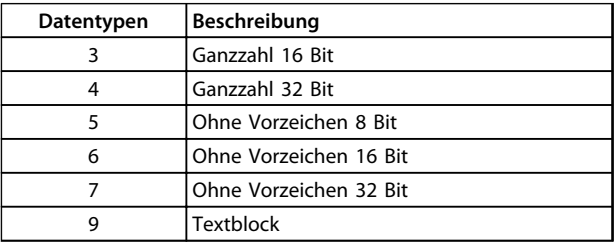

"Ohne Vorzeichen" bedeutet, dass das Telegramm kein Vorzeichen enthält.

#### **Beispiel - Schreiben eines Parameterwerts**

Sie müssen *Parameter 202 Ausgangsfrequenz hoch, fMAX* auf 100 Hz ändern. Sie müssen den Wert nach einem Netzausfall wieder aufrufen, daher wird dieser in das EEPROM geschrieben.

> PKE=E0CA Hex-Schreiben für *Parameter 202 Ausgangsfrequenzgrenze hoch, fMAX*

 $IND = 0000$  Hex

PWEHIGH=0000 Hex

 $PWE_{LOW} = 03E8$  Hex – Datenwert 1000, entsprechend 100 Hz, siehe Umrechnung.

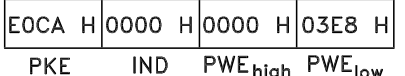

Die Antwort des Follower an den Master lautet wie folgt:

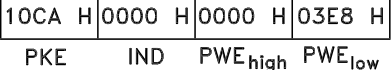

### **Beispiel – Auswahl eines Datenwerts**

Zur Auswahl von *[20] kg/Std.* in *Parameter 416 Prozesseinheiten* müssen Sie den Wert nach einem Netzausfall wieder aufrufen; daher wird dieser in das EEPROM geschrieben.

> PKE = E19F Hex - Schreiben für *Parameter 416 Prozesseinheiten*

IND = 0000 Hex

<span id="page-115-0"></span>PWE<sub>HIGH</sub>=0000 Hex

PWELOW = 0014 Hex - Wählen Sie die Datenoption *[20] kg/Std.*

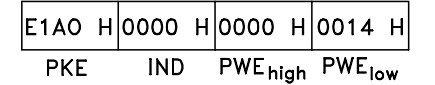

Die Antwort des Follower an den Master lautet wie folgt:

11AO HOOOO HOOOO HOO14 H PWE<sub>high</sub> PWE<sub>low</sub>  $\overline{IND}$ **PKE** 

### **Beispiel - Lesen eines Parameterwertes**

Der Wert in *Parameter 207 Rampenzeit auf 1* soll ausgelesen werden.

Der Master sendet folgende Anfrage:

PKE = 10CE Hex - Lesen *Parameter 207 Rampenzeit auf 1*

 $IND = 0000$  Hex

PWE<sub>HIGH</sub>=0000 Hex

PWELOW=0000 Hex

Lautet der Wert in *Parameter 207 Rampenzeit Auf 1* 10 s, lautet die Antwort des Follower an den Master:

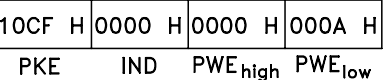

### **Umwandlung**

Siehe *[Kapitel 5.5 Parameterliste mit Werkseinstellungen](#page-155-0)* für verschiedene Attribute der einzelnen Parameter. Da ein Parameterwert nur als ganze Zahl übertragen werden kann, müssen Sie zur Übertragung von Dezimalzahlen ein Umrechnungsfaktor verwenden.

### **Beispiel**

*Parameter 201 Ausgangsfrequenzgrenze niedrig, fMIN* hat einen Umrechnungsfaktor von 0,1. Wenn Sie die Mindestfrequenz auf 10 Hz voreinstellen, so muss der Wert 100 übertragen werden, da ein Umrechnungsfaktor von 0,1 bedeutet, dass der Wert mit 0,1 multipliziert wird. Der Wert 100 wird somit als 10,0 erkannt.

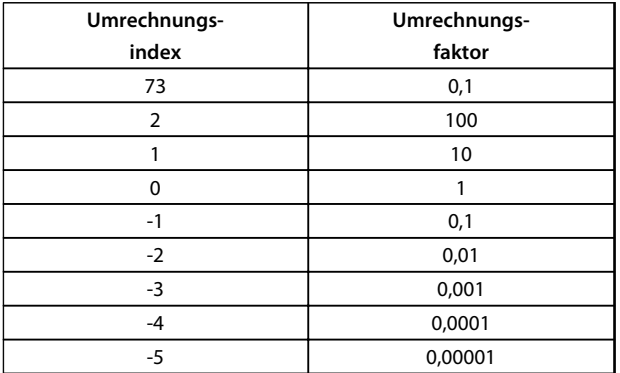

### 4.7.5 Prozesswörter

Der Block mit Prozesswörtern wird in 2 Blöcke zu je 16 Bit unterteilt. Dies erfolgt stets in der definierten Reihenfolge.

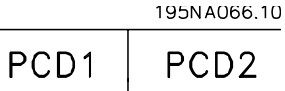

**Abbildung 4.28 Block der Prozesswörter**

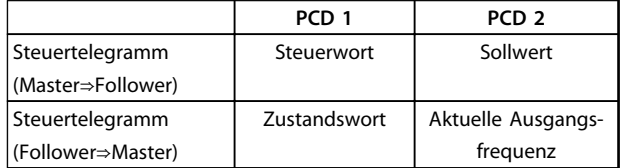

**Tabelle 4.10 Funktion von PCD 1 und PCD 2**

### 4.7.6 Steuerwort gemäß FC-Protokoll

Zur Auswahl von FC-Protokoll im Steuerwort müssen Sie *Parameter 512 Telegramm-Profil* auf *[1] FC-Protokoll* einstellen.

Das Steuerwort dient zum Senden von Befehlen vom Master (z. B. von einem PC) an einen Follower (Frequenzumrichter).

∕lSer. Komm ∕ Śteúéi Master > Slave wort Sollw.

15 14 13 12 11 10 9 8 7 6 5 4 3 2 1 0 Bit Nr. **Abbildung 4.29 Steuerwort gemäß FC-Protokoll**

| Bit | $Bit = 0$                | $Bit = 1$                |
|-----|--------------------------|--------------------------|
| 00  |                          | Festsollwert, Isb        |
| 01  |                          | Festsollwert msb         |
| 02  | DC-Bremsung              |                          |
| 03  | Motorfreilaufstopp       |                          |
| 04  | Schnellstopp             |                          |
| 05  | Ausg.-Freg. speichern    |                          |
| 06  | Rampenstopp              | <b>Start</b>             |
| 07  |                          | Reset                    |
| 08  |                          | Festdrz, JOG             |
| 09  | Rampe 1                  | Rampe 2                  |
| 10  | Daten nicht gültig       | Daten gültig             |
| 11  | Ohne Funktion            | Relais 01 aktiviert      |
| 12  | Ohne Funktion            | Digitalausgangsklemme 46 |
|     |                          | aktiviert                |
| 13  | Parametersatzanwahl, Isb |                          |
| 14  | Parametersatzanwahl, msb |                          |
| 15  |                          | Reversierung             |

**Tabelle 4.11 Bit-Definition**

### **Bit 00/01**

Bit 00/01 dient zur Wahl zwischen den beiden vorprogrammierten Sollwerten (*Parameter 215-218 Festsollwert*) gemäß *Tabelle 4.12*.

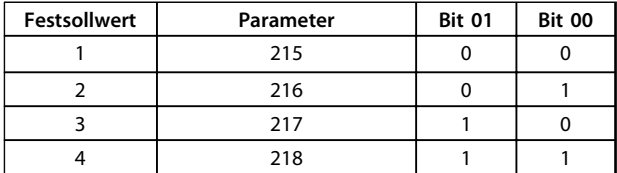

**Tabelle 4.12 Bit 00/01**

### *HINWEIS*

*Parameter 508 Festsollwertanwahl* **definiert, wie Bit 00/01 mit der entsprechenden Funktion an den Digitaleingängen verknüpft ist.**

### **Bit 02, DC Bremse**

Bit 02 =  $_{n}$ 0" führt zu DC-Bremse und -Stopp. Bremsspannung und -dauer werden in den *Parametern 132 DC-Bremsspannung* und *Parameter 126 DC-Bremszeit* voreingestellt.

### *HINWEIS*

**In** *Parameter 504 DC-Bremse* **definieren Sie, wie Bit 02 mit der entsprechenden Funktion an einem Digitaleingang verknüpft ist.**

### **Bit 03, Freilaufstopp**

Bit 03 = "0" bewirkt, dass der Frequenzumrichter den Motor sofort abschaltet (die Ausgangstransistoren werden abgeschaltet), sodass der Motor im Freilauf ausläuft. Bit 03= 1" ermöglicht es dem Frequenzumrichter, den Motor zu starten, wenn die anderen Startbedingungen erfüllt sind.

### *HINWEIS*

**In** *Parameter 502 Freilaufstopp* **definieren Sie, wie Bit 03 mit der entsprechenden Funktion an einem Digitaleingang verknüpft ist.**

### **Bit 04, Schnellstopp**

Bit 04=,0" bewirkt einen Stopp, indem die Motordrehzahl über den Parameter *212 Rampenzeit Ab, Schnellstopp* bis zum Stopp reduziert.

### **Bit 05, Ausgangsfrequenz speichern**

Bit 05="0" führt dazu, dass die aktuelle Ausgangsfrequenz (in Hz) gespeichert wird. Sie können die gespeicherte Ausgangsfrequenz nur mit den Digitaleingängen ändern, die für *Drehzahl auf* und *Drehzahl ab* programmiert sind.

### *HINWEIS*

**Wenn** *Drehzahl speichern* **aktiv ist, können Sie den Frequenzumrichter nicht über** *Bit 06 Start* **oder über einen Digitaleingang anhalten. Der Frequenzumrichter kann nur wie folgt gestoppt werden:**

- **• Bit 03, Motorfreilaufstopp**
- **• Bit 02, DC-Bremse**
- **• Digitaleingang programmiert auf** *DC-Bremse***,** *Freilaufstopp* **oder** *Reset und Motorfreilauf***.**

### **Bit 06, Rampe Stopp/Start**

Bit 06="0" - bewirkt einen Stopp, indem die Motordrehzahl über den entsprechenden Parameter für *Rampenzeit Ab* bis zum Stopp reduziert wird.

Bit 06=,1" ermöglicht es dem Frequenzumrichter, den Motor zu starten, wenn die anderen Startbedingungen erfüllt sind.

## *HINWEIS*

**In** *Parameter 505 Start* **definieren Sie, wie Bit 06 Rampenstart/-stopp mit der entsprechenden Funktion an einem Digitaleingang verknüpft ist.**

### **Bit 07, Reset**

Bit 07= 0" führt nicht zu einem Reset. Bit 07="1" führt zum Quittieren eines Alarms. Reset wird auf der ansteigenden Signalflanke aktiviert, d. h. beim Übergang von logisch "0" zu logisch "1".

### **Bit 08, Jog**

Bei Bit 08 = "1" wird die Ausgangsfrequenz durch *Parameter 213 JOG Festfrequenz* bestimmt.

### **Bit 09, Auswahl von Rampe 1/2**

Bit 09 = "0" bedeutet, dass Rampe 1 (*Parameter 207 Rampenzeit Auf 1/208 Rampenzeit Ab 1*) aktiv ist. Bei Bit 09 = "1" ist Rampe 2 aktiv (*Parameter 209 Rampenzeit Auf 2/210 Rampenzeit Ab 2*).

### **Bit 10, Daten nicht gültig/Daten gültig**

Wird verwendet, um dem Frequenzumrichter mitzuteilen, ob das Steuerwort verwendet oder ignoriert wird. Bit 10="0" führt dazu, dass das Steuerwort ignoriert wird. Bit  $10=$   $\pi$ 1" führt dazu, dass das Steuerwort verwendet wird. Diese Funktion ist relevant, weil das Telegramm unabhängig vom Telegrammtyp stets das Steuerwort enthält. Sie können das Steuerwort deaktivieren, wenn es beim Aktualisieren oder Lesen von Parametern nicht verwendet werden soll.

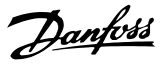

### <span id="page-117-0"></span>**Bit 11, Relais 01**

Bit  $11 = 0$ " Relais nicht aktiviert. Bit 11="1" Relais 01 ist aktiviert, vorausgesetzt Sie haben in *Parameter 323 Relaisausgang 1-3 [26] Steuerwort Bit 11* gewählt.

### **Bit 12, Digitalausgang, Klemme 46**

Bit 12= $_{n}$ 0" Digitalausgang wurde nicht aktiviert. Bit 12="1" Digitalausgang wurde aktiviert, vorausgesetzt Sie haben in Parameter *341 Digital-/Pulsausgang Klemme 46 [26] Steuerwort Bit* ausgewählt.

### **Bit 13/14, Parametersatzanwahl**

Mit Bit 13 und 14 können Sie die 4 Parametersätze entsprechend *Tabelle 4.13* wählen.

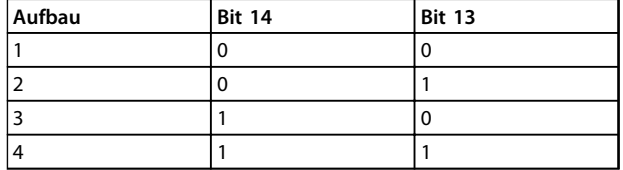

### **Tabelle 4.13 Bit 13/14**

Die Funktion ist nur möglich, wenn Sie *[5] Externe Anwahl* in *Parameter 004 Aktiver Parametersatz* gewählt haben.

### *HINWEIS*

*Parameter 507 Parametersatzanwahl* **definiert, wie Bit 13/14 mit der entsprechenden Funktion an den Digitaleingängen verknüpft ist.**

**Bit 15 Reversierung** Bit 15= "0" verursacht keine Reversierung. Bit 15="1" verursacht Reversierung.

### *HINWEIS*

**In der Werkseinstellung ist Reversierung in** *Parameter 506 Drehrichtung* **auf** *[0] Klemme* **eingestellt. Bit 15 bewirkt nur dann eine Reversierung, wenn** *[1] Bus***,** *[3] Bus oder Klemme* **oder** *[2] Bus und Klemme* **ausgewählt ist.**

4.7.7 Zustandswort entsprechend dem FC-Profil

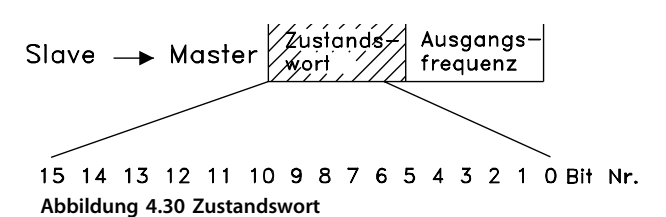

Das Zustandswort wird verwendet, um den Master (z. B. einen PC) über den Betriebsmodus des Followers (Frequenzumrichter) zu informieren. Follower⇒Master.

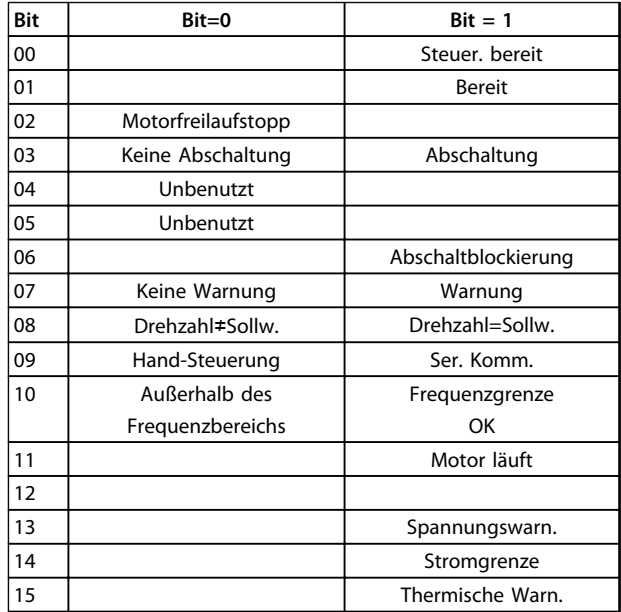

**Tabelle 4.14 Definition des Zustandswort-Bit**

#### **Bit 00, Steuerung bereit**

Bit 00="1". Der Frequenzumrichter ist betriebsbereit. Bit 00="0". Der Frequenzumrichter ist nicht betriebsbereit.

### **Bit 01, Frequenzumrichter bereit**

Bit 01="1". Der Frequenzumrichter ist betriebsbereit, aber der Motorfreilaufbefehl ist über die Digitaleingänge oder über serielle Kommunikation aktiv.

### **Bit 02, Freilaufstopp**

Bit 02="0". Der Frequenzumrichter hat den Motor freigegeben.

Bit 02="1". Der Frequenzumrichter startet den Motor mit einem Startbefehl.

#### **Bit 03, Keine Abschaltung/Abschaltung**

Bit 03="0" bedeutet, dass kein Fehlerzustand des Frequenzumrichters vorliegt.

Bit 03="1" bedeutet, dass der Frequenzumrichter

abgeschaltet ist und ein Reset-Signal zur Wiederaufnahme des Betriebs erforderlich ist.

### **Bit 04, Nicht verwendet**

Bit 04 wird im Zustandswort nicht verwendet.

### **Bit 05, Nicht verwendet**

Bit 05 wird im Zustandswort nicht verwendet.

#### **Bit 06, Abschaltblockierung**

Bit 06="0" bedeutet, dass der Frequenzumrichter abgeschaltet und blockiert ist.

Bit 06="1" bedeutet, dass der Frequenzumrichter abgeschaltet und blockiert ist und nicht zurückgesetzt werden kann, bevor die Netzversorgung getrennt wurde. Die Abschaltung kann entweder über eine externe 24-V-Steuerungsnotversorgung oder nach dem erneuten Anschließen an die Stromversorgung zurückgesetzt werden.

#### **Bit 07, Keine Warnung/Warnung**

Bit 07="0" bedeutet, dass keine Warnungen vorliegen. Bit 07 $=$ "1" bedeutet, dass eine Warnung vorliegt.

#### **Bit 08, Drehzahl**≠**Sollw./Drehzahl=Sollw.**

Bit 08="0" bedeutet, dass der Motor läuft, die aktuelle Drehzahl entspricht aber nicht dem voreingestellten Drehzahlsollwert. Dies kann beispielsweise der Fall sein, wenn die Drehzahl beim Starten/Stoppen ansteigt/sinkt. Bit 08="1" bedeutet, dass die aktuelle Motordrehzahl mit dem voreingestellten Drehzahlsollwert übereinstimmt.

### **Bit 09, Ort-Betrieb/Steuerung über serielle Schnittstelle**

Bit 09="0" bedeutet, dass Sie die [STOP/RESET]-Taste an der Bedieneinheit gedrückt haben oder dass Sie *[1] Ort-Steuerung* in *Parameter 002 Betrieb (Ort/Fern)* ausgewählt haben. Es ist nicht möglich, den Frequenzumrichter über die serielle Schnittstelle zu steuern.

Bit 09="1" bedeutet, dass der Frequenzumrichter über das Netzwerk/die serielle Schnittstelle gesteuert werden kann.

### **Bit 10, Außerhalb Frequenzbereich**

Bit 10 = "0", wenn die Ausgangsfrequenz den in *Parameter 201 Ausgangsfrequenzgrenze niedrig* oder *Parameter 202 Ausgangsfrequenzgrenze hoch* definierten Wert erreicht hat. Bit 10="1" bedeutet, dass die Ausgangsfrequenz innerhalb der festgelegten Grenzen liegt.

### **Bit 11, Läuft/Läuft nicht**

Bit 11="0" bedeutet, dass der Motor nicht läuft. Bit 11="1" bedeutet, dass der Frequenzumrichter ein Startsignal hat oder die Ausgangsfrequenz größer als 0 Hz ist.

#### **Bit 13, Spannungswarnung hoch/niedrig**

Bit  $13=$ <sub>n</sub>0" bedeutet, dass keine Spannungswarnungen vorliegen.

Bit 13="1" bedeutet, dass die Gleichspannung im Zwischenkreis des Frequenzumrichters zu hoch bzw. zu niedrig ist.

### **Bit 14, Stromgrenze**

Bit 14=,0" bedeutet, dass der Ausgangsstrom unter dem in *Parameter 221 Stromgrenze ILIM* eingestellten Wert liegt. Bit 14="1" bedeutet, dass der Ausgangsstrom größer als der in *Parameter 221 Stromgrenze ILIM* eingestellte Wert ist und der Frequenzumrichter nach einer festgelegten Dauer abschaltet.

### **Bit 15, Übertemperaturwarnung**

Bit 15="0" bedeutet, dass keine Übertemperaturwarnung vorliegt.

Bit 15="1" bedeutet, dass die Temperaturgrenze im Motor, im Frequenzumrichter oder von einem an einen Digitaleingang angeschlossenen Thermistor überschritten wurde.

### 4.7.8 Steuerwort entsprechend dem Feldbusprofil

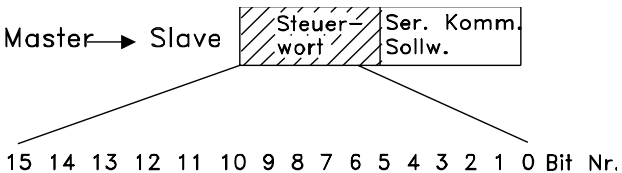

**Abbildung 4.31 Steuerwort entsprechend dem Feldbusprofil**

Stellen Sie zur Auswahl von *ProfiIdrive* im Steuerwort *Parameter 512 Telegramm-Profil* auf *[0] Profidrive*.

Das Steuerwort dient zum Senden von Befehlen vom Master (z. B. von einem PC) an einen Follower (Frequenzumrichter). MasterFollower.

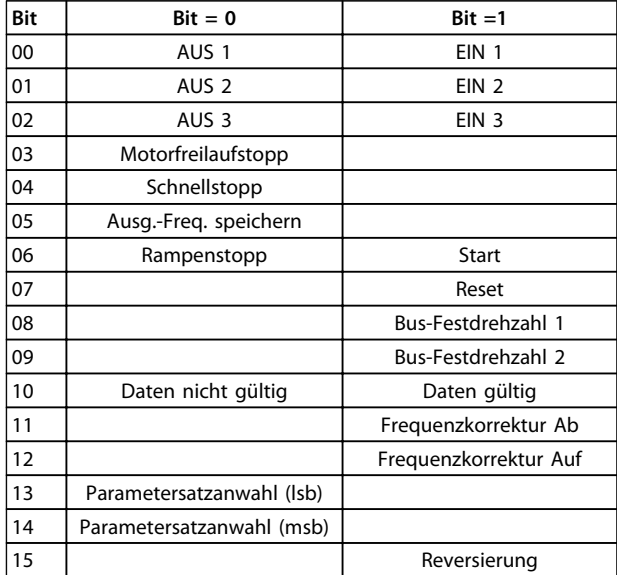

**Tabelle 4.15 Bit-Definition**

### **Bit 00-01-02, OFF1-2-3/ON1-2-3**

Bit 00-01-02="0" bewirkt einen Rampenstopp, der die in den **Parametern 207/208 oder 209/210** eingestellte Rampenzeit anwendet.

Ist *Relais 123* in *Parameter 323 Relaisausgang* gewählt, so wird das Ausgangsrelais bei einer Ausgangsfrequenz von 0 Hz aktiviert.

Bit 00-01-02="1" bedeutet, dass der Frequenzumrichter den Motor starten kann, wenn die anderen Startbedingungen erfüllt sind.

### **Bit 03, Freilaufstopp**

**4 4**

Siehe Beschreibung in *[Kapitel 4.7.6 Steuerwort gemäß FC-](#page-115-0)[Protokoll](#page-115-0)*.

### **Bit 04, Schnellstopp**

Siehe Beschreibung in *[Kapitel 4.7.6 Steuerwort gemäß FC-](#page-115-0)[Protokoll](#page-115-0)*.

#### **Bit 05, Ausgangsfrequenz speichern**

Siehe Beschreibung in *[Kapitel 4.7.6 Steuerwort gemäß FC-](#page-115-0)[Protokoll](#page-115-0)*.

#### **Bit 06, Rampe Stopp/Start**

Siehe Beschreibung in *[Kapitel 4.7.6 Steuerwort gemäß FC-](#page-115-0)[Protokoll](#page-115-0)*.

#### **Bit 07, Reset**

Siehe Beschreibung in *[Kapitel 4.7.6 Steuerwort gemäß FC-](#page-115-0)[Protokoll](#page-115-0)*.

### **Bit 08, Jog 1**

Bit 08= 1" bedeutet, dass die Ausgangsfrequenz in *Parameter 509 Bus Festdrehzahl 1* festgelegt wird.

#### **Bit 09, Jog 2**

Bit 09= 1" bedeutet, dass die Ausgangsfrequenz in *Parameter 510 Bus Festdrehzahl 2* festgelegt wird.

### **Bit 10, Daten nicht gültig/Daten gültig**

Siehe Beschreibung in *[Kapitel 4.7.6 Steuerwort gemäß FC-](#page-115-0)[Protokoll](#page-115-0)*.

#### **Bit 11, Frequenzkorrektur ab**

Dient zur Reduzierung des Drehzahlsollwertes mit dem Wert in *Parameter 219 Frequenzkorrektur Auf/Ab*. Bit 11 = "0" bewirkt keine Änderung des Sollwertes. Bei Bit 11 = "1" wird der Sollwert reduziert.

#### **Bit 12, Frequenzkorrektur Auf**

Dient zur Erhöhung des Drehzahlsollwertes mit dem Wert in *Parameter 219 Frequenzkorrektur Auf/Ab*.

Bit 12 =  $n0''$  bewirkt keine Änderung des Sollwertes. Bei Bit 12 = "1" wird der Sollwert erhöht.

Sind sowohl *Frequenzkorrektur ab* als auch *Frequenzkor-*

*rektur auf* aktiviert (Bits 11 und 12 = "1"), hat Verlangsamen die höchste Priorität, d. h. der Drehzahlsollwert wird verringert.

### **Bits 13/14, Satzanwahl**

Siehe Beschreibung in *[Kapitel 4.7.6 Steuerwort gemäß FC-](#page-115-0)[Protokoll](#page-115-0)*.

#### **Bit 15 Reversierung**

Siehe Beschreibung in *[Kapitel 4.7.6 Steuerwort gemäß FC-](#page-115-0)[Protokoll](#page-115-0)*.

### 4.7.9 Zustandswort gemäß Profidrive-Protokoll

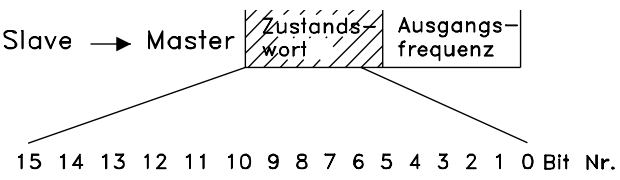

**Abbildung 4.32 Zustandswort gemäß Profidrive-Protokoll**

Das Zustandswort wird verwendet, um den Master (z. B. einen PC) über den Betriebsmodus des Followers (Frequenzumrichter) zu informieren. FollowerMaster.

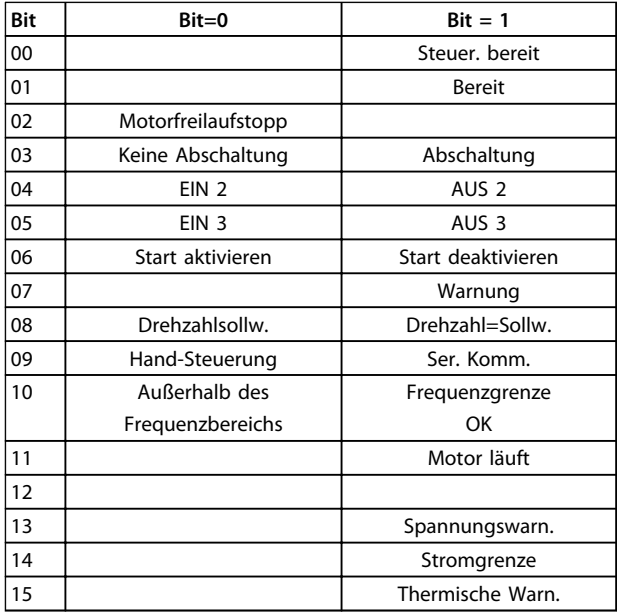

**Tabelle 4.16 Bit-Definition**

### **Bit 00, Steuerung nicht bereit/bereit**

Bit 00= 0" bedeutet, dass die Bits 00, 01 oder 02 im Steuerwort "0" sind (AUS1, AUS2 oder AUS3) oder der Frequenzumrichter nicht betriebsbereit ist. Bit 00="1" bedeutet, dass der Frequenzumrichter betriebsbereit ist.

### **Bit 01, Frequenzumrichter bereit**

Siehe Beschreibung in *[Kapitel 4.7.7 Zustandswort](#page-117-0) [entsprechend dem FC-Profil](#page-117-0)*.

### **Bit 02, Freilaufstopp**

Bit 02="0" bedeutet, dass die Bits 00, 02 oder 03 im Steuerwort "0" sind (AUS1, AUS3 oder Freilaufstopp). Bit  $02 = 1$ " bedeutet, dass die Bits 00, 01, 02 und 03 im Steuerwort "1" sind und der Frequenzumrichter nicht abgeschaltet hat.

### **Bit 03, Keine Abschaltung/Abschaltung**

Siehe Beschreibung in *[Kapitel 4.7.7 Zustandswort](#page-117-0) [entsprechend dem FC-Profil](#page-117-0)*.

#### **Bit 04, EIN 2/AUS 2**

Bit 04= $.0$ " bedeutet, dass Bit 01 im Steuerwort= $.1$ " ist. Bit 04= $_{n}$ 1" bedeutet, dass Bit 01 im Steuerwort= $_{n}$ 0" ist.

### **Bit 05, EIN 3/AUS 3**

Bit 05="0" bedeutet, dass Bit 02 im Steuerwort="1" ist. Bit  $05 = 1$ " bedeutet, dass Bit 02 im Steuerwort= $.0$ " ist.

#### **Bit 06, Start aktivieren/Start deaktivieren**

Bit 06="1" nach dem Quittieren einer Abschaltung, nach der Aktivierung von AUS2 oder AUS3 und nach dem Netzanschluss. *Start deaktivieren* wird durch Einstellen von Bit 00 im Steuerwort auf "0" zurückgesetzt, und die Bits 01, 02 und 10 werden auf "1" eingestellt.

#### **Bit 07, Warnung**

Siehe Beschreibung in *[Kapitel 4.7.7 Zustandswort](#page-117-0) [entsprechend dem FC-Profil](#page-117-0)*.

### **Bit 08, Drehzahl**

Siehe Beschreibung in *[Kapitel 4.7.7 Zustandswort](#page-117-0) [entsprechend dem FC-Profil](#page-117-0)*.

### **Bit 09, Keine Warnung/Warnung**

Siehe Beschreibung in *[Kapitel 4.7.7 Zustandswort](#page-117-0) [entsprechend dem FC-Profil](#page-117-0)*.

### **Bit 10, Drehzahlsollw./Drehzahl = Sollw.**

Siehe Beschreibung in *[Kapitel 4.7.7 Zustandswort](#page-117-0) [entsprechend dem FC-Profil](#page-117-0)*.

#### **Bit 11, Läuft/Läuft nicht**

Siehe Beschreibung in *[Kapitel 4.7.7 Zustandswort](#page-117-0) [entsprechend dem FC-Profil](#page-117-0)*.

### **Bit 13, Spannungswarnung hoch/niedrig**

Siehe Beschreibung in *[Kapitel 4.7.7 Zustandswort](#page-117-0) [entsprechend dem FC-Profil](#page-117-0)*.

### **Bit 14, Stromgrenze**

Siehe Beschreibung in *[Kapitel 4.7.7 Zustandswort](#page-117-0) [entsprechend dem FC-Profil](#page-117-0)*.

### **Bit 15, Übertemperaturwarnung**

Siehe Beschreibung in *[Kapitel 4.7.7 Zustandswort](#page-117-0) [entsprechend dem FC-Profil](#page-117-0)*.

### 4.7.10 Bussollwert

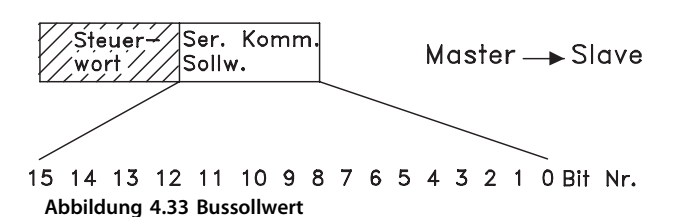

Danfoss

Der Bussollwert wird als 16-Bit-Wort an den Frequenzumrichter übertragen. Der Wert wird in ganzen Zahlen zwischen 0 und ±32767 (±200%) übertragen. 16384 (4000 Hex) entspricht 100%.

Der Bussollwert hat das folgende Format: 0-16384 (4000 Hex) ≅ 0-100% ( *Parameter 204 Minimaler Sollwert*-*Parameter 205 Maximaler Sollwert*).

Über den Bussollwert können Sie die Drehrichtung ändern. Dies erfolgt durch Umrechnung des binären Sollwerts in ein Zweierkomplement. Siehe Beispiel.

#### **Beispiel - Steuerwort und Bussollwert:**

Der Frequenzumrichter soll einen Startbefehl erhalten, und der Sollwert soll auf 50 % (2000 Hex) des Sollwertbereichs eingestellt werden.

Steuerwort = 047F Hex  $\Rightarrow$  Startbefehl. Sollwert = 2000 Hex  $\Rightarrow$  50 % Sollwert.

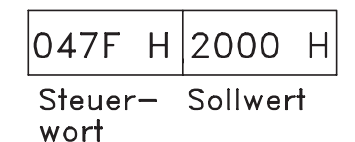

**Abbildung 4.34 Steuerwort und Sollwert**

Der Frequenzumrichter soll einen Startbefehl erhalten, und der Sollwert soll auf 50 % (-2000 Hex) des Sollwertbereichs eingestellt werden.

Der Sollwert wird erst in ein Einerkomplement umgerechnet, und dann wird binär 1 addiert, um ein Zweierkomplement zu erhalten:

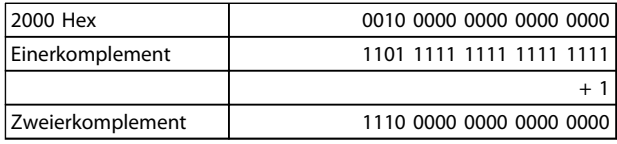

**Tabelle 4.17 Sollwert**

Steuerwort = 047F Hex  $\Rightarrow$  Startbefehl. Sollwert = E000 Hex  $\Rightarrow$  -50 % Sollwert.

Danfoss

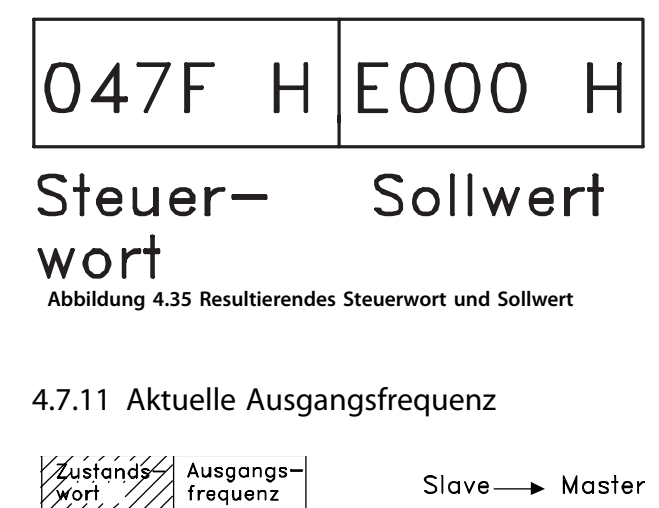

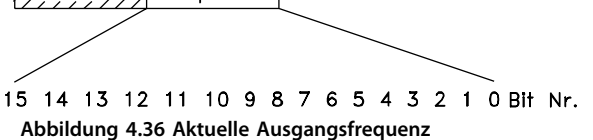

Der Wert der aktuellen Ausgangsfrequenz des Frequenzumrichters wird als 16-Bit-Wort übertragen. Der Wert wird in ganzen Zahlen 0 bis±32767 (±200%) übertragen. 16384 (4000 Hex) entspricht 100%.

Die Ausgangsfrequenz hat folgendes Format: 0-16384 (4000 Hex) ≅ 0-100% (*Parameter 201 Min. Ausgangsfrequenzgrenze niedrig - Parameter 202 Ausgangsfrequenzgrenze hoch*).

#### **Beispiel - Zustandswort und aktuelle Ausgangsfrequenz:**

Der Master erhält eine Zustandsmeldung vom Frequenzumrichter, dass die aktuelle Ausgangsfrequenz 50 % des Ausgangsfrequenzbereichs beträgt.

*Parameter 201 Ausgangsfrequenzgrenze niedrig* = 0 Hz *Parameter 202 Ausgangsfrequenzgrenze hoch* = 50 Hz

Zustandswort =  $0F03$  Hex.

Ausgangsfrequenz = 2000 Hex  $\Rightarrow$  50 % des Frequenzbereichs, entsprechend 25 Hz.

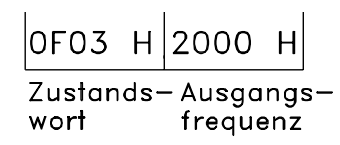

**Abbildung 4.37 Zustandswort und Ausgangsfrequenz**

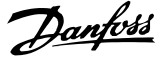

### 4.8 Parameter Serielle Kommunikation

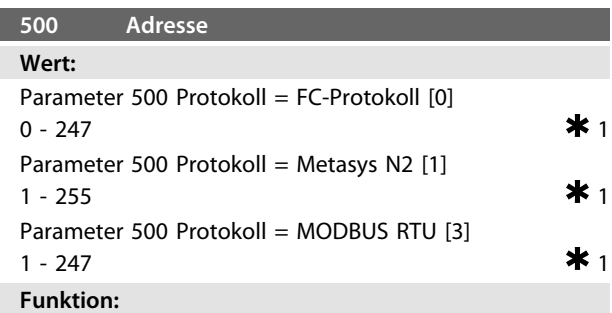

In diesem Parameter können Sie für jeden Frequenzumrichter eine Adresse in einem seriellen Kommunikationsnetz angeben.

### **Beschreibung der Auswahl:**

Weisen Sie den einzelnen Frequenzumrichtern eine eindeutige Adresse zu.

Sind mehr als 31 Geräte (Frequenzumrichter + Master) angeschlossen, so muss ein Verstärker (Repeater) verwendet werden.

Sie können *Parameter 500 Adresse* nicht über die serielle Schnittstelle wählen, sondern müssen diesen an der Bedieneinheit einstellen.

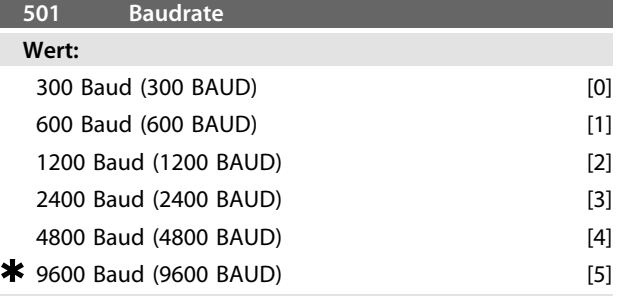

#### **Funktion:**

In diesem Parameter können Sie die Datenübertragungsgeschwindigkeit über die serielle Schnittstelle einstellen. Die Baudrate ist als die Anzahl der pro Sekunde übertragenen Bits definiert.

### **Beschreibung der Auswahl:**

Die Übertragungsgeschwindigkeit des Frequenzumrichters ist so zu programmieren, dass sie der Übertragungsgeschwindigkeit des Masters entspricht.

*Parameter 501 Baudrate* können Sie nicht über die serielle Schnittstelle wählen, sondern müssen diesen an der Bedieneinheit einstellen.

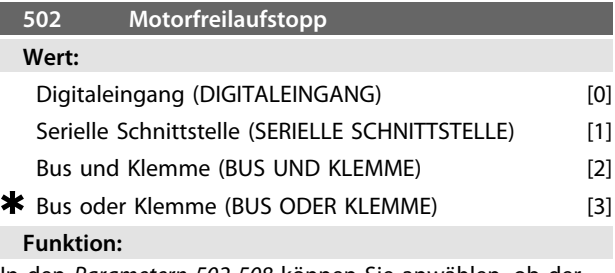

In den *Parametern 502-508* können Sie anwählen, ob der Frequenzumrichter über die Digitaleingänge und/oder den Bus gesteuert werden soll.

Bei Wahl von *[1] Bus* können Sie den jeweiligen Befehl nur über den Bus geben.

Bei Wahl von *[2] Bus und Klemme* kann die Funktion auch über einen Digitaleingang aktiviert werden.

#### **Beschreibung der Auswahl:**

*Tabelle 4.18*, *Tabelle 4.19*, *Tabelle 4.20* und *[Tabelle 4.21](#page-123-0)* zeigen für jede der folgenden Wahlmöglichkeiten, wann der Motor läuft und wann er sich im Freilauf befindet:

- **•** *[0] Digitaleingang*
- **•** *[1] Serielle Schnittstelle*
- **•** *[2] Bus und Klemme* oder *[3] Bus oder Klemme*

| Dig.-Eingang | Ser. Schnittstelle | <b>Funktion</b> |
|--------------|--------------------|-----------------|
|              |                    | Motorfreilauf   |
|              |                    | Motorfreilauf   |
|              |                    | Motor läuft     |
|              |                    | Motor läuft     |

**Tabelle 4.18 Funktionsbeschreibung für** *[0] Digitaleingang*

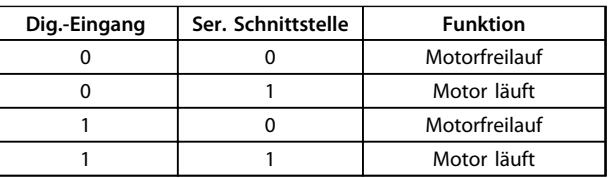

**Tabelle 4.19 Funktionsbeschreibung für** *[1] Serielle Kommunikation*

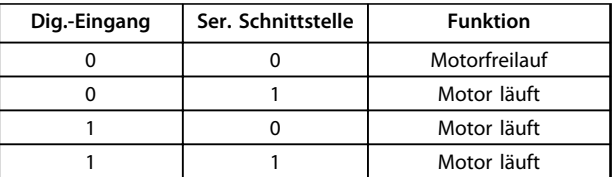

**Tabelle 4.20 Funktionsbeschreibung für** *[2] Bus und Klemme*

<span id="page-123-0"></span>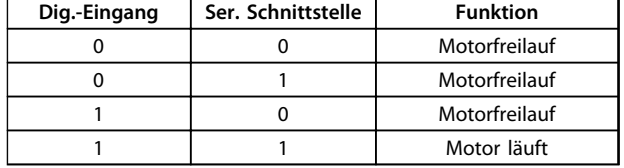

**Tabelle 4.21 Funktionsbeschreibung für** *[3] Bus oder Klemme*

### *HINWEIS*

*Freilaufstopp* **und Bit 03 im Steuerwort sind aktiv bei** logisch "0".

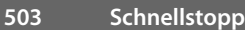

### **Wert:**

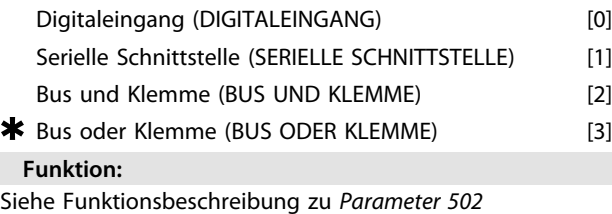

*Freilaufstopp*.

### **Beschreibung der Auswahl:**

*Tabelle 4.22*, *Tabelle 4.23*, *Tabelle 4.24* und *Tabelle 4.25* zeigen für jede der folgenden Wahlmöglichkeiten, wann der Motor läuft und wann er im Schnellstopp ist:

- **•** *[0] Digitaleingang*
- **•** *[1] Serielle Schnittstelle*
- **•** *[2] Bus und Klemme* oder *[3] Bus oder Klemme*

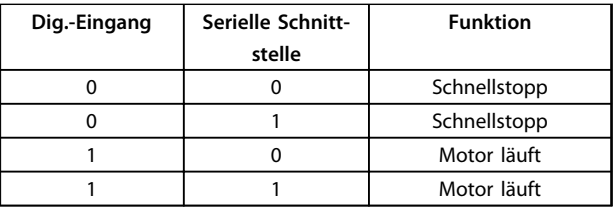

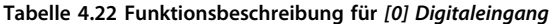

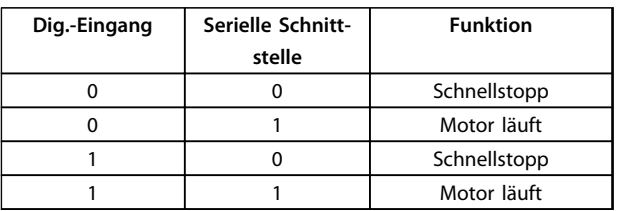

**Tabelle 4.23 Funktionsbeschreibung für** *[1] Serielle Kommunikation*

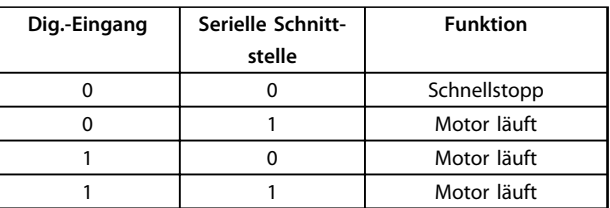

**Tabelle 4.24 Funktionsbeschreibung für** *[2] Bus und Klemme*

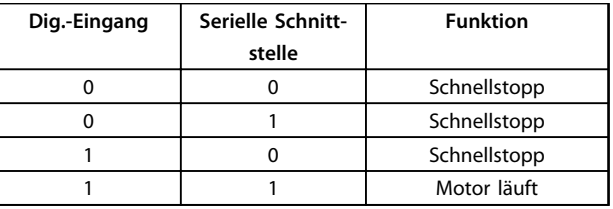

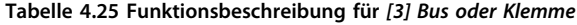

### *HINWEIS*

*Schnellstopp invers* **und Bit 04 sind im Steuerwort bei** logisch "0" aktiv.

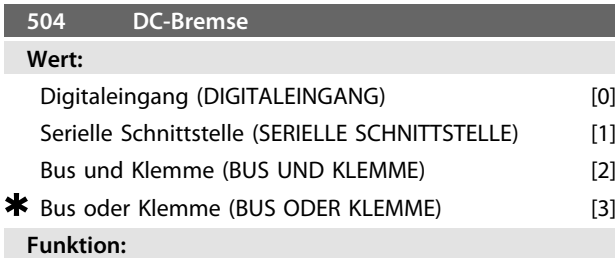

Siehe Funktionsbeschreibung zu *Parameter 502 Freilaufstopp*.

### **Beschreibung der Auswahl:**

*Tabelle 4.26*, *[Tabelle 4.27](#page-124-0)*, *[Tabelle 4.28](#page-124-0)*, and *[Tabelle 4.29](#page-124-0)* zeigen für jede der folgenden Wahlmöglichkeiten, wann der Motor läuft und wann eine DC-Bremsung durchgeführt wird:

- **•** *[0] Digitaleingang*
- **•** *[1] Serielle Schnittstelle*
- **•** *[2] Bus und Klemme* oder *[3] Bus oder Klemme*

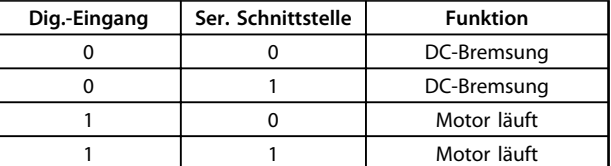

**Tabelle 4.26 Funktionsbeschreibung für** *[0] Digitaleingang*

**4 4**

<span id="page-124-0"></span>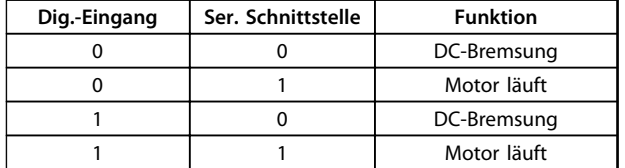

**Tabelle 4.27 Funktionsbeschreibung für** *[1] Serielle Kommunikation*

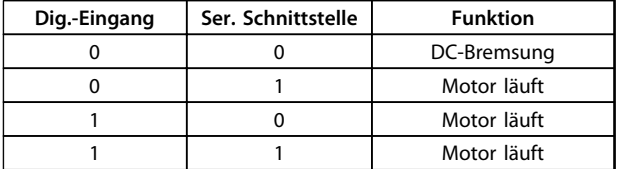

**Tabelle 4.28 Funktionsbeschreibung für** *[2] Bus und Klemme*

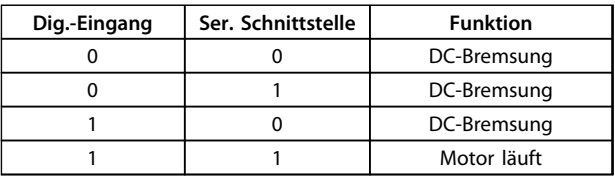

**Tabelle 4.29 Funktionsbeschreibung für** *[3] Bus oder Klemme*

### *HINWEIS*

*DC-Bremse invers* **und Bit 02 sind im Steuerwort bei** logisch "0" aktiv.

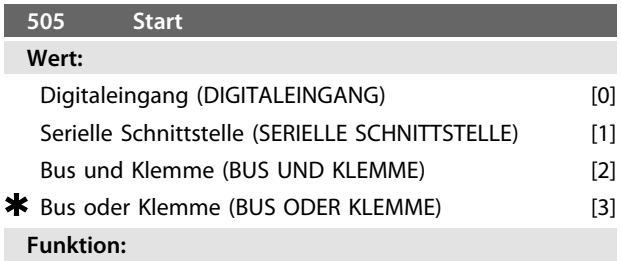

Siehe Funktionsbeschreibung zu *Parameter 502 Freilaufstopp*.

### **Beschreibung der Auswahl:**

*Tabelle 4.30*, *Tabelle 4.31*, *Tabelle 4.32*, and *Tabelle 4.33* zeigen für jede der folgenden Wahlmöglichkeiten, wann der Motor gestoppt wurde und wann der Frequenzumrichter einen Startbefehl erhalten hat:

- **•** *[0] Digitaleingang*,
- **•** *[1] Serielle Kommunikation*,
- **•** *[2] Bus und Klemme* oder *[3] Bus oder Klemme*.

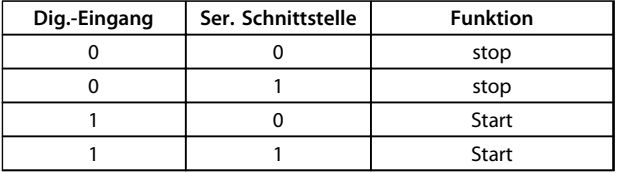

**Tabelle 4.30 Funktionsbeschreibung für** *[0] Digitaleingang*

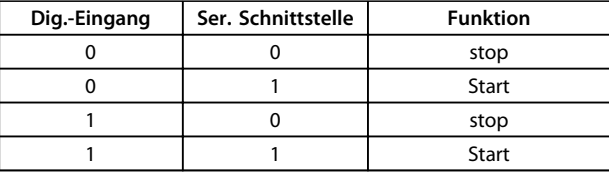

**Tabelle 4.31 Funktionsbeschreibung für** *[1] Serielle Kommunikation*

| Ser. Schnittstelle | <b>Funktion</b> |  |
|--------------------|-----------------|--|
|                    | stop            |  |
|                    | stop            |  |
|                    | stop            |  |
|                    | <b>Start</b>    |  |
|                    |                 |  |

**Tabelle 4.32 Funktionsbeschreibung für** *[2] Bus und Klemme*

| Dig.-Eingang | Ser. Schnittstelle | <b>Funktion</b> |
|--------------|--------------------|-----------------|
|              |                    | stop            |
|              |                    | <b>Start</b>    |
|              |                    | <b>Start</b>    |
|              |                    | <b>Start</b>    |

**Tabelle 4.33 Funktionsbeschreibung für** *[3] Bus oder Klemme*

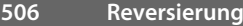

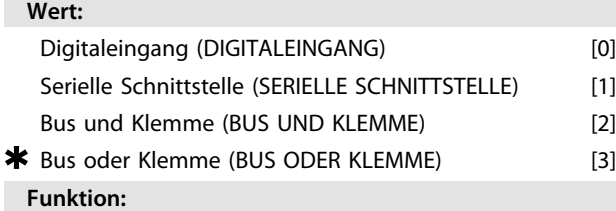

Siehe Funktionsbeschreibung zu *Parameter 502 Freilaufstopp*.

#### **Beschreibung der Auswahl:**

*Tabelle 4.34*, *[Tabelle 4.35](#page-125-0)*, *[Tabelle 4.36](#page-125-0)* und *[Tabelle 4.37](#page-125-0)* zeigen für jede der folgenden Wahlmöglichkeiten, wann der Motor im Rechtslauf und Linkslauf läuft:

- **•** *[0] Digitaleingang*,
- **•** *[1] Serielle Kommunikation*,
- **•** *[2] Bus und Klemme* oder *[3] Bus oder Klemme*.

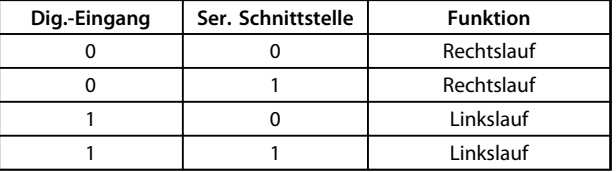

**Tabelle 4.34 Funktionsbeschreibung für** *[0] Digitaleingang*

**4 4**

<span id="page-125-0"></span>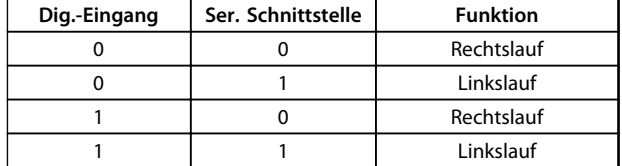

**Tabelle 4.35 Funktionsbeschreibung für** *[1] Serielle Kommunikation*

**4 4**

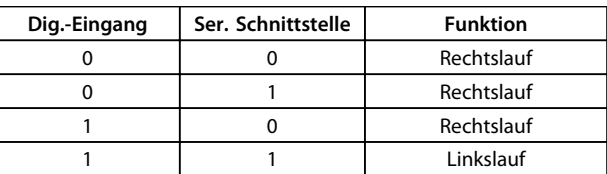

**Tabelle 4.36 Funktionsbeschreibung für** *[2] Bus und Klemme*

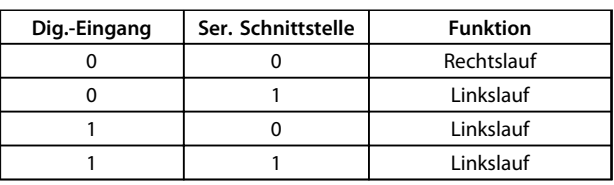

**Tabelle 4.37 Funktionsbeschreibung für** *[3] Bus oder Klemme*

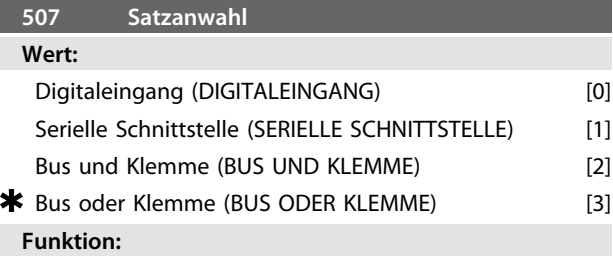

Siehe Funktionsbeschreibung von *Parameter 502 Freilaufstopp.*

### **Beschreibung der Auswahl:**

*Tabelle 4.38*, *Tabelle 4.39*, *Tabelle 4.40* und *Tabelle 4.41* zeigen, welche Parametersatzanwahl (Parameter *004 Aktiver Parametersatz*) für eine der folgenden Auswahlen ausgewählt wird:

- **•** *[0] Digitaleingang*,
- **•** *[1] Serielle Kommunikation*,
- **•** *[2] Bus und Klemme* oder *[3] Bus oder Klemme*.

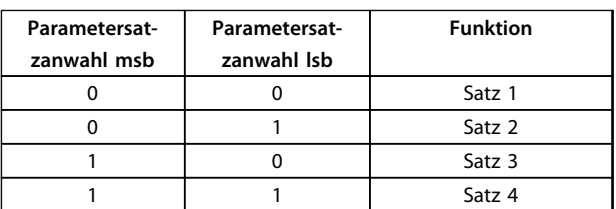

**Tabelle 4.38 Funktionsbeschreibung für** *[0] Digitaleingang*

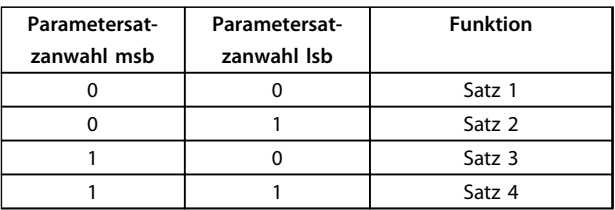

### **Tabelle 4.39 Funktionsbeschreibung für** *[1] Serielle Kommunikation*

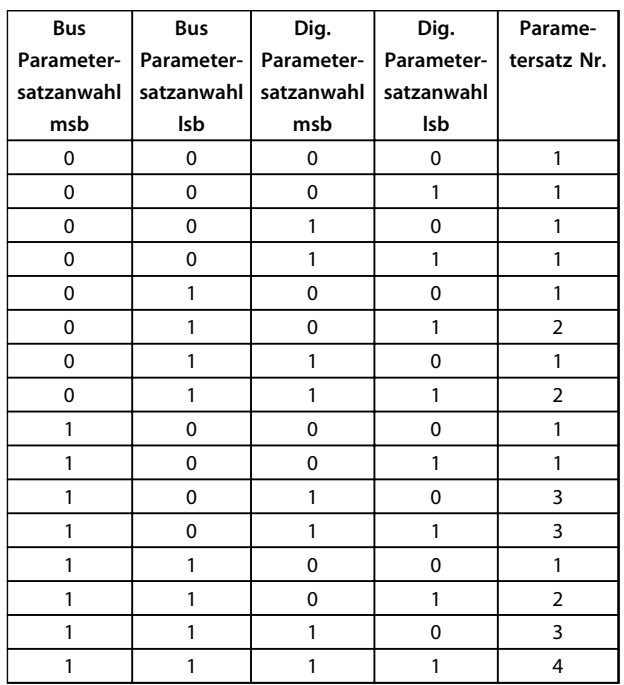

**Tabelle 4.40 Funktionsbeschreibung für** *[2] Bus und Klemme*

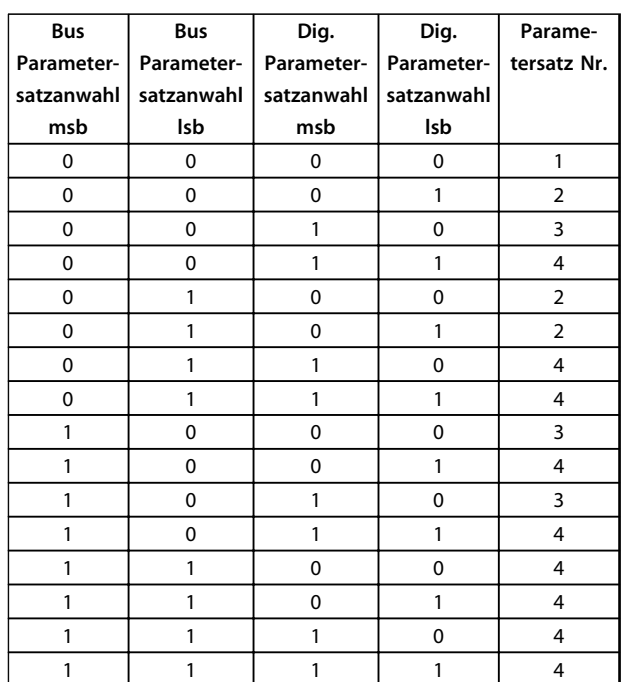

**Tabelle 4.41 Funktionsbeschreibung für** *[3] Bus oder Klemme*

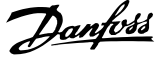

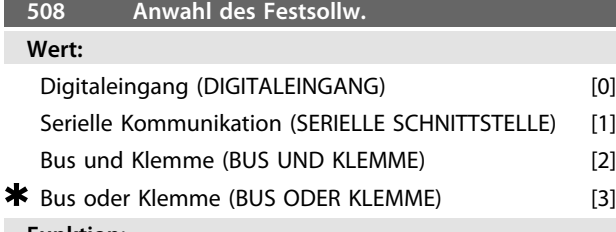

#### **Funktion:**

Siehe Funktionsbeschreibung von *Parameter 502 Freilaufstopp.*

#### **Beschreibung der Auswahl:**

Festsollwerte über serielle Kommunikation sind aktiv, wenn *Parameter 512 Telegramm-Profil* auf *[1] FC-Protokoll* eingestellt ist.

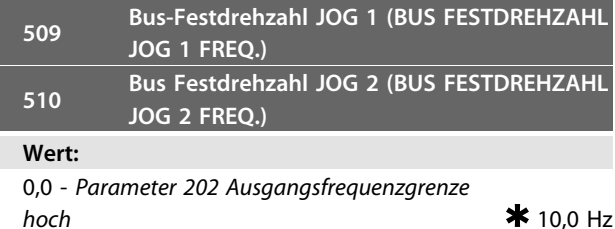

**Funktion:**

Zeigt *Parameter 512 Telegramm-Profil* die Wahl *[0] Profidrive*, so können Sie zwei Festdrehzahlen (Jog 1 bzw. Jog 2) über die serielle Schnittstelle wählen.

Die Funktion ist gleich wie in *Parameter 213 JOG Festfrequenz*.

### **Beschreibung der Auswahl:**

Sie können die Festdrehzahlfrequenz f<sub>JOG</sub> zwischen 0 Hz und f<sub>MAX</sub> wählen.

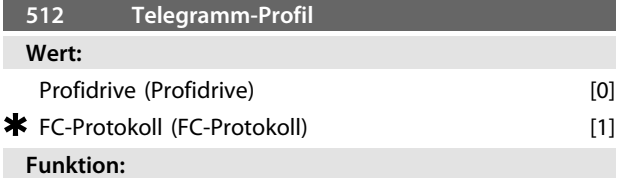

Sie können zwischen zwei verschiedenen Steuerwortprofilen wählen.

### **Beschreibung der Auswahl:**

Wählen Sie das gewünschte Steuerwortprofil. Siehe *[Kapitel 4.7 Serielle Schnittstelle](#page-111-0)* für weitere Informationen zu den Steuerwortprofilen.

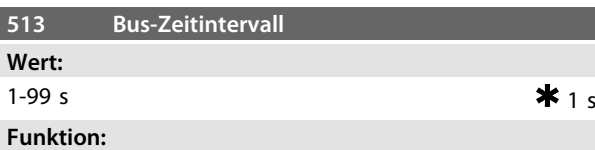

Geben Sie die maximale erwartete Dauer zwischen dem Empfang von zwei aufeinander folgenden Telegrammen ein. Wird diese Zeit überschritten, so wird ein Ausfall der seriellen Kommunikation angenommen, wobei Sie die entsprechende Reaktion in *Parameter 514 Zeitintervall der Buskommunikation* einstellen müssen.

### **Beschreibung der Auswahl:**

Stellen Sie die erforderliche Zeit ein.

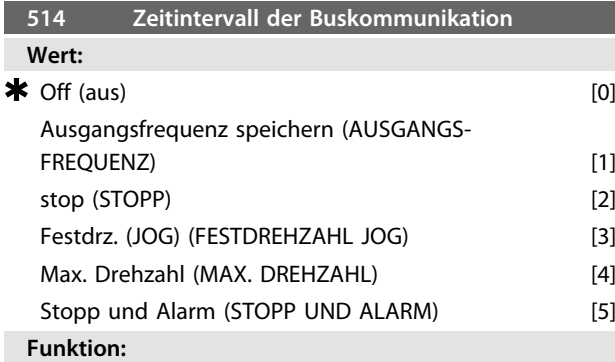

Stellen Sie in diesem Parameter die Reaktion des Frequenzumrichters beim Überschreiten der in *Parameter 513 Bus-Zeitintervall* eingestellten Zeit ein. Bei Aktivierung der Optionen *[1]* bis *[5]* werden die Ausgangsrelais deaktiviert.

### **Beschreibung der Auswahl:**

Sie können die Ausgangsfrequenz des Frequenzumrichters

- **•** auf dem aktuellen Wert speichern,
- **•** bis zum Stopp fortfahren,
- **•** auf dem Wert von Parameter 213 *JOG Festfrequenz*
- **•** bzw. von Parameter 202 *Ausgangsfrequenzgrenze hoch, fMAX* speichern oder
- **•** anhalten und eine Abschaltung auslösen.

**4 4**

Danfoss

### **515-544 Datenanzeige**

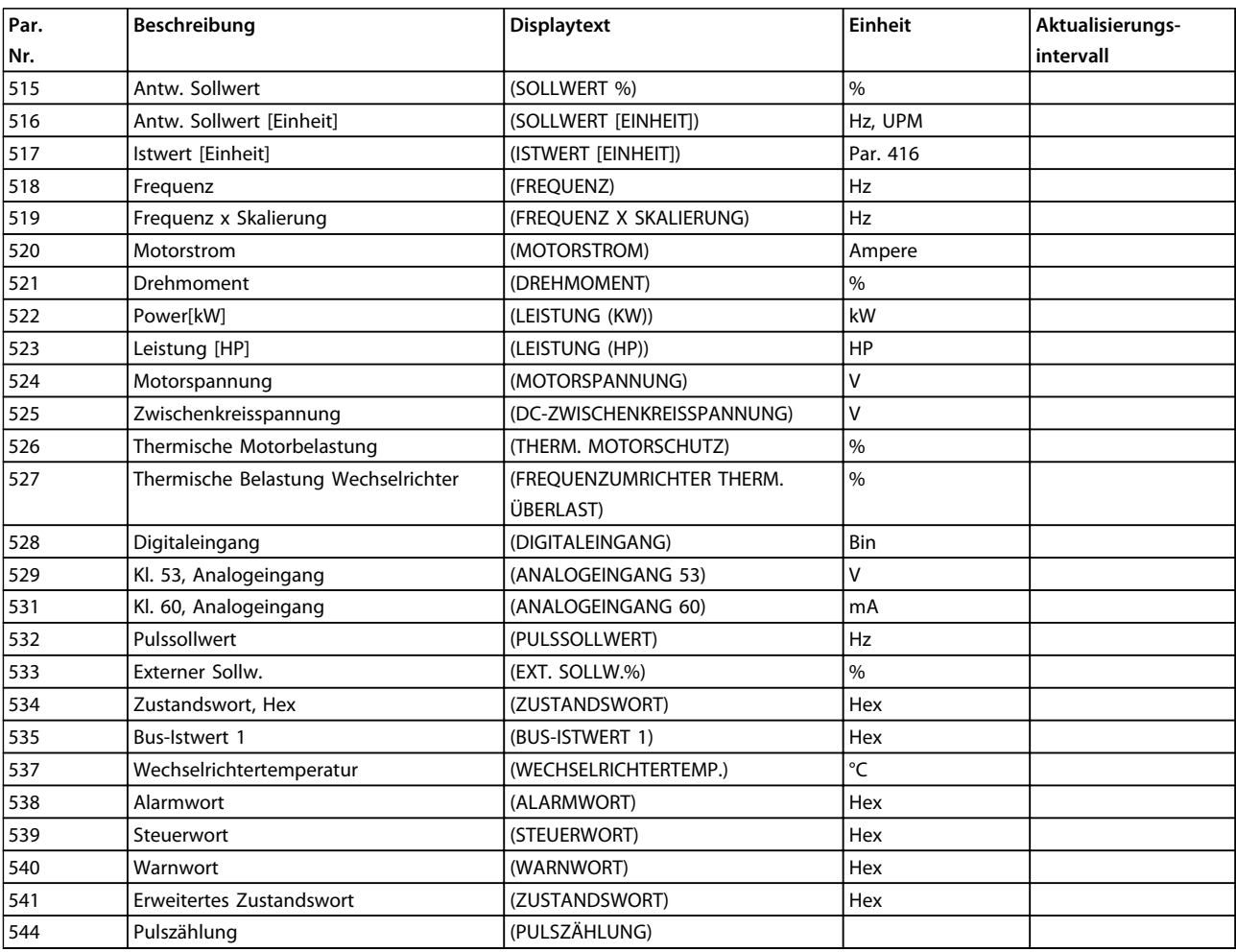

### **Funktion:**

Diese Parameter können Sie über die serielle Schnittstelle und über das LCP-Display auslesen. Siehe auch *Parameter 009-012 Displayanzeige*.

#### **Beschreibung der Auswahl:**

*Parameter 515 Resultierender Sollwert %:*

Liefert einen Prozentwert für den resultierenden Sollwert im Bereich von Minimaler Sollwert Ref<sub>MIN</sub> bis Maximaler Sollwert, Ref<sub>MAX</sub>. Siehe auch Abschnitt Sollwertverarbeitung. *Parameter 516 Resultierender Sollwert [Einheit]:*

Zeigt den resultierenden Sollwert in Hz im Betrieb ohne Istwertrückführung an (*Parameter 100*). Mit Istwertrückführung wird die in *Parameter 416 Prozesseinheiten* eingestellte Sollwerteinheit gewählt.

*Parameter 517 Istwert [Einheit]:*

Angabe des resultierenden Istwerts mit der Einheit/ Skalierung, die in den *Parametern 414 Minimaler Istwert*, *415 Maximaler Istwert* und *416 Prozesseinheiten* gewählt ist. Nähere Angaben finden Sie unter *Kapitel 4.3.1 Sollwertverarbeitung*.

### *Parameter 518 Frequenz [Hz]:*

Zeigt die Ausgangsfrequenz des Frequenzumrichters an. *Parameter 519 Frequenz x Skalierung [-]:*

Entspricht der aktuellen Ausgangsfrequenz  $f_M$  multipliziert mit dem in *Parameter 008 Skalierung der Ausgangsfrequenz Anzeige* eingestellten Faktor.

*Parameter 520 Motorstrom [A]:*

Angabe des Motorphasenstroms gemessen als Effektivwert. *Parameter 521 Drehmoment [Nm]:*

Angabe der aktuellen Motorlast im Verhältnis zum

Nenndrehmoment des Motors.

*Parameter 522 Leistung [kW]:*

Angabe der aktuellen Leistungsaufnahme des Motors in kW.

*Parameter 523 Leistung [HP]:*

Angabe der aktuellen Leistungsaufnahme des Motors in HP.

*Parameter 524 Motorspannung:*

Angabe der Spannungsversorgung an den Motor.

*Parameter 525 DC-Zwischenkreisspannung:*

Angabe der Zwischenkreisspannung im Frequenzumrichter. *Parameter 526 Thermischer Motorschutz [%]:*

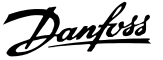

**4 4**

Angabe der berechneten/geschätzten thermischen Belastung des Motors. 100 % ist die Abschaltgrenze. Siehe auch *Parameter 128 Thermischer Motorschutz*. *Parameter 527 Thermischer Wechselrichterschutz [%]:* Angabe der berechneten/geschätzten thermischen Belastung des Frequenzumrichters. 100 % ist die Abschaltgrenze. *Parameter 528 Digitaleingang:* Angabe des Signalzustands der fünf Digitaleingänge (18, 19, 27, 29 und 33). Eingang 18 entspricht dem am weitesten links stehenden Bit. "0" = kein Signal, "1" = Signal angeschlossen. *Parameter 529 Klemme 53, Analogeingang [V]:* Angabe des Spannungswertes für das Signal an Klemme 53. *Parameter 531 Klemme 60 Analogeingang [mA]:* Angabe des aktuellen Werts für das Signal an Klemme 60. *Parameter 532 Pulssollwert [Hz]:* Angabe einer an Klemme 33 angeschlossenen Pulsfrequenz in Hz. *Parameter 533 Externer Sollwert:* Gibt die Summe der externen Sollwerte (Summe aus Analogsollwert/Pulssollwert/serieller Schnittstelle) im Bereich zwischen minimalem Sollwert, Ref<sub>MIN</sub> und maximalem Sollwert, Ref $_{MAX}$  in % an. *Parameter 534 Zustandswort:* Angabe des aktuellen Zustandsworts für den Frequenzumrichter in Hex. Nähere Angaben finden Sie unter *[Kapitel 4.7 Serielle Schnittstelle](#page-111-0)*. *Parameter 535 Bus-Istwert 1:* Ermöglicht das Schreiben eines Bus-Istwerts, der anschließend in die Istwertverarbeitung einfließt. *Parameter 537 Wechselrichtertemperatur:* Zeigt die aktuelle Wechselrichtertemperatur im Frequenzumrichter an. Die Abschaltgrenze liegt bei 90-100 °C; die Wiedereinschaltgrenze bei 70 ± 5 °C. *Parameter 538 Alarmwort:* Angabe des aktuellen Alarmworts für den Frequenzumrichter in Hex. Nähere Angaben finden Sie unter *[Kapitel 5.2.3 Warnwörter, Erweiterte Zustandswörter und](#page-148-0) [Alarmwörter](#page-148-0)*. *Parameter 539 Steuerwort:* Angabe des aktuellen Steuerworts für den Frequenzumrichter in Hex. Nähere Angaben finden Sie unter *[Kapitel 4.7 Serielle Schnittstelle](#page-111-0)*. *Parameter 540 Warnwort:* Angabe in Hex, ob für den Frequenzumrichter eine Warnung eingestellt ist. Nähere Angaben finden Sie unter *[Kapitel 5.2.3 Warnwörter, Erweiterte Zustandswörter und](#page-148-0) [Alarmwörter](#page-148-0)*. *Parameter 541 Erweitertes Zustandswort:*

Angabe in Hex, ob für den Frequenzumrichter eine Warnung eingestellt ist. Nähere Angaben finden Sie unter *[Kapitel 5.2.3 Warnwörter, Erweiterte Zustandswörter und](#page-148-0) [Alarmwörter](#page-148-0)*.

*Parameter 544 Pulszähler:*

Dieser Parameter kann über das LCP-Display (Parameter 009-012) ausgelesen werden. Im Betrieb mit Zählerstopp ermöglicht dieser Parameter, mit oder ohne Quittieren, die Anzeige der vom Gerät registrierten Pulse. Die höchste Frequenz beträgt 67,6 kHz, die geringste 5 Hz. Der Zähler wird zurückgesetzt, wenn der Zählerstopp erneut gestartet wird.

## *HINWEIS*

**Die Parameter 515-541 können nur über eine LCP-Bedieneinheit ausgelesen werden.**

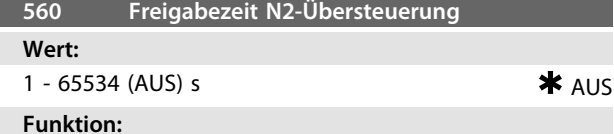

In diesem Parameter stellen Sie die erwartete maximale

Zeit zwischen dem Eingang von zwei aufeinander folgenden N2-Telegrammen ein. Wird diese Zeit überschritten, so wird ein Ausfall der seriellen Kommunikation angenommen, und alle übersteuerten Punkte in der N2-Punktdarstellung werden in der nachstehenden Reihenfolge freigegeben:

- 1. Freigabe der Analogausgänge von Punktadresse (NPA) 0 bis 255.
- 2. Freigabe der Binärausgänge von Punktadresse (NPA) 0 bis 255.
- 3. Freigabe der internen Gleitpunkte von Punktadresse (NPA) 0 bis 255.
- 4. Freigabe der internen Festpunkte von Punktadresse (NPA) 0 bis 255.
- 5. Freigabe der internen Bytepunkte von Punktadresse (NPA) 0 bis 255.

### **Beschreibung der Auswahl:**

Stellen Sie die erforderliche Zeit ein.

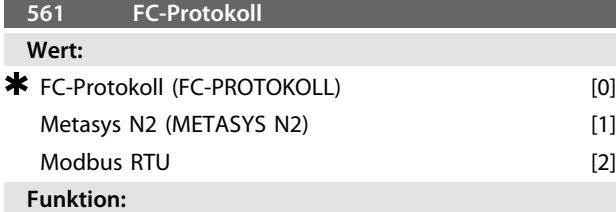

Sie können zwischen drei verschiedenen Protokollen wählen.

#### **Beschreibung der Auswahl:**

Wählen Sie das gewünschte Steuerwortprotokoll. Nähere Informationen zur Verwendung des Metasys N2- Protokolls finden Sie im *Metasys N2-Handbuch*. Weitere Informationen zur Verwendung der Modbus RTU finden Sie im *Modbus RTU-Handbuch*.

Danfoss

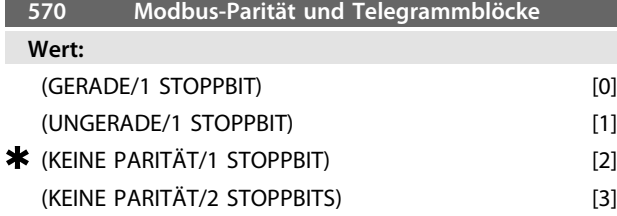

### **Funktion:**

Mit diesem Parameter können Sie die Modbus RTU-Schnittstelle des Frequenzumrichters für korrekte Kommunikation mit dem Master-Rechner einstellen. Sie müssen die Parität (GERADE, UNGERADE oder KEINE PARITÄT) in Übereinstimmung mit der Einstellung des Master-Rechners einstellen.

### **Beschreibung der Auswahl:**

Wählen Sie die Parität, die der Einstellung für den Modbus Master-Rechner entspricht. Gerade oder ungerade Parität wird gelegentlich verwendet, um ein übertragenes Wort auf Fehler zu prüfen. Da Modbus RTU das effizientere CRC (Cyclic Redundancy Check)-Fehlerprüfverfahren anwendet, wird Paritätsprüfung in Modbus RTU-Netzwerken nur selten verwendet.

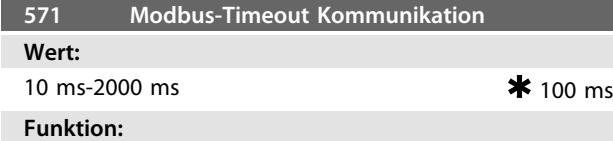

Dieser Parameter bestimmt, wie lange die Modbus RTU-Option des Frequenzumrichters zwischen den vom Master-Rechner gesendeten Zeichen höchstens wartet. Wenn die eingestellte Zeit überschritten wird, geht die Modbus RTU-Schnittstelle des Frequenzumrichters davon aus, dass die Meldung vollständig empfangen wurde.

### **Beschreibung der Auswahl:**

In der Regel reichen 100 ms für Modbus RTU-Netzwerke aus, obwohl einige dieser Netzwerke mit einem Timeout-Wert von nur 35 ms arbeiten.

Bei einer zu knappen Einstellung dieses Werts entgeht der Modbus RTU-Schnittstelle des Frequenzumrichters möglicherweise ein Teil der Meldung. Da die CRC-Prüfung in diesem Fall ungültig ist, ignoriert der Frequenzumrichter die Meldung. Die daraus resultierenden wiederholten Versuche, Meldungen zu übertragen, verlangsamen die Kommunikation im Netzwerk.

Wird ein zu hoher Wert eingestellt, wartet der Frequenzumrichter länger als nötig, um festzustellen, dass die Meldung vollständig ist. Dies verzögert die Reaktion des Frequenzumrichters auf die Meldung und verursacht möglicherweise ein Timeout beim Master-Rechner. Die daraus resultierenden wiederholten Versuche, Meldungen zu übertragen, verlangsamen die Kommunikation im Netzwerk.

#### **580-582 Definierte Parameter**

**Wert:**

Nur Lesen

### **Funktion:**

Die drei Parameter enthalten eine Liste aller im Frequenzumrichter definierten Parameter. Durch Verwendung der entsprechenden Subindizes können einzelne Listenelemente gelesen werden. Die Subindizes beginnen mit 1 und folgen der Reihenfolge der Parameternummern. Jeder Parameter enthält bis zu 116 Elemente (Parameternummern).

Die Liste endet, wenn als Parameternummer 0 ausgegeben wird.

### 4.9 Technische Funktionen

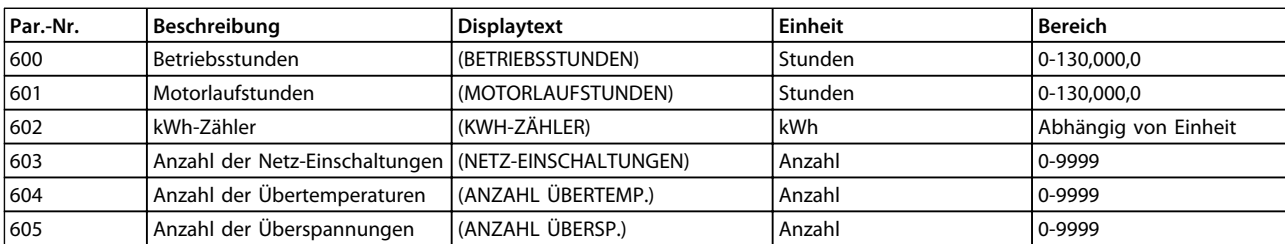

**Tabelle 4.42 600-605 Betriebsdaten**

### **Funktion:**

Diese Parameter können über die serielle Schnittstelle und über die LCP-Bedieneinheit ausgelesen werden.

### **Beschreibung der Auswahl:**

*Parameter 600, Betriebsstunden:*

Gibt die Anzahl der Betriebsstunden des Frequenzumrichters an. Der Wert wird stündlich und bei einem Netzausfall gespeichert. Dieser Wert kann nicht zurückgesetzt werden.

*Parameter 601, Motorlaufstunden:*

Gibt die Anzahl der Motorlaufstunden seit dem Rückstellen in *Parameter 619 Reset des Laufstundenzählers* an. Der Wert wird stündlich und bei einem Netzausfall gespeichert. *Parameter 602, kWh-Zähler:*

Gibt die Ausgangsleistung des Frequenzumrichters in kWh an. Die Berechnung basiert auf dem mittleren kW-Wert über eine Stunde. Sie können diesen Wert in *Parameter 618 Reset des kWh-Zählers* zurücksetzen.

Bereich: 0 - geräteabhängig.

*Parameter 603, Anzahl der Einschaltungen:*

Gibt die Anzahl der Einschaltungen der Versorgungs-

spannung am Frequenzumrichter an.

*Parameter 604, Anzahl der Übertemperaturen:*

Gibt die Anzahl der am Kühlkörper des Frequenzumrichters festgestellten Übertemperaturfehler an.

*Parameter 605, Anzahl der Überspannungen:*

Gibt die Anzahl der Überspannungen in der Zwischenkreisspannung des Frequenzumrichters an. Die Zählung erfolgt nur, wenn Alarm 7 *Überspannung* aktiv ist.

### *HINWEIS*

**Die Parameter** *615-617 Fehlerspeicher* **können nicht über das integrierte Bedienfeld ausgelesen werden.**

### **615 Fehlerspeicher: Fehlercode**

**Wert:**

[Index 1-10] Fehlercode: 0-99

### **Funktion:**

In diesem Parameter kann die Ursache für eine Abschaltung des Frequenzumrichters ausgelesen werden. Es sind 10 [1-10] Protokollwerte definiert.

Die niedrigste Protokollnummer [1] enthält den neuesten/ zuletzt gespeicherten Datenwert. Die höchste Protokollnummer [10] enthält den ältesten gespeicherten Datenwert. Tritt eine Abschaltung auf, kann die Ursache, die Zeit sowie ein möglicher Wert des Ausgangsstroms bzw. der Ausgangsspannung ausgelesen werden.

#### **Beschreibung der Auswahl:**

Angabe als ein Fehlercode, dessen Nummer sich auf eine Tabelle bezieht. Siehe *[Kapitel 5.2.2 Warn- und Alarmmel](#page-143-0)[dungen](#page-143-0)*

#### **616 Fehlerspeicher: Zeit Wert:**

[Index 1 - 10] Stunden: 0 - 130,000,0

#### **Funktion:**

In diesem Parameter kann die Gesamtzeit der Betriebsstunden gemeinsam mit den letzten zehn Abschaltungen ausgelesen werden.

Es werden 10 Protokollwerte [1-10] angegeben. Die niedrigste Protokollnummer [1] enthält den neuesten/ zuletzt gespeicherten Datenwert und die höchste Protokollnummer [10] den ältesten Datenwert.

**Beschreibung der Auswahl:**

Anzeige als Zahlenwert.

#### **617 Fehlerspeicher: Wert**

**Wert:**

[Index 1 - 10] Wert: 0 - 9999

### **Funktion:**

In diesem Parameter kann ausgelesen werden, bei welchem Wert eine Abschaltung erfolgte. Die Einheit des Wertes hängt davon ab, welcher Alarm in *Parameter615 Fehlerspeicher: Fehlercode* aktiv ist.

**Beschreibung der Auswahl:** Anzeige als Zahlenwert.

Danfoss

**Programmierung Projektierungshandbuch**

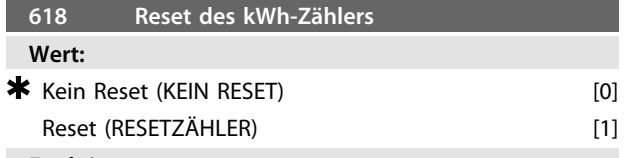

**Funktion:**

Zurücksetzen von *Parameter 602 kWh-Zähler* auf Null.

### **Beschreibung der Auswahl:**

Wenn Sie *[1] Reset* wählen und die [OK] Taste drücken, so wird der kWh-Zähler des Frequenzumrichters auf Null zurückgesetzt. Dieser Parameter kann nicht über die serielle Schnittstelle gewählt werden.

### *HINWEIS*

**Bei Betätigung der [OK]-Taste wird der Zähler auf Null zurückgesetzt.**

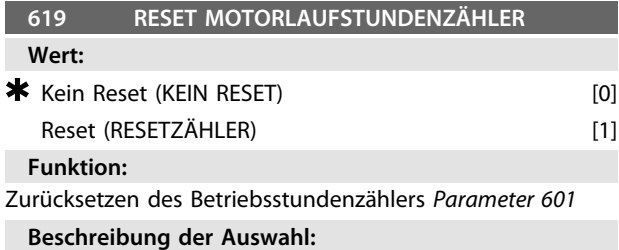

### Wird [1] Reset gewählt und die [OK]-Taste gedrückt, so wird *Parameter 601* des Frequenzumrichters *Motorlaufstunden* auf Null zurückgesetzt. Dieser Parameter kann

nicht über die serielle Schnittstelle gewählt werden.

### *HINWEIS*

**Bei Betätigung der [OK]-Taste wird der Parameter auf Null zurückgesetzt.**

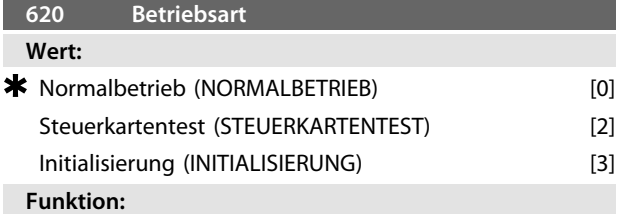

Neben seiner Normalfunktion kann dieser Parameter für den Steuerkartentest verwendet werden.

Außerdem können Sie eine Initialisierung auf die Werkseinstellung für alle Parameter in allen Parametersätzen durchführen, mit Ausnahme der *Parameter 500 Adresse*, *501 Baudrate*, *600-605 Betriebsdaten* und *615-617 Fehlerspeicher*.

### **Beschreibung der Auswahl:**

*[0] Normalbetrieb* dient für den Normalbetrieb des Motors. Wählen Sie *[2] Steuerkartentest*, wenn die analogen/ digitalen Ein- und Ausgänge, die Relaisausgänge und die 10 V- und 24 V-Spannungen der Steuerkarte geprüft werden sollen.

Der Test wird folgendermaßen durchgeführt:

27-29-33-46 sind verbunden.

50-53 sind verbunden.

42-60 sind verbunden.

- - 12-Relaisklemme 01 ist verbunden. 18-Relaisklemme 02 ist verbunden.
	- 19-Relaisklemme 03 ist verbunden.
	-

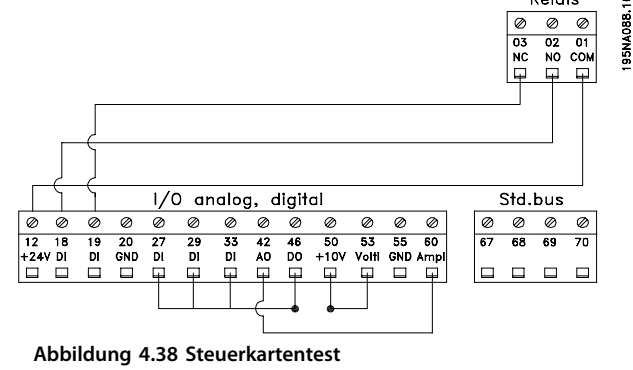

Gehen Sie für den Steuerkartentest wie folgt vor:

- 1. Wählen Sie Steuerkartentest.
- 2. Trennen Sie die Netzspannung und warten Sie, bis die Beleuchtung im Display erloschen ist.
- 3. Installieren Sie die Steuerkarte.
- 4. Schließen Sie die Netzversorgung an.
- 5. Der Frequenzumrichter testet automatisch die Steuerkarte.

Wenn der Frequenzumrichter einen Fehlercode zwischen 37 und 45 anzeigt, ist der Steuerkartentest fehlgeschlagen. Wechseln Sie die Steuerkarte, um den Frequenzumrichter zu starten.

Wenn der Frequenzumrichter im Anzeigemodus startet, ist der Test erfolgreich verlaufen. Nach Abnehmen des Teststeckers ist der Frequenzumrichter betriebsbereit. Parameter *620 Betriebsart* wird automatisch auf *[0] Normalbetrieb* eingestellt.

Wählen Sie *[3] Initialisierung*, wenn Sie die Werkseinstellung des Gerätes verwenden möchten.

Initialisierungsverfahren:

- 1. Wählen Sie *[3] Initialisierung*.
- 2. Trennen Sie die Netzspannung und warten Sie, bis die Beleuchtung im Display erloschen ist.
- 3. Schließen Sie die Netzversorgung an.
- 4. Es erfolgt die Initialisierung für alle Parameter in allen Parametersätzen mit Ausnahme der *Parameter 500 Adresse*, *501 Baudrate*, *600-605 Betriebsdaten* und *615-617 Fehlerspeicher*.

### *HINWEIS*

**In DeviceNet-Geräten werden unterschiedliche Steuerkarten verwendet. Detailliertere Informationen finden Sie im DeviceNet-Handbuch.**

**Programmierung Projektierungshandbuch**

### **621-642 Typenschilddaten**

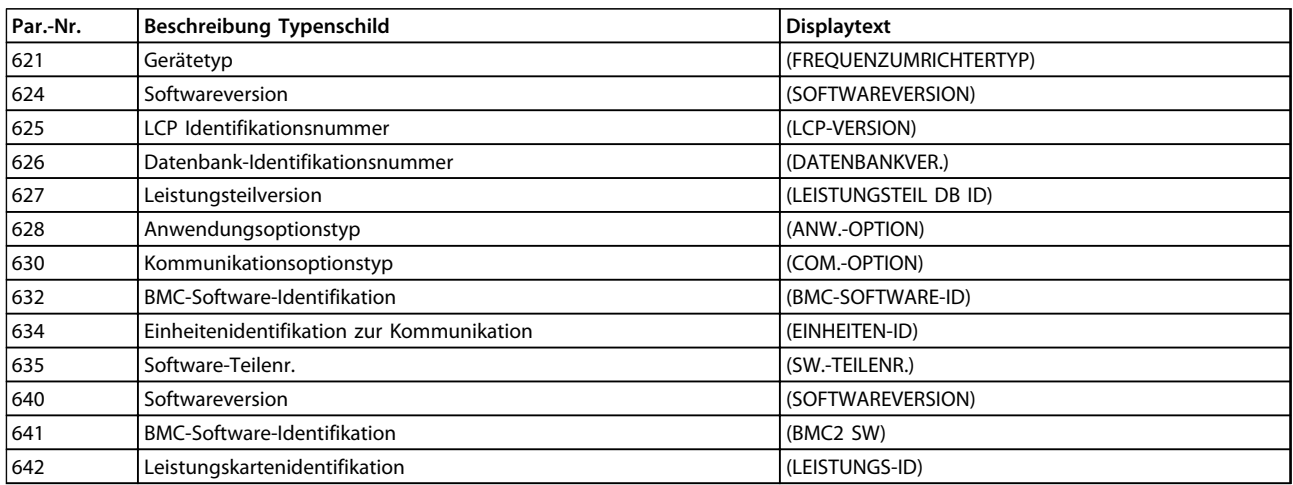

**Tabelle 4.43 Typenschild**

### **Funktion:**

Sie können die Hauptdaten des Geräts mit den *Parametern 621 bis 635 Typenschild* über die Bedieneinheit LCP 2 bzw. die serielle Schnittstelle auslesen. Die *Parameter 640 - 642* werden auch auf dem integrierten Display des Geräts angezeigt.

#### **Beschreibung der Auswahl:**

*Parameter 621 Typenschild: Gerätetyp:*

Gibt Typ und Netzspannung des Frequenzumrichters an. Beispiel: VLT 2811 380-480 V.

*Parameter 624 Typenschild: Softwareversion Nr.*

Gibt die aktuelle Software-Versionsnummer des Frequenzumrichters an.

Beispiel: V 1,00

*Parameter 625 Typenschild: LCP 2-ID-Nummer:*

Gibt die Identifikationsnummer des LCP2 des Gerätes an. Beispiel: ID 1.42 2 kB

*Parameter 626 Typenschild: Datenbank-ID-Nummer:*

Gibt die Identifikationsnummer der Software-Datenbank an.

#### Beispiel: ID 1.14.

*Parameter 627 Typenschild: Leistungsteil-ID-Nummer:* Gibt die Identifikationsnummer des Leistungsteils des Gerätes an.

#### Beispiel: ID 1.15.

*Parameter 628 Typenschild: Anwendungsoptionstyp:* Gibt die Typen der im Frequenzumrichter installierten Anwendungsoptionen an.

*Parameter 630 Typenschild: Kommunikationsoptionstyp:* Gibt die Typen der im Frequenzumrichter installierten Kommunikationsoptionen an.

*Parameter 632 Typenschild: BMC-Software-Identifikation:* Gibt die ID-Nummer der BMC-Software an.

*Parameter 634 Typenschild: Einheitenidentifikation zur Kommunikation:*

Gibt die Kommunikations-ID-Nummer an.

*Parameter 635 Typenschild: Software-Abschnittsnr:* Gibt die Software-Abschnittsnr. an.

*Parameter 640 Typenschild: Softwareversion:*

Gibt die aktuelle Software-Versionsnummer des Frequenzumrichters an. Beispiel: 1,00

*Parameter 641 Typenschild: BMC-Software-Identifikation:* Gibt die ID-Nummer der BMC-Software an.

*Parameter 642 Typenschild: Leistungskartenidentifikation:* Gibt die ID-Nummer des Leistungsteils des Gerätes an. Beispiel: 1,15

*Parameter 700 -*

Nur für Wobble-Funktionen: Weitere Informationen zur Verwendung dieser Funktion finden Sie in der *Anleitung Wobble-Funktion*.

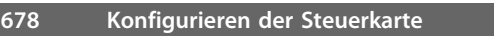

### **Wert:**

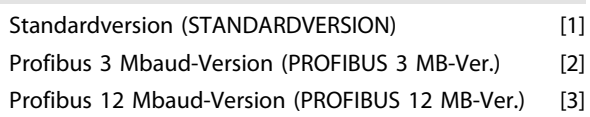

### **Funktion:**

Dieser Parameter ermöglicht die Konfiguration einer Profibus-Steuerkarte. Der Standardwert hängt vom Gerät ab und ist ebenfalls der maximal erreichbare Wert. Dies bedeutet, dass eine Steuerkarte nur mit einer Version niedrigerer Leistung ersetzt werden kann.

Danfoss

Danfoss

# 5 Alle Informationen zum VLT 2800

### 5.1 Besondere Betriebsbedingungen

### 5.1.1 Galvanische Trennung (PELV)

Sie stellen eine PELV (Schutzkleinspannung - Protective Extra Low Voltage) durch Einbau galvanischer Reparaturschalter zwischen den Steuerkreisen und den mit der Netzspannung verbundenen Schaltungen her. Der Frequenzumrichter ist so ausgelegt, dass er die Anforderungen für höhere Isolierung erfüllt, da er die erforderlichen Kriechstrom-/Luftabstände einhält. Diese Anforderungen sind in der Norm EN 50178 beschrieben. Die Installation muss ebenfalls gemäß den örtlichen bzw. nationalen Vorschriften für PELV-Versorgungen ausgeführt werden.

Alle Steuerklemmen, Klemmen für die serielle Kommunikation und die Relaisklemmen entsprechen PELV, d. h. sie sind sicher vom Netzpotential getrennt. Schaltungen, die an den Steuerklemmen 12, 18, 19,20, 27, 29, 33, 42, 46, 50, 55, 53 und 60 angeschlossen sind, sind galvanisch miteinander verbunden. Die an den Feldbus angeschlossene serielle Kommunikation ist galvanisch von den Steuerklemmen getrennt, hierbei handelt es sich jedoch nur um eine funktionelle Isolation. Die Relaiskontakte an den Klemmen 1 - 3 sind von den anderen Steuerkreisen durch erhöhte Isolation getrennt, d. h. sie erfüllen PELV, obwohl an den Relaisklemmen Netzpotential anliegt.

Die nachfolgend aufgeführten Bauelemente sorgen für die sichere galvanische Trennung. Sie erfüllen die Anforderungen an erhöhte Isolierung und die zugehörigen Prüfungen nach EN 50178.

- 1. Transformator und Optokoppler in der Spannungsversorgung.
- 2. Optokoppler zwischen Basis-Motorsteuerung und Steuerkarte.
- 3. Isolation zwischen Steuerkarte und Leistungsteil.
- 4. Relaiskontakte und Klemmen für andere Schaltungen auf der Steuerkarte.

Eine PELV-Isolierung der Steuerkarte ist unter folgenden Bedingungen gewährleistet:

- **•** TT-Netz mit max. 300 Veff zwischen Phase und Erde.
- **•** TN-Netz mit max. 300 Veff zwischen Phase und Erde.
- **•** IT-Netz mit max. 400 Veff zwischen Phase und Erde.

Um den PELV-Schutzgrad beizubehalten, müssen alle steuerklemmenseitig angeschlossenen Geräte den PELV-Anforderungen entsprechen, d. h. Thermistoren müssen beispielsweise verstärkt/zweifach isoliert sein.

### 5.1.2 Ableitströme und Fehlerstromschutzschalter

Ableitstrom zur Erde wird hauptsächlich durch die Fremdkapazität zwischen den Motorphasen und der Abschirmung der Motorkabel verursacht. Wird ein EMV-Filter verwendet, so trägt dies zu zusätzlichem Ableitstrom bei, da der Filterkreis über Kondensatoren über einen Erdungsanschluss verfügt.

Die Größe des Ableitstroms hängt von den folgenden Faktoren ab (Angabe in der Reihenfolge der Bedeutung):

- 1. Länge des Motorkabels.
- 2. Motorkabel abgeschirmt/nicht abgeschirmt.
- 3. Hohe Taktfrequenz.
- 4. EMV-Filter ja/nein.
- 5. Motor am Standort geerdet/nicht geerdet.

Der Ableitstrom ist bei Handhabung und Betrieb des Frequenzumrichters dann sicherheitsrelevant, wenn der Frequenzumrichter (aufgrund eines Fehlers) nicht geerdet ist.

# **AWARNUNG**

**Da der Ableitstrom > 3,5 mA beträgt, muss eine verstärkte Erdung angeschlossen werden. Dies ist eine Anforderung zur Übereinstimmung mit der Norm EN 50178. Der Kabelquerschnitt muss mindestens 10 mm<sup>2</sup> betragen oder aus zwei getrennt abgeschlossenen Erdkabeln bestehen.**

# **WARNUNG**

**Verwenden Sie niemals einen Fehlerstromschutzschalter Typ A, da diese für Fehlerströme aus Drehstrom-Gleichrichterladungen ungeeignet sind.**

Bei der Verwendung von Fehlerstromschutzschaltern müssen diese folgende Bedingungen erfüllen:

- **•** Schutz von Installationen mit Gleichspannungsanteil im Fehlstrom (Drehstrom-Brückengleichrichter).
- **•** Sie müssen für eine pulsförmige, kurze Entladung bei Netz-Einschaltung geeignet sein.
- **•** Geeignet für einen hohen Ableitstrom (300 mA).

Weitere Informationen finden Sie in *[Kapitel 3.4.10 Erdanschluss](#page-51-0)*.

### 5.1.3 Extreme Betriebsbedingungen

### **Kurzschluss**

Der Frequenzumrichter ist gegen Kurzschlüsse an den Motorklemmen U, V, W (96, 97, 98) geschützt. Ein Kurzschluss zwischen zwei Motorklemmen bewirkt einen Überstrom im IGBT-Modul, d. h. jeder Transistor im IGBT-Modul wird einzeln abgeschaltet.

Nach 5-10 s schaltet der Wechselrichter ab, und der Frequenzumrichter zeigt abhängig von Impedanz und Motorfrequenz einen Fehlercode an.

### **Erdschluss**

Bei Erdschluss an einer der Motorklemmen U, V, W (96, 97, 98) schaltet das IGBT-Modul, abhängig von Impedanz und Motorfrequenz, innerhalb von 100 s ab.

### **Anschluss am Ausgang**

Das Schalten am Ausgang zwischen den Motorklemmen U, V, W (96, 97, 98) und dem Frequenzumrichter ist uneingeschränkt zulässig. Der Frequenzumrichter kann durch Anschluss/Trennen der Motorklemmen in keiner Weise beschädigt werden. Es können allerdings Fehlermeldungen auftreten.

### **Vom Motor erzeugte Überspannung**

Die Spannung im Zwischenkreis erhöht sich beim generatorischen Betrieb des Motors. Das IGBT-Modul schaltet zum Schutz des Frequenzumrichters ab, wenn eine bestimmte Spannung erreicht ist.

Vom Motor erzeugte Überspannung kann in zwei Fällen auftreten:

- 1. Die Last treibt den Motor an, d. h., die Last "erzeugt" Energie.
- 2. Während der Verzögerung (Rampe ab), bei hohem Trägheitsmoment, niedriger Reibung oder zu kurzer Rampenzeit, um die Energie als Verlust an den Frequenzumrichter, den Motor und die Installation abzugeben. Die Bedieneinheit versucht, die Rampe, wenn möglich, zu korrigieren.

Der Fehler kann durch einen Bremswiderstand beseitigt werden, sofern der Frequenzumrichter über ein integriertes Bremsmodul verfügt. Wenn der Frequenzumrichter kein integriertes Bremsmodul hat, kann eine AC Bremse verwendet werden, siehe *Parameter 400 Bremsfunktion*. Siehe Abschnitt *[Kapitel 1.11 Bremswiderstände](#page-17-0)* für weitere Informationen.

### **Statische Überlast**

Wird der Frequenzumrichter überlastet (Stromgrenze in *Parameter 221 Stromgrenze ILIM* ist erreicht), so reduziert der Regler die Ausgangsfrequenz, um die Belastung zu reduzieren. Bei extremer Überlastung kann jedoch ein Ausgangsstrom auftreten, der den Frequenzumrichter nach ca. 1,5 s zum Abschalten zwingt. Siehe *Parameter 409 Abschaltverzögerung Überstrom, ILIM*.

Eine extreme Überlastung führt zu einer Reduzierung der Taktfrequenz auf 3000 Hz.

### 5.1.4 dU/dt am Motor

Wenn ein Transistor im Wechselrichter geöffnet wird, steigt die Spannung an den Motorklemmen um ein Spannungs-/ Zeitverhältnis (dU/dt) an, das bestimmt wird durch:

- **•** das Motorkabel (Typ, Querschnitt, Induktion, Kapazität, Länge, abgeschirmt/nicht abgeschirmt).
- **•** die Netzspannung.

Selbstinduktion im Motorkabel führt zu einem Überschwingen.

UPEAK der Ausgangsspannung bei jedem Öffnen eines Transistors im Wechselrichter. Nach UPEAK stabilisiert sich die Ausgangsspannung auf einen Pegel, der von der Zwischenkreisspannung bestimmt wird. UPEAK und dU/dt beeinflussen die Lebensdauer des Motors, dies gilt insbesondere für Motoren ohne Phasentrennpapier in den Drosseln. Bei kurzem Motorkabel (wenige Meter) ist das Überschwingen UPEAK gering, während dU/dt hoch ist. Bei langem Motorkabel (> 20m) steigt UPEAK auf ca. das Zweifache der Zwischenkreisspannung an, während dU/dt abnimmt. Schalten Sie bei kleinen Motoren ohne Phasentrennpapier oder untergetauchten Wasserpumpen ein LC-Filter hinter den Frequenzumrichter.

### 5.1.5 Schalten am Eingang

Die Wartezeit zwischen dem Schalten der Netzspannung an den Klemmen 91, 92 und 93 muss mindestens 30 s betragen. Anlaufzeit ca. 2,3 s.

**5 5**

### 5.1.6 Spitzenspannung am Motor

Wird im Wechselrichter ein Transistor geöffnet, so steigt die am Motor anliegende Spannung proportional zur dU/dt-Änderung in Abhängigkeit von folgenden Funktionen an:

- **•** Motorkabel (Typ, Querschnitt, Länge, Länge mit/ ohne Abschirmung).
- **•** Induktivität.

Die Selbstinduktivität verursacht ein Überschwingen UPEAK in der Motorspannung, bevor sie sich auf einen von der Spannung im Zwischenkreis bestimmten Pegel stabilisiert. Anstiegzeit und Spitzenspannung UPEAK beeinflussen die Lebensdauer des Motors. Eine zu hohe Spitzenspannung schädigt vor allem Motoren ohne Phasentrennungspapier in den Wicklungen. Bei kurzen Motorkabeln (wenige Meter) ist die Anstiegzeit höher und die Spitzenspannung niedriger.

Bei langen Motorkabeln (100 m) sinkt die Anstiegzeit und die Spitzenspannung steigt ungefähr auf den doppelten Wert der Zwischenkreisspannung.

Werden sehr kleine Motoren ohne Phasentrennungspapier oder untergetauchte Pumpen eingesetzt, schalten Sie dem Frequenzumrichter ein LC-Filter nach.

Typische Werte für Anstiegzeit und Spitzenspannung UPEAK werden an den Motorklemmen zwischen zwei Phasen gemessen.

Näherungswerte für unten nicht aufgeführte Kabellängen und Spannungen lassen sich über die folgenden Faustregeln ermitteln:

1. Die Anstiegzeit steigt/fällt proportional zur Kabellänge. 2. U<sub>PEAK</sub> = DC-Zwischenkreisspannung x 1,9 (DC-Zwischenkreisspannung = Netzspannung x 1,35). 3.  $dU/dt = \frac{0.5 \times UPEAK}{4 \pi \epsilon t \cos \pi \epsilon^2 t}$ 

Die Angaben werden gemäß IEC 60034-17 gemessen.

Anstiegzeit

| Kabel-<br>$l$ änge $[m]$ | Netz-<br>span-<br>nung $[V]   [\mu s]$ | Anstiegzeit | Spitzen-<br>spannung<br>[V] | dU/dt<br>V/[µs] |
|--------------------------|----------------------------------------|-------------|-----------------------------|-----------------|
| 5                        | 220                                    | 0,137       | 348                         | 2,116           |
| 42                       | 220                                    | 0,362       | 460                         | 1,016           |
| 5                        | 240                                    | 0,129       | 365                         | 2,294           |
| 42                       | 240                                    | 0,310       | 498                         | 1,303           |

**Tabelle 5.1 VLT 2803-2815**

|          | Netz- |               |          |        |
|----------|-------|---------------|----------|--------|
|          | span  |               | Spitzen- |        |
| Kabel-   | nung  | Anstiegzeit   | span     | dU/dt  |
| länge[m] | [V]   | [ <i>µ</i> s] | nung [V] | V/[µs] |
| 5        | 380   | 0,081         | 680      | 6716   |
| 15       | 380   | 0,167         | 960      | 4593   |
| 30       | 380   | 0,306         | 992      | 2593   |
| 5        | 480   | 0,086         | 840      | 7778   |
| 15       | 480   | 0,177         | 1168     | 5279   |
| 30       | 480   | 0,323         | 1232     | 3050   |

**Tabelle 5.2 VLT 2805-2840**

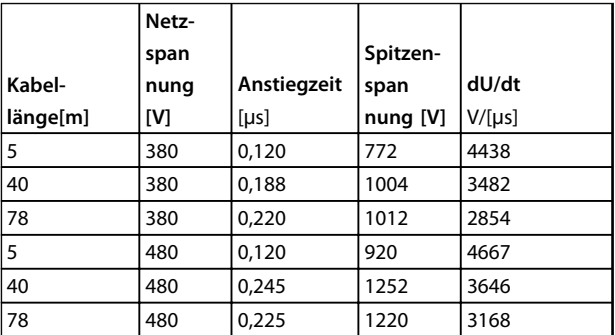

**Tabelle 5.3 VLT 2805-2840**

### 5.1.7 Störgeräusche

Störgeräusche von Frequenzumrichtern haben zwei Ursachen:

- **•** DC-Zwischenkreisdrosseln
- **•** Eingebaute Kühllüfter

Folgende Werte können in 1 m Abstand vom Gerät mit Volllast ermittelt werden:

- **•** VLT 2803-2815 1x220 V: 52 dB(A).
- **•** VLT 2822 1x220 V PD2: 54 dB(A).
- **•** VLT 2840 1x220 V PD2: 55 dB (A).
- **•** VLT 2840 3x200 V PT2: 54 dB (A).
- **•** VLT 2803-2822 3x220 V: 52 dB(A).
- **•** VLT 2805-2840 3x400 V: 52 dB(A).
- **•** VLT 2855-2875 3x400 V: 54 dB(A).
- **•** VLT 2880-2882 3x400 V: 55 dB(A).

### 5.1.8 Leistungsreduzierung wegen erhöhter Umgebungstemperatur

Die Umgebungstemperatur (TAMB, MAX) ist die maximal zulässige Temperatur. Der über 24 Stunden gemessene Durchschnittswert (TAMB, AVG) muss mindestens 5 °C darunter liegen. Wird der Frequenzumrichter bei

Temperaturen über 45 °C betrieben, so ist eine Leistungsreduzierung des Ausgangsnennstroms notwendig.

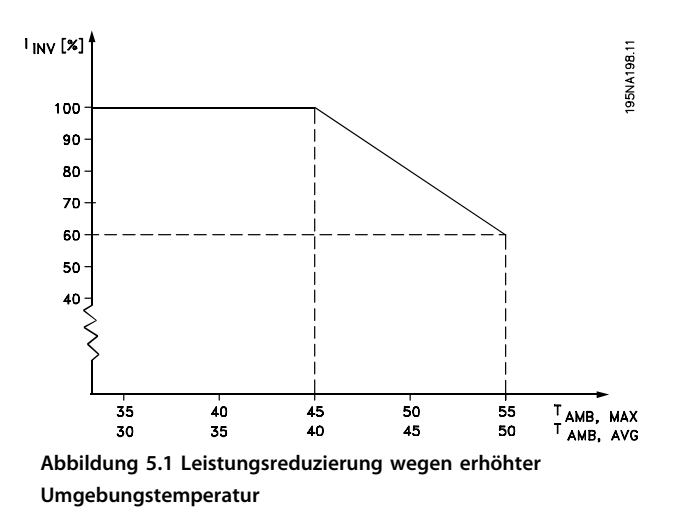

### 5.1.9 Temperaturabhängige Taktfrequenz

Diese Funktion ermöglicht die höchstmögliche Taktfrequenz ohne thermische Überlastung des Frequenzumrichters. Die innere Temperatur bestimmt, ob die Taktfrequenz der Last, der Umgebungstemperatur, der Versorgungsspannung oder der Kabellänge angepasst werden muss.

Anhand der internen Temperaturmessung wird die Taktfrequenz des Frequenzumrichters zwischen f<sub>sw. min</sub> und fsw, max (*Parameter 411 Taktfrequenz*) automatisch angepasst. Siehe dazu *Abbildung 5.2*.

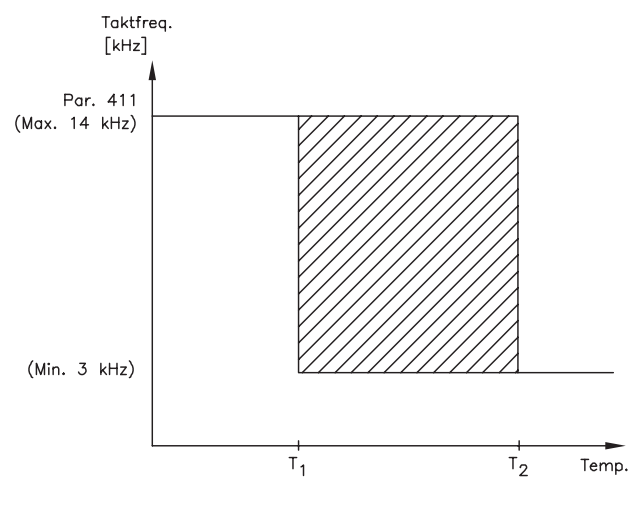

<sup>175</sup>NA020.13

**Abbildung 5.2 Taktfrequenzen gegenüber Temperatur**

Bei Verwendung eines LC-Filters beträgt die minimale Taktfrequenz 4,5 kHz.

### 5.1.10 Leistungsreduzierung wegen geringem Luftdruck

Die PELV (Schutzkleinspannung – Protective extra low voltage)-Anforderungen der Norm IEC 61800-5-1 werden bei Höhen über 2000 m nicht eingehalten. Wenden Sie sich für weitere Informationen an Danfoss.

Unterhalb von 1000 m ist keine Leistungsreduzierung nötig.

Oberhalb von 1000 m muss die Umgebungstemperatur (T<sub>AMB</sub>) oder der max. Ausgangsstrom (I<sub>MAX</sub>) dem Diagramm in *Abbildung 5.3* entsprechend reduziert werden:

- 1. Leistungsreduzierung des Ausgangsstroms in Abhängigkeit von der Höhe bei  $T_{AMB}$  = max. 45 °C.
- 2. Leistungsreduzierung von TAMB in Abhängigkeit von der Höhe bei 100 % Ausgangsstrom.

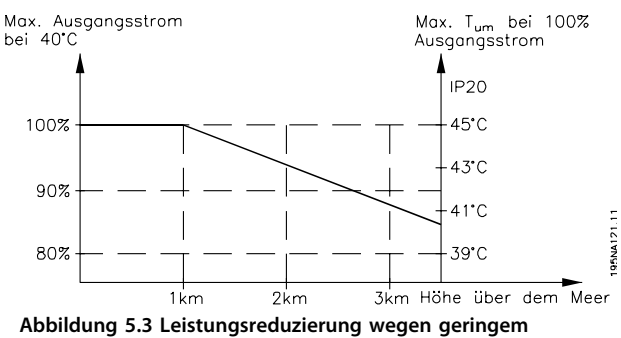

**Luftdruck**

### 5.1.11 Leistungsreduzierung beim Betrieb mit niedriger Drehzahl

Bei Anschluss eines Motors an einen Frequenzumrichter müssen Sie auf ausreichende Kühlung des Motors achten. Bei niedrigen Drehzahlen kann der Motorlüfter keine ausreichende Kühlluftmenge liefern. Dieses Problem tritt auf, wenn das Lastmoment über den gesamten Regelbereich konstant ist (z. B. bei einem Förderband). Die verringerte Kühlluftmenge bestimmt das zulässige Drehmoment im Dauerbetrieb. Soll der Motor kontinuierlich mit einer Drehzahl laufen, die weniger als die Hälfte der Nenndrehzahl beträgt, so muss dem Motor zusätzliche Kühlluft zugeführt werden. Anstelle einer Zusatzkühlung kann auch die Motorlast reduziert werden. Dies kann durch die Verwendung eines größeren Motors erfolgen. Die Konstruktion des Frequenzumrichters setzt den möglichen Motorgrößen, die an den Frequenzumrichter angeschlossen werden können, allerdings Grenzen.

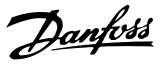

### <span id="page-137-0"></span>5.1.12 Leistungsreduzierung für lange Motorkabel

Der Frequenzumrichter wurde unter Verwendung von 75 Meter nicht abgeschirmtem Kabel und 25 Meter abgeschirmtem Kabel getestet und für die Funktion mit einem Motorkabel mit einem Nennquerschnitt konzipiert. Wenn ein Kabel mit einem größeren Querschnitt benötigt wird, reduzieren Sie den Ausgangsstrom bei jedem Vergrößerungsschritt des Kabelquerschnitts um 5 %. (Ein vergrößerter Kabelquerschnitt führt zu erhöhter Kapazität an Erde und dadurch zu einem erhöhten Erdableitstrom).

### 5.1.13 Leistungsreduzierung wegen erhöhter Taktfrequenz

Eine höhere Taktfrequenz (einzustellen in *Parameter411 Taktfrequenz*) führt zu höheren Verlusten in der Elektronik des Frequenzumrichters.

Der VLT 2800 verfügt über ein Pulsmuster, das eine Einstellung der Taktfrequenz im Bereich von 3,0-10,0/14,0 kHz zulässt.

Der Frequenzumrichter reduziert automatisch den Ausgangsnennstrom I<sub>VLT,N,</sub> wenn die Taktfrequenz 4,5 kHz übersteigt.

In beiden Fällen erfolgt die Reduzierung linear bis auf 60% von IVLT,N.

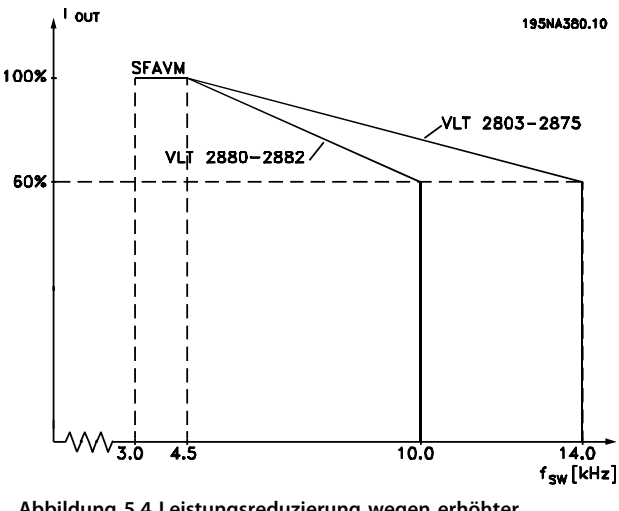

**Abbildung 5.4 Leistungsreduzierung wegen erhöhter Taktfrequenz**

### 5.1.14 Vibrationen und Erschütterungen

Der Frequenzumrichter wurde gemäß folgender Normen geprüft:

- **•** IEC 68-2-6: Schwingung (sinusförmig) 1970.
- **•** IEC 68-2-34: Schwingen, Breitbandrauschen (digital geregelt) - allgemeine Anforderungen.
- **•** IEC 68-2-35: Schwingen, Breitbandrauschen (digital geregelt) - hohe Reproduzierbarkeit.
- **•** IEC 68-2-36: Schwingen, Breitbandrauschen (digital geregelt) - mittlere Reproduzierbarkeit.

Der Frequenzumrichter entspricht den Anforderungen für Geräte zur Wandmontage, sowie bei Montage an Maschinengestellen oder in Schaltschränken.

### 5.1.15 Luftfeuchtigkeit

Der Frequenzumrichter ist so konstruiert, dass er der Norm IEC 68-2-3, EN 50178 Pkt. 9.4.2.2/DIN 40040 Klasse E bei 40 °C entspricht.

### 5.1.16 UL-Standard

Dieses Gerät ist UL-zugelassen.

### 5.1.17 Wirkungsgrad

Um den Energieverbrauch so gering wie möglich zuhalten, ist es wichtig, den Wirkungsgrad eines Systems zu optimieren. Der Wirkungsgrad sollte bei jeder einzelnen Komponente des Systems so hoch wie möglich sein.

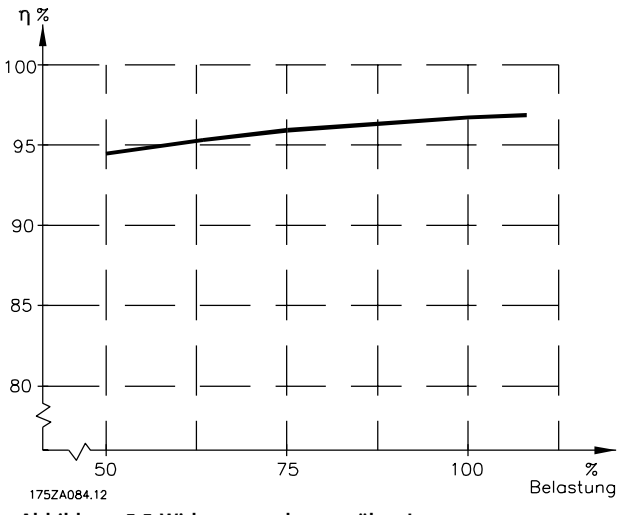

**Abbildung 5.5 Wirkungsgrad gegenüber Last**

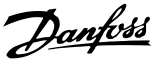

### **Wirkungsgrad des Frequenzumrichters (ηINV)**

Die Last am Frequenzumrichter hat kaum Auswirkung auf seinen Wirkungsgrad. In der Regel ist der Wirkungsgrad bei der Motornennfrequenz f<sub>M,N</sub> derselbe, ob der Motor nun 100 % des Wellennenndrehmoments oder, im Fall von Teillasten, nur 75 % liefert.

Das heißt auch, dass sich der Wirkungsgrad des Frequenzumrichters selbst dann nicht ändert; wenn Sie eine andere U/f-Kennlinie wählen. Dennoch haben die U/f-Kennlinien Einfluss auf den Wirkungsgrad des Motors.

Der Wirkungsgrad verringert sich geringfügig, wenn Sie die Taktfrequenz auf einen Wert über 4,5 kHz (*Parameter411 Taktfrequenz*) einstellen. Der Wirkungsgrad verringert sich zudem geringfügig, wenn eine höhere Netzspannung (480 V) verwendet wird oder wenn das Motorkabel mehr als 25 m lang ist.

### **Motorwirkungsgrad (ηMOTOR)**

Der Wirkungsgrad eines an den Frequenzumrichter angeschlossenen Motors hängt von der Sinusform des Stroms ab. Im Allgemeinen ist der Wirkungsgrad ebenso gut wie beim Netzbetrieb. Der Wirkungsgrad des Motors hängt vom Motortyp ab.

Im Nenndrehmomentbereich von 75–100 % ist der Motorwirkungsgrad praktisch konstant, sowohl wenn dieser vom Frequenzumrichter geregelt als auch wenn er direkt am Netz betrieben wird.

Im Allgemeinen hat die Taktfrequenz keinen Einfluss auf den Wirkungsgrad von kleinen Motoren.

### **Wirkungsgrad des Systems (ηSYSTEM)**

Zur Berechnung des Systemwirkungsgrads wird der Wirkungsgrad des Frequenzumrichters (η<sub>INV</sub>) mit dem Motorwirkungsgrad (η<sub>MOTOR</sub>) multipliziert:  $\eta$ SYSTEM =  $\eta$ INV X  $\eta$ MOTOR.

Berechnen Sie den Wirkungsgrad des Systems basierend auf *[Abbildung 5.5](#page-137-0)* bei verschiedenen Lasten.

### 5.1.18 Netzversorgungsstörung/ rückwirkung

Ein Frequenzumrichter nimmt vom Netz einen nicht sinusförmigen Strom auf, der den Eingangsstrom leff erhöht. Nicht sinusförmige Ströme können mithilfe einer Fourier-Analyse in Sinusströme verschiedener Frequenz, d. h. in verschiedene Oberschwingungsströme I<sub>n</sub> mit einer Grundfrequenz von 50 Hz, zerlegt werden:

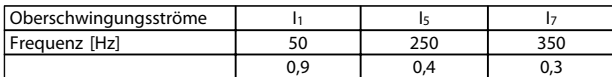

#### **Tabelle 5.4 Oberschwingungsströme**

Die Oberschwingungsströme beeinflussen nicht direkt die Leistungsaufnahme, führen jedoch zu größeren Wärmeverlusten in der Installation (Transformator, Kabel). Bei Anlagen mit einem relativ hohen Anteil an Gleichrichterlasten ist es daher wichtig, die Oberschwingungsströme auf einem niedrigen Pegel zu halten, um eine Überlast des Transformators und zu hohe Temperaturen in den Kabeln zu vermeiden.

Oberschwingungsströme können Kommunikationsgeräte stören, die an denselben Transformator angeschlossen sind, oder Resonanzen mit Blindstromkompensationsanlagen verursachen.

### 5.1.19 Leistungsfaktor

Der Leistungsfaktor (Pf) ist das Verhältnis zwischen I<sub>1</sub> und Ieff.

Der Leistungsfaktor einer 3-Phasen-Netzversorgung ist definiert als:

$$
Pf = \frac{\sqrt{3} \times U \times I \times cos\varphi}{\sqrt{3} \times U \times I_{EFF}}
$$

Der Leistungsfaktor gibt an, wie stark ein Frequenzumrichter die Netzversorgung belastet. Je niedriger der Leistungsfaktor, desto höher der Ieff bei gleicher kW-Leistung. Darüber hinaus weist ein hoher Leistungsfaktor darauf hin, dass der Oberschwingungsstrom sehr niedrig ist.

Danfoss

### 5.1.20 EMV-Fachgrundnormen/Produktnormen

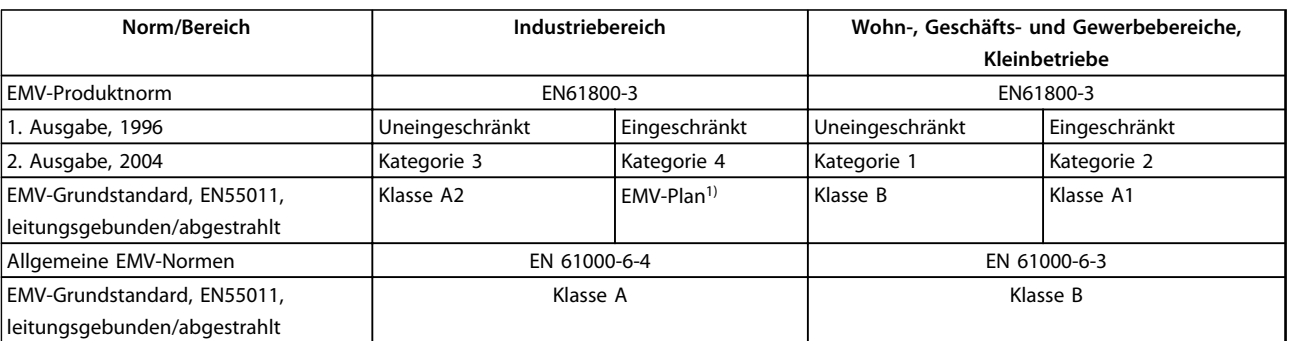

*1) Detaillierte Beschreibung in EMV-Produktnorm. Diese Kategorie gilt unter anderem für komplexe Installationen (z. B. IT-Versorgungsnetzwerke).*

Die folgenden Systemergebnisse wurden auf einem System erzielt, das aus einem VLT® 2800 Frequenzumrichter mit geschirmter Steuerleitung, Steuerkasten mit Potenziometer, geschirmtem Motorkabel und geschirmtem Bremsanschlusskabel sowie einem LCP2 mit Kabel besteht.

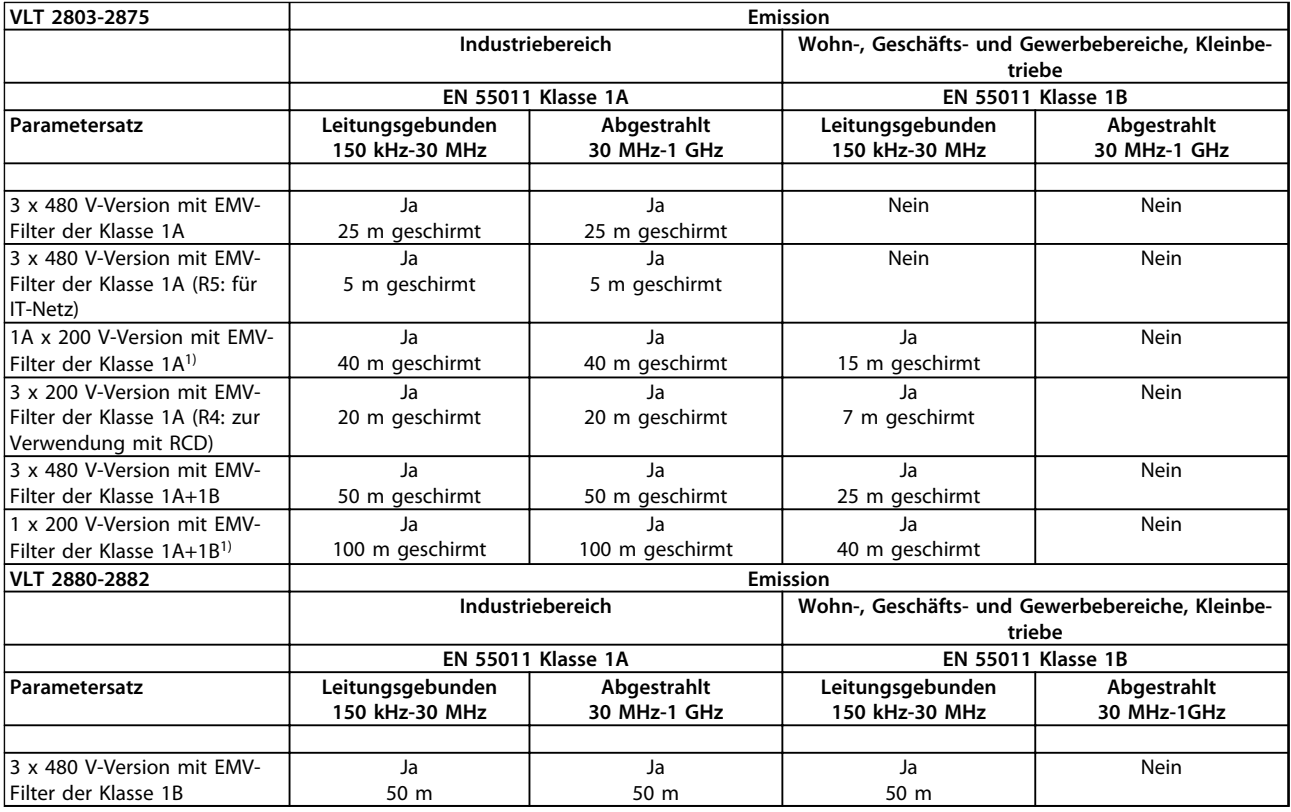

### **Tabelle 5.5 Konformität mit den EMV-Emissionsvorschriften**

*1) Für den VLT 2822-2840 3 x 200-240 V gelten dieselben Werte wir für die 480 V-Version mit EMV-Filter der Klasse 1A.*

### **• EN 55011: Emission**

Grenzwerte und Messmethoden für die Funkstörungskennlinien industrieller, wissenschaftlicher medizinischer (ISM) Hochfrequenzausrüstung.

- **Klasse 1A:** In Industriebereichen eingesetzte Geräte.
- **Klasse 1B:** In Bereichen mit einem öffentlichen Versorgungsnetz eingesetzte Geräte (Wohn-, Geschäftsund Gewerbebereiche, Kleinbetriebe).

# 5.1.21 EMV-Störfestigkeit

Um die Störfestigkeit gegenüber EMV-Emissionen durch andere zugeschaltete elektrische Geräte zu dokumentieren, wurde der nachfolgende Störfestigkeitstest durchgeführt, und zwar in einem System bestehend aus Frequenzumrichter, abgeschirmtem Steuerkabel und Steuerkasten mit Potenziometer, abgeschirmtem Motorkabel, abgeschirmtem Anschlusskabel für Bremse und einem LCP 2 mit Kabel.

Die Prüfungen wurden nach den folgenden Fachgrundnormen durchgeführt:

- **• EN 61000-4-4 (IEC 61000-4-4): Simulation von** Störungen durch Schalttransienten, herbeigeführt durch Schalten mit Schützen, Relais oder ähnlichen Geräten.
- **• EN 61000-4-5 (IEC 61000-4-5): Simulation von** Transienten, z. B. durch Blitzschlag in nahe gelegenen Anlagen.
- **• EN 61000-4-2 (IEC 61000-4-2): Simulation elektrostatischer Entladung** von Personen.
- **• EN 61000-4-3(IEC 61000-4-3): Elektromagnetisches Einstrahlfeld, amplitudenmodulierte** Simulation der Auswirkungen von Radar- und Funkgeräten sowie von mobilen Kommunikationsgeräten.
- **• VDE 0160 Klasse W2 Testimpuls: Netztransienten** Simulation von Transienten mit hoher Energie, die z. B. durch durchgebrannte Hauptsicherungen und das Ein-/Ausschalten von Kompensationsanlagen usw. erzeugt werden.
- **• EN 61000-4-6 (IEC 61000-4-6): HF-Gleichtakt** Simulation der Auswirkung von Funksendegeräten, die an Verbindungskabel angeschlossen sind.

Danfoss

Danfoss

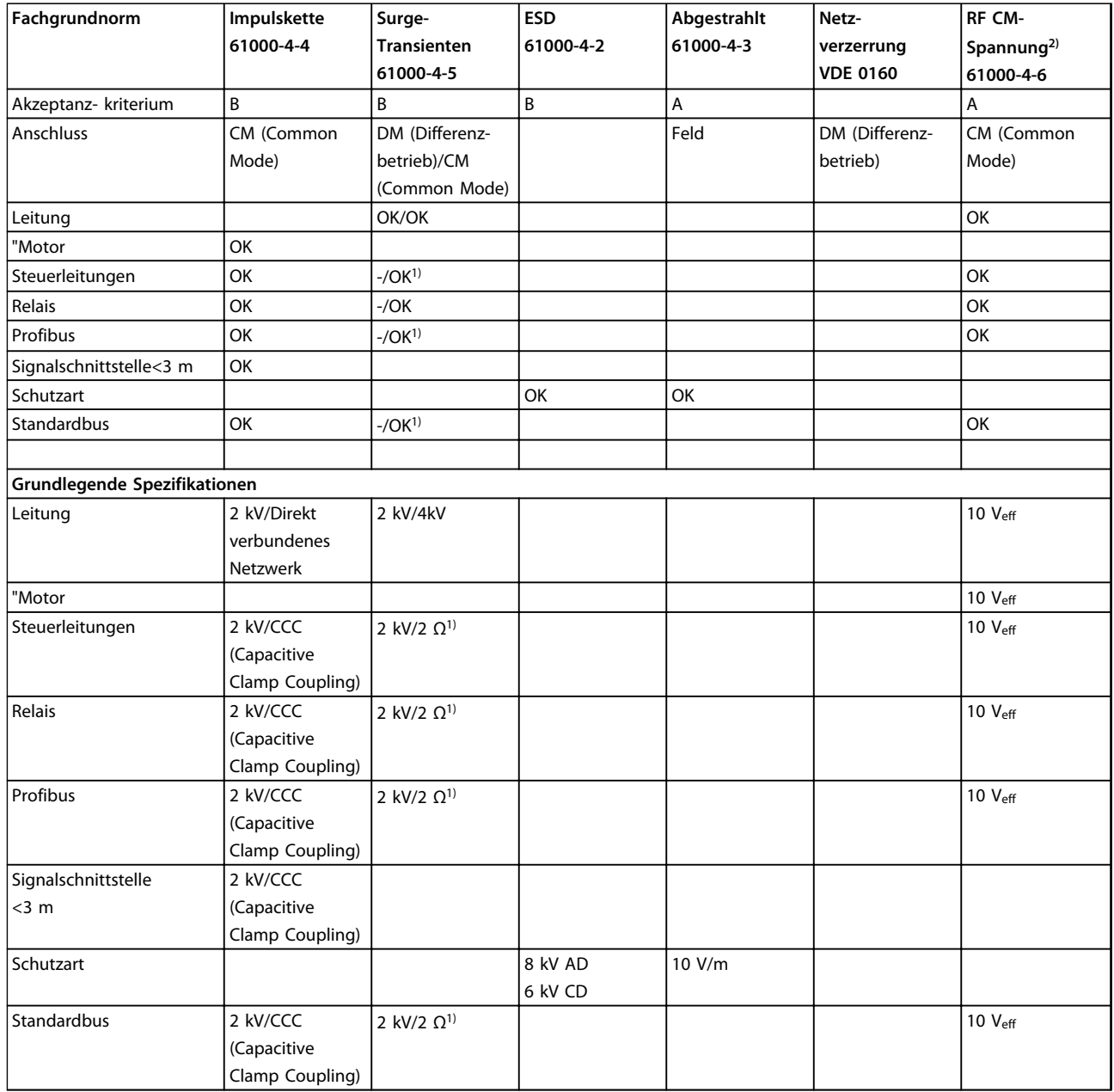

### **Tabelle 5.6 Daten zur EMV-Störfestigkeit**

*1) Injektion auf Kabelschirm*

DM: Differenzbetrieb CM: Gleichtakt CCC: Capacitive Clamp Coupling (Kapazitive Dämpfungskopplung, 5 kHz) DCN: Direct Coupling Network (Galvanisch gekoppeltes Netzwerk, 5 kHz)

### 5.1.22 Oberschwingungsstromemission

Alle 3-phasigen 380-480 V-Einheiten erfüllen die Norm EN 61000-3-2.

### 5.1.23 Aggressive Umgebungsbedingungen

Wie alle anderen elektronischen Geräte enthält ein Frequenzumrichter zahlreiche mechanische und elektronische Bauteile, die in unterschiedlichem Maße gegenüber Umwelteinflüssen empfindlich sind.

Danfoss

# **AVORSICHT**

**Der Frequenzumrichter darf nicht in Umgebungen installiert werden, deren Atmosphäre Flüssigkeiten, Partikel oder Gase enthält, die die Elektronik beeinflussen oder beschädigen können. Werden in solchen Fällen nicht die erforderlichen Maßnahmen zum Schutz des Frequenzumrichters getroffen, so verringert sich das Risiko von Ausfällen und es verlängert sich die Lebensdauer des Frequenzumrichters.**

Flüssigkeiten können sich schwebend in der Luft befinden und im Frequenzumrichter kondensieren. Darüber hinaus können sie zu galvanischer Korrosion von Bauteilen und Metallteilen führen. Dampf, Öl und Salzwasser können ebenfalls zur Korrosion von Bauteilen und Metallteilen führen. In solchen Bereichen müssen Sie die Geräte in Schaltschränken installieren. Die Schaltschränke müssen mindestens über die Schutzart IP54 verfügen.

Schwebende Partikel, wie z. B. Staub, können zu mechanisch, elektrisch oder thermisch bedingten Ausfällen des Frequenzumrichters führen. Eine Staubschicht um den Ventilator des Frequenzumrichters ist ein typisches Anzeichen für einen zu hohen Grad an Schwebepartikeln. Es wird empfohlen, die Geräte In Bereichen mit übermäßiger Staubbelastung in Schaltschränken zu installieren. Die Schaltschränke müssen mindestens über die Schutzart IP54 verfügen.

Aggressive Gase, z. B. Schwefel, Stickstoff und Chlorgemische, begünstigen in Verbindung mit hoher Luftfeuchtigkeit und Temperatur chemische Prozesse an den Bauteilen des Frequenzumrichters. Diese chemischen Prozesse können die Elektronik schnell beeinträchtigen und beschädigen. In solchen Umgebungen muss für eine Frischluftzirkulation im Schaltschrank gesorgt werden, sodass die aggressiven Gase vom Frequenzumrichter ferngehalten werden.

# **AVORSICHT**

**Die Aufstellung eines Frequenzumrichters in aggressiven Umgebungsbedingungen erhöht das Risiko von Ausfällen und verkürzt die Lebensdauer des Geräts erheblich.**

Vor der Installation des Frequenzumrichters müssen Sie die Umgebungsluft auf Flüssigkeiten, Partikel und Gase überprüfen, indem Sie bestehende Anlagen in dieser Umgebung auf Einflüsse solcher Stoffe kontrollieren. Typische Anzeichen für Aerosol-Flüssigkeiten sind an Metallteilen haftendes Wasser oder Öl oder Korrosionsbildung an Metallteilen. Häufig befindet sich zu viel Staub auf der Oberseite von Schaltschränken und auf vorhandenen elektrischen Installationen. Anzeichen für aggressive Gase in der Luft sind schwarze Kupferstäbe und Kabelenden bei vorhandenen Installationen.

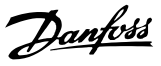

### <span id="page-143-0"></span>5.2 Anzeigen und Meldungen

### 5.2.1 Displayanzeige

### **Fr**

Der Frequenzumrichter zeigt die aktuelle Ausgangsfrequenz in Hertz [Hz] an.

### **Io**

Der Frequenzumrichter zeigt den vorhandenen Ausgangsstrom in Ampere [A] an.

### **Uo**

Der Frequenzumrichter zeigt die vorhandene Ausgangsspannung in Volt [V] an.

### **Ud**

Der Frequenzumrichter zeigt Zwischenkreisspannung in Volt [V] an.

### **Po**

Der Frequenzumrichter zeigt den berechneten Ausgang in Kilowatt [kW] an.

### **notrun**

Diese Meldung wird angezeigt, falls Sie versuchen, einen Parameterwert bei laufendem Motor zu ändern. Stoppen Sie den Motor und ändern Sie den Parameterwert.

### **LCP**

Diese Meldung wird bei Einbau einer LCP 2-Bedieneinheit und Betätigung der Tasten [QUICK MENU] oder [CHANGE DATA] angezeigt. Bei Einbau einer LCP 2-Bedieneinheit ist eine Parameteränderung nur auf diese Weise möglich.

### **Ha**

Der Frequenzumrichter zeigt die Sollfrequenz für den Hand-Betrieb in Hertz [Hz] an.

### **SC**

Der Frequenzumrichter zeigt die skalierte Ausgangsfrequenz an (aktuelle Ausgangsfrequenz x Parameter 008).

### 5.2.2 Warn- und Alarmmeldungen

Eine Warn- bzw. Alarmmeldung wird auf dem Display als Zahlencode *Err. xx* angezeigt. Eine Warnung wird auf dem Display angezeigt, bis der Fehler beseitigt ist, während ein Alarm weiter blinkt, bis die [STOP/RESET]-Taste gedrückt wird.

In *[Tabelle 5.7](#page-144-0)* sind die verschiedenen Warn- und Alarmmeldungen aufgeführt. Sie gibt auch an, ob der jeweilige Fehler zu einer Abschaltblockierung des Frequenzumrichters führt. Nach einer *Abschaltblockierung* wird die Netzversorgung abgeschaltet und der Fehler beseitigt. Die Netzversorgung wird wieder angeschlossen und der Frequenzumrichter zurückgesetzt. Der Frequenzumrichter ist nun betriebsbereit. Es gibt 3 Möglichkeiten, eine *Abschaltung* manuell zurücksetzen:

- **•** Über die Betriebstaste [STOP/RESET].
- **•** Über einen Digitaleingang.
- **•** Über die serielle Schnittstelle.

Eine automatische Quittierfunktion können Sie auch in *Parameter 405 Quittierfunktion* auswählen. Die Anzeige eines Kreuzes in einer Warnung und einem Alarm kann bedeuteten, dass eine Warnung vor einem Alarm kommt. Sie kann auch bedeuten, dass der Benutzer programmieren kann, ob für einen bestimmten Fehler eine Warnung oder ein Alarm angezeigt wird, z. B. für den *Parameter 128 Thermischer Motorschutz*. Nach einer Abschaltung läuft der Motor im Freilauf, und auf dem Frequenzumrichter blinken Alarm und Warnung. Wird der Fehler jedoch beseitigt, blinkt nur der Alarm. Nach einem Quittieren ist der Frequenzumrichter wieder betriebsbereit.

**5 5**
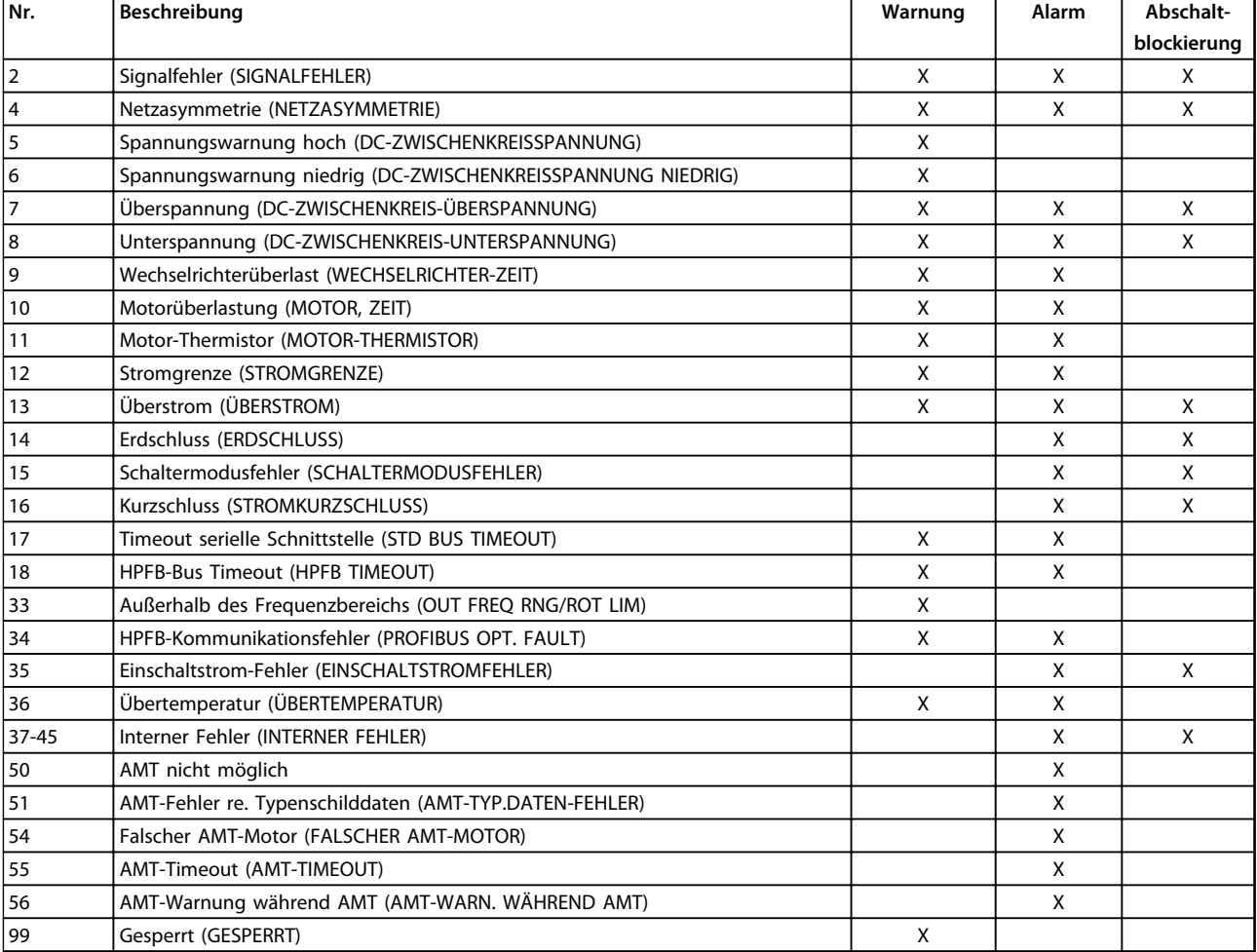

## **Tabelle 5.7 Warnungen und Alarmmeldungen**

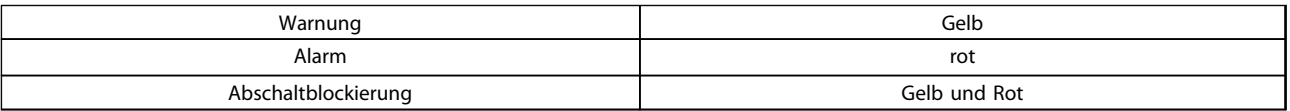

**Tabelle 5.8 LED-Anzeigen**

### **WARNUNG/ALARM 2: Signalfehler**

Das Spannungs- oder Stromsignal an Klemme 53 oder 60 liegt unter 50 % des voreingestellten Werts in *Parameter 309 Klemme 53, min. Skalierung* oder *Parameter 315 Klemme 60, min. Skalierung*.

#### **WARNUNG/ALARM 4: Netzasymmetrie**

Keine Phase auf der Netzversorgungsseite. Überprüfen Sie die Versorgungsspannung zum Frequenzumrichter. Dieser Fehler ist nur bei Drehstromversorgung aktiv. Der Alarm kann auch bei schwankender Last erfolgen. In diesem Fall müssen die Pulse z. B. durch eine Trägheitsscheibe verdrosselt werden.

### **WARNUNG 5: Oberer Spannungsgrenzwert**

Ist die Zwischenkreisspannung (UDC) höher als *Spannungswarnung hoch*, so gibt der Frequenzumrichter eine Warnung aus, und der Motor läuft unverändert weiter. Bleibt UDC über dem Grenzwert für Spannungswarnung, so schaltet der Frequenzumrichter nach einem festen Zeitraum ab. Die Zeit ist geräteabhängig und auf 5- 10 s eingestellt. Hinweis: Der Frequenzumrichter schaltet mit einem Alarm 7 (Überspannung) ab. Eine Spannungswarnung kann auftreten, wenn die angeschlossene Netzspannung zu hoch ist. Prüfen Sie, ob die Versorgungsspannung zum Frequenzumrichter passt, siehe *[Kapitel 5.3 Allgemeine technische Daten](#page-149-0)* für weitere Informationen. Eine Spannungswarnung kann auch erfolgen, wenn die Motorfrequenz aufgrund einer zu kurzen Rampenzeit zu schnell reduziert wird.

### **WARNUNG 6: Spannungswarnung niedrig**

Ist die Zwischenkreisspannung (UDC) geringer als *Spannungswarnung niedrig*, so gibt der Frequenzumrichter eine Warnung aus, und der Motor läuft unverändert weiter. Eine Spannungswarnung kann auftreten, wenn die angeschlossene Netzspannung zu niedrig ist. Prüfen Sie, ob die Versorgungsspannung zum Frequenzumrichter passt, siehe *[Kapitel 5.3 Allgemeine technische Daten](#page-149-0)* für weitere Informationen. Beim Abschalten des Frequenzumrichters wird kurz Warnung 6 (und Warnung 8) angezeigt.

## **WARNUNG/ALARM 7: Überspannung**

Überschreitet die Zwischenkreisspannung (UDC) die *Überspannungsgrenze* des Frequenzumrichters, so wird der Wechselrichter abgeschaltet, bis UDC erneut unter die Überspannungsgrenze fällt. Bleibt UDC über der Überspannungsgrenze, so schaltet der Wechselrichter nach einem festgelegten Zeitraum ab. Die Zeit ist geräteabhängig und auf 5- 10 s eingestellt. Eine UDC-Überspannung kann auftreten, wenn die Motorfrequenz aufgrund einer zu kurzen Rampenzeit zu schnell reduziert wird. Wenn der Wechselrichter abschaltet, wird eine Abschaltquittierung generiert. *Oberer Spannungsgrenzwert* (Warnung 5) kann somit auch einen Alarm 7 auslösen.

### **WARNUNG/ALARM 8: Unterspannung**

Unterschreitet die Zwischenkreisspannung (UDC) die *Unterspannungsgrenze* des Wechselrichters, so wird der Wechselrichter abgeschaltet, bis UDC erneut die Unterspannungsgrenze überschreitet. Bleibt UDC unter dem *Unterspannungsgrenzwert*, so schaltet der Wechselrichter nach einem festgelegten Zeitraum ab. Die Zeit ist geräteabhängig und auf 2 - 15 s eingestellt. Eine Unterspannung kann auftreten, wenn die angeschlossene Netzspannung zu niedrig ist. Prüfen Sie , ob die Versorgungsspannung zum Frequenzumrichter passt. Siehe *[Kapitel 5.3 Allgemeine technische Daten](#page-149-0)* für detaillierte Informationen. Beim Abschalten des Frequenzumrichters wird kurz Warnung 8 (und Warnung 6) angezeigt und eine Abschaltquittierung generiert. *Spannungswarnung niedrig* (Warnung 6) kann so auch einen Alarm 8 auslösen.

### **WARNUNG/ALARM 9: Wechselrichterüberlast**

Das elektronisch thermische Überlastrelais zeigt an, dass der Frequenzumrichter aufgrund von Überlastung (Ausgangsstrom zu lange zu hoch) abschalten wird. Der Zähler für das elektronisch thermische Überlastrelais gibt bei 98 % eine Warnung aus und schaltet bei 100 % mit einem Alarm ab. Sie können den Frequenzumrichter erst quittieren, wenn der Zähler unter 90 % gefallen ist. Der Fehler tritt auf, weil der Frequenzumrichter zu lange überlastet wurde.

### **WARNUNG/ALARM 10: Motor überlastet**

Der Motor ist gemäß dem elektronisch thermischen Überlastrelais zu heiß. In *Parameter 128 Thermischer Motorschutz* können Sie wählen, ob der Frequenzumrichter eine Warnung oder einen Alarm ausgeben soll, wenn der Zähler 100 % erreicht. Der Fehler tritt auf, wenn der Motor zu lange mit über 100 % überlastet wird. Vergewissern Sie sich, dass die Motordaten in den *Parametern 102-106* korrekt eingestellt sind.

#### **WARNUNG/ALARM 11: Motorthermistor**

Der Motor ist zu heiß, oder der Thermistor/Thermistoranschluss ist getrennt. In *Parameter 128 Thermischer Motorschutz* können Sie einstellen, ob der Frequenzumrichter eine Warnung oder einen Alarm ausgeben soll. Prüfen Sie, ob der PTC-Thermistor korrekt zwischen den Klemmen 18, 19, 27 oder 29 (Digitaleingänge) und Klemme 50 (+ 10 V-Versorgung) angeschlossen ist.

### **WARNUNG/ALARM 12: Stromgrenze**

Der Ausgangsstrom ist größer als der Wert in *Parameter 221 Stromgrenze LIM*, und der Frequenzumrichter schaltet nach der in *Parameter 409 Abschaltverzögerung* eingestellten Zeit ab.

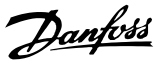

## **WARNUNG/ALARM 13: Überstrom**

Die Spitzenstromgrenze des Wechselrichters (ca. 200 % des Ausgangsnennstroms) ist überschritten. Die Warnung dauert ca. 1 bis 2 s. Danach schaltet der Frequenzumrichter ab und gibt einen Alarm aus. Schalten Sie den Frequenzumrichter aus und prüfen Sie, ob sich die Motorwelle drehen lässt und die Motorgröße für den Frequenzumrichter geeignet ist.

### **ALARM 14: Erdschluss**

Es ist ein Erdschluss zwischen den Ausgangsphasen und Erde entweder im Kabel zwischen Frequenzumrichter und Motor oder im Motor vorhanden. Schalten Sie den Frequenzumrichter ab und beseitigen Sie den Erdschluss.

#### **ALARM 15: Schaltmodusfehler**

Fehler im Schaltnetzteil SMPS (interne Stromversorgung). Wenden Sie sich an einen Danfoss-Händler.

### **ALARM: 16: Kurzschluss**

An den Motorklemmen oder im Motor ist ein Kurzschluss vorhanden. Trennen Sie die Stromversorgung des Frequenzumrichters und beseitigen Sie den Kurzschluss.

### **WARNUNG/ALARM 17: Timeout serielle Schnittstelle**

Es besteht keine Kommunikation zum Frequenzumrichter. Die Warnung ist nur aktiv, wenn *Parameter 514 Bus-Timeoutfunktion* auf einen anderen Wert als AUS gesetzt ist. Wird *Parameter 514 Bus-Timeoutfunktion* auf *[5] Stopp und Abschaltung* gesetzt, so erfolgt zuerst eine Warnung, dann Rampe ab mit Abschaltung und einem Alarm. Parameter *513 Bus-Timeout* kann ggf. erhöht werden.

## **WARNUNG/ALARM 18: HPFB-Bus-Timeout**

Es besteht keine serielle Kommunikation mit der Kommunikations-Optionskarte des Frequenzumrichters. Die Warnung ist nur aktiv, wenn *Parameter 804 Bus-Timeoutfunktion* auf einen anderen Wert als AUS gesetzt wurde. Wird *Parameter 804 Bus-Timeoutfunktion* auf Stopp und Abschaltung gesetzt, so erfolgt zuerst eine Warnung, dann Rampe ab mit Abschaltung und einem Alarm. Sie können *Parameter 803 Bus-Timeout* bei Bedarf erhöhen.

#### **WARNUNG 33: Außerhalb Frequenzbereich**

Diese Warnung ist aktiv, wenn die Ausgangsfrequenz den Wert in *Parameter 201 Ausgangsfrequenz* bzw. *Parameter 202 Ausgangsfrequenzgrenze hoch* erreicht hat. Ist der Frequenzumrichter auf Prozessregelung mit Rückführung eingestellt, so bleibt die Warnung auf dem Display aktiv. Befindet sich der Frequenzumrichter in einem anderen Modus als Prozessregelung mit Rückführung, so wird Bit 008000 *Außerhalb Frequenzgrenze* im erweiterten Zustandswort aktiv, es ist aber keine Warnung auf dem Display aktiv.

## **WARNUNG/ALARM 34: HPFB-Kommunikationsfehler** Kommunikationsfehler treten nur bei Feldbusausführungen auf. Hinsichtlich des Alarmtyps konsultieren Sie bitte die Informationen zu Parameter 953.

## **ALARM 35: Einschaltstrom-Fehler**

Dieser Alarm tritt auf, wenn der Frequenzumrichter zu oft innerhalb von 1 Minute an das Netz angeschlossen wurde.

### **WARNUNG/ALARM 36: Übertemperatur**

Steigt die Temperatur im Leistungsmodul über 75 - 85 °C (geräteabhängig), so gibt der Frequenzumrichter eine Warnung aus, und der Motor läuft unverändert weiter. Steigt die Temperatur weiter, so wird die Taktfrequenz automatisch reduziert. Siehe *[Kapitel 5.1.9 Temperaturab](#page-136-0)[hängige Taktfrequenz](#page-136-0)* für detaillierte Informationen. Steigt die Temperatur im Leistungsmodul über 92 -100 °C (geräteabhängig), so schaltet der Frequenzumrichter ab. Der Temperaturfehler kann erst dann zurückgesetzt werden, wenn die Temperatur unter 70 °C gesunken ist. Die Toleranz beträgt ± 5 °C. Die Erhitzung kann folgende Ursachen haben:

- **•** Zu hohe Umgebungstemperatur.
- **•** Zu lange Motorkabel.
- **•** Zu hohe Netzspannung.

#### **ALARM 37-45: Interner Fehler**

Wenden Sie sich an Danfoss, wenn einer dieser Fehler auftritt.

Alarm 37, interne Fehlernummer 0: Kommunikationsfehler zwischen Steuerkarte und BMC.

Alarm 38, interne Fehlernummer 1: Flash-EEPROM-Fehler an Steuerkarte.

Alarm 39, interne Fehlernummer 2: RAM-Fehler an Steuerkarte.

Alarm 40, interne Fehlernummer 3: Kalibrierkonstante in EEPROM.

Alarm 41, interne Fehlernummer 4: Datenwerte in EEPROM.

Alarm 42, interne Fehlernummer 5: Fehler in Motorparameter-Datenbank.

Alarm 43, interne Fehlernummer 6: Allgemeiner Leistungskartenfehler.

Alarm 44, interne Fehlernummer 7: Minimale Software-Version der Steuerkarte oder BMC.

Alarm 45, interne Fehlernummer 8: E/A-Fehler (Digitalein-/ ausgang, Relais oder Analogein-/-ausgang).

# *HINWEIS*

**Beim Neustart nach einem Alarm 38-45 zeigt der Frequenzumrichter einen Alarm 37 an. In** *Parameter 615 Fehlerspeicher: Fehlercode* **kann der eigentliche Alarmcode ausgelesen werden.**

## **ALARM 50: AMT nicht möglich**

Es kann eine der folgenden drei Möglichkeiten vorliegen:

- Der berechnete R<sub>S</sub>-Wert fällt außerhalb der erlaubten Grenzen.
- **•** Der Motorstrom in mindestens einer der Motorphasen ist zu niedrig.
- **•** Der verwendete Motor ist für die Durchführung der AMT-Berechnungen zu klein.

### **ALARM 51: AMT-Fehler Typenschilddaten**

Es besteht eine Inkonsistenz zwischen den festgestellten Motordaten. Prüfen Sie die Motordaten für den relevanten Parametersatz.

### **ALARM 52: AMT fehlende Motorphase**

Die AMT-Funktion hat eine fehlende Motorphase erkannt.

#### **ALARM 55: AMT-Timeout**

**5 5**

Die Berechnungen dauern zu lange, möglicherweise aufgrund von Störungen in den Motorkabeln.

## **ALARM 56: Warnung während AMT**

Während der AMT erfolgte eine Frequenzumrichter-Warnung.

## **WARNUNG 99: Gesperrt**

Siehe Parameter 18.

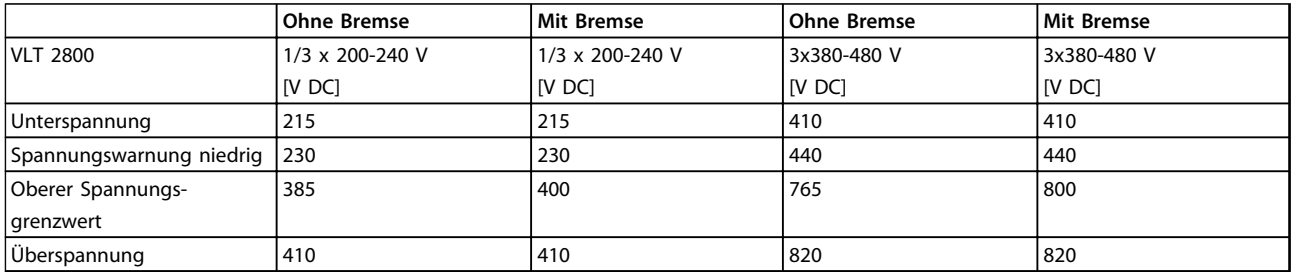

### **Tabelle 5.9 Alarm-/Warngrenzen**

Die angegebenen Spannungswerte entsprechen der Zwischenkreisspannung des Frequenzumrichters mit einer Toleranz von ±5 %. Die entsprechende Netzspannung entspricht der Zwischenkreisspannung dividiert durch 1,35.

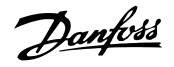

## <span id="page-148-0"></span>5.2.3 Warnwörter, Erweiterte Zustandswörter und Alarmwörter

Warnwörter, Zustandswörter und Alarmwörter werden im Hex-Format angezeigt. Bei mehreren Warn-, Zustands- bzw. Alarmwörtern werden alle Warn-, Zustands- bzw. Alarmwörter angezeigt. Warn-, Zustands- und Alarmwörter können auch über die serielle Schnittstelle mit den *Parametern 540, 541 bzw. 538* ausgelesen werden.

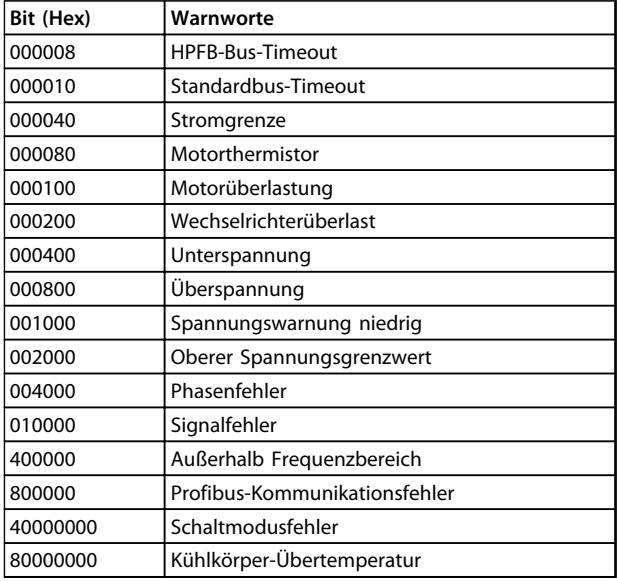

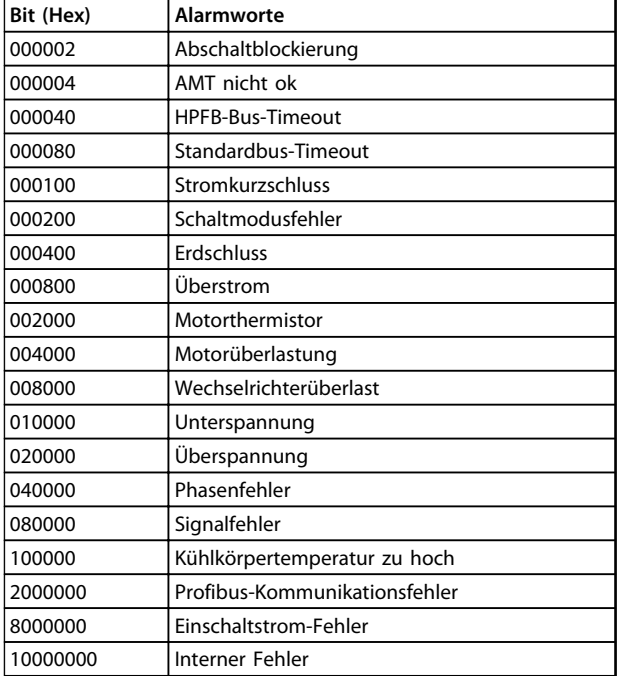

**Tabelle 5.12 Alarmworte**

#### **Tabelle 5.10 Warnworte**

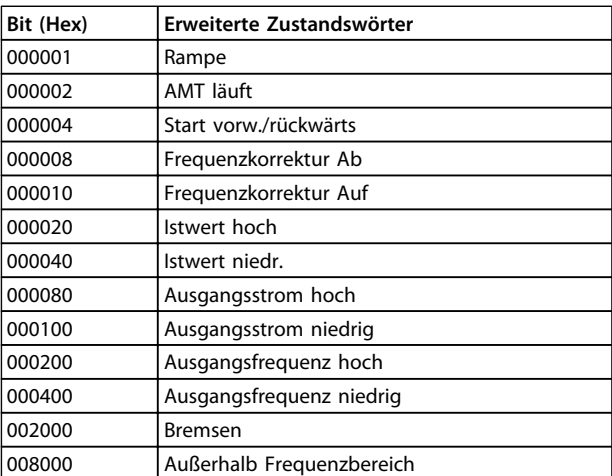

**Tabelle 5.11 Erweiterte Zustandswörter**

# <span id="page-149-0"></span>5.3 Allgemeine technische Daten

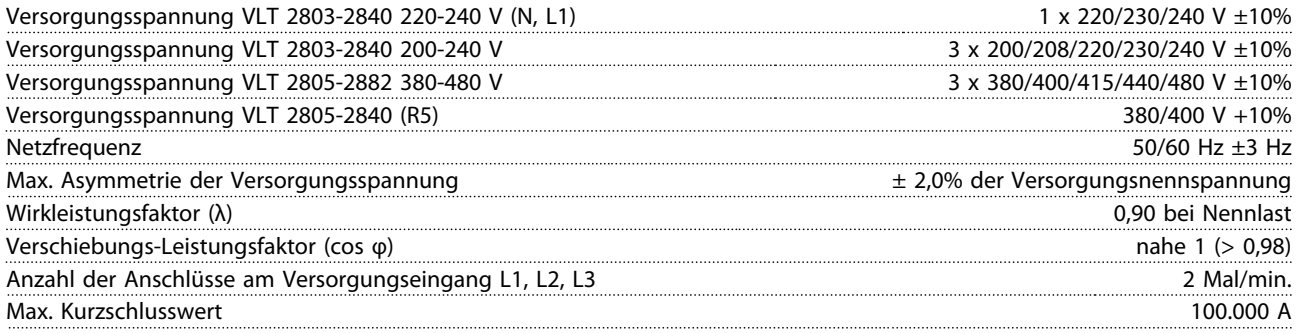

*Weitere Informationen finden Sie in [Kapitel 5.1 Besondere Betriebsbedingungen.](#page-133-0)*

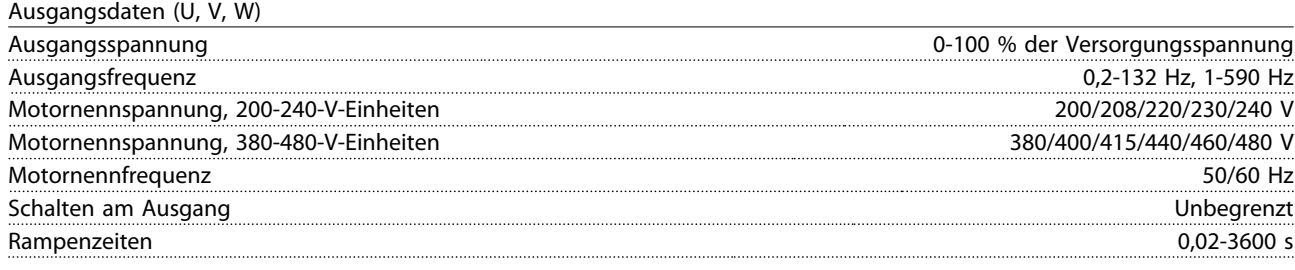

Drehmomentkennlinie

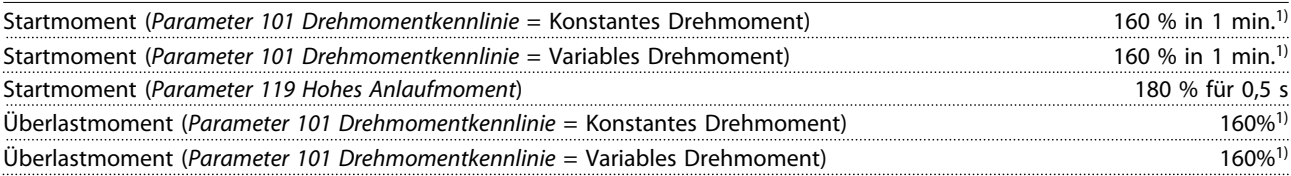

*Prozentzahl bezieht sich auf den Nennstrom des Frequenzumrichters. 1) VLT 2822 PD2/2840 PD2 1x220 V nur 110 % in 1 min*

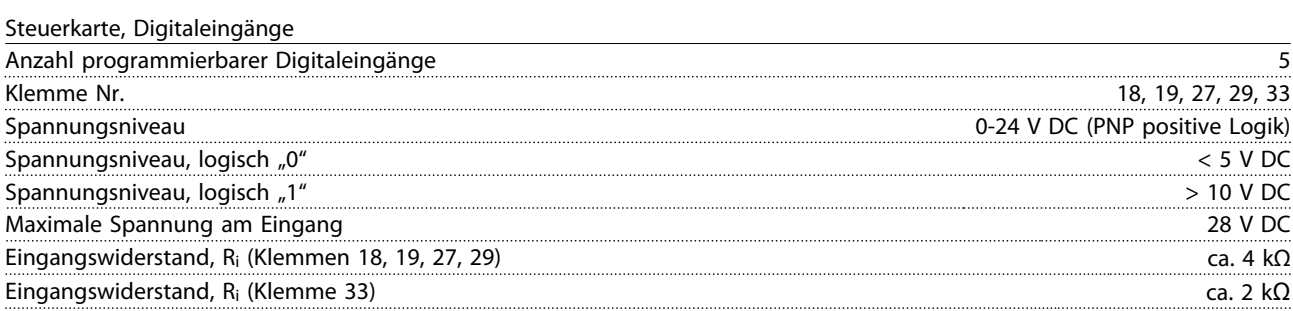

*Alle Digitaleingänge sind von der Versorgungsspannung (PELV) und anderen Hochspannungsklemmen galvanisch getrennt. Weitere Informationen finden Sie in [Kapitel 5.1.1 Galvanische Trennung \(PELV\)](#page-133-0).*

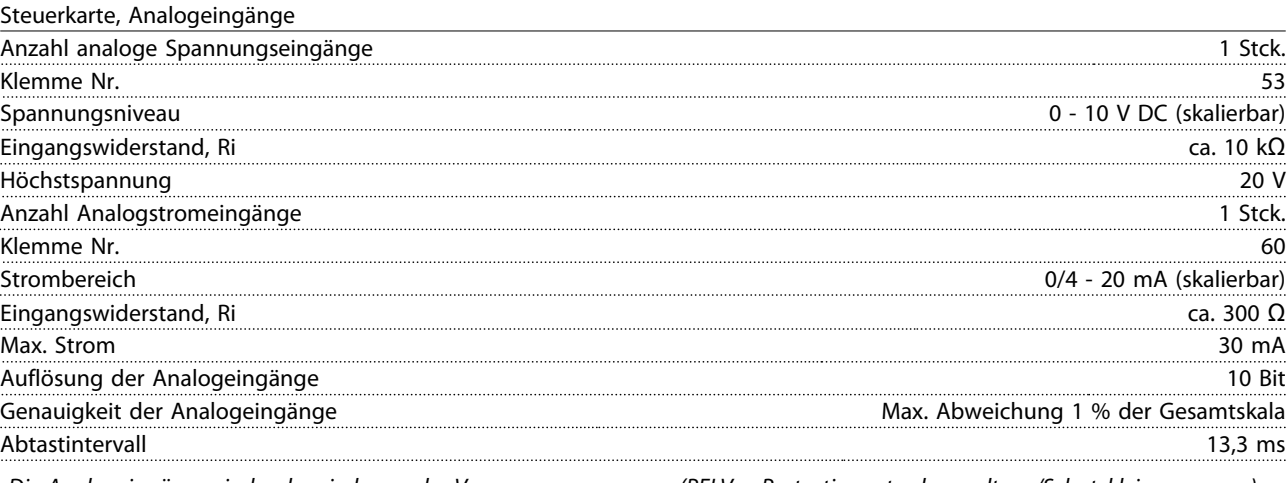

*Die Analogeingänge sind galvanisch von der Versorgungsspannung (PELV = Protective extra low voltage/Schutzkleinspannung) und anderen Hochspannungsklemmen getrennt. Weitere Informationen finden Sie in [Kapitel 5.1.1 Galvanische Trennung \(PELV\).](#page-133-0)*

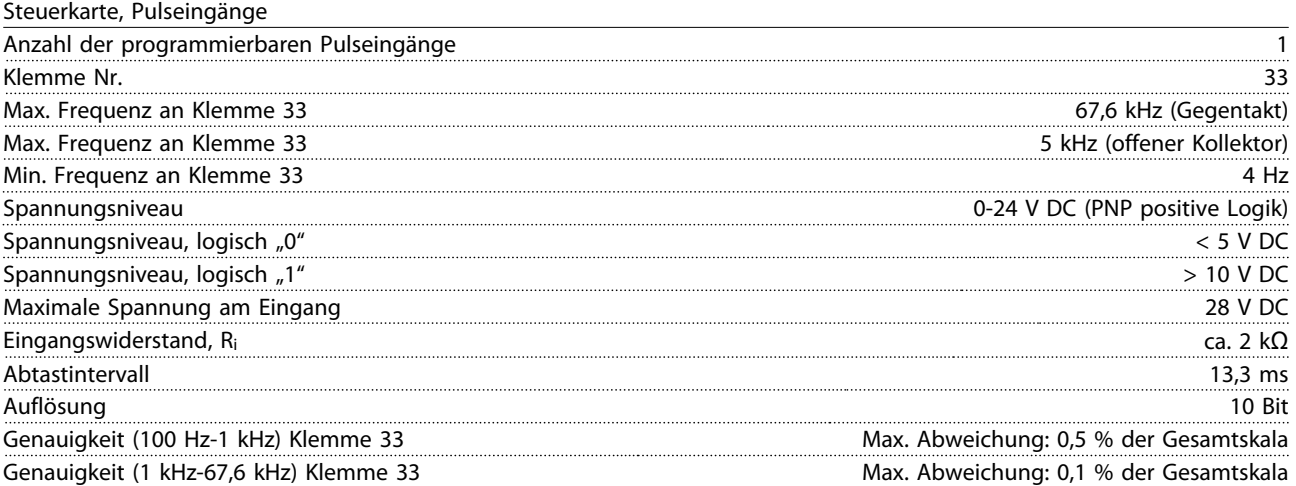

*Der Pulseingang (Klemme 33) ist galvanisch von der Versorgungsspannung PELV (Schutzkleinspannung – Protective extra low voltage) und anderen Hochspannungsklemmen getrennt. Weitere Informationen finden Sie in [Kapitel 5.1.1 Galvanische Trennung](#page-133-0) [\(PELV\)](#page-133-0).*

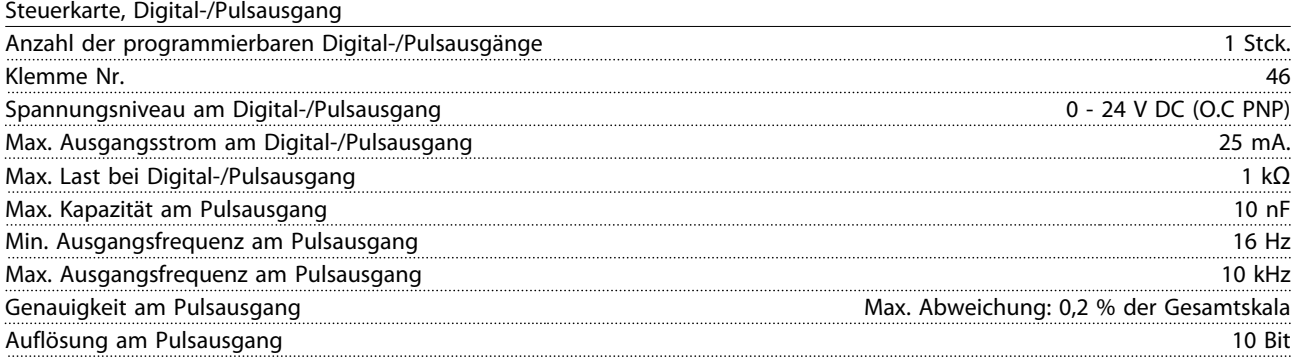

*Der Digitalausgang ist von der Versorgungsspannung (PELV) und anderen Hochspannungsklemmen galvanisch getrennt. Weitere Informationen finden Sie in [Kapitel 5.1.1 Galvanische Trennung \(PELV\)](#page-133-0).*

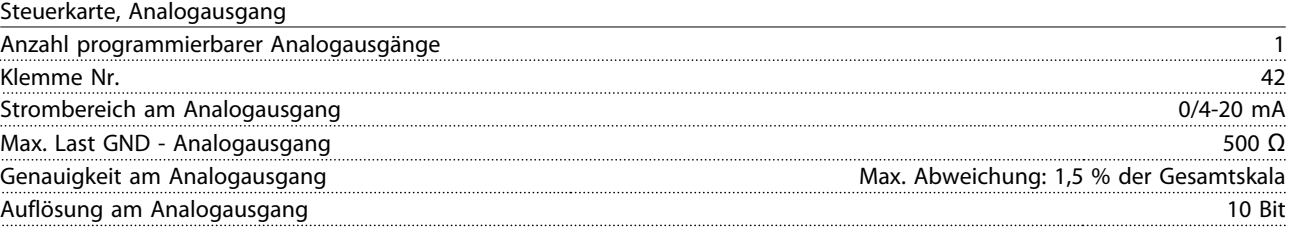

*Der Analogausgang ist galvanisch von der Versorgungsspannung (PELV – Schutzkleinspannung, Protective extra low voltage) und anderen Hochspannungsklemmen getrennt. Weitere Informationen finden Sie in [Kapitel 5.1.1 Galvanische Trennung \(PELV\).](#page-133-0)*

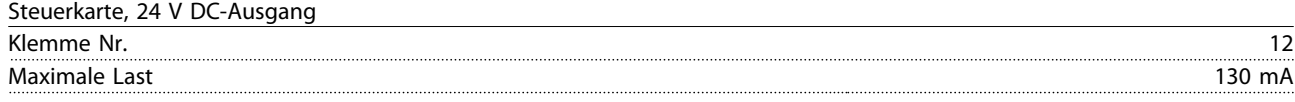

*Die 24 V DC-Versorgung ist galvanisch von der Versorgungsspannung (PELV) getrennt, hat jedoch das gleiche Potenzial wie die analogen und digitalen Ein- und Ausgänge. Weitere Informationen finden Sie in [Kapitel 5.1.1 Galvanische Trennung \(PELV\)](#page-133-0).*

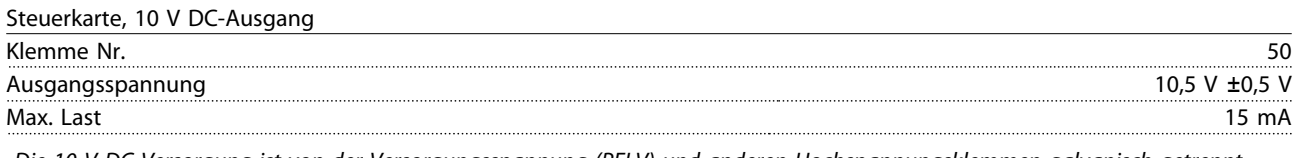

*Die 10-V-DC-Versorgung ist von der Versorgungsspannung (PELV) und anderen Hochspannungsklemmen galvanisch getrennt. Weitere Informationen finden Sie in [Kapitel 5.1.1 Galvanische Trennung \(PELV\)](#page-133-0).*

### Steuerkarte, RS-485 serielle Schnittstelle

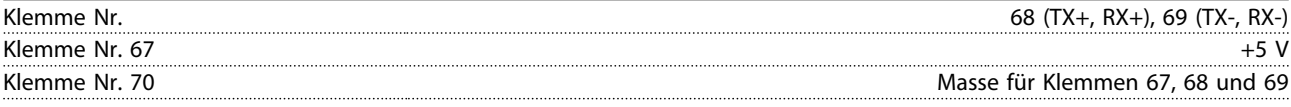

*Volle galvanische Trennung Weitere Informationen finden Sie in [Kapitel 5.1.1 Galvanische Trennung \(PELV\)](#page-133-0). Informationen zu CANopen/DeviceNet-Geräten finden Sie im VLT 2800 DeviceNet-Handbuch.*

### Relaisausgänge<sup>1)</sup>

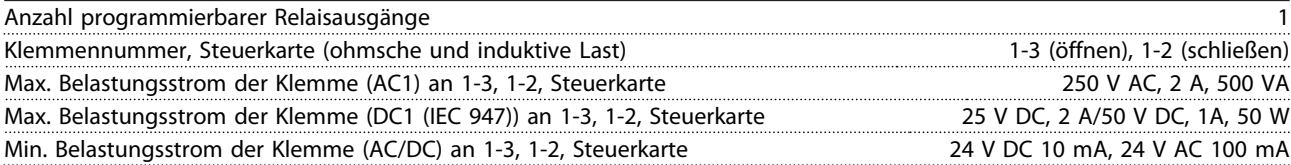

*1) Der Relaiskontakt wird durch eine verstärkte Isolation vom Rest der Schaltung getrennt.*

# *HINWEIS*

**Nennwerte ohmsche Last - cos**Φ **> 0,8 für bis zu 300.000 Vorgänge. Induktive Lasten bei cos**Φ **0,25 ca. 50 % Last oder 50 % Lebensdauer.**

Danfoss

**Alle Informationen zum VLT ... Projektierungshandbuch**

## Kabellängen und Querschnitte

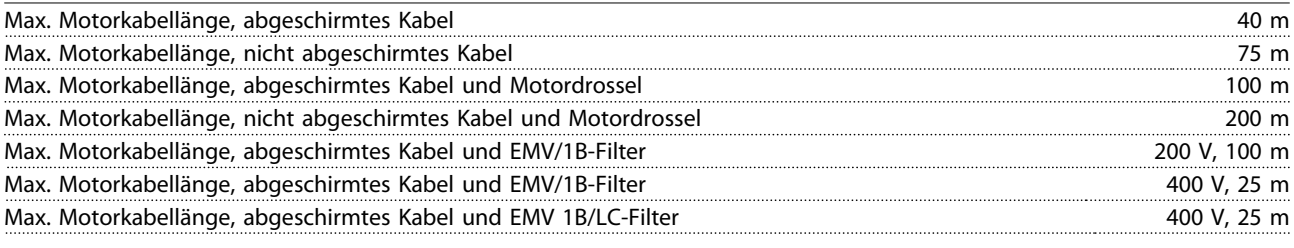

*Max. Querschnitt für Motor, siehe nächsten Abschnitt.*

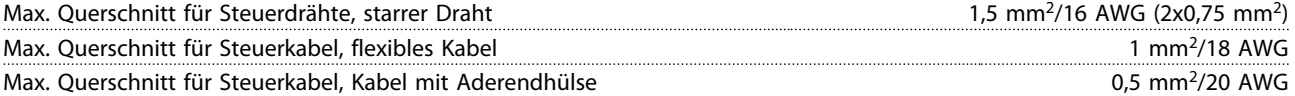

*Bei Konformität mit EN 55011 1A und EN 55011 1B muss das Motorkabel in bestimmten Fällen gekürzt werden. Nähere Angaben finden Sie unter Kapitel 5.1.21 Konformität mit den EMV-Vorschriften.*

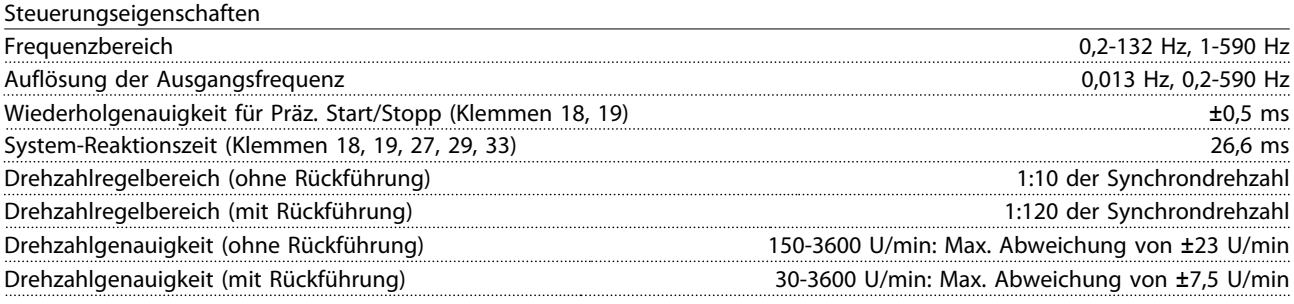

*Alle Angaben zu Steuerungseigenschaften basieren auf einem vierpoligen Asynchronmotor.*

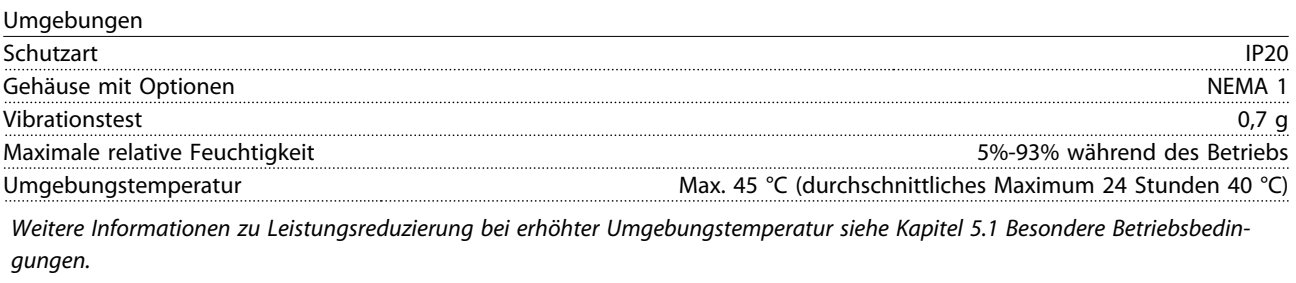

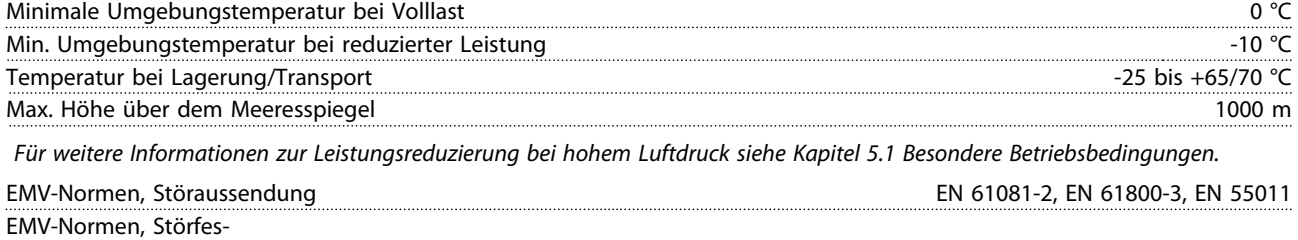

tigkeit EN 50082-1/2, EN 61000-4-2, EN 61000-4-3, EN 61000-4-4, EN 61000-4-5, EN 61000-4-6, EN 61800-3

*Nähere Angaben finden Sie in [Kapitel 5.1 Besondere Betriebsbedingungen](#page-133-0).*

### <span id="page-153-0"></span>Safeguards

- **•** Elektronischer thermischer Motorüberlastschutz.
- **•** Durch eine Temperaturüberwachung des Leistungsmoduls kann sichergestellt werden, dass der Frequenzumrichter bei Erreichen einer Temperatur von 100 °C abgeschaltet wird. Sie können eine Überlastabschaltung durch hohe Temperatur erst zurücksetzen, nachdem die Kühlkörpertemperatur wieder unter 70 °C gesunken ist.
- **•** Der Frequenzumrichter ist gegen Kurzschlüsse an den Motorklemmen U, V, W geschützt.
- **•** Bei fehlender Netzphase schaltet der Frequenzumrichter ab.
- **•** Die Überwachung der Zwischenkreisspannung stellt sicher, dass der Frequenzumrichter abschaltet, wenn die Zwischenkreisspannung zu gering oder zu hoch ist.
- **•** Der Frequenzumrichter ist an den Motorklemmen U, V und W gegen Erdschluss geschützt.

## 5.4 Netzversorgung

## 5.4.1 Netzversorgung 1x220-240 V/3x200-240 V

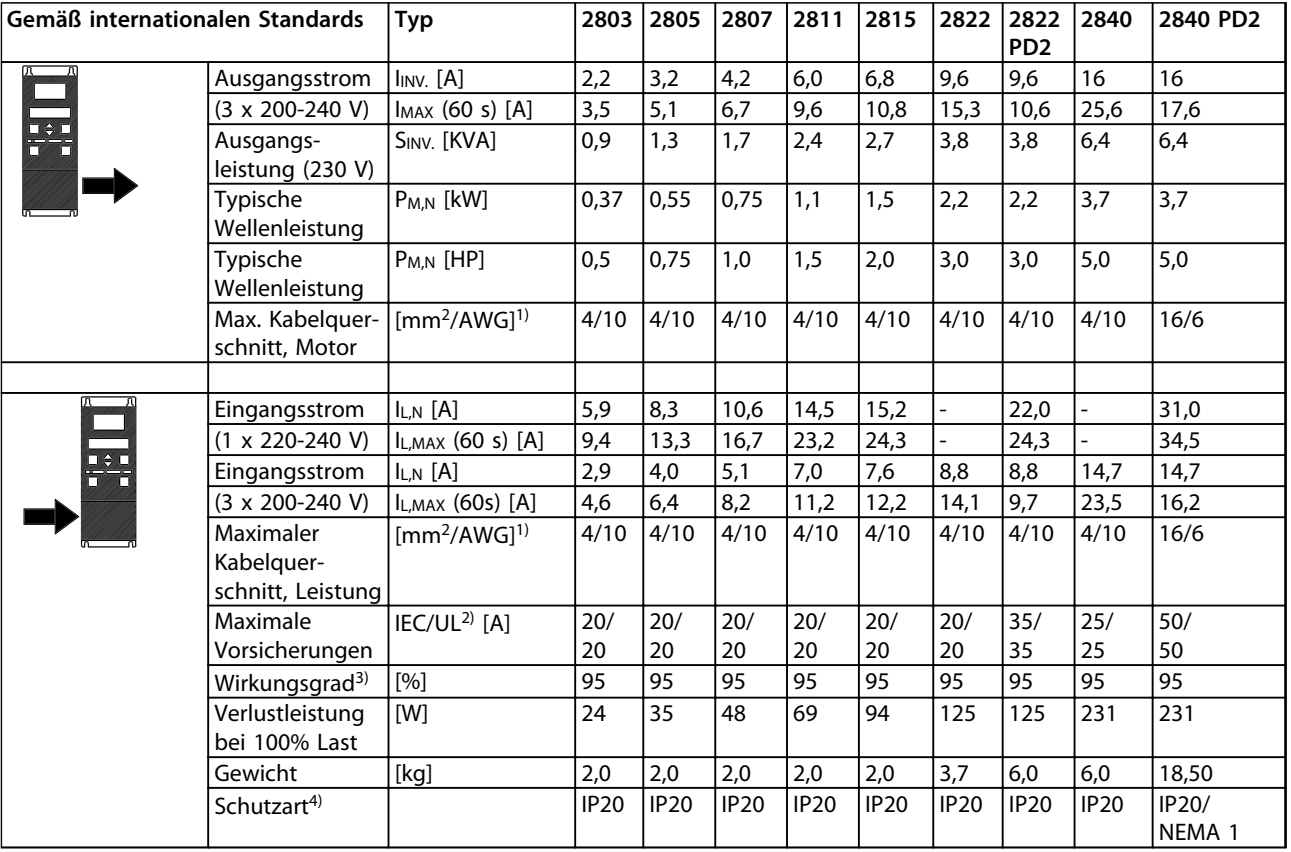

### **Tabelle 5.13 Netzversorgung 1x220-240 V/3x200-240 V**

*1) American Wire Gauge. Der maximale Kabelquerschnitt ist der größte Kabelquerschnitt, den Sie an die Klemmen anschließen können. Beachten Sie immer nationale und örtliche Vorschriften.*

*2) Verwenden Sie Vorsicherungen vom Typ gG zur Installation gemäß IEC-Regeln. Verwenden Sie zur Beibehaltung von UL/cUL Vorsicherungen vom Typ Bussmann KTN-R 200 V, KTS-R 500 V oder Ferraz Shawmut, Typ ATMR (maximal 30 A). Die Sicherungen müssen für den Schutz eines Stromkreises ausgelegt sein, der imstande ist, höchstens 100.000 Aeff (symmetrisch), 500 V max. zu liefern.*

*3) Gemessen mit 25 m abgeschirmtem Motorkabel bei Nennlast und Nennfrequenz.*

*4) IP20 ist die standardmäßige Schutzart bei den Modellen VLT 2805-2875, NEMA 1 hingegen ist eine Option.*

152 Danfoss A/S © Ver. 09/2014 Alle Rechte vorbehalten. MG27E403

# 5.4.2 Netzversorgung 3 x 380-480 V

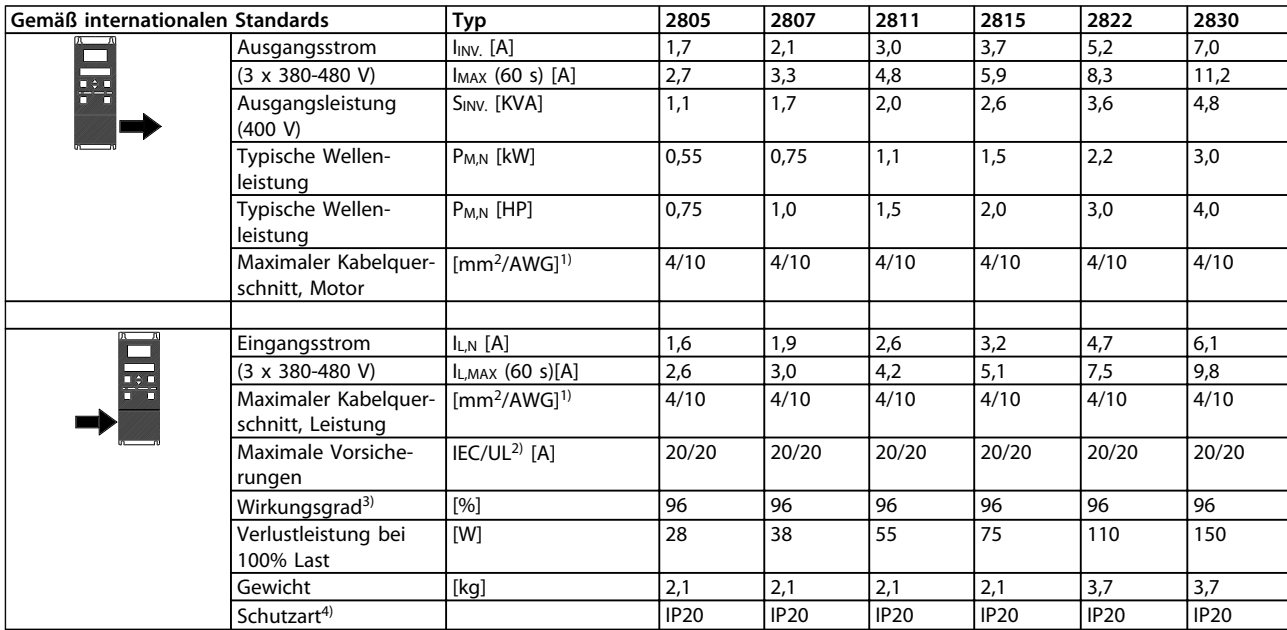

**Tabelle 5.14 Netzversorgung 3 x 380-480 V, Teil 1**

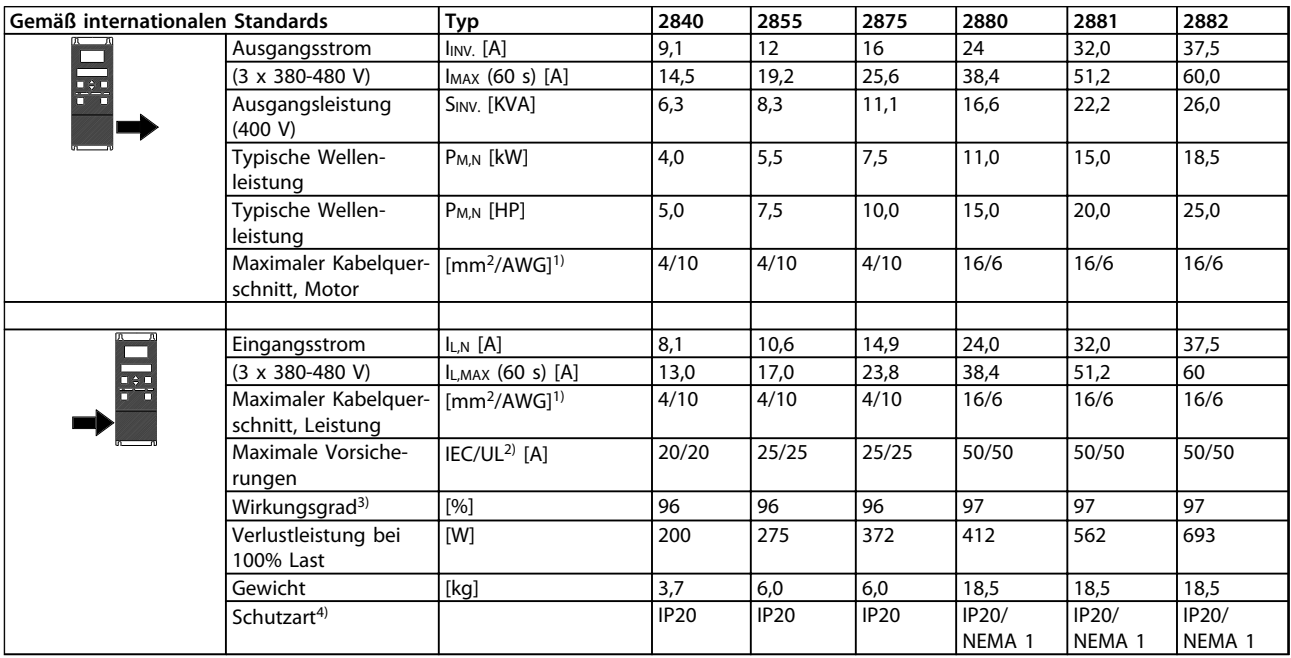

### **Tabelle 5.15 Netzversorgung 3 x 380-480 V, Teil 2**

*1) American Wire Gauge = Amerikanisches Drahtmaß. Der maximale Kabelquerschnitt ist der größte Kabelquerschnitt, den Sie an die Klemmen anschließen können. Beachten Sie immer nationale und örtliche Vorschriften.*

*2) Verwenden Sie Vorsicherungen vom Typ gG zur Installation gemäß IEC-Regeln. Verwenden Sie zur Beibehaltung von UL/cUL Vorsicherungen vom Typ Bussmann KTN-R 200 V, KTS-R 500 V oder Ferraz Shawmut, Typ ATMR (maximal 30 A). Die Sicherungen müssen für den Schutz eines Stromkreises ausgelegt sein, der imstande ist, höchstens 100.000 Aeff (symmetrisch), 500 V max. zu liefern.*

*Nähere Angaben finden Sie unter [Tabelle 3.2](#page-48-0).*

*3) Gemessen mit 25 m abgeschirmtem Motorkabel bei Nennlast und Nennfrequenz.*

*4) IP20 ist die standardmäßige Schutzart bei den Modellen VLT 2805-2875, NEMA 1 hingegen ist eine Option.*

Danfoss

# <span id="page-155-0"></span>5.5 Parameterliste mit Werkseinstellungen

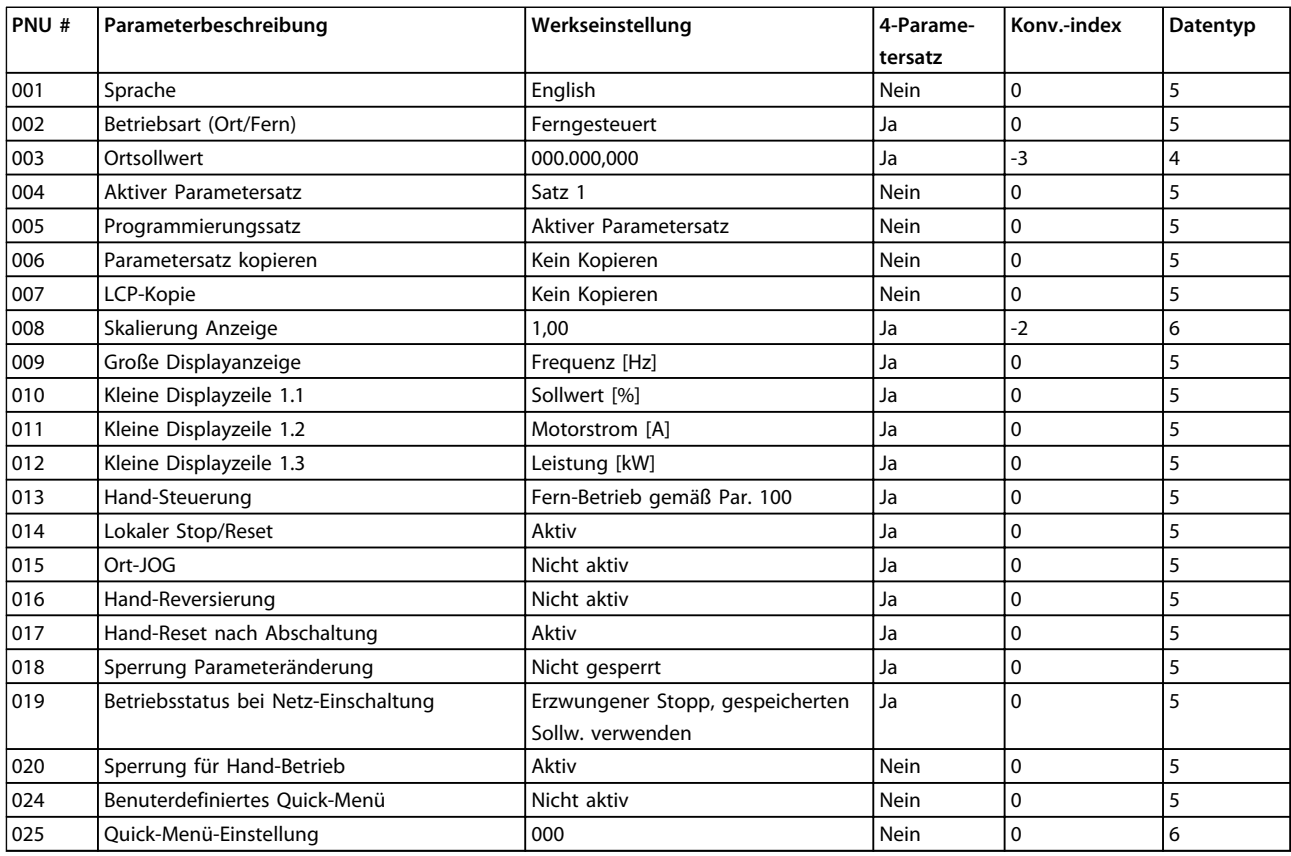

**Tabelle 5.16 Werkseinstellungen für Parameter 001-025**

#### **4-Parametersatz**

*Ja* bedeutet, dass der Parameter in jedem der 4 Parametersätze einzeln programmiert werden kann, d. h. ein einzelner Parameter kann 4 verschiedene Datenwerte haben. *Nein* bedeutet, dass der Datenwert ist in allen Parametersätzen gleich ist.

#### **Umrechnungsindex**

Zeigt den Umrechnungsfaktor, mit dem bei Lesen oder Schreiben über eine serielle Schnittstelle mit einem Frequenzumrichter der entsprechende Wert multipliziert werden muss.

Weitere Informationen finden Sie in *[Kapitel 4.7.4 Datenzeichen \(Byte\)](#page-113-0)*.

## **Datentyp**

Der Datentyp zeigt Typ und Länge des Telegramms.

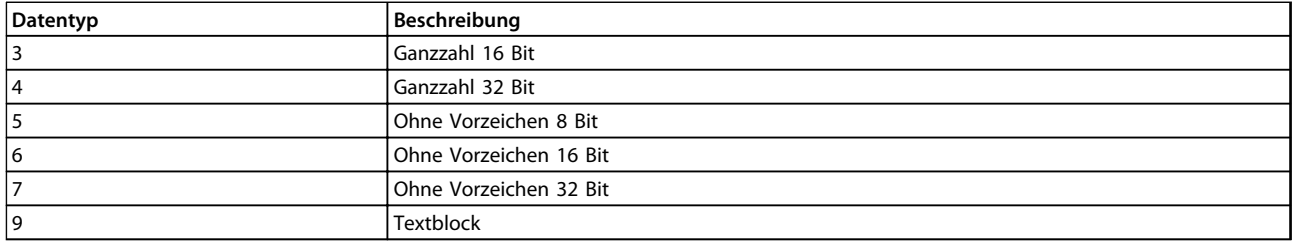

**Tabelle 5.17 Datentyp**

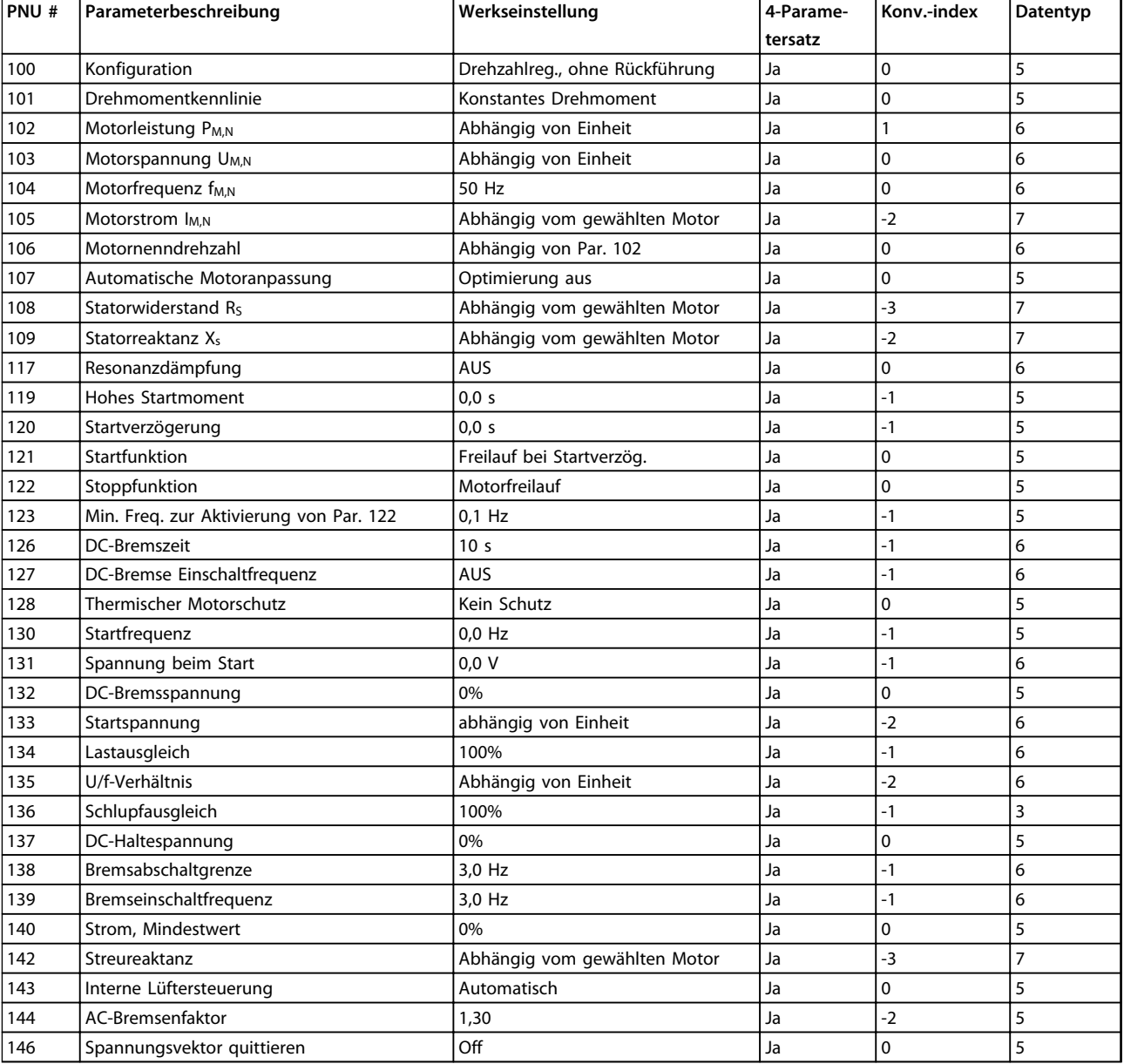

**Tabelle 5.18 Werkseinstellungen für Parameter 100-146**

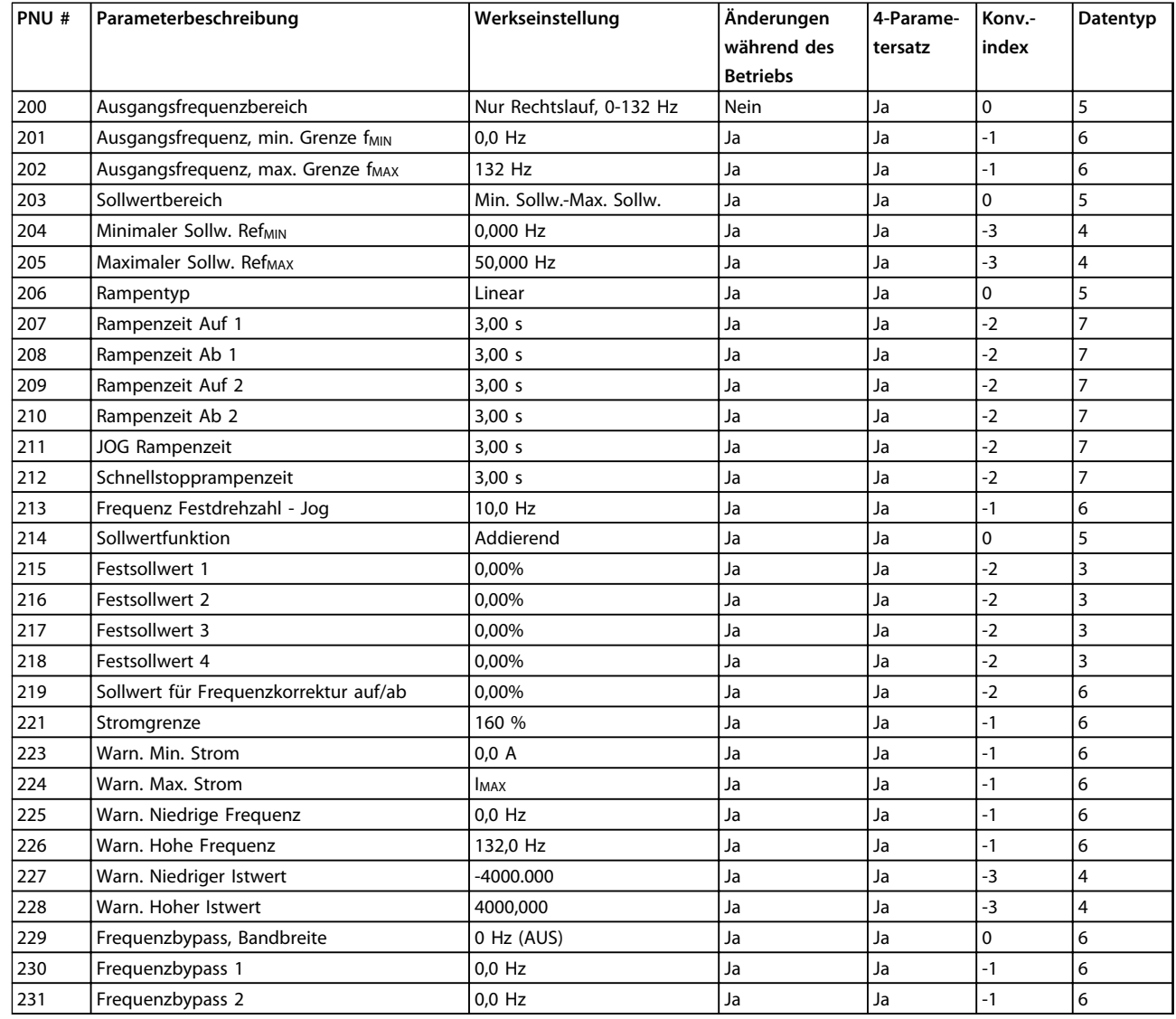

**Tabelle 5.19 Werkseinstellungen für Parameter 200-231**

**Alle Informationen zum VLT ... Projektierungshandbuch**

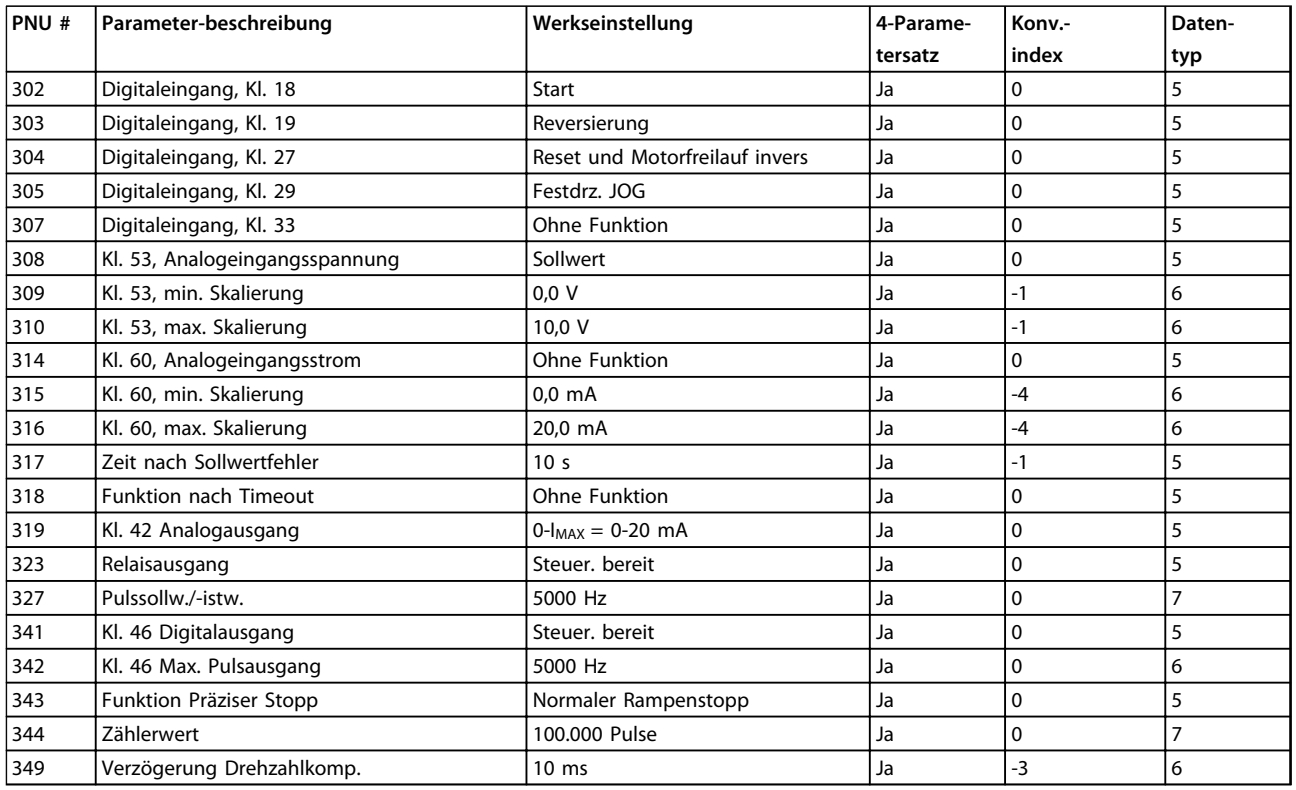

**Tabelle 5.20 Werkseinstellungen für Parameter 302-349**

#### **4-Parametersatz**

*Ja* bedeutet, dass der Parameter einzeln in jedem der zwei Parametersätze programmiert werden kann, d. h. ein einzelner Parameter kann vier verschiedene Datenwerte haben. *Nein* bedeutet, dass der Datenwert ist in allen Parametersätzen gleich ist.

### **Umrechnungsindex**

Zeigt den Umrechnungsfaktor, mit dem bei Lesen oder Schreiben über eine serielle Schnittstelle mit einem Frequenzumrichter der entsprechende Wert multipliziert werden muss.

Siehe *[Kapitel 4.7.4 Datenzeichen \(Byte\)](#page-113-0)* für weitere Informationen.

## **Datentyp**

Der Datentyp zeigt Typ und Länge des Telegramms.

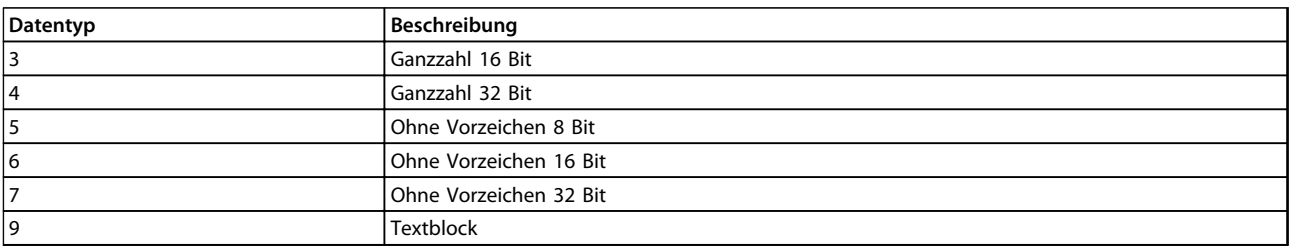

**Tabelle 5.21 Datentyp**

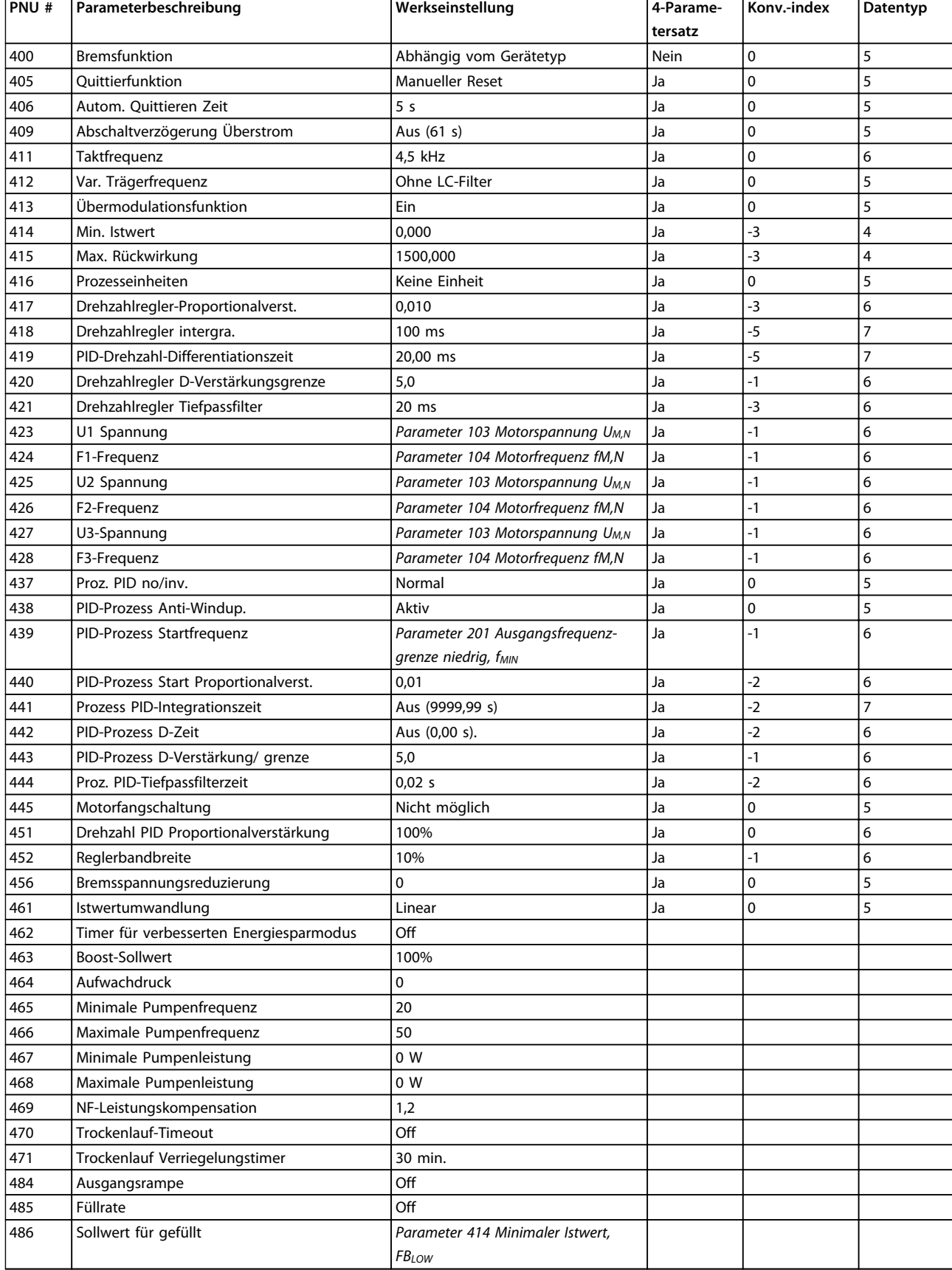

**Tabelle 5.22 Werkseinstellungen für Parameter 400-486**

**5**

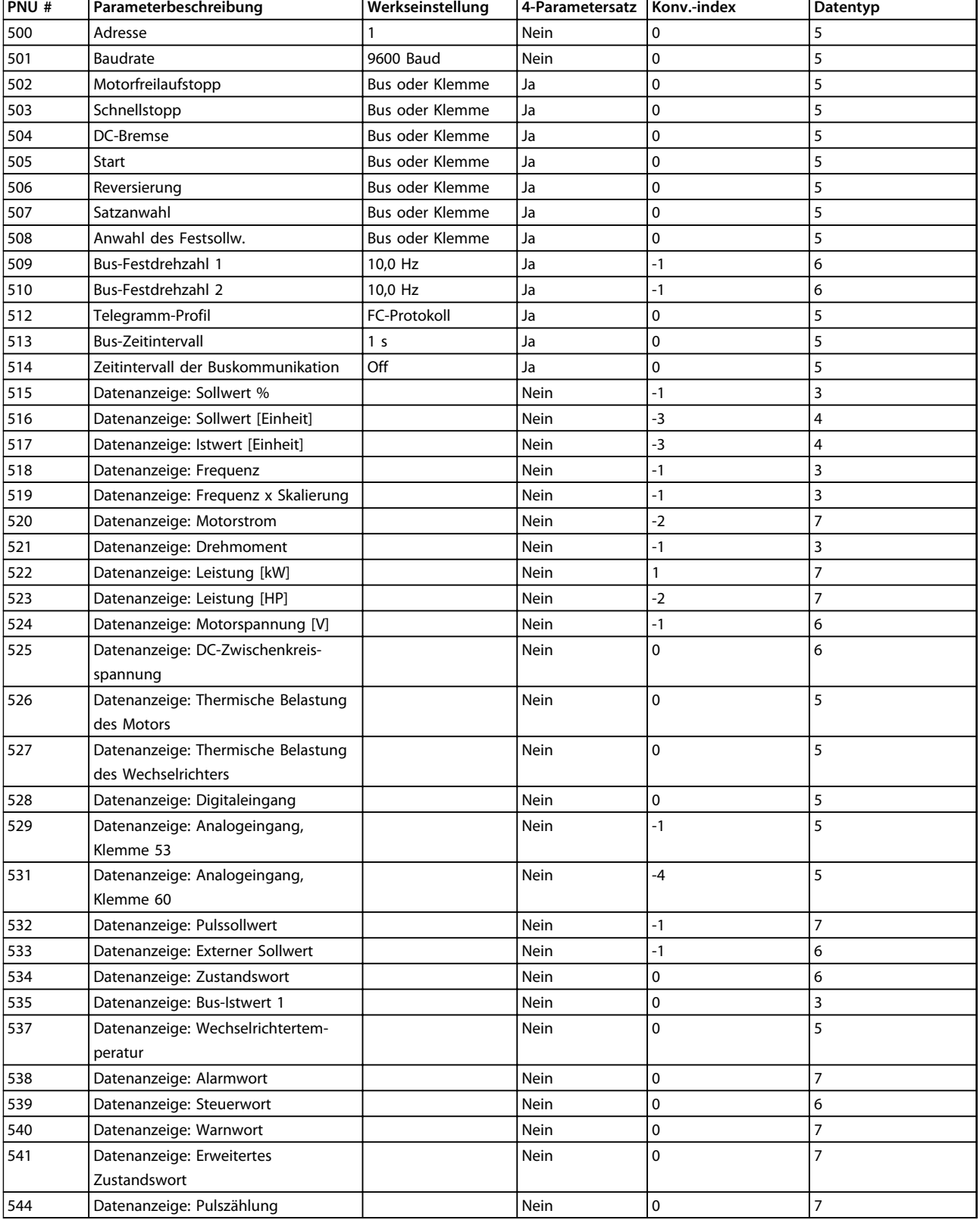

**Tabelle 5.23 Werkseinstellungen für Parameter 500-544**

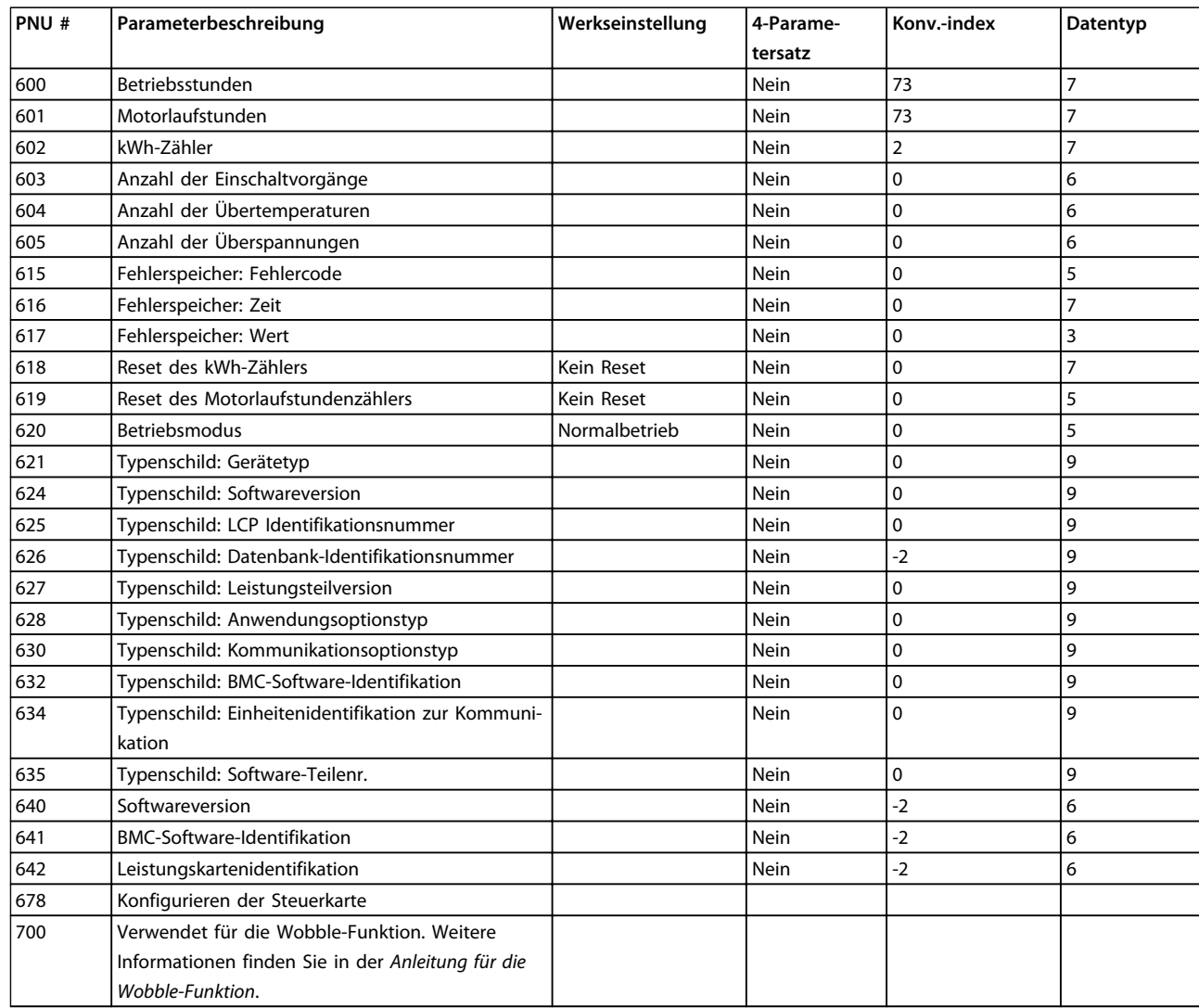

**Tabelle 5.24 Werkseinstellungen für Parameter 600-700**

#### **4-Parametersatz**

*Ja* bedeutet, dass der Parameter in jedem der 4 Parametersätze einzeln programmiert werden kann, d. h. ein einzelner Parameter kann 4 verschiedene Datenwerte haben. *Nein* bedeutet, dass der Datenwert ist in allen Parametersätzen gleich ist.

## **Umrechnungsindex**

Zeigt den Umrechnungsfaktor, mit dem bei Lesen oder Schreiben über eine serielle Schnittstelle mit einem Frequenzumrichter der entsprechende Wert multipliziert werden muss.

Weitere Informationen finden Sie in *[Kapitel 4.7.4 Datenzeichen \(Byte\)](#page-113-0)*.

## **Datentyp**

Der Datentyp zeigt Typ und Länge des Telegramms.

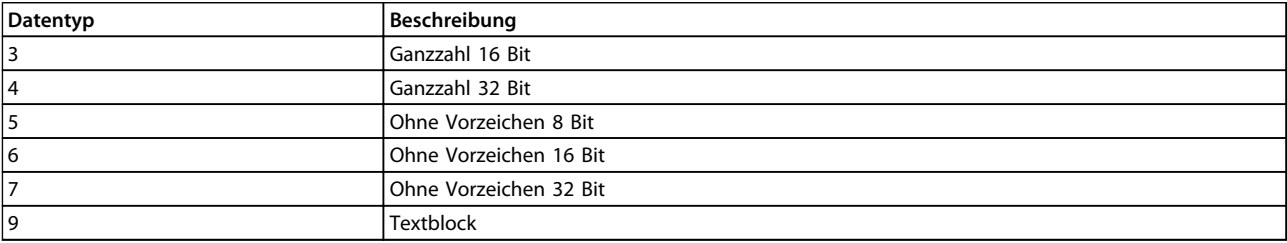

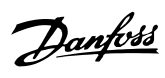

# Index

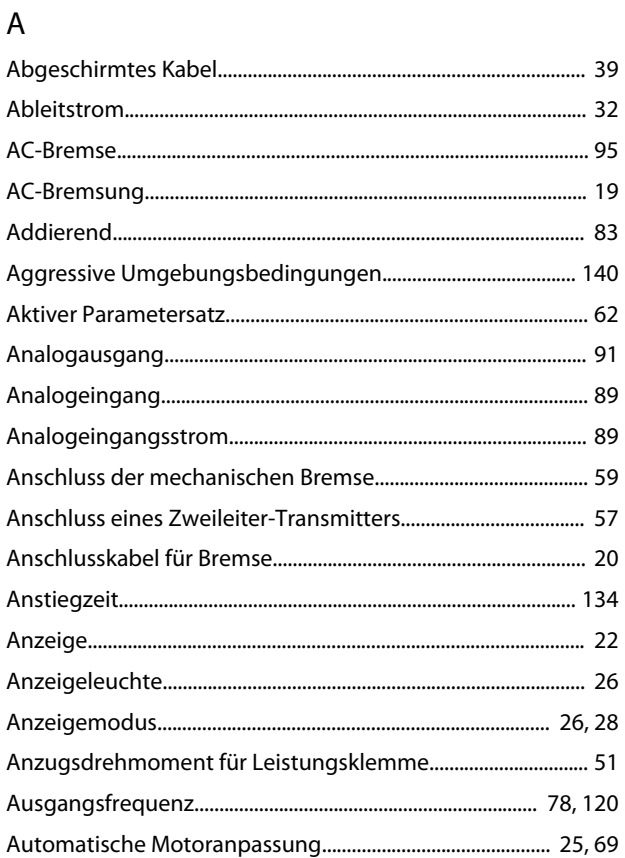

# $\overline{B}$

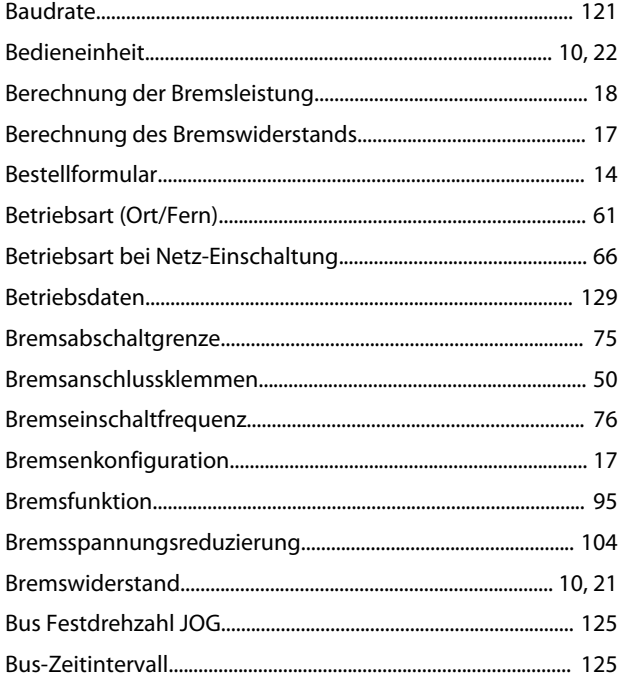

# $\overline{D}$

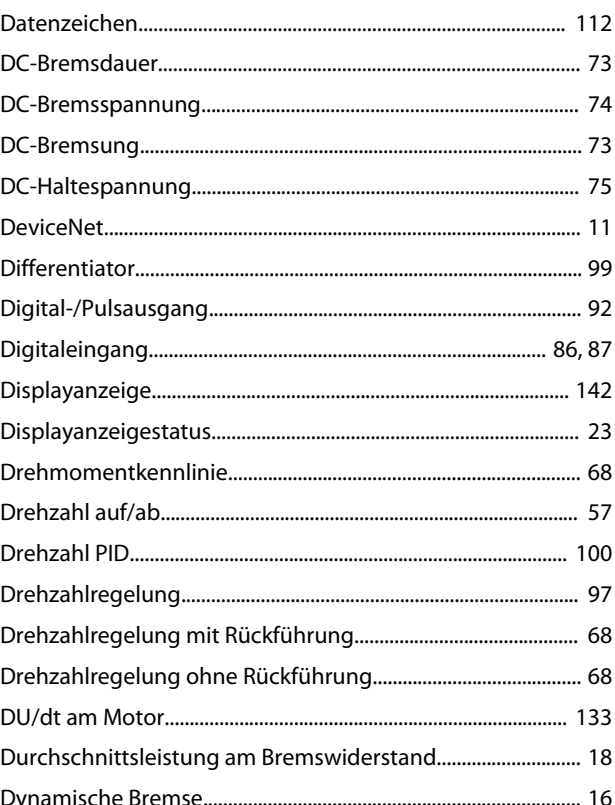

# $\overline{\mathsf{E}}$

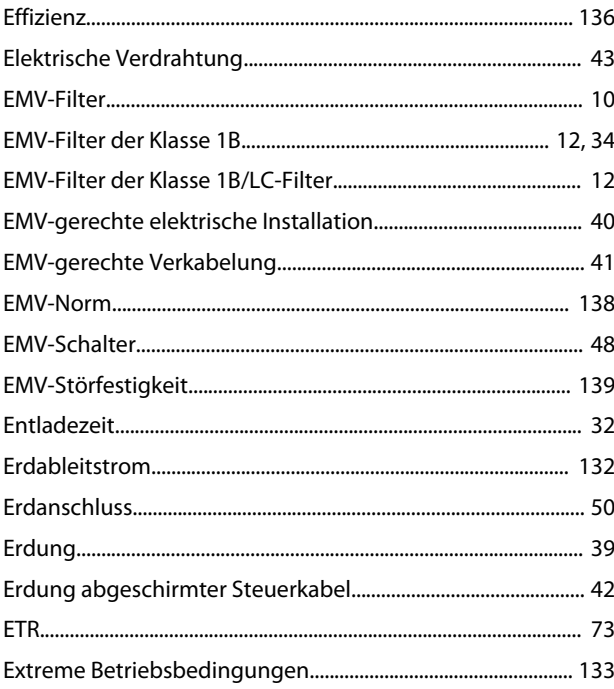

# $\overline{F}$

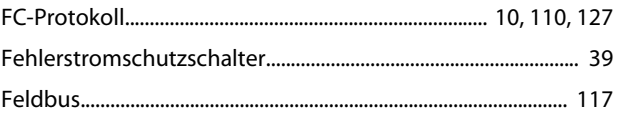

# $\mathsf{C}$

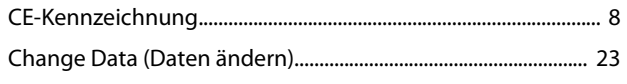

 $\,8\,$ 

# Projektierungshandbuch

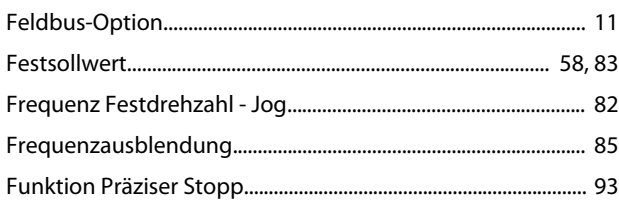

# G

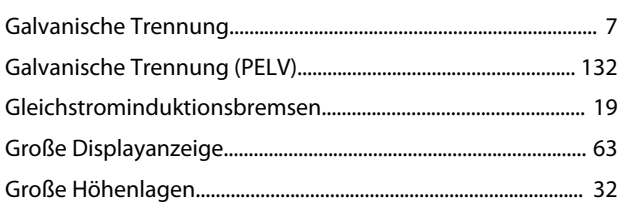

# $\overline{H}$

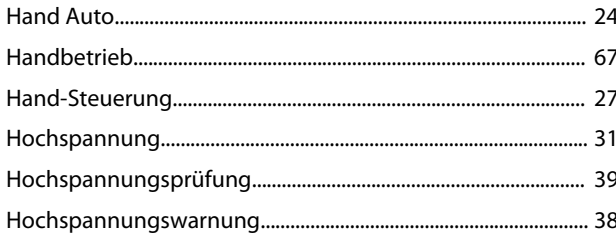

# $\bar{\mathbf{l}}$

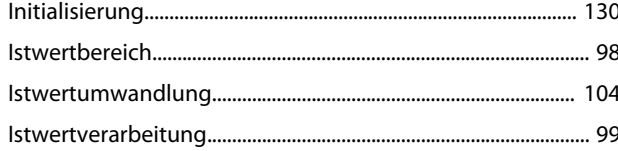

# $\mathsf{K}$

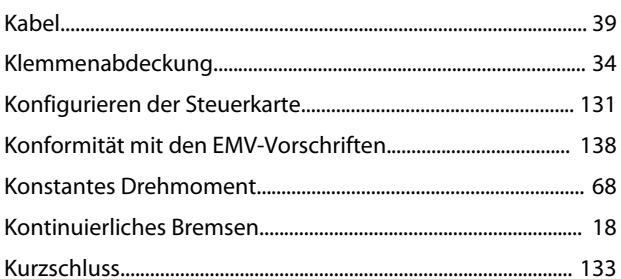

# $\overline{L}$

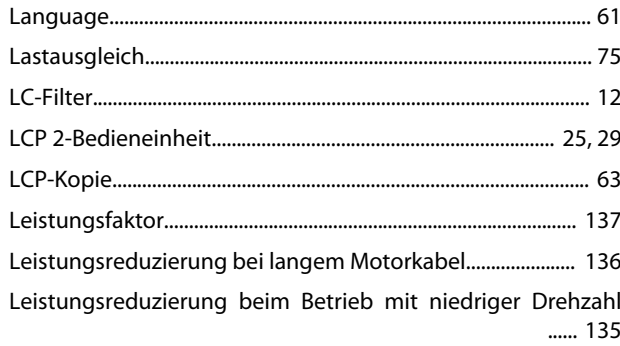

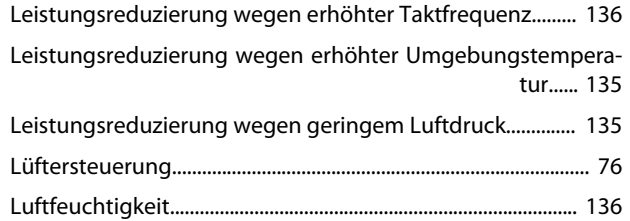

# M

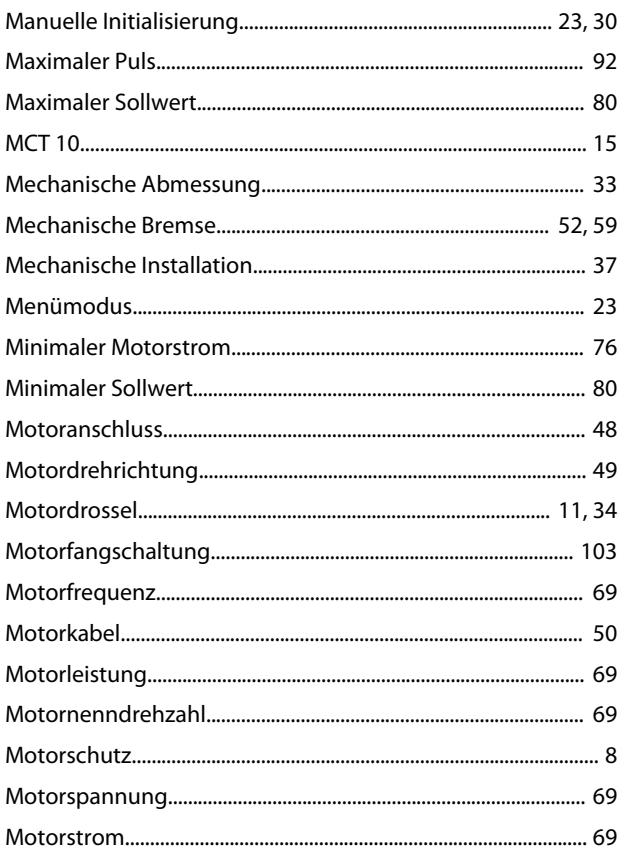

# $\overline{\mathsf{N}}$

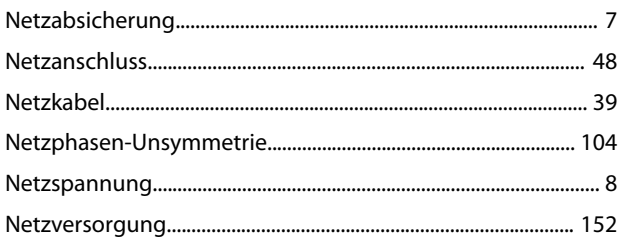

# $\circ$

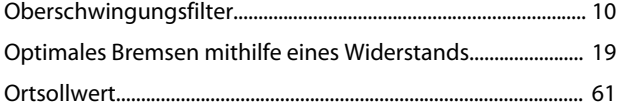

# $\overline{P}$

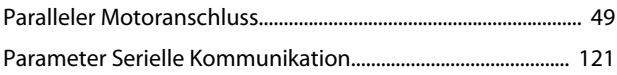

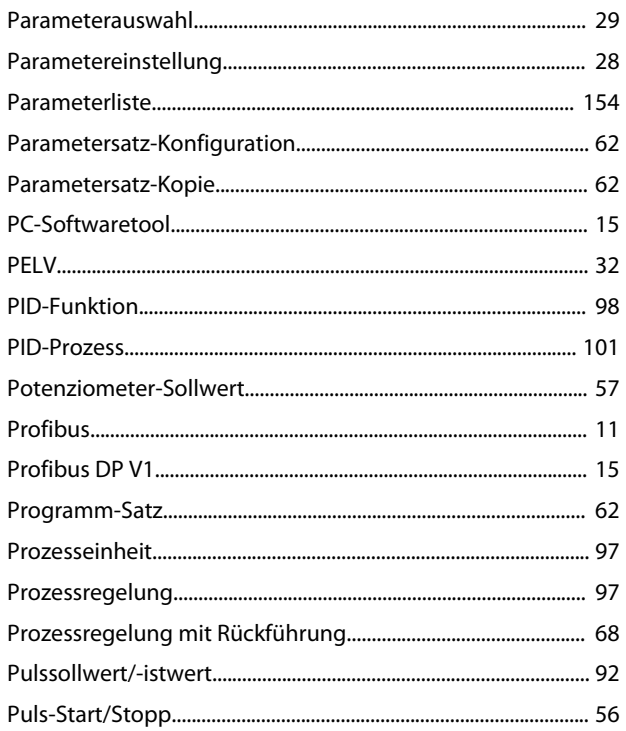

# $\overline{Q}$

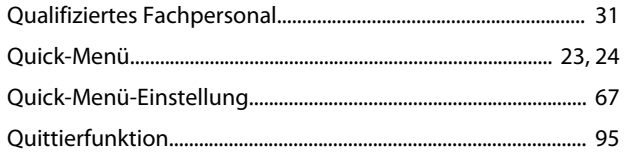

# $\mathsf{R}$

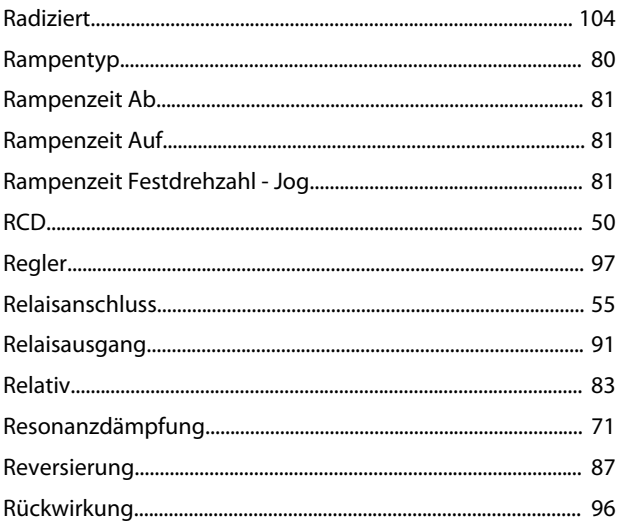

# $\mathsf{S}$

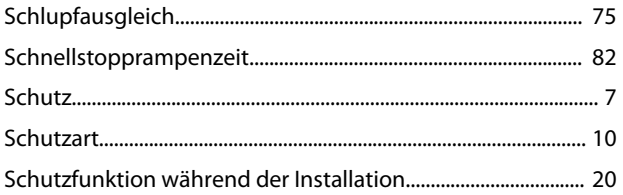

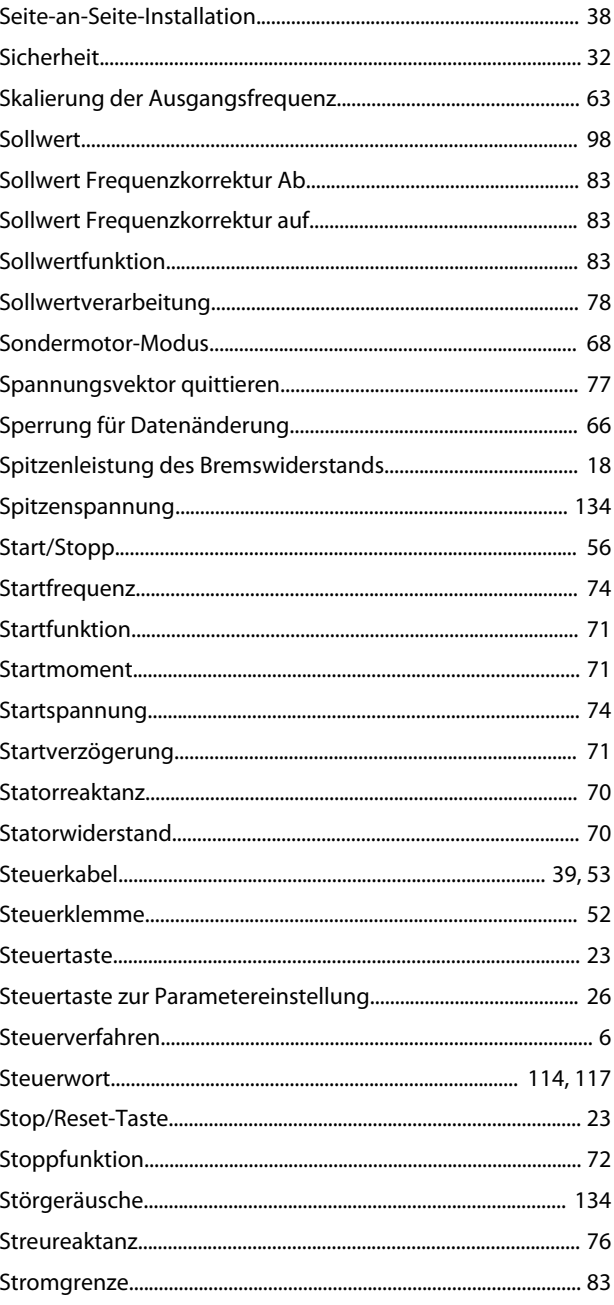

Danfoss

# $\top$

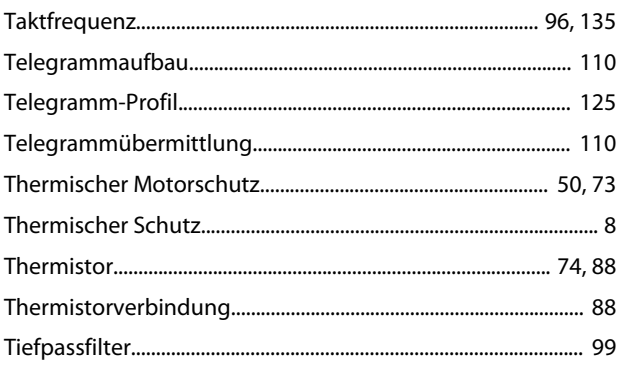

# Ü

Danfoss

# $\cup$

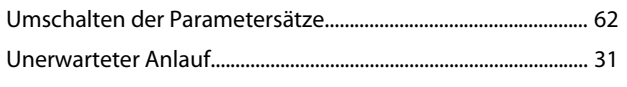

# $\mathsf{V}$

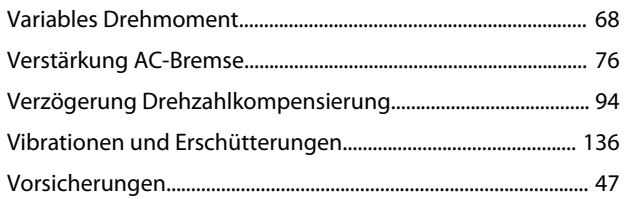

# W

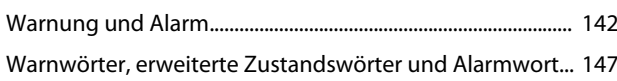

# $\mathsf{Z}$

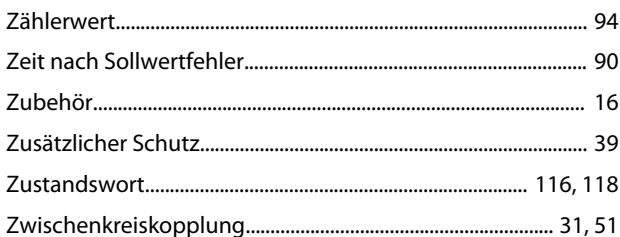

Danfoss

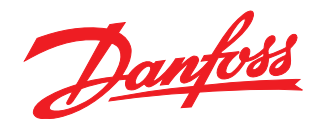

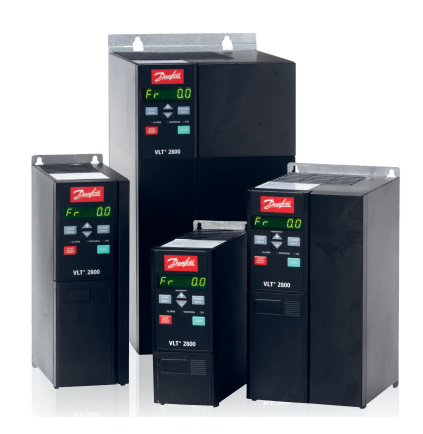

# www.danfoss.com/drives

Die in Katalogen, Prospekten und anderen schriftlichen Unterlagen, wie z.B. Zeichnungen und Vorschlägen enthaltenen Angaben und technischen Daten sind vom Käufer vor Übernahme und Anwendung zu prüfen. Der Käufer kann aus diesen Unterlagen und zusätzlichen Diensten keinerlei Ansprüche gegenüber Danfoss oder Danfoss-Mitarbeitern ableiten, es sei denn, dass diese<br>Produkten – auch an bereits in Auftrag

Danfoss A/S Ulsnaes 1 DK-6300 Graasten www.danfoss.com/drives

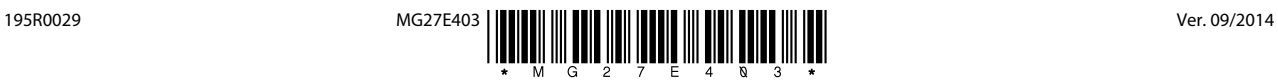